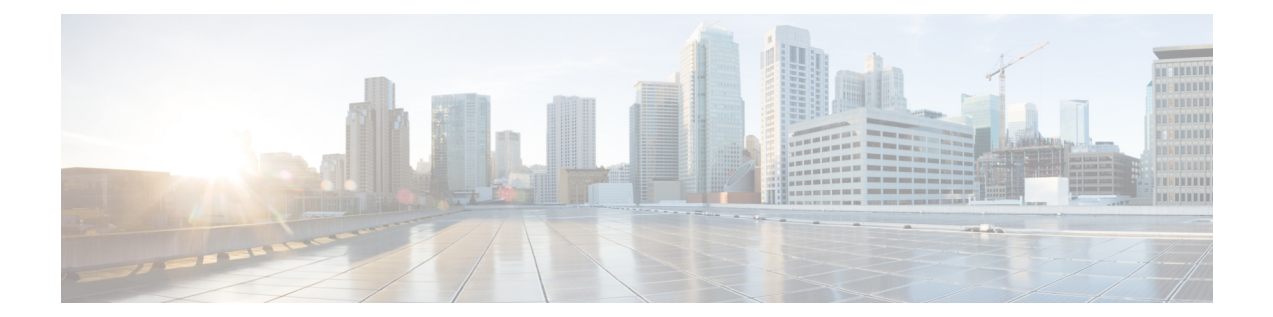

# **debug ip rtp header-compression through debug ipv6 icmp**

• debug ip rtp [header-compression](#page-1-0) through debug ipv6 icmp, on page 2

## <span id="page-1-0"></span>**debug ip rtp header-compression through debug ipv6 icmp**

### **debug ip rtp header-compression**

To display events specific to Real-Time Transport Protocol (RTP) header compression, use the **debug ip rtp header-compression**command in privileged EXEC mode. To disable debugging output, use the **no** form of this command.

**debug ip rtp header-compression no debug ip rtp header-compression**

**Syntax Description** This command has no arguments or keywords.

#### **Command Modes**

Privileged EXEC

**Examples** The following is sample output from the **debug ip rtp header-compression**command:

Router# **debug ip rtp header-compression**

```
RHC BRI0: rcv compressed rtp packet
RHC BRI0: context0: expected sequence 0, received sequence 0
RHC BRI0: rcv compressed rtp packet
RHC BRI0: context0: expected sequence 1, received sequence 1
RHC BRI0: rcv compressed rtp packet
RHC BRI0: context0: expected sequence 2, received sequence 2
RHC BRI0: rcv compressed rtp packet
RHC BRI0: context0: expected sequence 3, received sequence 3
```
The table below describes the significant fields shown in the display.

**Table 1: debug ip rtp header-compression Field Descriptions**

| <b>Field</b> | <b>Description</b>                                                          |  |
|--------------|-----------------------------------------------------------------------------|--|
| context0     | Compression state for a connection 0.                                       |  |
|              | expected sequence RTP header compression link sequence (expected).          |  |
|              | received sequence RTP header compression link sequence (actually received). |  |

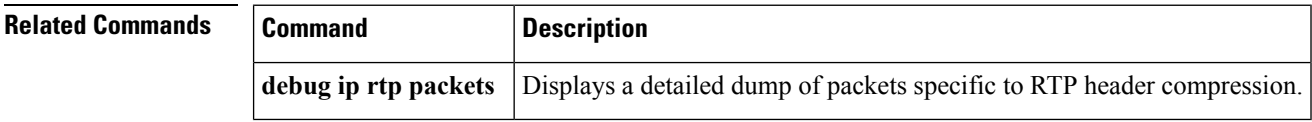

### **debug ip rtp packets**

To display a detailed dump of packets specific to Real-Time Transport Protocol (RTP) header compression, use the **debug ip rtp packets**command in privileged EXEC mode. To disable debugging output, use the **no** form of this command.

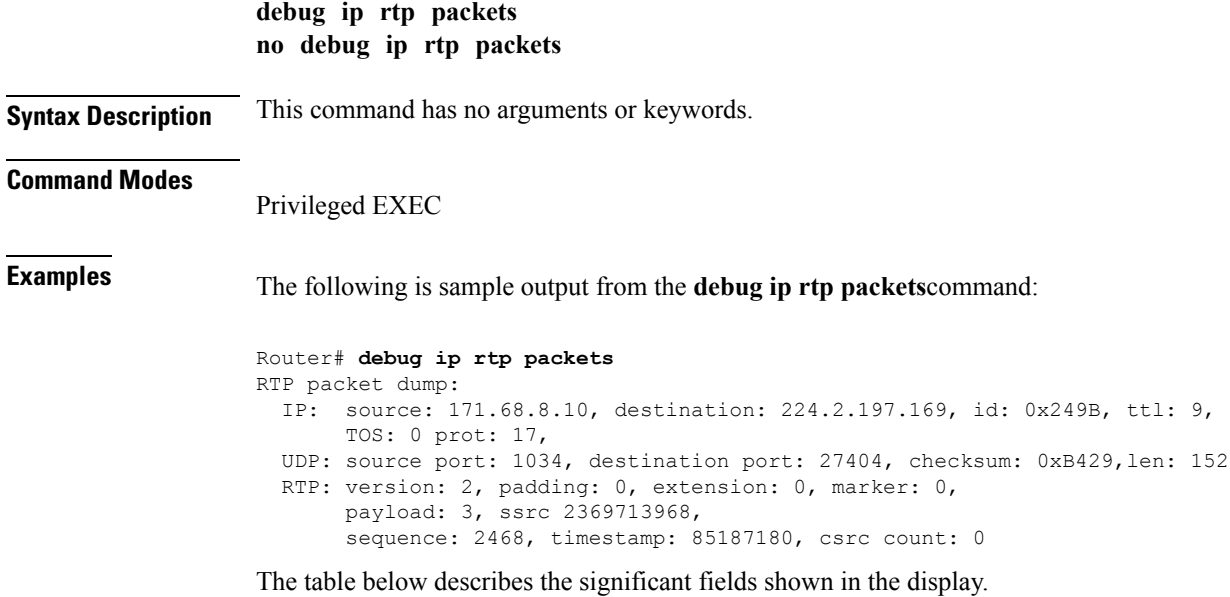

#### **Table 2: debug ip rtp packets Field Descriptions**

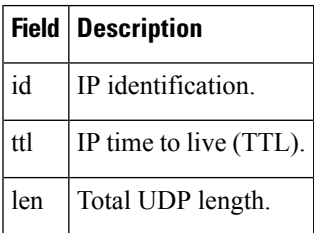

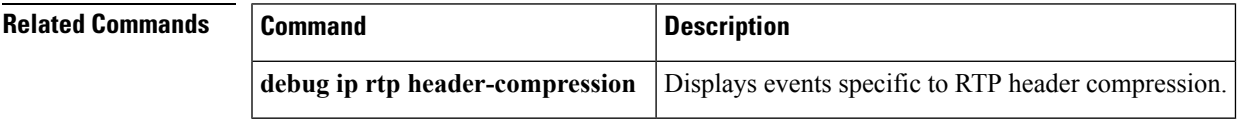

## **debug ip scp**

To troubleshoot secure copy (SCP) authentication problems, use the **debug ip scp** command in privileged EXEC mode. To disable debugging output, use the **no** form of this command.

**debug ip scp no debug ip scp**

**Syntax Description** This command has no arguments or keywords.

#### **Command Modes**

Privileged EXEC

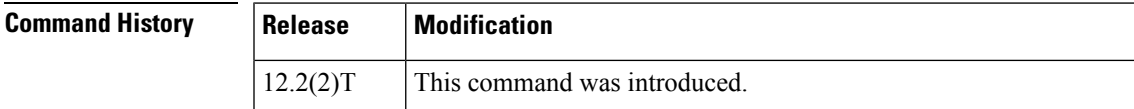

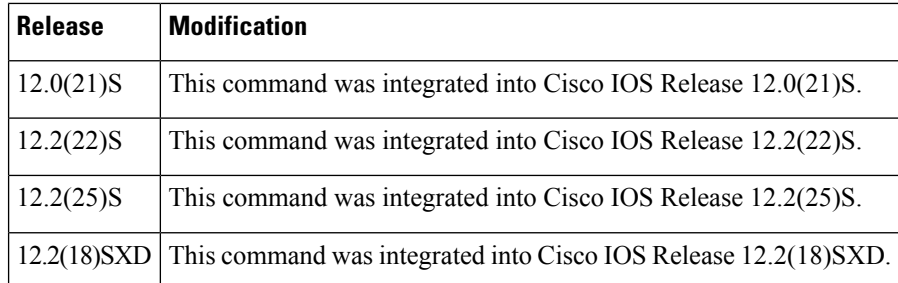

**Examples** The following example is output from the **debug** ip scp command. In this example, a copy of the file scptest.cfg from a UNIX host running configuration of the router was successful.

```
Router# debug ip scp
4d06h:SCP:[22 -> 10.11.29.252:1018] send <OK>
4d06h:SCP:[22 <- 10.11.29.252:1018] recv C0644 20 scptest.cfg
4d06h:SCP:[22 -> 10.11.29.252:1018] send <OK>
4d06h:SCP:[22 <- 10.11.29.252:1018] recv 20 bytes
4d06h:SCP:[22 <- 10.11.29.252:1018] recv <OK>
4d06h:SCP:[22 -> 10.11.29.252:1018] send <OK>
4d06h:SCP:[22 <- 10.11.29.252:1018] recv <EOF>
```
The following example is also output from the **debug ip scp** command, but in this example, the user has privilege 0 and is therefore denied:

```
Router# debug ip scp
4d06h:SCP:[22 -> 10.11.29.252:1018] send Privilege denied.
```
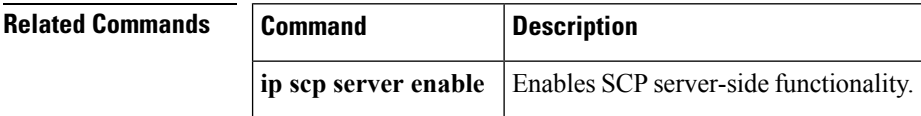

### **debug ip sctp api**

To provide diagnostic information about Stream Control Transmission Protocol (SCTP) application programming interfaces (APIs), use the **debug ip sctp api**command in privileged EXEC mode. To disable debugging output, use the **no** form of this command.

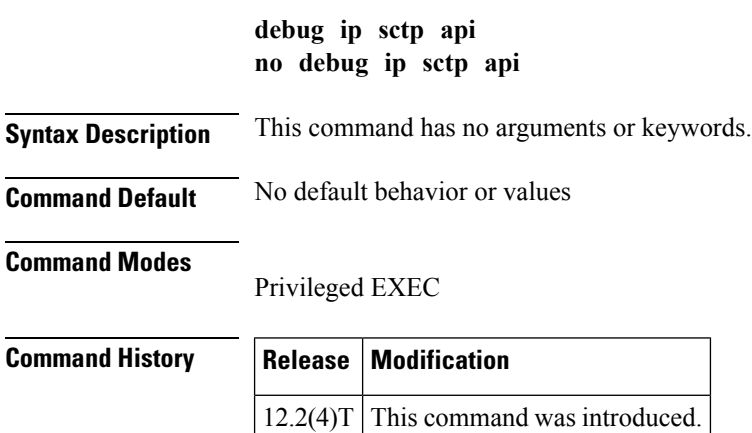

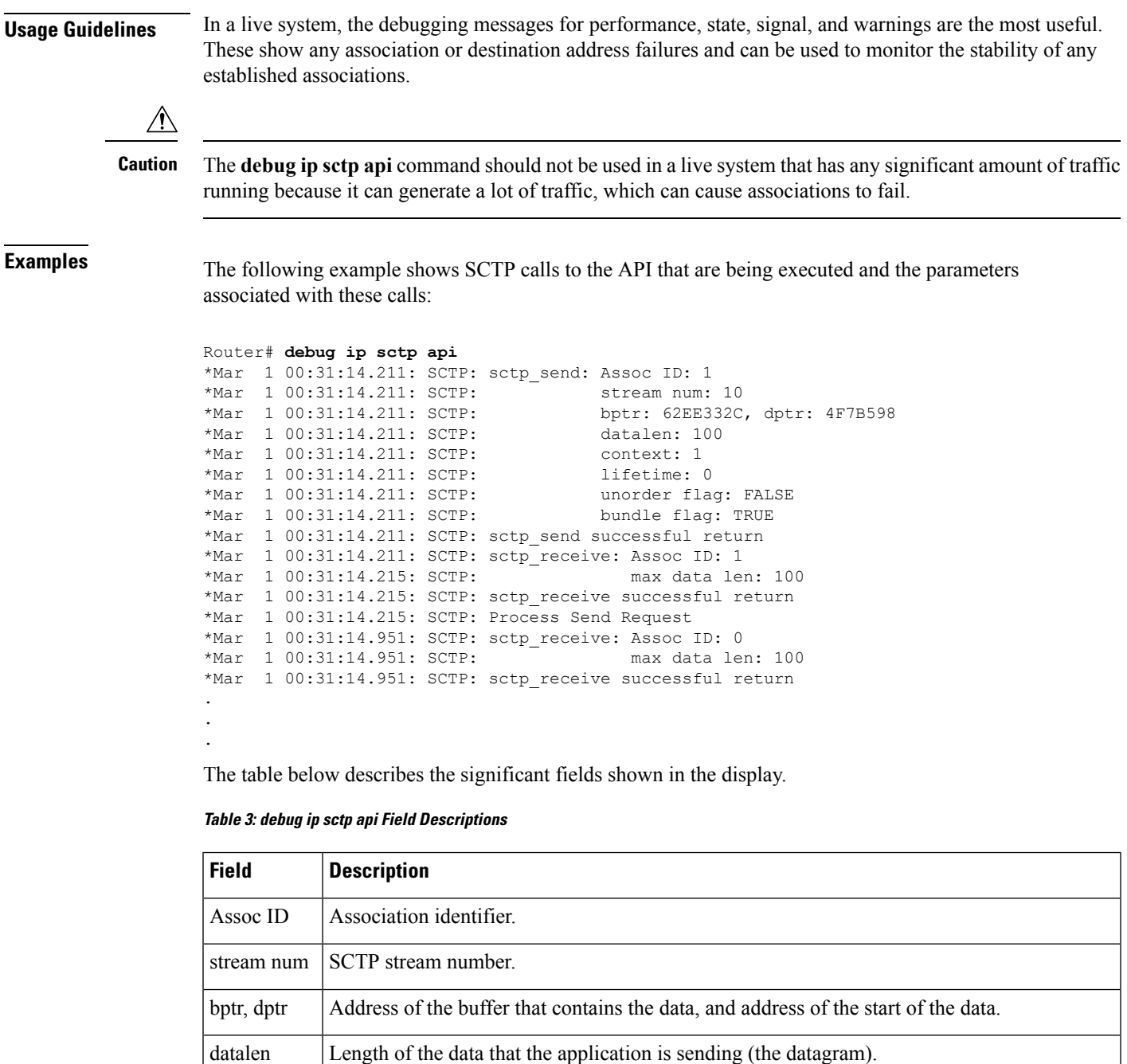

needs to be retrieved.

it with other data being sent.

unorder flag Specifies that the datagram should be sent as unordered data.

context

bundle flag

lifetime Not used.

A value that is meaningful to the application. Returned with the datagram if the datagram ever

Indicates whether the application wants the datagram to be delayed slightly, trying to bundle

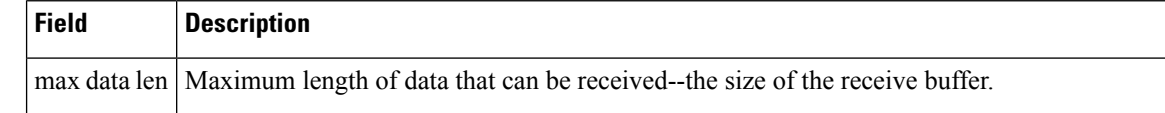

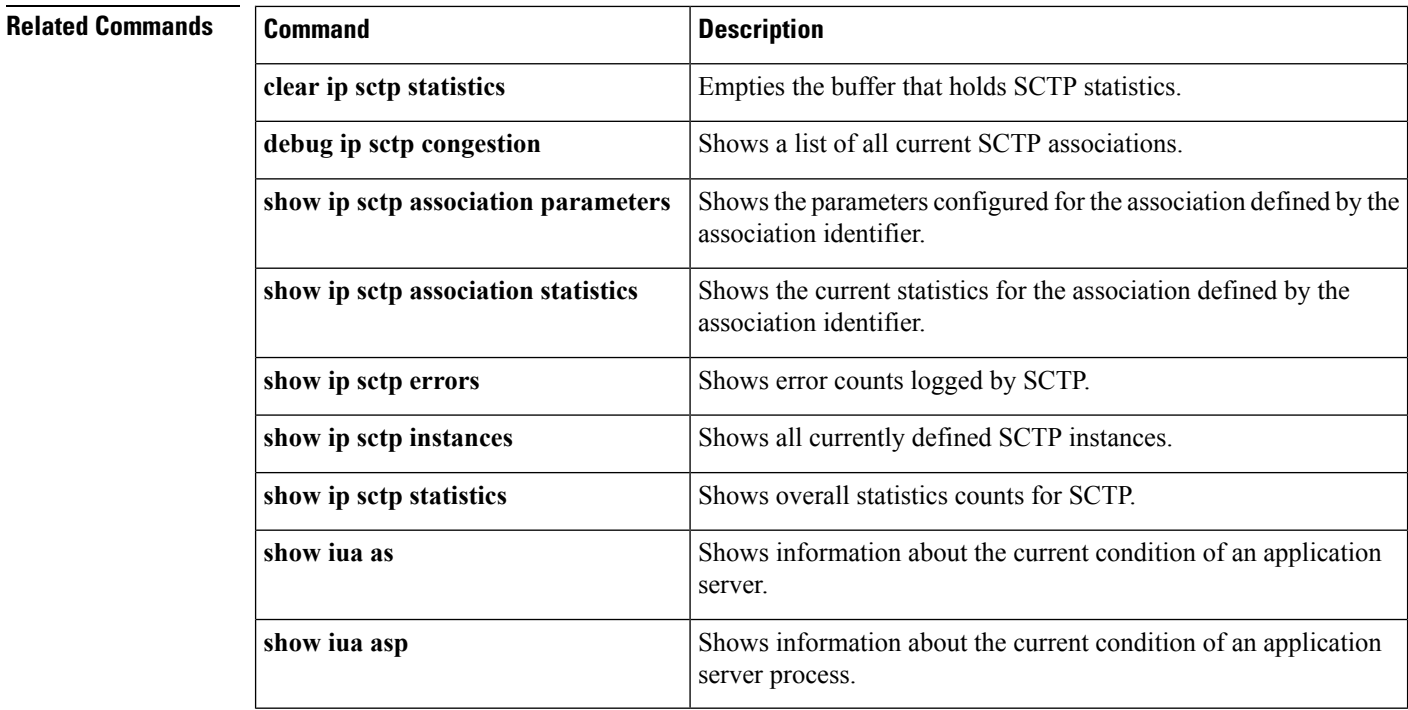

## **debug ip sctp congestion**

To provide diagnostic information about Stream Control Transmission Protocol (SCTP) congestion parameters, use the **debug ip sctp congestion**command in privileged EXEC mode. To disable debugging output, use the **no** form of this command.

**debug ip sctp congestion no debug ip sctp congestion**

**Syntax Description** This command has no arguments or keywords.

**Command Default** No default behavior or values

**Command Modes**

Privileged EXEC

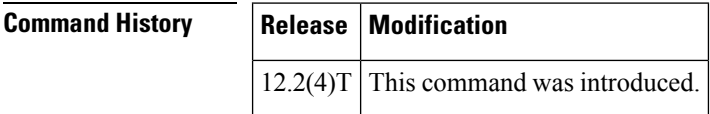

**Usage Guidelines** In a live system, the debugging messages for performance, state, signal, and warnings are the most useful. These show any association or destination address failures and can be used to monitor the stability of any established associations.

> Debug commands other than those for performance, state, signal, and warnings can generate a great deal of output and therefore can cause associations to fail. These commands should be used only in test environments or when there are very low amounts of traffic.

**Examples** The following example shows parameters used to calculate SCTP congestion:

Router# **debug ip sctp congestion** SCTP: Assoc 0: Slow start 10.6.0.4, cwnd 3000 SCTP: Assoc 0: Data chunks rcvd, local rwnd 7800 SCTP: Assoc 0: Free chunks, local rwnd 9000 SCTP: Assoc 0: Data chunks rcvd, local rwnd 8200 SCTP: Assoc 0: Add Sack, local a\_rwnd 8200 SCTP: Assoc 0: Free chunks, local rwnd 9000 SCTP: Assoc 0: Data chunks rcvd, local rwnd 7800 SCTP: Assoc 0: Data chunks rcvd, local rwnd 7000 SCTP: Assoc 0: Add Sack, local a\_rwnd 7000 SCTP: Assoc 0: Free chunks, local rwnd 9000 SCTP: Assoc 0: Bundle for 10.5.0.4, rem rwnd 14000, cwnd 19500, outstand 0 SCTP: Assoc 0: Bundled 12 chunks, remote rwnd 12800, outstand 1200 SCTP: Assoc 0: Bundling data, next chunk dataLen (100) > remaining mtu size SCTP: Assoc 0: Bundle for 10.5.0.4, rem rwnd 12800, cwnd 19500, outstand 1200 SCTP: Assoc 0: Bundled 12 chunks, remote rwnd 11600, outstand 2400 SCTP: Assoc 0: Bundling data, next chunk dataLen (100) > remaining mtu size SCTP: Assoc 0: Bundle for 10.5.0.4, rem rwnd 11600, cwnd 19500, outstand 2400 SCTP: Assoc 0: Bundled 12 chunks, remote rwnd 10400, outstand 3600 SCTP: Assoc 0: Bundling data, next chunk dataLen (100) > remaining mtu size SCTP: Assoc 0: Bundle for 10.5.0.4, rem rwnd 10400, cwnd 19500, outstand 3600 SCTP: Assoc 0: Bundled 4 chunks, remote rwnd 10000, outstand 4000 SCTP: Assoc 0: No additional chunks waiting. SCTP: Assoc 0: Data chunks rcvd, local rwnd 7800 SCTP: Assoc 0: Data chunks rcvd, local rwnd 7000 SCTP: Assoc 0: Add Sack, local a\_rwnd 7000 SCTP: Assoc 0: Chunk A22F3B45 ack'd, dest 10.5.0.4, outstanding 3900 SCTP: Assoc 0: Chunk A22F3B46 ack'd, dest 10.5.0.4, outstanding 3800 SCTP: Assoc 0: Chunk A22F3B47 ack'd, dest 10.5.0.4, outstanding 3700 SCTP: Assoc 0: Chunk A22F3B48 ack'd, dest 10.5.0.4, outstanding 3600 SCTP: Assoc 0: Chunk A22F3B49 ack'd, dest 10.5.0.4, outstanding 3500 SCTP: Assoc 0: Chunk A22F3B4A ack'd, dest 10.5.0.4, outstanding 3400 SCTP: Assoc 0: Chunk A22F3B4B ack'd, dest 10.5.0.4, outstanding 3300 SCTP: Assoc 0: Chunk A22F3B4C ack'd, dest 10.5.0.4, outstanding 3200 SCTP: Assoc 0: Chunk A22F3B4D ack'd, dest 10.5.0.4, outstanding 3100 SCTP: Assoc 0: Chunk A22F3B4E ack'd, dest 10.5.0.4, outstanding 3000 SCTP: Assoc 0: Chunk A22F3B4F ack'd, dest 10.5.0.4, outstanding 2900 SCTP: Assoc 0: Chunk A22F3B50 ack'd, dest 10.5.0.4, outstanding 2800 SCTP: Assoc 0: Chunk A22F3B51 ack'd, dest 10.5.0.4, outstanding 2700 SCTP: Assoc 0: Chunk A22F3B52 ack'd, dest 10.5.0.4, outstanding 2600 SCTP: Assoc 0: Chunk A22F3B53 ack'd, dest 10.5.0.4, outstanding 2500 SCTP: Assoc 0: Chunk A22F3B54 ack'd, dest 10.5.0.4, outstanding 2400 SCTP: Assoc 0: Chunk A22F3B55 ack'd, dest 10.5.0.4, outstanding 2300 SCTP: Assoc 0: Chunk A22F3B56 ack'd, dest 10.5.0.4, outstanding 2200

The table below describes the significant fields shown in the display.

#### **Table 4: debug ip sctp congestion Field Descriptions**

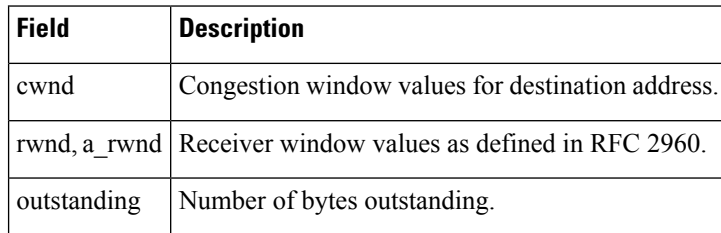

### **Related Commands**

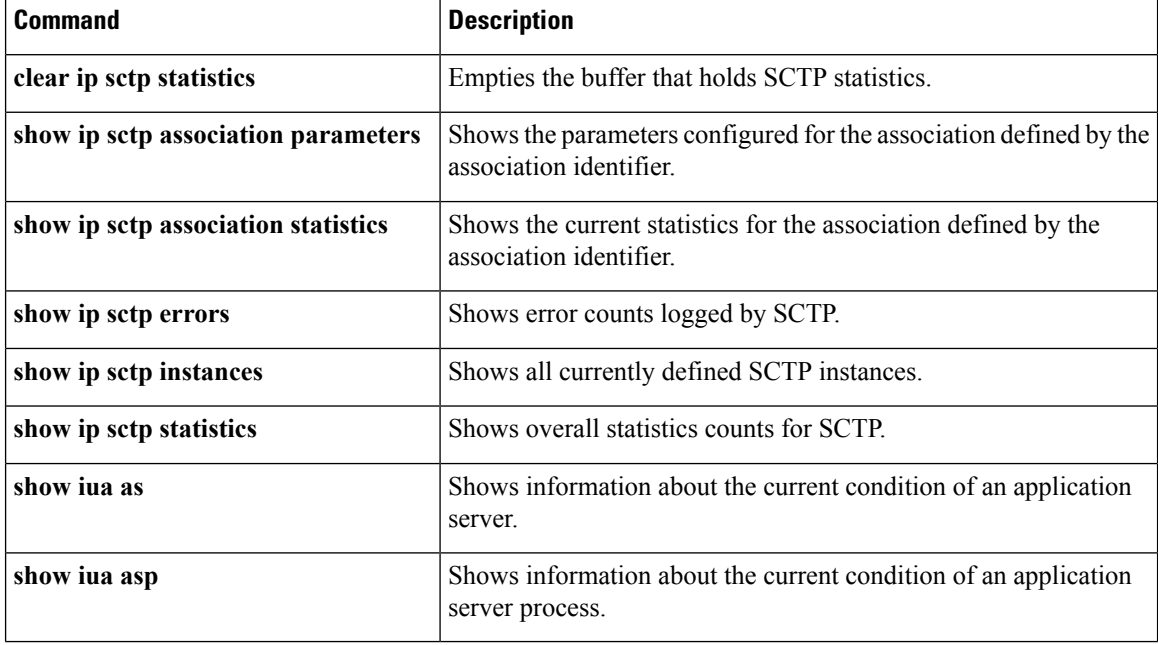

## **debug ip sctp init**

To show datagrams and other information related to the initializing of new Stream Control Transmission Protocol (SCTP) associations, use the **debug ip sctp init**command in privileged EXEC mode. To disable debugging output, use the **no** form of this command.

**debug ip sctp init no debug ip sctp init Syntax Description** This command has no arguments or keywords. **Command Default** No default behavior or values **Command Modes** Privileged EXEC (#) **Command History Release Modification**  $12.2(4)$ T This command was introduced.

 $\overline{\phantom{a}}$ 

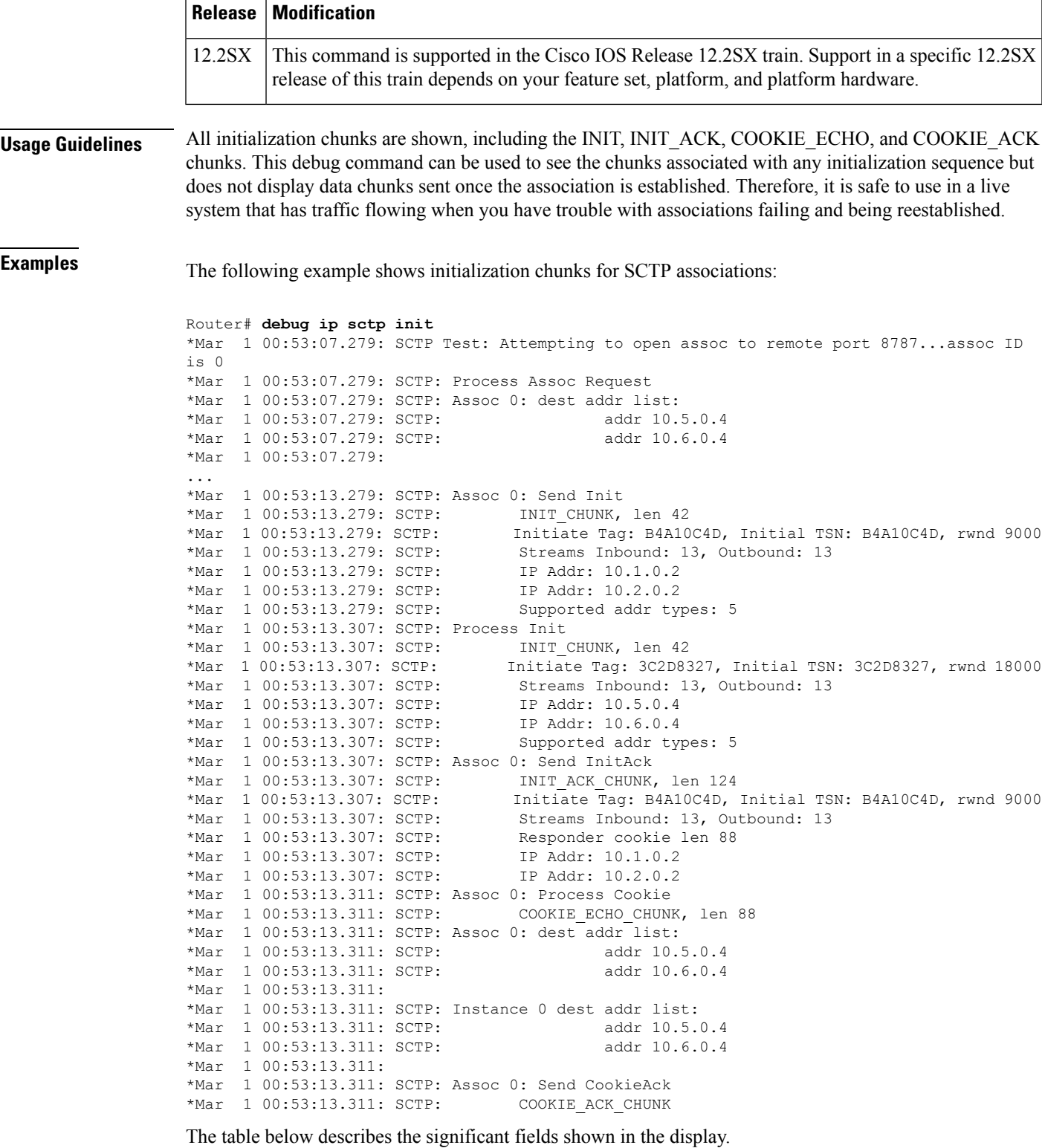

#### **Table 5: debug ip sctp init Field Descriptions**

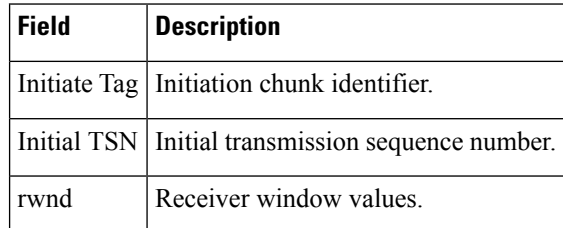

### **Related Commands**

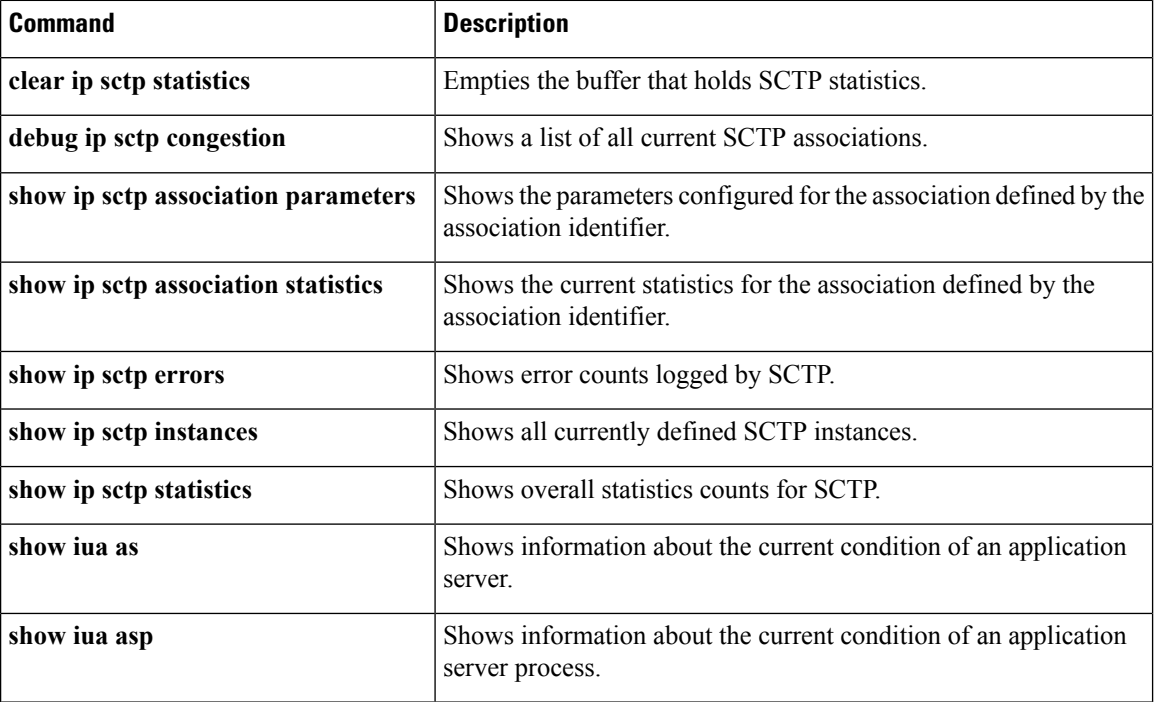

## **debug ip sctp multihome**

To show the source and destination of datagrams in order to monitor the use of the multihome addresses for Stream Control Transmission Protocol (SCTP), use the **debug ip sctp multihome**command in privileged EXEC mode. To disable debugging output, use the **no** form of this command.

### **debug ip sctp multihome no debug ip sctp multihome**

**Syntax Description** This command has no arguments or keywords.

**Command Default** No default behavior or values

**Command Modes**

Privileged EXEC

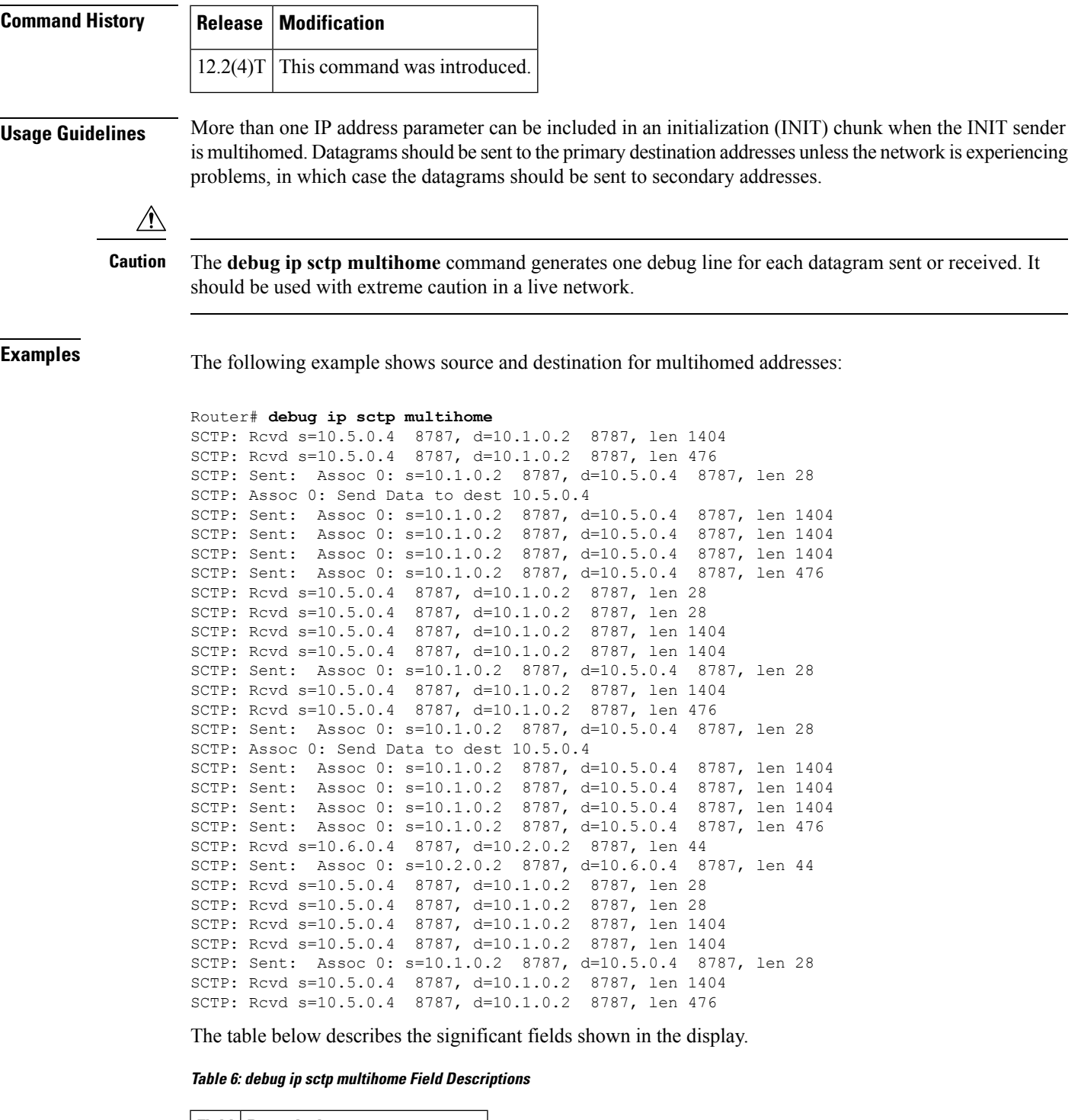

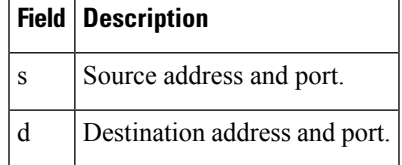

 $\mathbf l$ 

### **Related Commands**

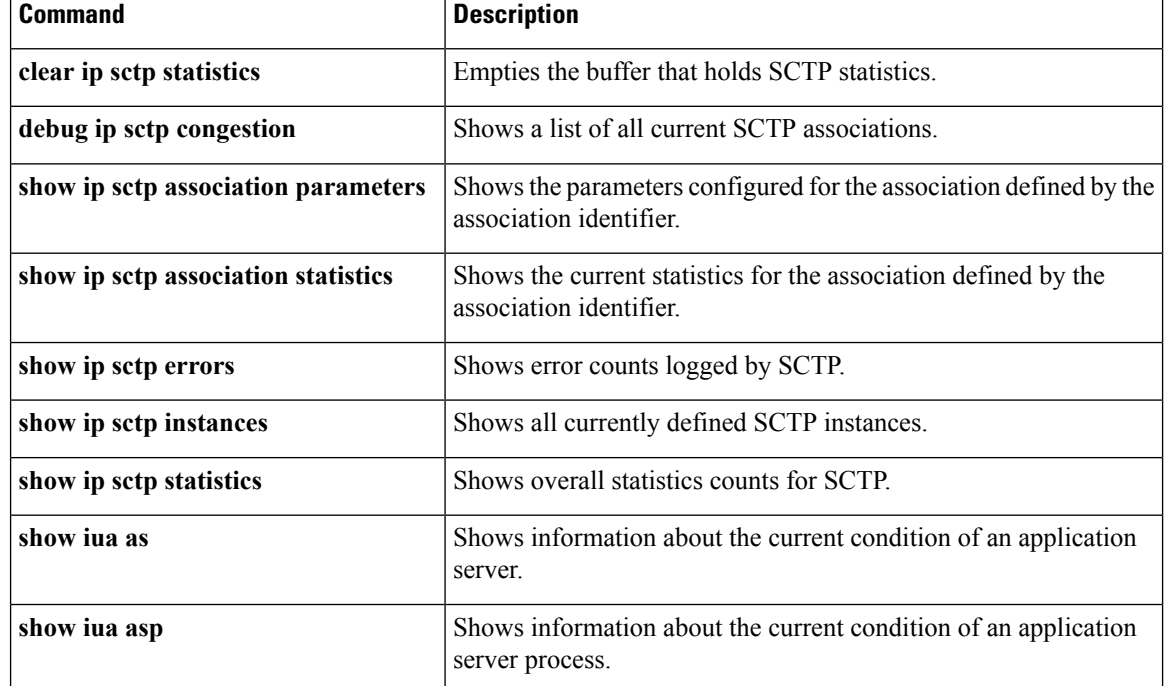

### **debug ip sctp performance**

To display the average number of Stream Control Transmission Protocol (SCTP) chunks and datagrams being sent and received per second, use the **debug ip sctp performance**command in privileged EXEC mode. To disable debugging output, use the **no** form of this command.

**debug ip sctp performance no debug ip sctp performance**

**Syntax Description** This command has no arguments or keywords.

**Command Default** No default behavior or values

**Command Modes**

Privileged EXEC

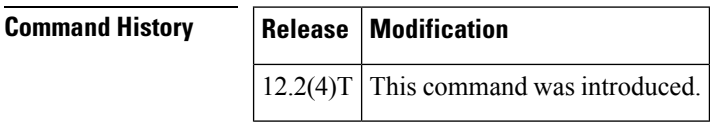

**Usage Guidelines** In a live system, the debugging messages for performance, state, signal, and warnings are the most useful. These show any association or destination address failures and can be used to monitor the stability of any established associations.

> Once enabled, the**debug ipsctpperformance** command displaysthe average number of chunks and datagrams being sent and received per second once every 10 seconds. Note that the averages are cumulative since the last time the statistics were cleared using the **clear ip sctp statistics** command and may not accurately reflect the number of datagrams and chunks currently being sent and received at that particular moment.

### **Examples** The following example shows a low rate of traffic:

#### Router# **debug ip sctp performance**

SCTP Sent: SCTP Dgrams 5, Chunks 28, Data Chunks 29, ULP Dgrams 29 SCTP Rcvd: SCTP Dgrams 7, Chunks 28, Data Chunks 29, ULP Dgrams 29 Chunks Discarded: 0, Retransmitted 0 SCTP Sent: SCTP Dgrams 6, Chunks 29, Data Chunks 30, ULP Dgrams 30 SCTP Rcvd: SCTP Dgrams 7, Chunks 29, Data Chunks 30, ULP Dgrams 30 Chunks Discarded: 0, Retransmitted 0

The table below describes the significant fields shown in the display.

#### **Table 7: debug ip sctp performance Field Descriptions**

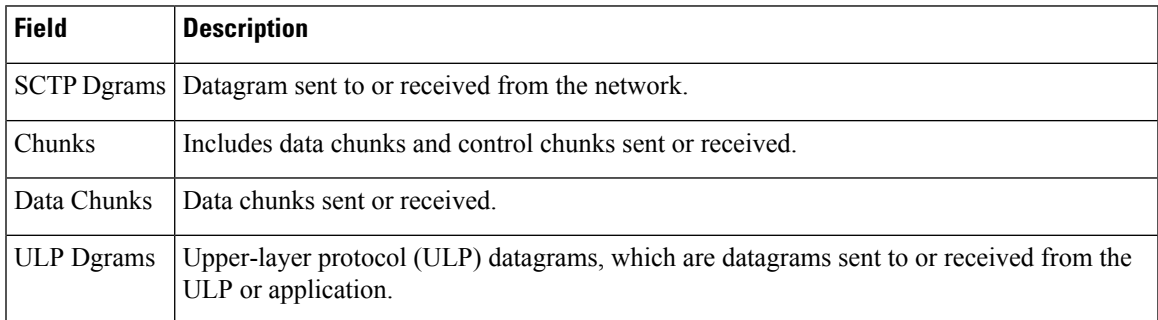

### **Related Commands**

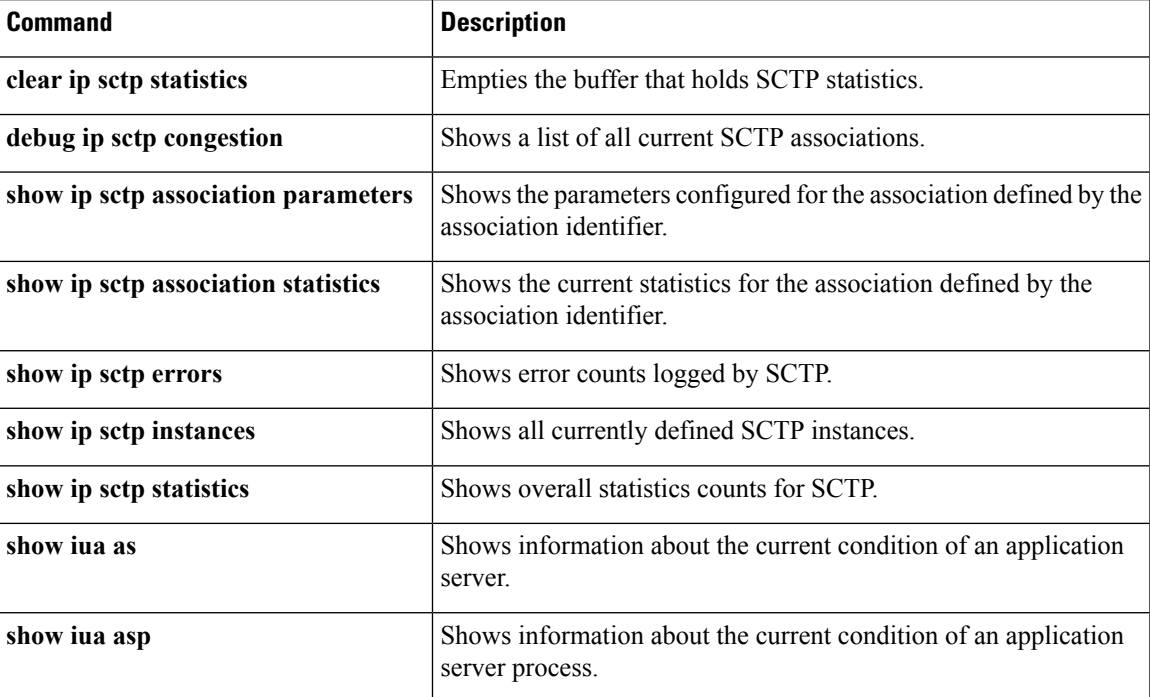

### **debug ip sctp rcvchunks**

To provide diagnostic information about chunks received with Stream Control Transmission Protocol (SCTP), use the **debug ip sctp rcvchunks**command in privileged EXEC mode. To disable debugging output, use the **no** form of this command.

**debug ip sctp rcvchunks no debug ip sctp rcvchunks**

**Syntax Description** This command has no arguments or keywords.

**Command Default** No default behavior or values

**Command Modes**

Privileged EXEC

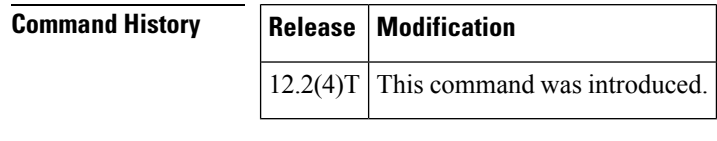

**Usage Guidelines** The **debug ip sctp rcvchunks** command shows the following information about received chunks:

- Whether the chunk is for a new datagram or is part of a datagram that is being reassembled
- Whether the datagram is complete after receiving this chunk
- If the datagram is complete, whether the datagram is in sequence within the specified stream and can be delivered to the upper-layer protocol (ULP)
- The selective acknowledgments (SACKs) that are returned to the remote SCTP peer
- The cumulative transmission sequence number (Cum TSN) that was acknowledged and the number of fragments included
- Whether the datagram is received by the ULP

The **debug ip sctp rcvchunks** command generates multiple debug lines for each chunk received. It should be used with extreme caution in a live network. **Caution**

**Examples** In the following example, a segmented datagram is received in two chunks for stream 0 and sequence number 0. The length of the first chunk is 1452 bytes, and the second is 1 byte. The first chunk indicates that it is for a new datagram, but the second chunk indicates that it is part of an existing datagram that is already being reassembled. When the first chunk is processed, it is noted to be in sequence, but is not complete and so cannot be delivered yet. When the second chunk is received, the datagram is both in sequence and complete. The application receives the datagram, and a SACK is shown to acknowledge that both chunks were received with no missing chunks indicated (that is, with no fragments).

```
Router# debug ip sctp rcvchunks
SCTP: Assoc 0: New chunk (0/0/1452/2C33D822) for new dgram (0)
```
SCTP: Assoc 0: dgram (0) is in seq SCTP: Assoc 0: Add Sack Chunk, CumTSN=2C33D822, numFrags=0 SCTP: Assoc 0: New chunk (0/0/1/2C33D823) for existing dgram (0) SCTP: Assoc 0: dgram (0) is complete SCTP: Assoc 0: ApplRecv chunk 0/0/1452/2C33D822 SCTP: Assoc 0: ApplRecv chunk 0/0/1/2C33D823 SCTP: Assoc 0: Add Sack Chunk, CumTSN=2C33D823, numFrags=0

The table below describes the significant fields shown in the display.

#### **Table 8: debug ip sctp rcvchunks Field Descriptions**

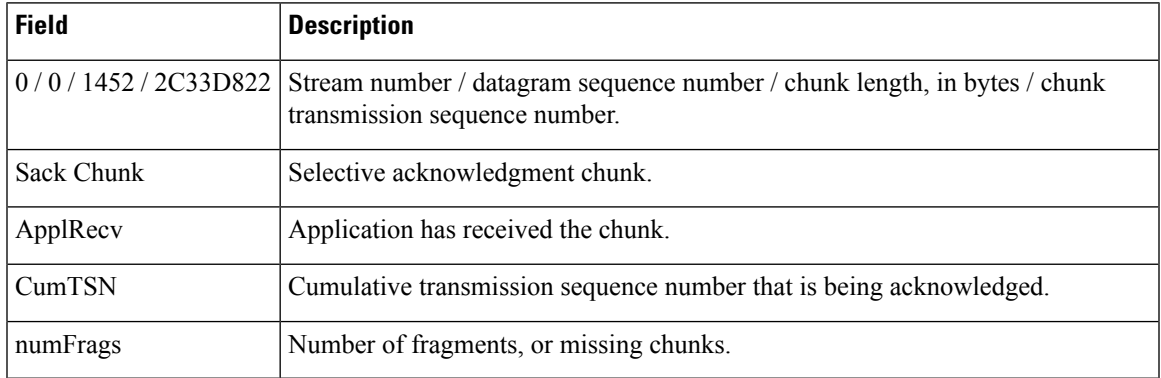

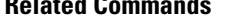

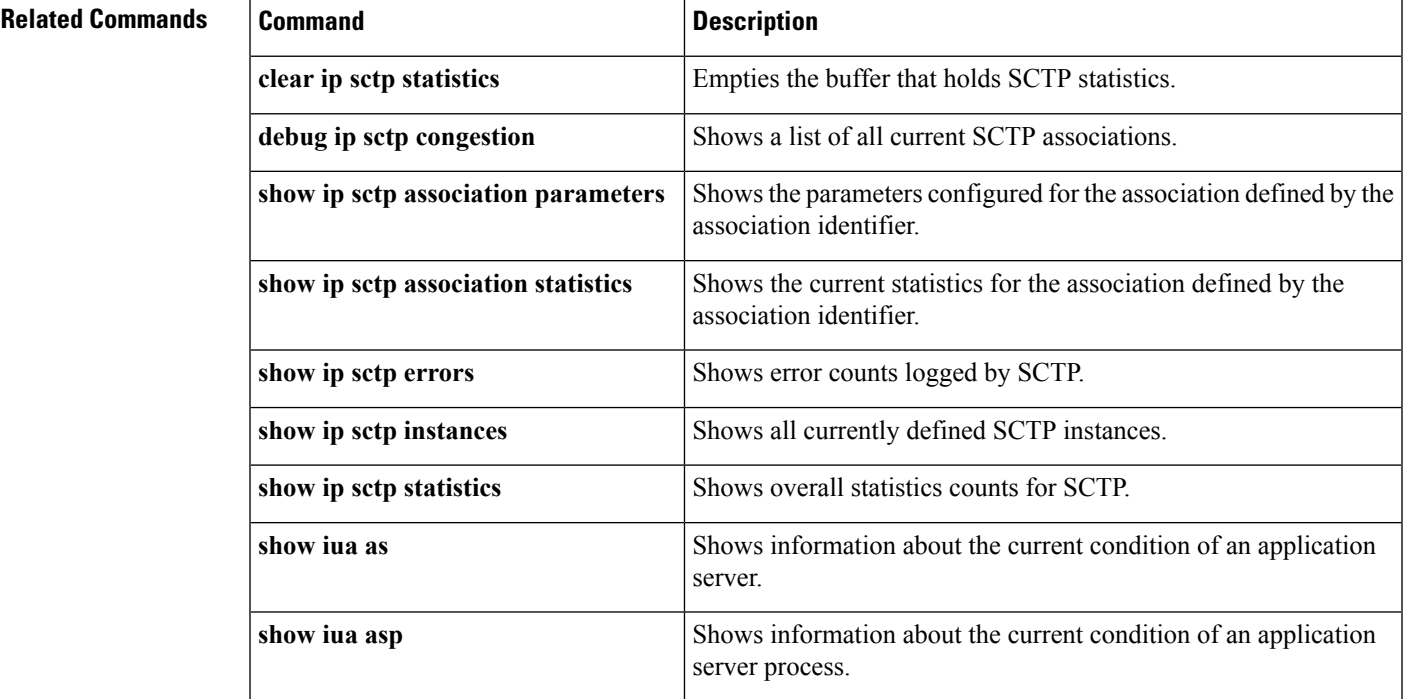

### **debug ip sctp rto**

To show adjustments that are made to the retransmission timeout (RTO) value when using Stream Control Transmission Protocol (SCTP), use the **debug ip sctp rto**command in privileged EXEC mode. To disable debugging output, use the **no** form of this command.

I

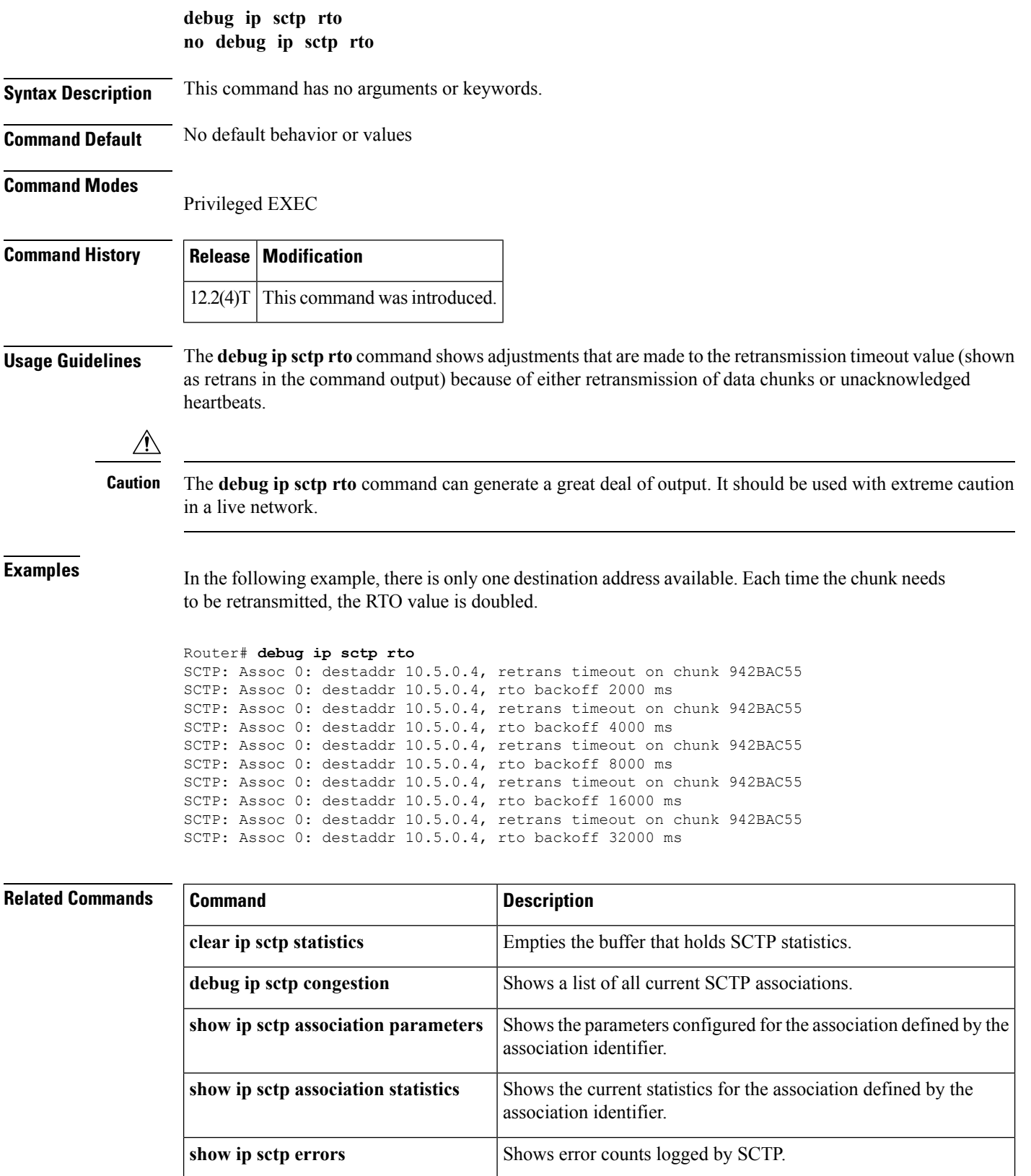

Ш

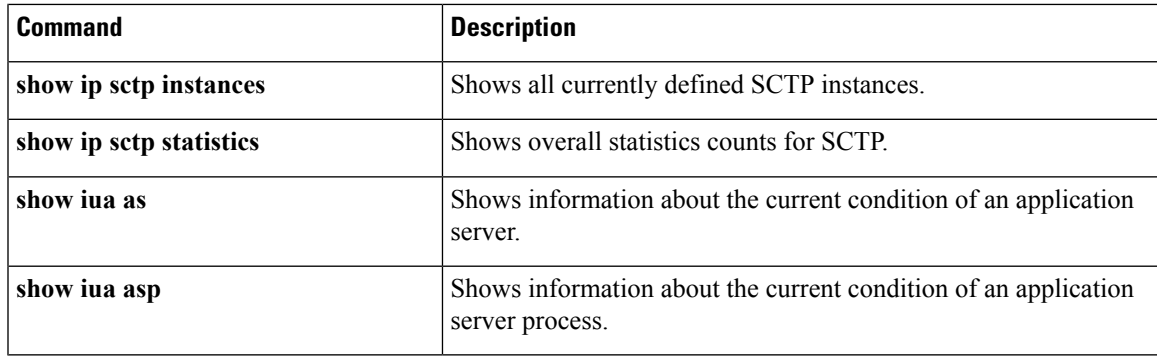

## **debug ip sctp segments**

To show short diagnostics for every datagram that is sent or received with Stream Control Transmission Protocol (SCTP), use the **debug ip sctp segments**command in privileged EXEC mode. To disable debugging output, use the **no** form of this command.

**debug ip sctp segments no debug ip sctp segments**

**Syntax Description** This command has no arguments or keywords.

**Command Default** No default behavior or values

**Command Modes**

Privileged EXEC

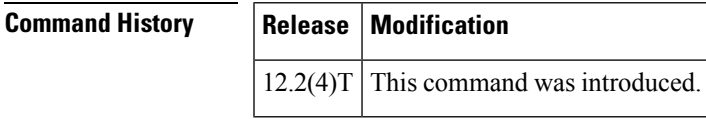

**Usage Guidelines** The **debug ip sctp segments** command provides the short form of the output about datagrams. For the verbose form, use the **debug ip sctp segmentv** command.

 $\sqrt{N}$ 

**Caution**

The **debug ip sctp segments** command generates several lines of output for each datagram sent or received. It should be used with extreme caution in a live network.

**Examples** The following output shows an example in which an association is established, a few heartbeats are sent, the remote endpoint fails, and the association is restarted.

```
Router# debug ip sctp segments
SCTP: Sent: Assoc 0: s=10.1.0.2 8787, d=10.5.0.4 8787, len 56
SCTP: INIT CHUNK, Tag: 3C72A02A, TSN: 3C72A02A
SCTP: Recv: Assoc 0: s=10.5.0.4 8787, d=10.1.0.2 8787, len 56
SCTP: INIT CHUNK, Tag: 13E5AD6C, TSN: 13E5AD6C
SCTP: Sent: Assoc NULL: s=10.1.0.2 8787, d=10.5.0.4 8787, len 136
SCTP: INIT ACK CHUNK, Tag: 3C72A02A, TSN: 3C72A02A
SCTP: Recv: Assoc 0: s=10.5.0.4 8787, d=10.1.0.2 8787, len 100
```
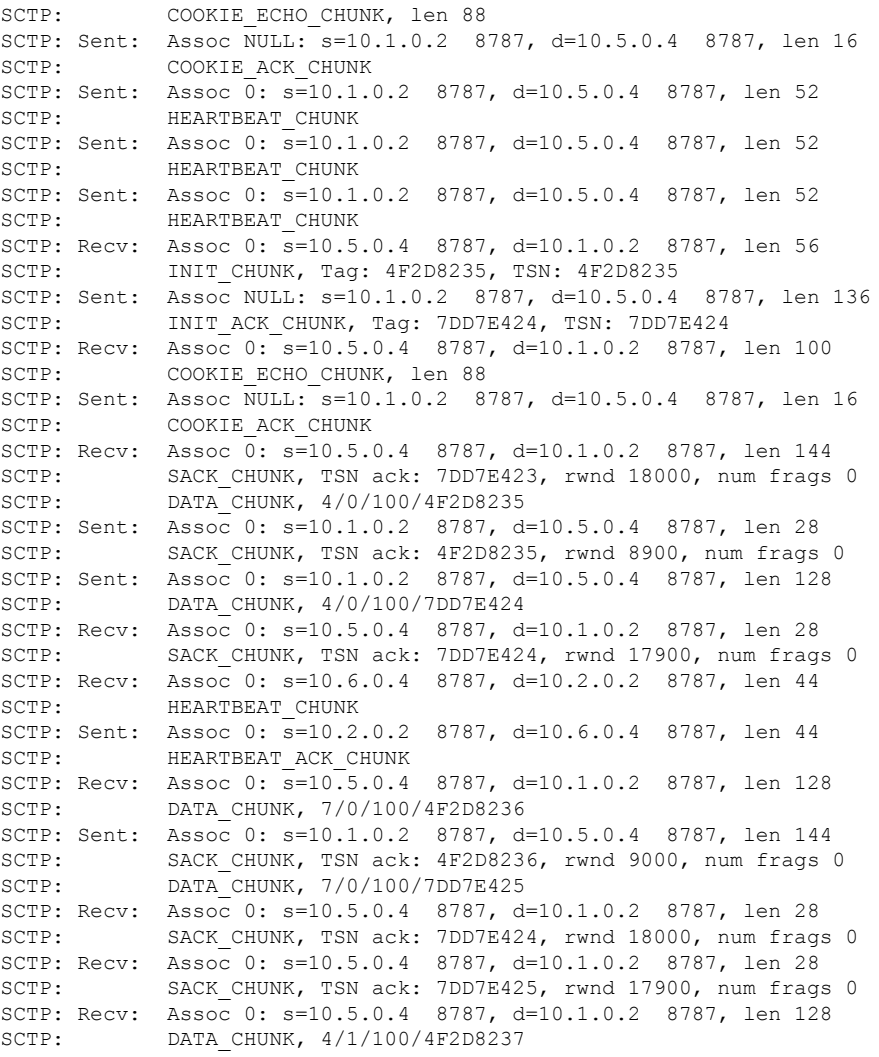

The table below describes the significant fields shown in the display.

**Table 9: debug ip sctp segments Field Descriptions**

| <b>Field</b> | <b>Description</b>                          |  |
|--------------|---------------------------------------------|--|
| S            | Source address and port.                    |  |
| d            | Destination address and port.               |  |
| len          | Length of chunk, in bytes.                  |  |
| Tag          | The identifier for an initialization chunk. |  |
| <b>TSN</b>   | Transmission sequence number.               |  |
| rwnd         | Receiver window value.                      |  |
| num frags    | Number of fragments received.               |  |

I

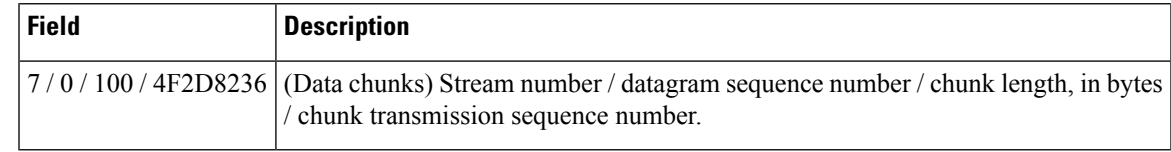

### **Related Commands**

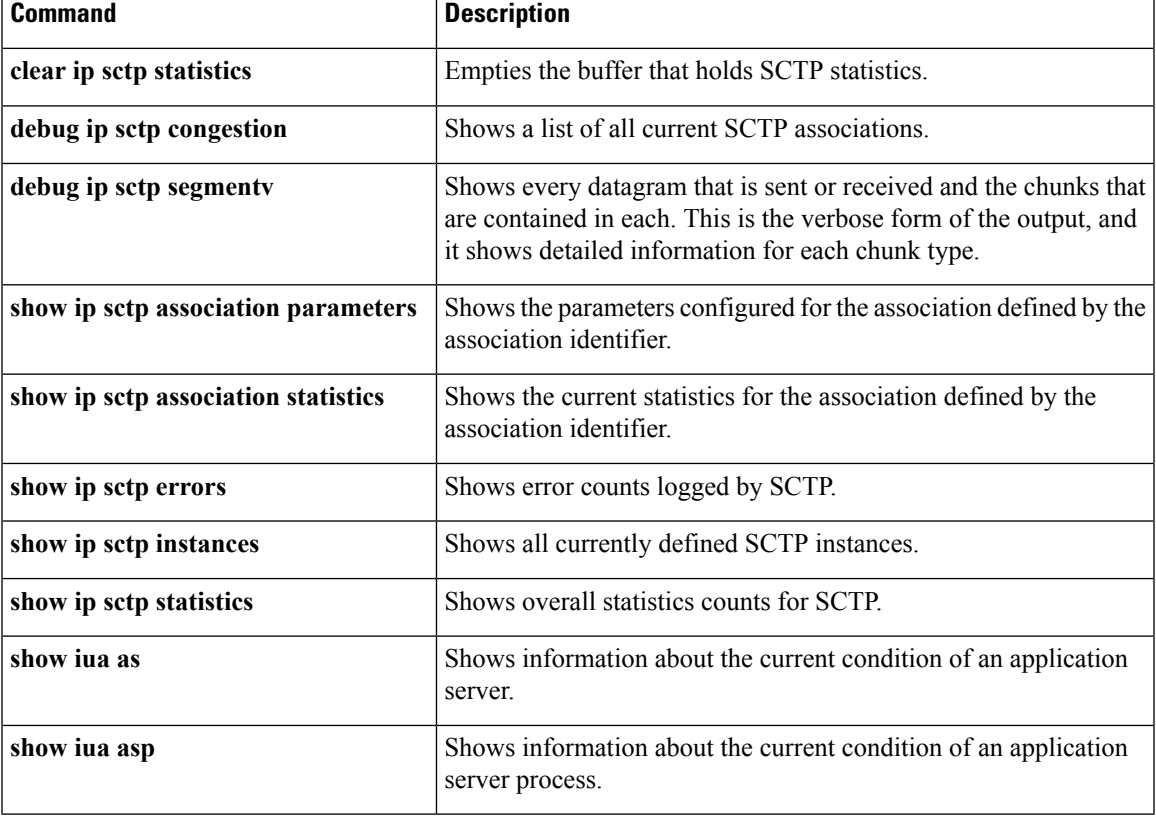

## **debug ip sctp segmentv**

To show verbose diagnostics for every datagram that is sent or received with Stream Control Transmission Protocol (SCTP), use the **debug ip sctp segmentv**command in privileged EXEC mode. To disable debugging output, use the **no** form of this command.

**debug ip sctp segmentv no debug ip sctp segmentv**

**Syntax Description** This command has no arguments or keywords.

**Command Default** No default behavior or values

**Command Modes**

Privileged EXEC

I

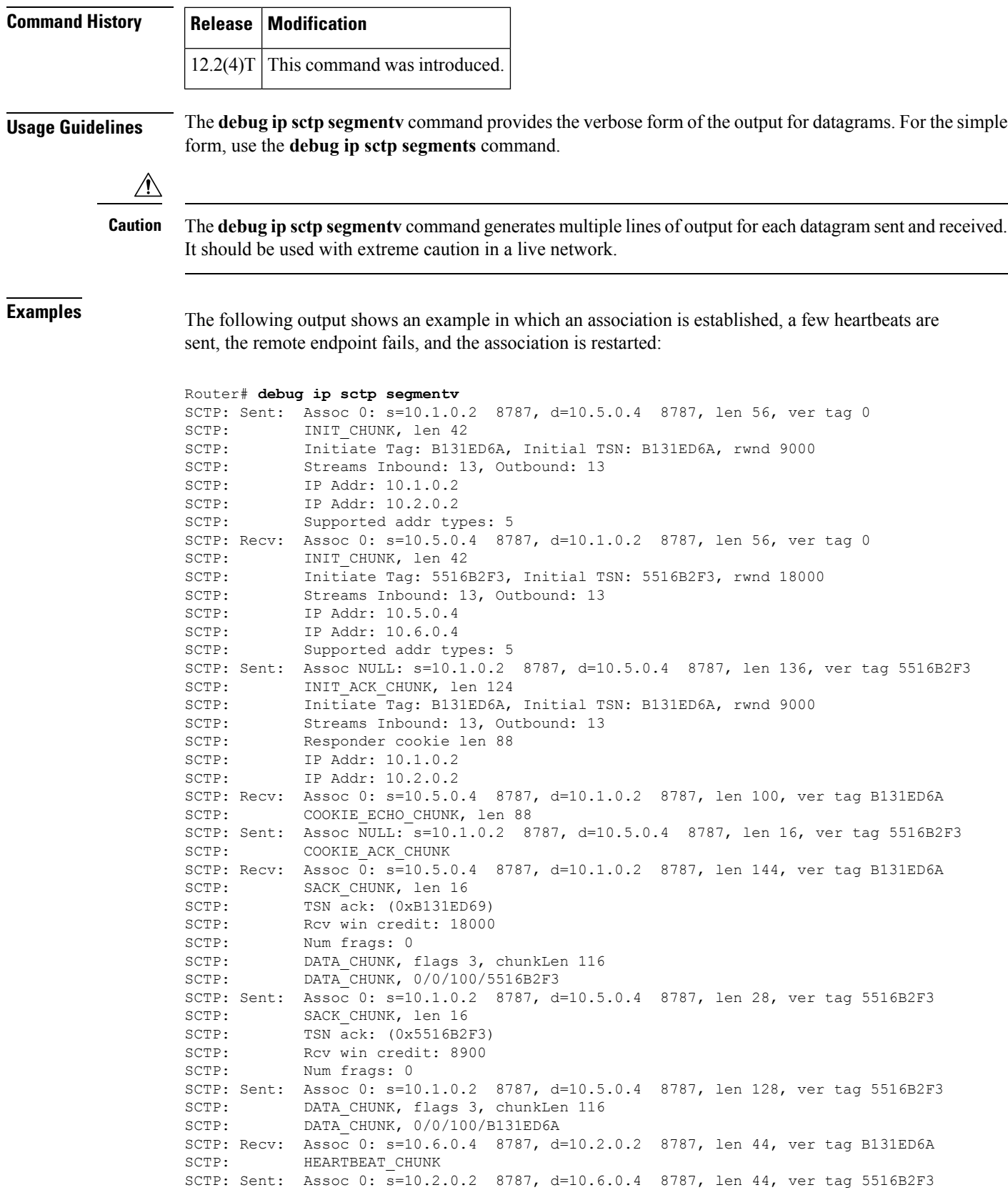

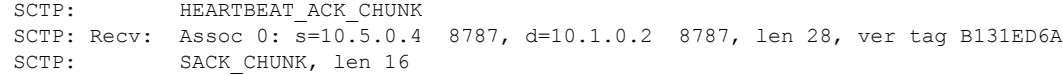

The table below describes the significant fields shown in the display.

#### **Table 10: debug ip sctp segmentv Field Descriptions**

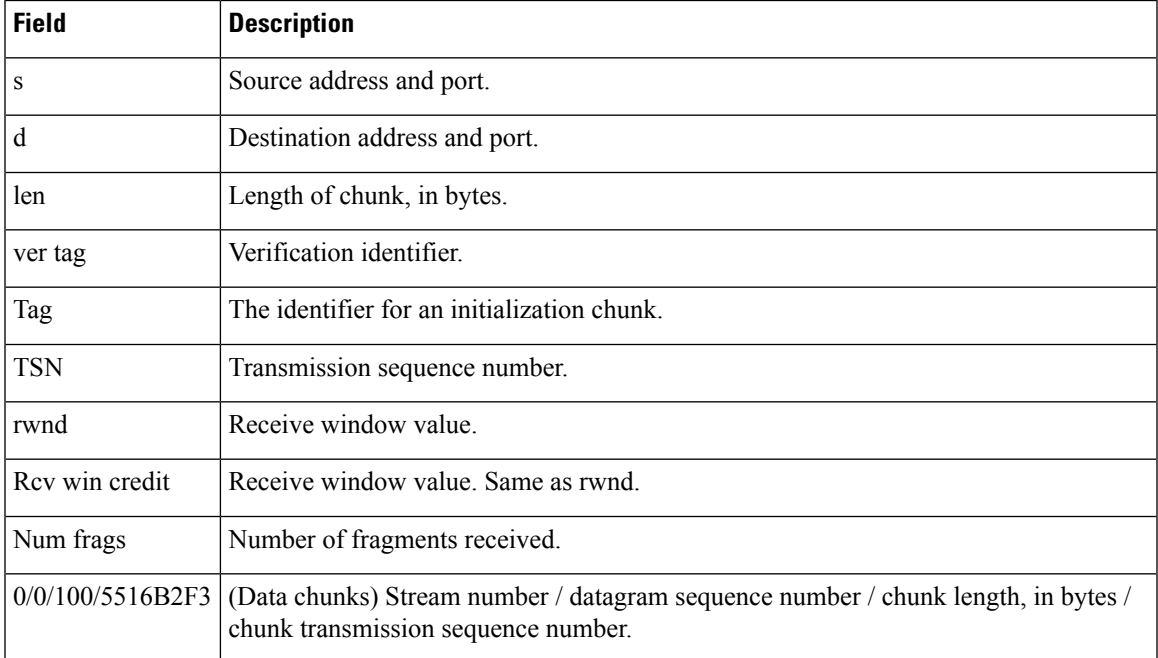

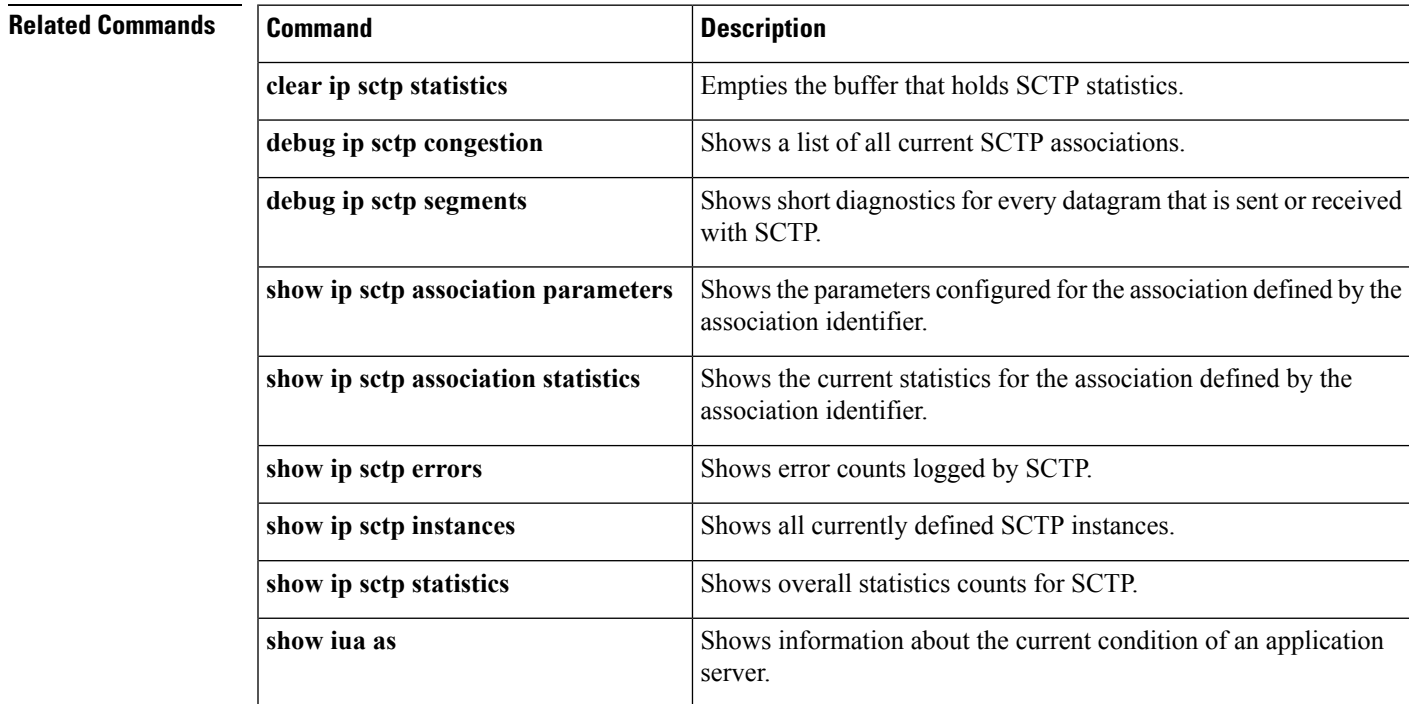

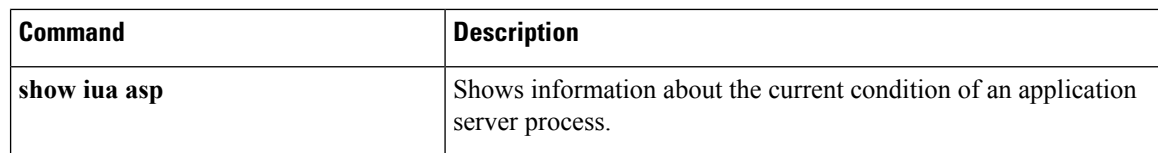

### **debug ip sctp signal**

To show signals that are sent from Stream Control Transmission Protocol (SCTP) to the application or upper-layer protocol (ULP), use the **debug ip sctp signal**command in privileged EXEC mode. To disable debugging output, use the **no** form of this command.

**debug ip sctp signal no debug ip sctp signal**

**Syntax Description** This command has no arguments or keywords.

**Command Default** No default behavior or values

**Command Modes**

Privileged EXEC

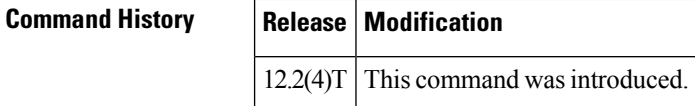

**Usage Guidelines** The **debug ip sctp signal** command can be used to see if the current associations are stable or not. Because it generates output only on state transitions, it is safe to use in a live environment. It still should be used with caution, however, depending on the number of associations being handled by the system and the stability of the network.

> The**debug ipsctpstate** command is often used at the same time as the**debug ipsctpsignal** command. Using the two commands together gives good insight into the stability of associations.

**Examples** In the following example, a new association is requested and established. The peer then restarts the association and notes that the association failed and is being reestablished. The local peer then indicates that the association has failed because it has tried to retransmit the specified chunk more than the maximum number of times without success. As a result, the association fails (because of communication loss) and is terminated. The ULP requests that the association be attempted again, and this attempt succeeds. A shutdown is then received from the remote peer, and the local peer enters the shutdown acknowledge sent state, which is followed by the association being terminated. Again, another association attempt is made and succeeds.

```
Router# debug ip sctp signal
Router# debug ip sctp state
<new assoc attempt>
00:20:08: SCTP: Assoc 0: state CLOSED -> COOKIE WAIT
00:20:15: SCTP: Assoc 0: state COOKIE WAIT -> ESTABLISHED
00:20:15: SCTP: Assoc 0: Sent ASSOC_UP signal for CONFIGD_ASSOC
00:21:03: SCTP: Assoc 0: Restart rcvd from peer
00:21:03: SCTP: Assoc 0: Sent ASSOC_RESTART signal
00:21:04: SCTP: Assoc 0: chunk 62EA7F40 retransmitted more than max times, failing assoc
```
П

```
00:21:04: SCTP: Assoc 0: Sent ASSOC_FAILED signal, reason: SCTP_COMM_LOST
00:21:04: SCTP: Assoc 0: Sent ASSOC_TERMINATE signal
00:21:04: SCTP: Assoc 0: state ESTABLISHED -> CLOSED
<new assoc attempt>
00:21:04: SCTP: Assoc 0: state CLOSED -> COOKIE_WAIT
00:21:04: SCTP: Assoc 0: state COOKIE WAIT -> COOKIE ECHOED
00:21:04: SCTP: Assoc 0: state COOKIE_ECHOED -> ESTABLISHED
00:21:04: SCTP: Assoc 0: Sent ASSOC UP signal for CONFIGD ASSOC
00:21:04: SCTP: Assoc 0: Sent TERMINATE_PENDING signal
00:21:04: SCTP: Assoc 0: state ESTABLISHED -> SHUTDOWN_ACKSENT
00:21:04: SCTP: Assoc 0: Sent ASSOC_TERMINATE signal
00:21:04: SCTP: Assoc 0: state SHUTDOWN_ACKSENT -> CLOSED
<new assoc attempt>
00:21:04: SCTP: Assoc 0: state CLOSED -> COOKIE WAIT
00:21:04: SCTP: Assoc 0: state COOKIE WAIT -> COOKIE ECHOED
00:21:04: SCTP: Assoc 0: state COOKIE ECHOED -> ESTABLISHED
00:21:04: SCTP: Assoc 0: Sent ASSOC_UP signal for CONFIGD_ASSOC
```
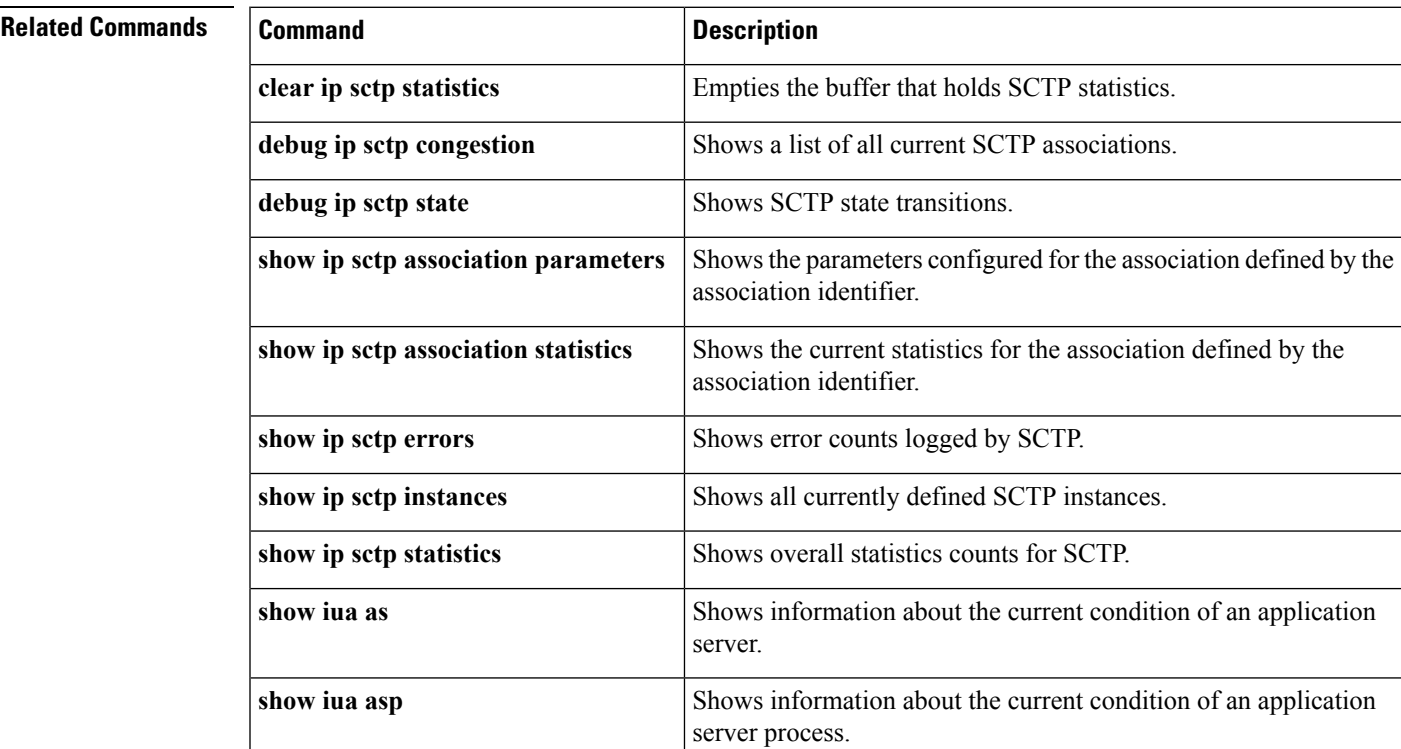

### **debug ip sctp sndchunks**

To show information about chunks that are being sent to remote Stream Control Transmission Protocol (SCTP) peers, use the **debug ip sctp sndchunks**command in privileged EXEC mode. To disable debugging output, use the **no** form of this command.

**debug ip sctp sndchunks no debug ip sctp sndchunks**

**Syntax Description** This command has no arguments or keywords.

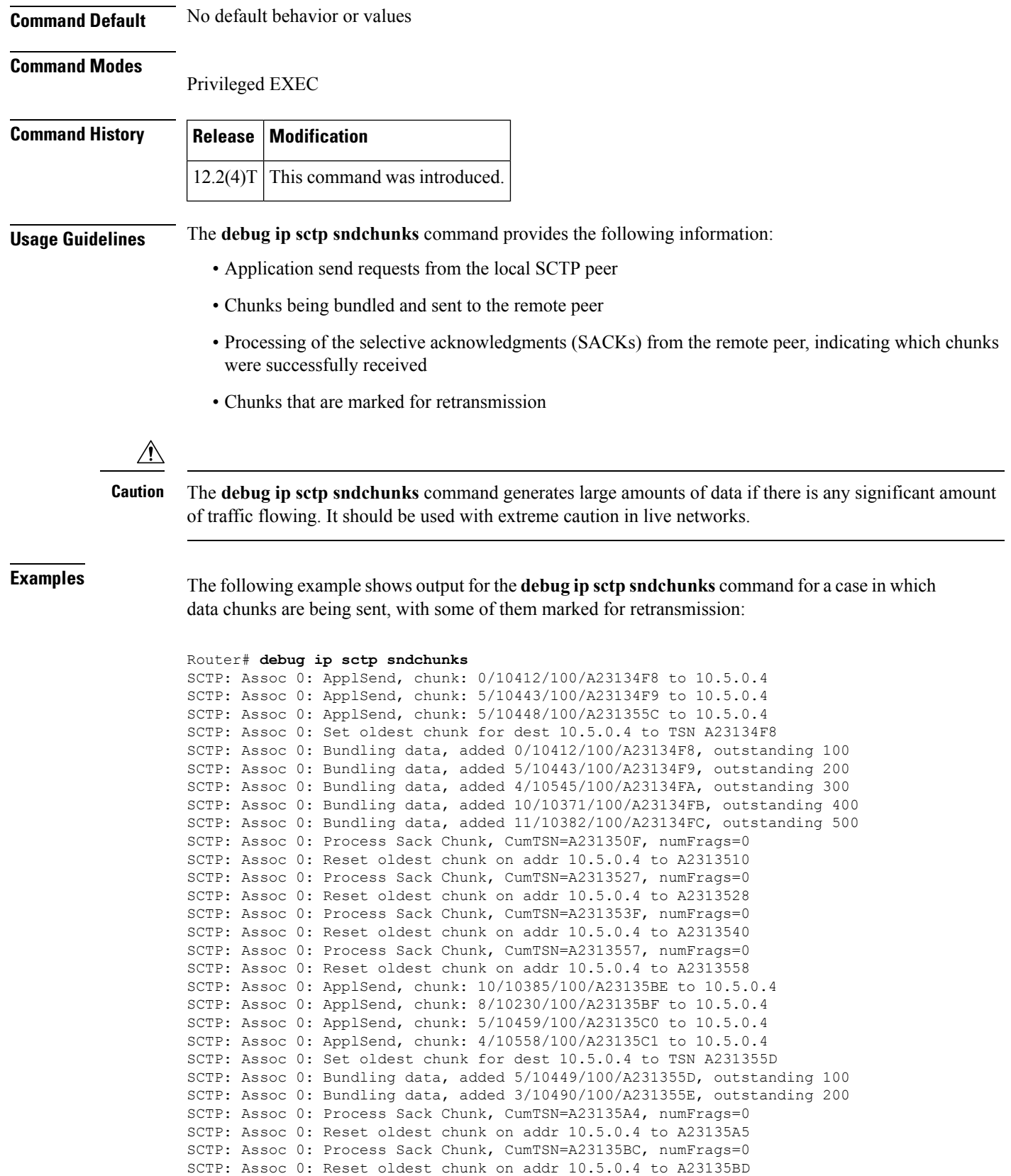

```
SCTP: Assoc 0: Process Sack Chunk, CumTSN=A23135C1, numFrags=0
SCTP: Assoc 0: ApplSend, chunk: 5/10460/100/A23135C2 to 10.5.0.4
SCTP: Assoc 0: ApplSend, chunk: 5/10461/100/A23135C3 to 10.5.0.4
SCTP: Assoc 0: ApplSend, chunk: 11/10403/100/A2313626 to 10.5.0.4
SCTP: Assoc 0: Set oldest chunk for dest 10.5.0.4 to TSN A23135C2
SCTP: Assoc 0: Bundling data, added 5/10460/100/A23135C2, outstanding 100
SCTP: Assoc 0: Bundling data, added 5/10461/100/A23135C3, outstanding 200
SCTP: Assoc 0: Bundling data, added 5/10462/100/A23135C4, outstanding 300
SCTP: Assoc 0: Bundling data, added 4/10559/100/A23135C5, outstanding 400
SCTP: Assoc 0: Bundling data, added 4/10560/100/A23135C6, outstanding 500
SCTP: Assoc 0: Bundled 12 chunk(s) in next dgram to 10.5.0.4
SCTP: Assoc 0: Bundling data, added 1/10418/100/A2313622, outstanding 9700
SCTP: Assoc 0: Bundling data, added 3/10502/100/A2313623, outstanding 9800
SCTP: Assoc 0: Bundling data, added 7/10482/100/A2313624, outstanding 9900
SCTP: Assoc 0: Bundling data, added 3/10503/100/A2313625, outstanding 10000
SCTP: Assoc 0: Bundling data, added 11/10403/100/A2313626, outstanding 10100
SCTP: Assoc 0: Bundled 5 chunk(s) in next dgram to 10.5.0.4
SCTP: Assoc 0: Mark chunk A23135C2 for retrans
SCTP: Assoc 0: Mark chunk A23135C3 for retrans
SCTP: Assoc 0: Mark chunk A23135C4 for retrans
SCTP: Assoc 0: Mark chunk A23135C5 for retrans
SCTP: Assoc 0: Mark chunk A23135C6 for retrans
SCTP: Assoc 0: Mark chunk A23135C7 for retrans
SCTP: Assoc 0: Mark chunk A23135C8 for retrans
SCTP: Assoc 0: Mark chunk A23135C9 for retrans
SCTP: Assoc 0: Mark chunk A23135CA for retrans
SCTP: Assoc 0: Bundled 6 chunk(s) in next dgram to 10.6.0.4
SCTP: Assoc 0: Mark chunk A23135C2 for retrans
SCTP: Assoc 0: Mark chunk A23135C3 for retrans
SCTP: Assoc 0: Mark chunk A23135C4 for retrans
```
The table below describes the significant fields shown in the display.

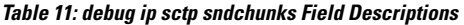

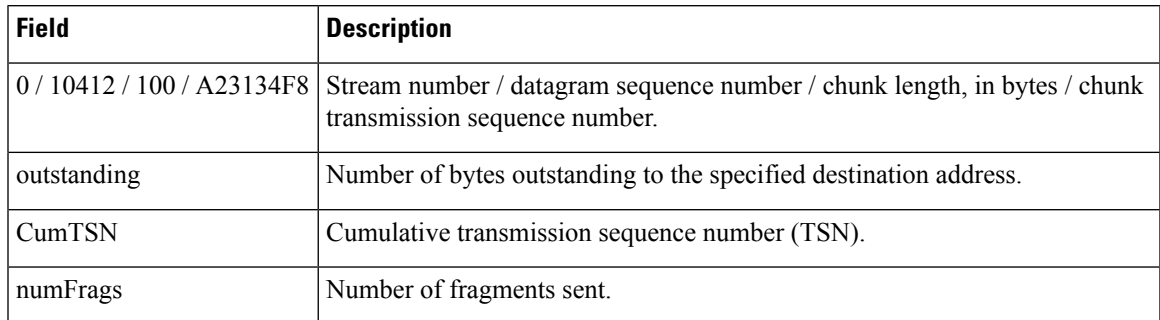

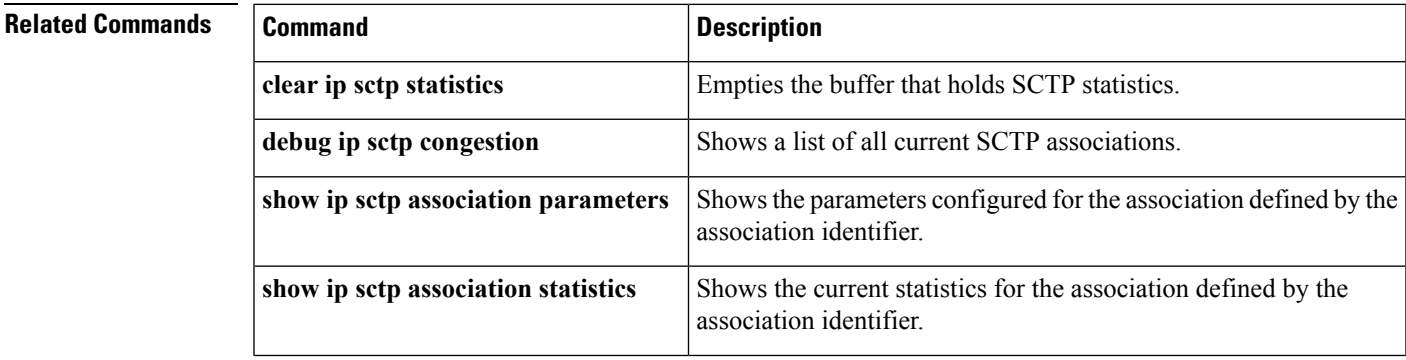

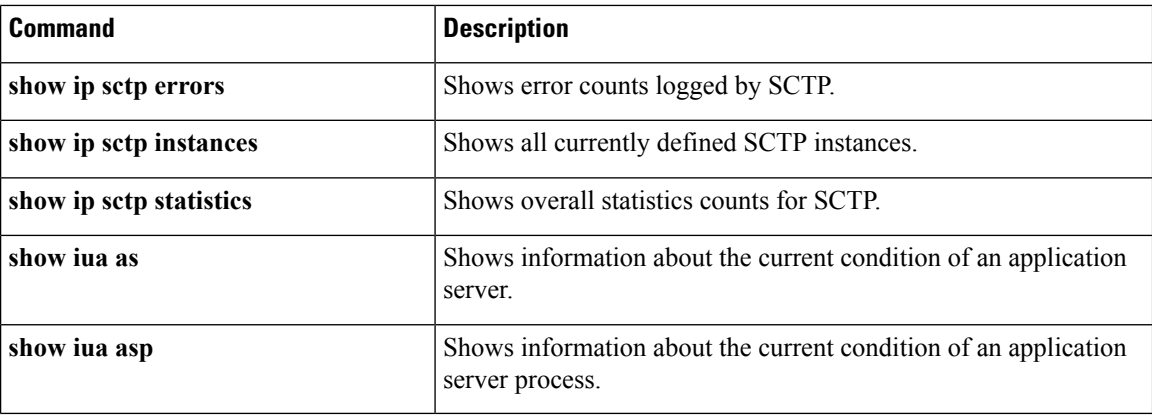

### **debug ip sctp state**

To show state transitions in the Stream Control Transmission Protocol (SCTP), use the **debug ip sctp state**command in privileged EXEC mode. To disable debugging output, use the **no** form of this command.

**debug ip sctp state no debug ip sctp state**

**Syntax Description** This command has no arguments or keywords.

**Command Default** No default behavior or values

**Command Modes**

Privileged EXEC

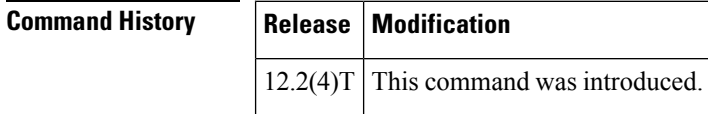

**Usage Guidelines** The **debug ip sctp state** command can be used to see if the current associations are stable or not. Because it generates output only on state transitions, it is safe to use in a live environment. It still should be used with caution, however, depending on the number of associations being handled by the system and the stability of the network.

> The**debug ipsctpstate** command is often used at the same time as the**debug ipsctpsignal** command. Using the two commands together gives good insight into the stability of associations.

**Examples** In the following example, a new association is requested and established. The peer then restarts the association and notes that the association failed and is being reestablished. The local peer then indicates that the association has failed because it has tried to retransmit the specified chunk more than the maximum number of times without success. As a result, the association fails (because of communication loss) and is terminated. The upper-layer protocol (ULP) requests that the association be attempted again, and this attempt succeeds. A shutdown is then received from the remote peer, and the local peer enters the shutdown acknowledge sent state, which is followed by the association being terminated. Again, another association attempt is made and succeeds.

```
Router# debug ip sctp signal
Router# debug ip sctp state
<new assoc attempt>
00:20:08: SCTP: Assoc 0: state CLOSED -> COOKIE WAIT
00:20:15: SCTP: Assoc 0: state COOKIE_WAIT -> ESTABLISHED
00:20:15: SCTP: Assoc 0: Sent ASSOC UP signal for CONFIGD ASSOC
00:21:03: SCTP: Assoc 0: Restart rcvd from peer
00:21:03: SCTP: Assoc 0: Sent ASSOC_RESTART signal
00:21:04: SCTP: Assoc 0: chunk 62EA7F40 retransmitted more than max times, failing assoc
00:21:04: SCTP: Assoc 0: Sent ASSOC_FAILED signal, reason: SCTP_COMM_LOST
00:21:04: SCTP: Assoc 0: Sent ASSOC_TERMINATE signal
00:21:04: SCTP: Assoc 0: state ESTABLISHED -> CLOSED
<new assoc attempt>
00:21:04: SCTP: Assoc 0: state CLOSED -> COOKIE WAIT
00:21:04: SCTP: Assoc 0: state COOKIE_WAIT -> COOKIE_ECHOED
00:21:04: SCTP: Assoc 0: state COOKIE_ECHOED -> ESTABLISHED
00:21:04: SCTP: Assoc 0: Sent ASSOC_UP signal for CONFIGD_ASSOC
00:21:04: SCTP: Assoc 0: Sent TERMINATE_PENDING signal
00:21:04: SCTP: Assoc 0: state ESTABLISHED -> SHUTDOWN_ACKSENT
00:21:04: SCTP: Assoc 0: Sent ASSOC_TERMINATE signal
00:21:04: SCTP: Assoc 0: state SHUTDOWN ACKSENT -> CLOSED
<new assoc attempt>
00:21:04: SCTP: Assoc 0: state CLOSED -> COOKIE WAIT
00:21:04: SCTP: Assoc 0: state COOKIE WAIT -> COOKIE ECHOED
00:21:04: SCTP: Assoc 0: state COOKIE_ECHOED -> ESTABLISHED
00:21:04: SCTP: Assoc 0: Sent ASSOC_UP signal for CONFIGD_ASSOC
```
The table below describes the significant fields shown in the display.

| <b>Field</b>                           | <b>Description</b>                                                                                                    |
|----------------------------------------|----------------------------------------------------------------------------------------------------|
| CLOSED -> COOKIE WAIT                  | SCTP endpoint sends initialization chunk and moves to the<br>COOKIE WAIT state to wait for acknowledgment and a state<br>cookie from the remote endpoint. |
| COOKIE WAIT-><br><b>COOKIE ECHOED</b>  | SCTP endpoint returns the state cookie to the remote endpoint and<br>enters COOKIE ECHOED state.                                                          |
| COOKIE ECHOED -><br><b>ESTABLISHED</b> | SCTP endpoint enters ESTABLISHED state after receiving<br>acknowledgment that the state cookie has been received by the<br>remote endpoint.               |
| ESTABLISHED-><br>SHUTDOWN ACKSENT      | SCTP endpoint enters SHUTDOWN ACKSENT state after<br>receiving a shutdown message and sending a shutdown<br>acknowledgment to the remote endpoint.        |
| <b>SHUTDOWN ACKSENT-&gt;CLOSED</b>     | SCTP endpoint enters CLOSED state.                                                                                                    |

**Table 12: debug ip sctp state Field Descriptions**

#### **Related Command**

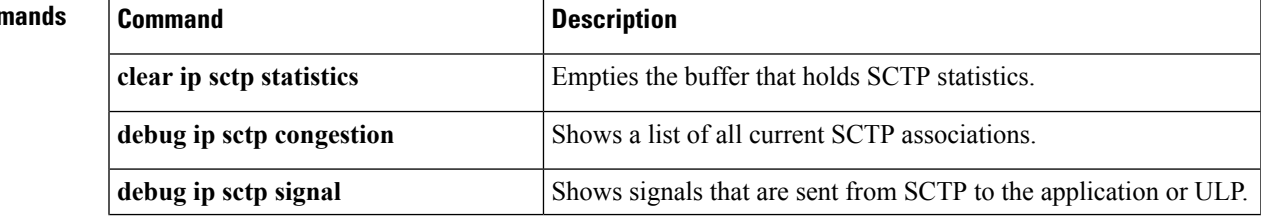

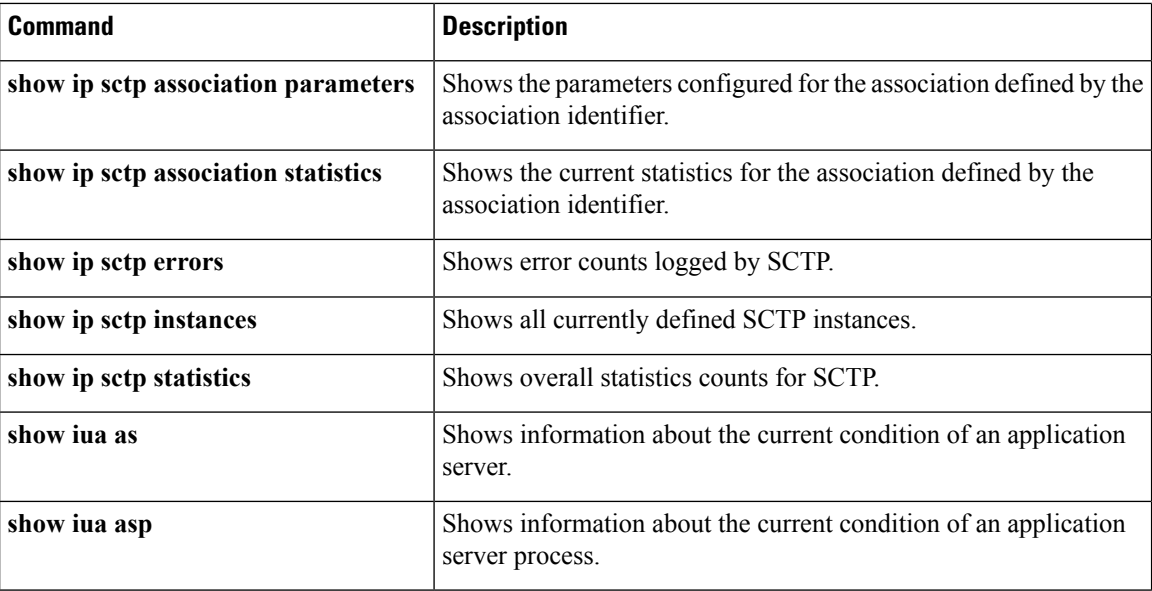

### **debug ip sctp timer**

To provide information about Stream Control Transmission Protocol (SCTP) timers that are started, stopped, and triggering, use the**debug ipsctptimer**command in privileged EXEC mode. To disable debugging output, use the **no** form of this command.

**debug ip sctp timer no debug ip sctp timer Syntax Description** This command has no arguments or keywords. **Command Default** No default behavior or values **Command Modes** Privileged EXEC **Command History Release Modification**  $12.2(4)$ T | This command was introduced.

**Usage Guidelines** Many SCTP timers should not be restarted after they have been started once. For these timers, the first call succeeds in starting the timer, and subsequent calls do nothing until the timer either expires or is stopped. For example, the retransmission timer is started when the first chunk is sent, but then is not started again for subsequent chunks when there is outstanding data.

 $\bigwedge$ 

**Caution**

The **debug ip sctp timer** command generates a significant amount of output. It should be used with extreme caution in a live network.

Ш

**Examples** The following example shows the starting and stopping of various SCTP timers:

Router# **debug ip sctp timer** SCTP: Assoc 0: Starting CUMSACK timer SCTP: Timer already started, not restarting SCTP: Assoc 0: Starting CUMSACK timer SCTP: Timer already started, not restarting SCTP: Assoc 0: Timer BUNDLE triggered SCTP: Assoc 0: Starting RETRANS timer for destaddr 10.5.0.4 SCTP: Assoc 0: Starting RETRANS timer for destaddr 10.5.0.4 SCTP: Timer already started, not restarting SCTP: Assoc 0: Starting RETRANS timer for destaddr 10.5.0.4 SCTP: Timer already started, not restarting SCTP: Assoc 0: Starting RETRANS timer for destaddr 10.5.0.4 SCTP: Timer already started, not restarting SCTP: Assoc 0: Stopping RETRANS timer for destaddr 10.5.0.4 SCTP: Assoc 0: Starting RETRANS timer for destaddr 10.5.0.4 SCTP: Assoc 0: Stopping RETRANS timer for destaddr 10.5.0.4 SCTP: Assoc 0: Starting CUMSACK timer SCTP: Timer already started, not restarting SCTP: Assoc 0: Starting CUMSACK timer SCTP: Timer already started, not restarting SCTP: Assoc 0: Starting CUMSACK timer SCTP: Timer already started, not restarting SCTP: Assoc 0: Starting CUMSACK timer SCTP: Timer already started, not restarting SCTP: Assoc 0: Starting CUMSACK timer SCTP: Timer already started, not restarting SCTP: Assoc 0: Stopping CUMSACK timer SCTP: Assoc 0: Starting CUMSACK timer SCTP: Assoc 0: Starting CUMSACK timer SCTP: Timer already started, not restarting

The table below describes the significant fields shown in the display.

#### **Table 13: debug ip sctp timer Field Descriptions**

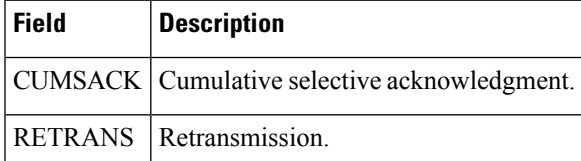

#### **Related Commands**

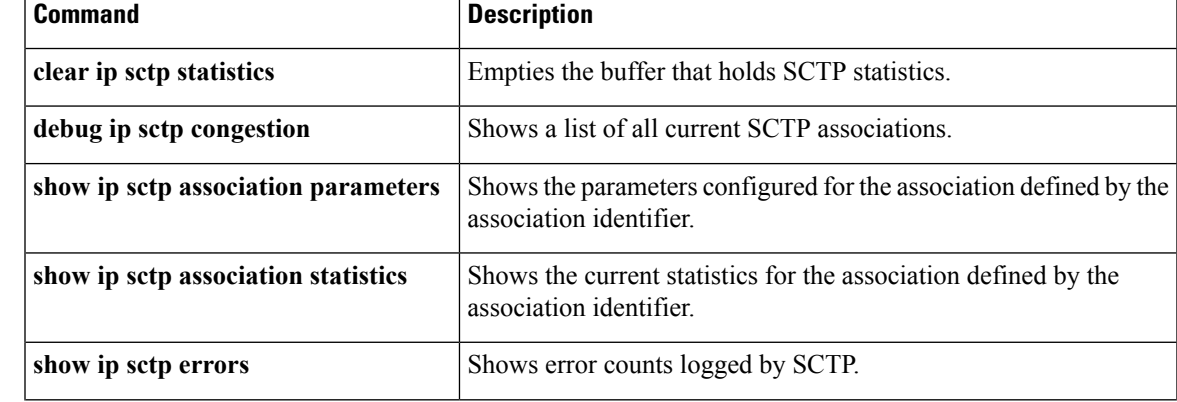

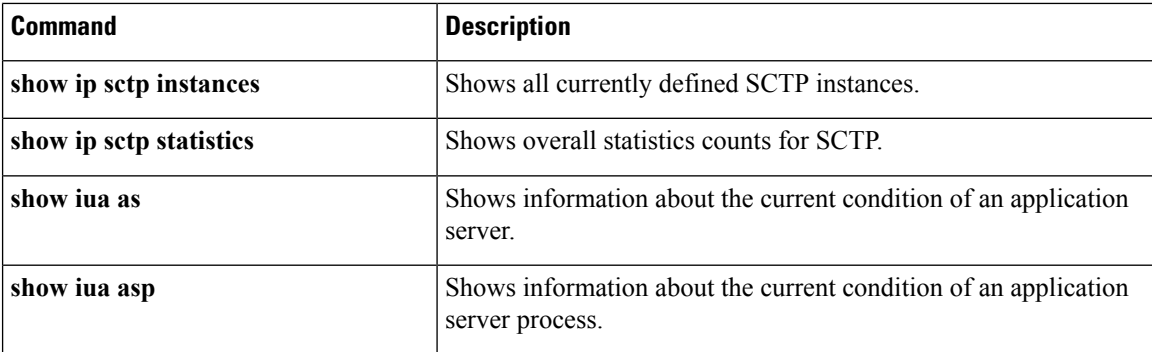

### **debug ip sctp warnings**

To display diagnostic information about unusual situations in Stream Control Transmission Protocol (SCTP), use the **debug ip sctp warnings**command in privileged EXEC mode. To disable debugging output, use the **no** form of this command.

**debug ip sctp warnings no debug ip sctp warnings**

- **Syntax Description** This command has no arguments or keywords.
- **Command Default** No default behavior or values

#### **Command Modes**

Privileged EXEC

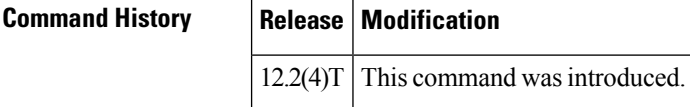

**Usage Guidelines** In a live system, the debugging messages for performance, state, signal, and warnings are the most useful. They show any association or destination addressfailures and can be used to monitor the stability of established associations.

> The **debug ip sctp warnings** command displays information on any unusual situation that is encountered. These situations may or may not indicate problems, depending on the particulars of the situation.

**Examples** The following example shows some events and conditions that are flagged as warnings:

#### Router# **debug ip sctp warnings** SCTP: Assoc 0: No cookie in InitAck, discarding SCTP: Assoc 0: Incoming INIT ACK: inbound streams reqd 15, allowed 13 SCTP: Assoc 0: Incoming INIT\_ACK request: outbound streams req'd 13, allowed 1 SCTP: Assoc 0: Remote verification tag in init ack is zero, discarding SCTP: Remote verification tag in init is zero, discarding

SCTP: Assoc 0: Rwnd less than min allowed (1500) in incoming INITACK, rcvd 0 SCTP: Assoc 0: Rwnd less than min allowed (1500) in incoming INITACK, rcvd 1499 SCTP: Rwnd in INIT too small (0), discarding SCTP: Rwnd in INIT too small (1499), discarding SCTP: Unknown INIT param 16537 (0x4099), length 8

SCTP: Assoc 0: Unknown INITACK param 153 (0x99), length 8 SCTP: Assoc 0: No cookie in InitAck, discarding SCTP: Assoc 0: No cookie in InitAck, discarding SCTP: Processing INIT, invalid param len 0, discarding... SCTP: Assoc 0: Processing INITACK, invalid param len 0, discarding...

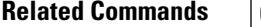

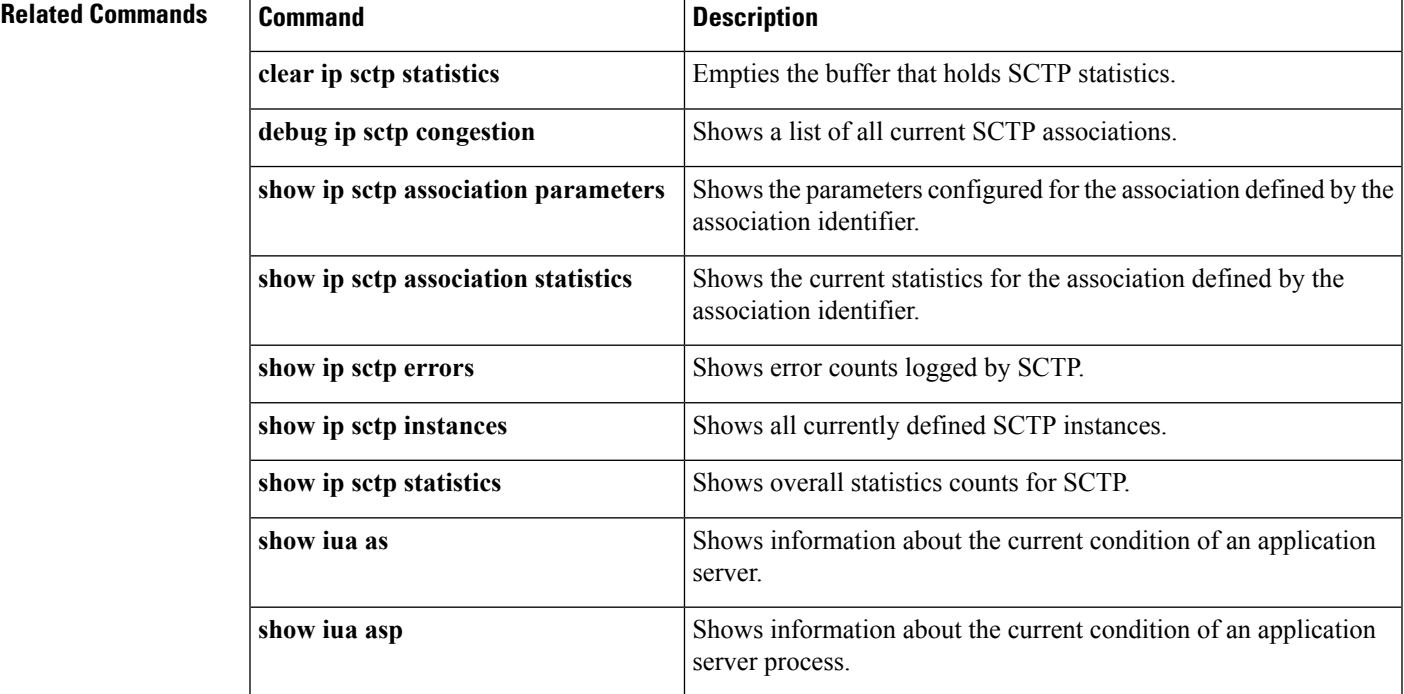

## **debug ip sd**

To display all session directory (SD) announcements received, use the **debug ip sd**command in privileged EXEC mode. To disable debugging output, use the **no**form of this command.

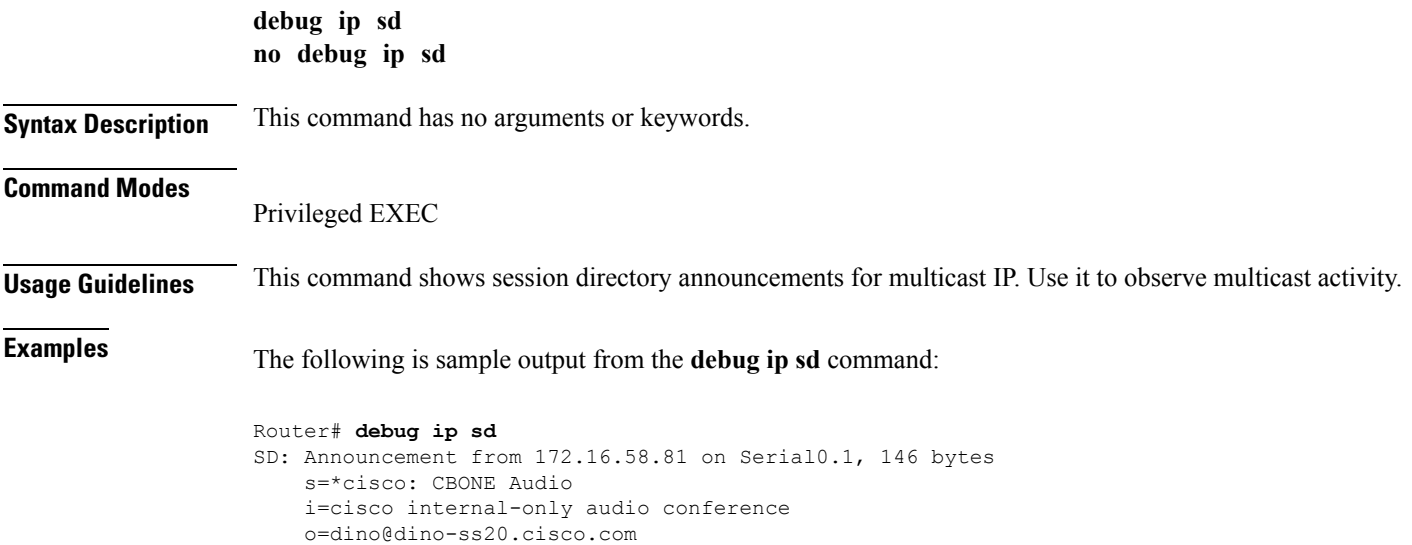

```
c=224.0.255.1 16 2891478496 2892688096
   m=audio 31372 1700
SD: Announcement from 172.22.246.68 on Serial0.1, 147 bytes
    s=IMS: U.S. Senate
   i=U.S. Senate at http://town.hall.org/radio/live.html
   o=carl@also.radio.com
    c=224.2.252.231 95 0 0
   m=audio 36572 2642
    a=fmt:gsm
```
The table below describes the significant fields shown in the display.

#### **Table 14: debug ip sd Field Descriptions**

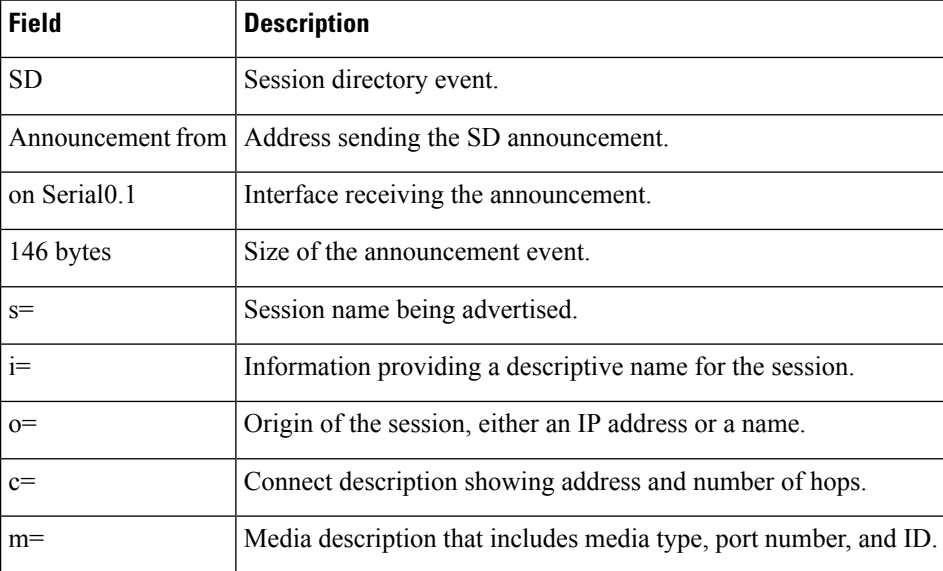

### **Related Commands**

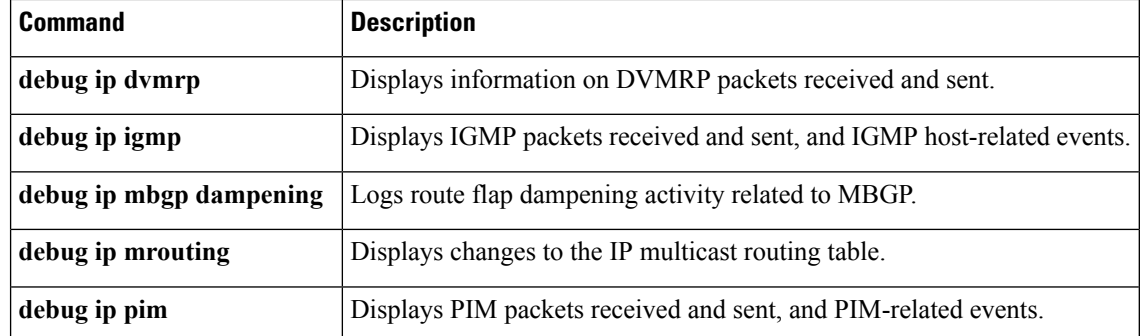

### **debug ip sdee**

To enable debugging messages for Security Device Event Exchange (SDEE) notification events, use the **debug ip sdee** command in privileged EXEC mode. To disable SDEE debugging messages, use the **no** form of this command.

**debug ip sdee** [**alerts**] [**detail**] [**messages**] [**requests**] [**subscriptions**] **no debug ip sdee** [**alerts**] [**detail**] [**messages**] [**requests**] [**subscriptions**]

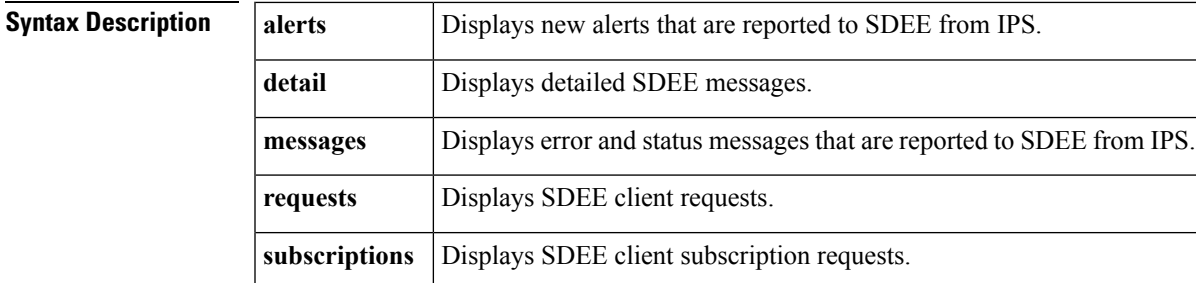

#### **Command Modes**

```
Privileged EXEC (#)
```
#### **Command History**

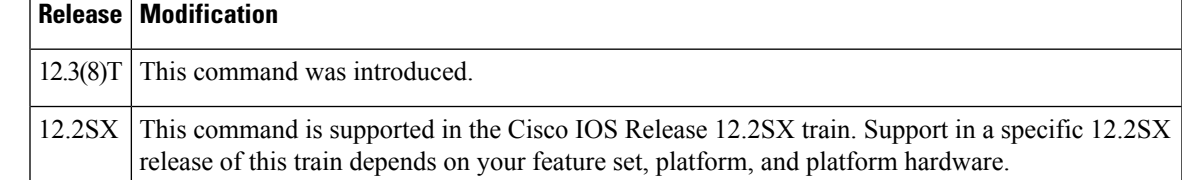

**Examples** The following is sample SDEE debug output. In this example, you can see which messages correspond to SDEE alerts, requests, and subscriptions.

```
Router# debug ip sdee alerts requests subscriptions
```

```
5d00h:SDEE:got request from client at 10.0.0.2
5d00h:SDEE:reported 13 events for client at 10.0.0.2
5d00h:SDEE:GET request for client 10.0.0.2 subscription IDS1720:0
5d00h:SDEE:reported 50 events for client 10.0.0.2 subscription IDS1720:0
5d00h: SDEE alert:sigid 2004 name ICMP Echo Req from 10.0.0.2 time 1021174067
5d00h: SDEE alert:sigid 2004 name ICMP Echo Req from 10.0.0.2 time 1021174071
5d00h: SDEE alert:sigid 2004 name ICMP Echo Req from 10.0.0.2 time 1021174072
5d00h: SDEE alert:sigid 2004 name ICMP Echo Req from 10.0.0.2 time 1021175127
5d00h:SDEE:missed events for IDS1720:0
```
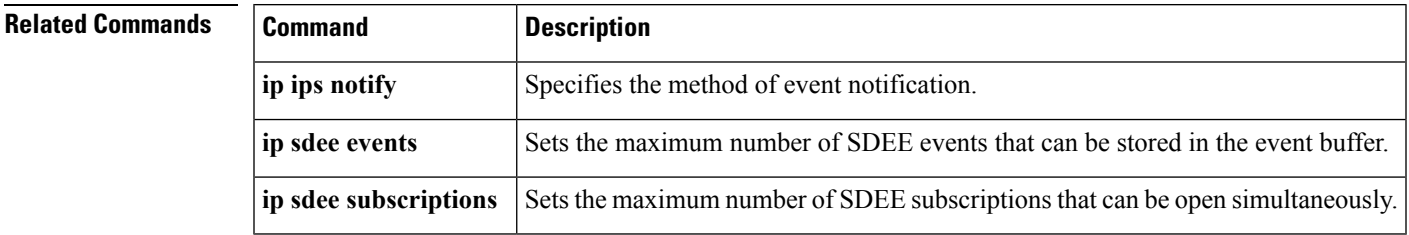

### **debug ip security**

To display IP security option processing, use the **debug ip security** command in privileged EXEC mode. To disable debugging output, use the **no** form of this command.

**debug ip security no debug ip security**

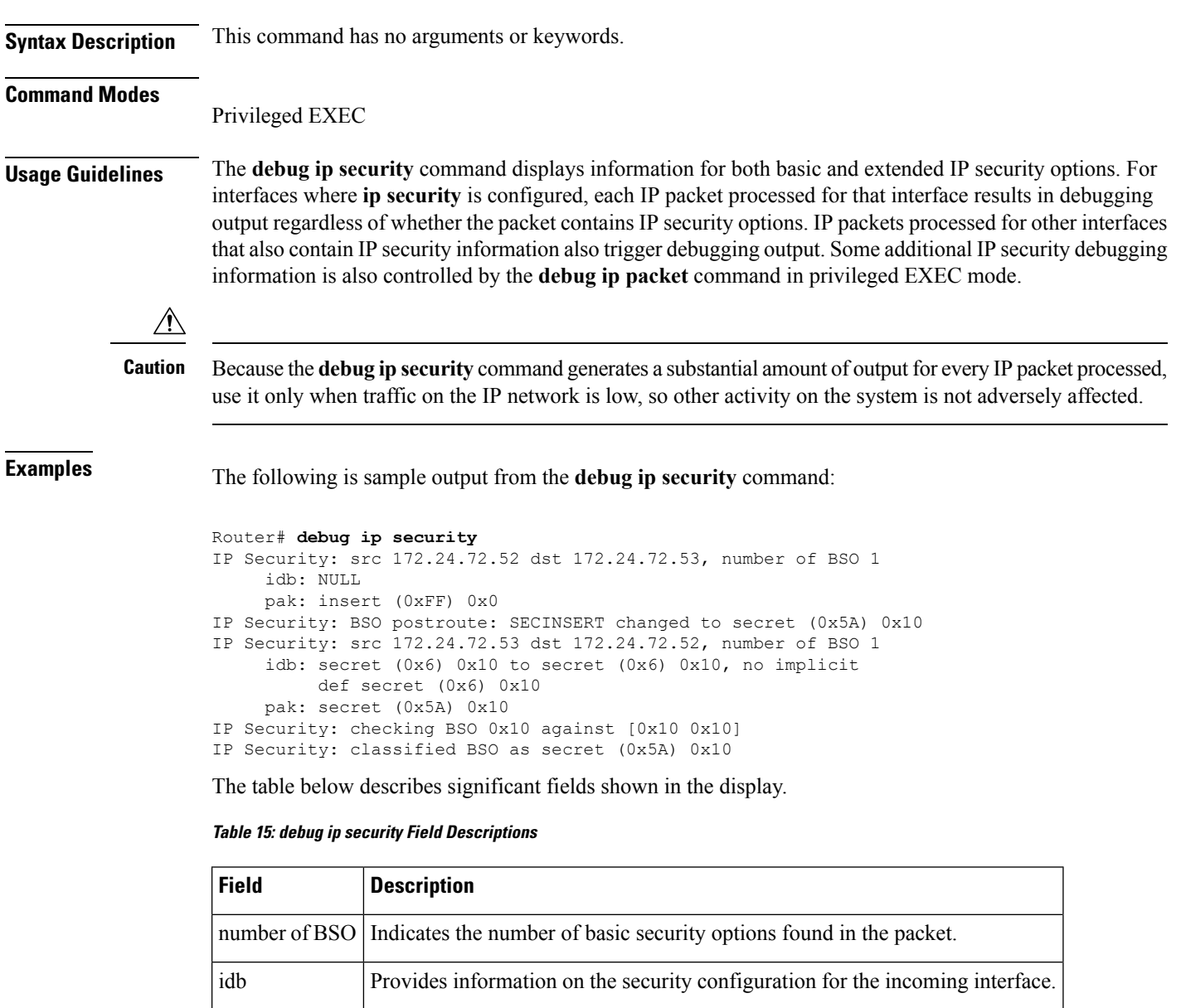

pak Provides information on the security classification of the incoming packet. src | Indicates the source IP address. dst Indicates the destination IP address.

The following line indicates that the packet was locally generated, and it has been classified with the internally significant security level "insert" (0xff) and authority information of 0x0:

idb: NULL pak: insert (0xff) 0x0

The following line indicates that the packet was received via an interface with dedicated IP security configured. Specifically, the interface is configured at security level "secret" and with authority

information of 0x0. The packet itself was classified at level "secret" (0x5a) and authority information of 0x10.

```
idb: secret (0x6) 0x10 to secret (0x6) 0x10, no implicit
     def secret (0x6) 0x10
pak: secret (0x5A) 0x10
```
### **debug ip sla error**

To enable debugging output of Cisco IOS IP Service Level Agreements (SLAs) operation run-time errors, use the **debug ip sla error** command in privileged EXEC mode. To disable debugging output, use the **no** form of this command.

**debug ip sla error** [{*operation-number* | **ep-api** | **event-publisher**}] **no debug ip sla error** [{*operation-number* | **ep-api** | **event-publisher**}]

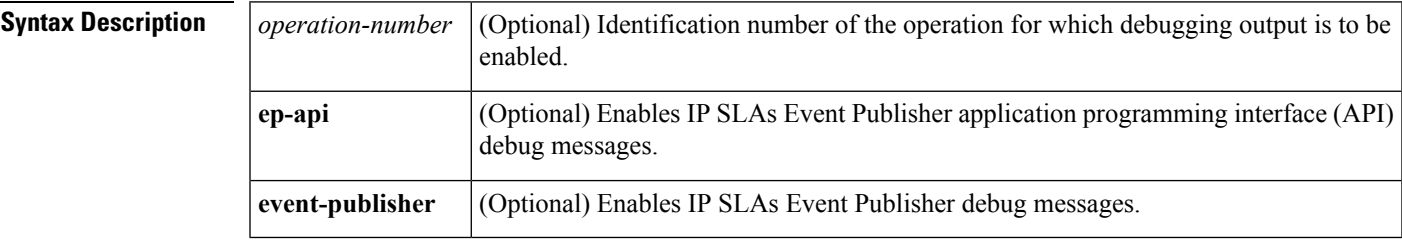

#### **Command Modes**

Privileged EXEC (#)

### **Command History Release Modification**

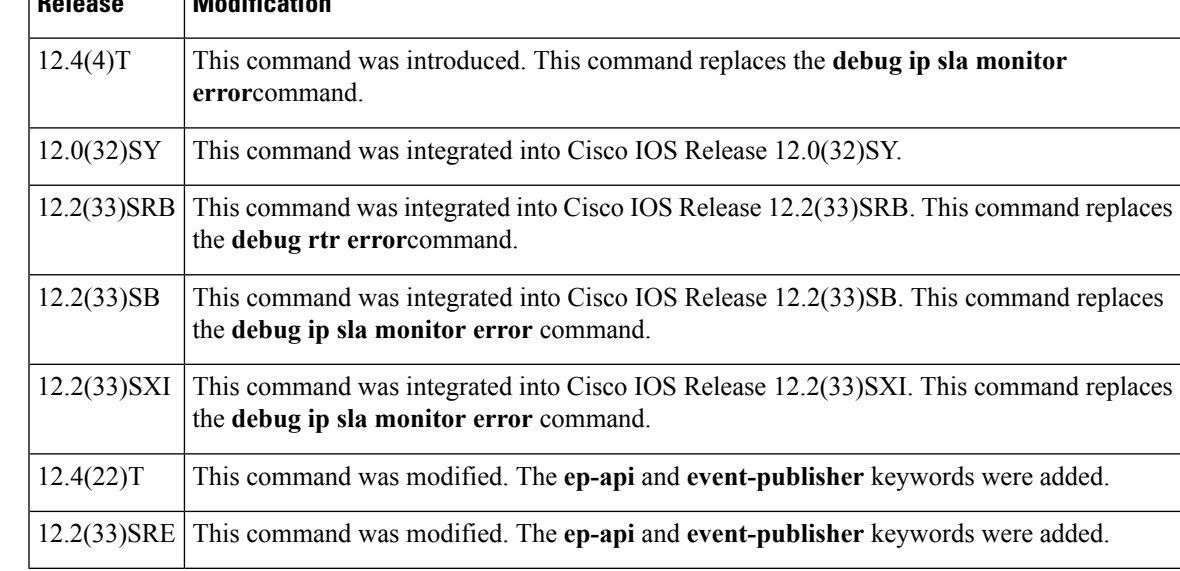

**Usage Guidelines** The **debug ip sla error** *operation-number*command displays run-time errors. When an operation number other than 0 is specified, all run-time errors for that operation are displayed when the operation is active. When the operation number is 0, all run-time errors relating to the IP SLAs scheduler process are displayed. When no operation number is specified, all run-time errors for all active operations configured on the router are displayed.

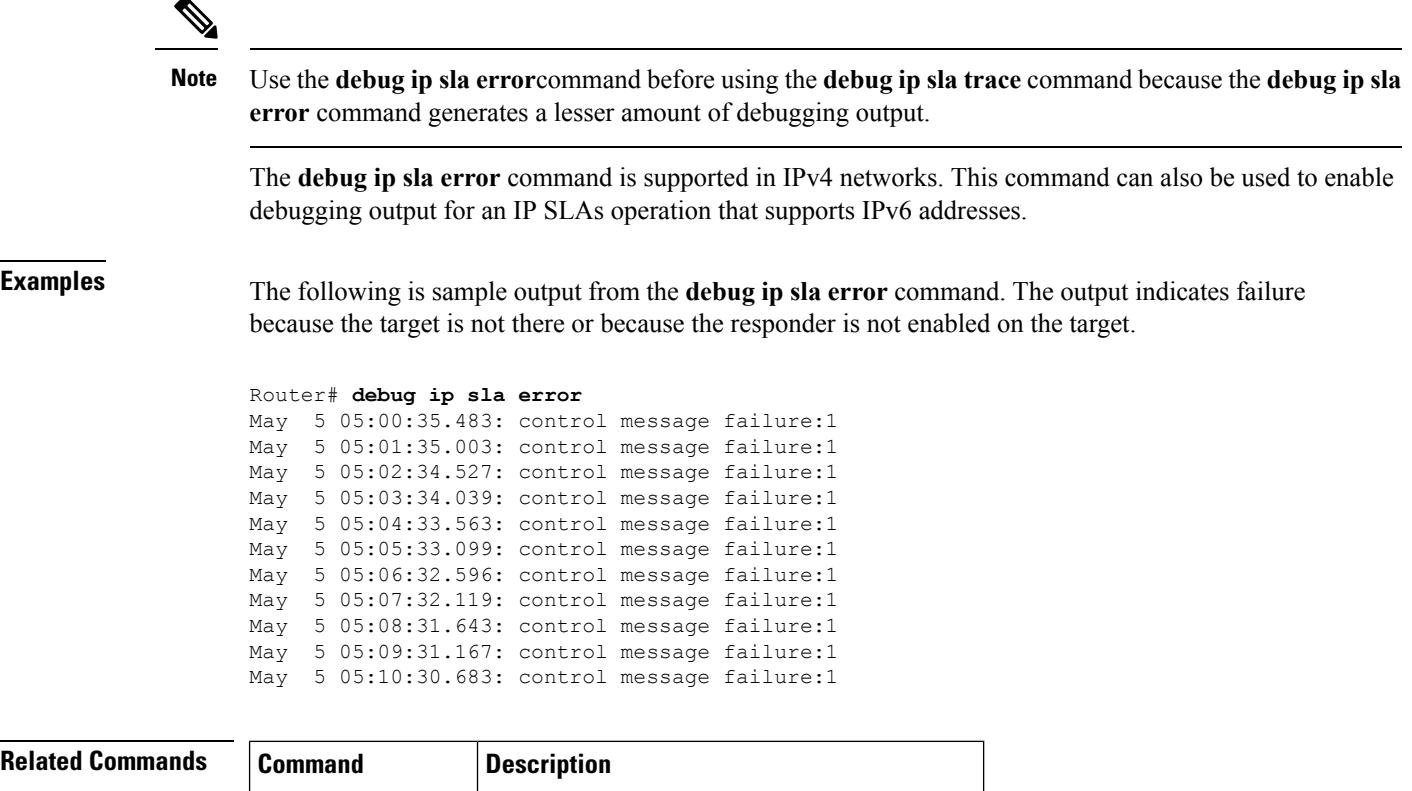

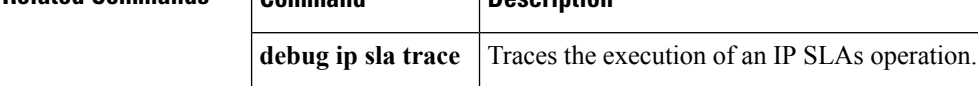

## **debug ip sla ethernet-monitor**

To enable debugging output for a Cisco IOS IP Service Level Agreements (SLAs) Ethernet operation, use the **debug ip sla ethernet-monitor** command in privileged EXEC mode. To disable debugging output, use the **no** form of this command.

**debug ip sla ethernet-monitor** [*operation-number*] **no debug ip sla ethernet-monitor** [*operation-number*]

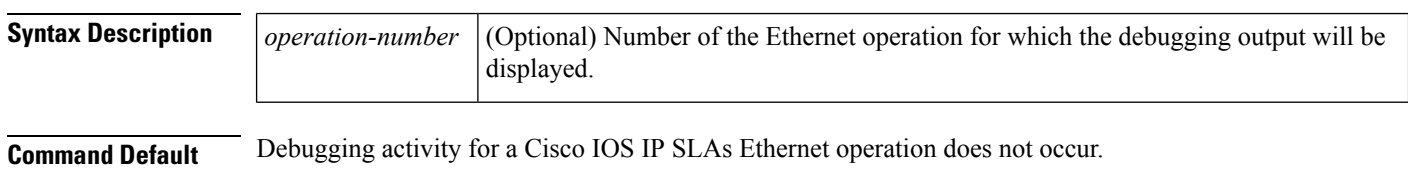

### **Command Modes**

Privileged EXEC (#)
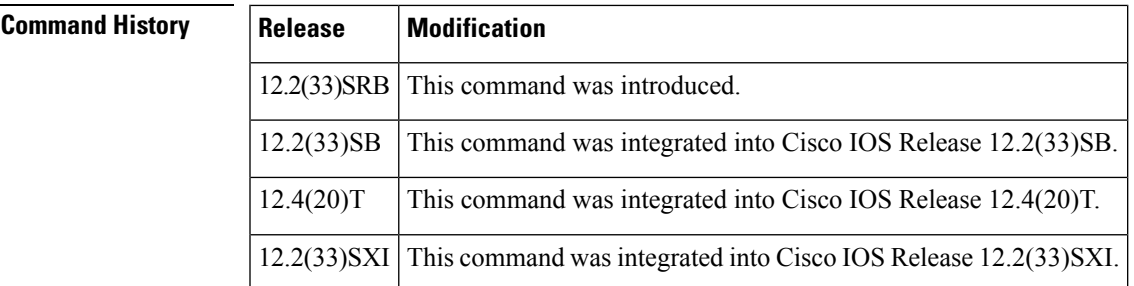

Ш

**Examples** The following is sample output from the **debug ip sla ethernet-monitor** command:

```
Router# debug ip sla ethernet-monitor
00:00:15: IP SLAs Auto Ethernet(0): vlan = 2, domain = DOMAIN OPERATOR L3 1, mpid = 6322
                                from CFM
00:00:15: IP SLAs Auto Ethernet(0):saaHandleEventFromCFM::Received Event from CFM
00:00:15: IP SLAs Auto Ethernet(0):Event::ECFM_SAA_EV_MEP_ADD
00:00:15: IP SLAs Auto Ethernet(0):1 auto-probes found for domain = DOMAIN_OPERATOR_L3_1
and vlan = 2
00:00:15: IP SLAs Auto Ethernet(0): autoProbe probe id = 1
00:00:15: IP SLAs Auto Ethernet(0):0 Probes already running in auto-probe = 1
00:00:15: IP SLAs Auto Ethernet(1):starting probe with freq = 20 sec
00:00:15: IP SLAs Auto Ethernet(1):starting probe 100001
```
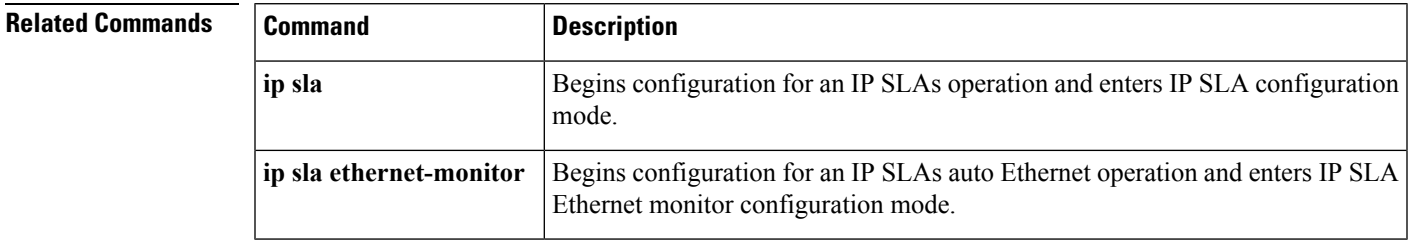

# **debug ip sla monitor error**

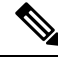

Effective with Cisco IOS Release 12.4(4)T, 12.2(33)SB, and 12.2(33)SXI, the **debug ip sla monitor error**command is replaced by the **debug ip sla error**command. See the **debug ip sla error**command for more information. **Note**

To enable debugging output of Cisco IOS IP Service Level Agreements (SLAs) operation run-time errors, use the **debug ip sla monitor error**command in privileged EXEC mode. To disable debugging output, use the **no**form of this command.

**debug ip sla monitor error** [*operation-number*] **no debug ip sla monitor error** [*operation-number*]

**Syntax Description**  $\begin{array}{c|c} \text{operation-number} & \text{(Optional) Identification number of the operation for which debugging output is to be} \end{array}$ enabled. *operation-number*

### **Command Modes**

Privileged EXEC

## **Command History**

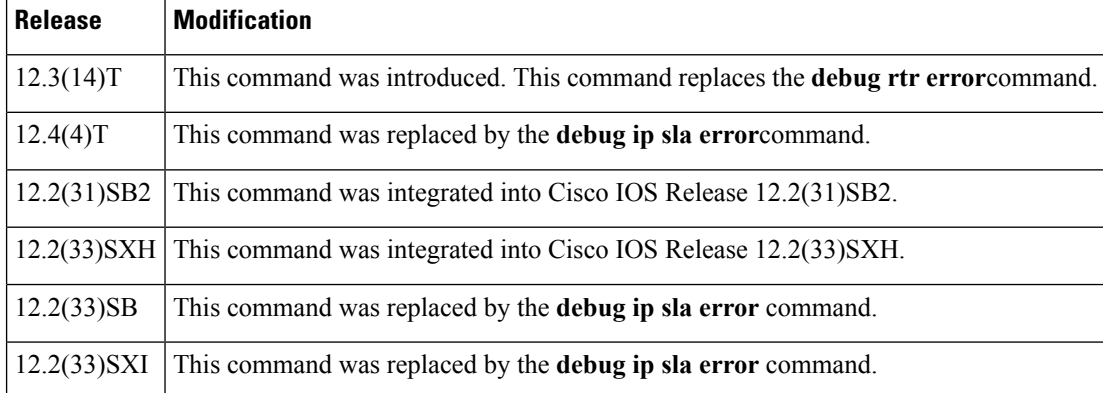

**Usage Guidelines** The **debug ip sla monitor error**command displays run-time errors. When an operation number other than 0 is specified, all run-time errors for that operation are displayed when the operation is active. When the operation number is 0, all run-time errors relating to the IP SLAs scheduler process are displayed. When no operation number is specified, all run-time errors for all active operations configured on the router are displayed.

Use the**debug ipsla monitor error**command before using the**debug ipsla monitor trace** command because the **debug ip sla monitor error** command generates a lesser amount of debugging output.

**Examples** The following is sample output from the **debug** ip sla monitor **error** command. The output indicates failure because the target is not there or because the responder is not enabled on the target. All debugging output for IPSLAs (including the output from the**debug ipsla monitor trace** command) has the format shown in the table below.

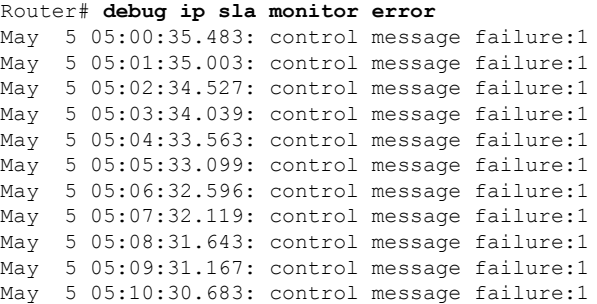

The table below describes the significant fields shown in the display.

**Table 16: debug ip sla monitor error Field Descriptions**

| <b>Field</b>            | <b>Description</b>                              |
|-------------------------|-------------------------------------------------|
| <b>IP SLA Monitor 1</b> | Number of the operation generating the message. |

**Note**

Ш

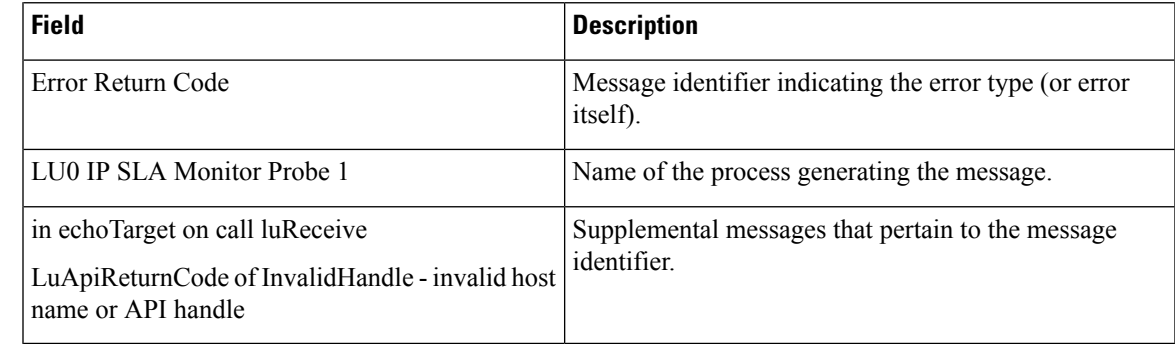

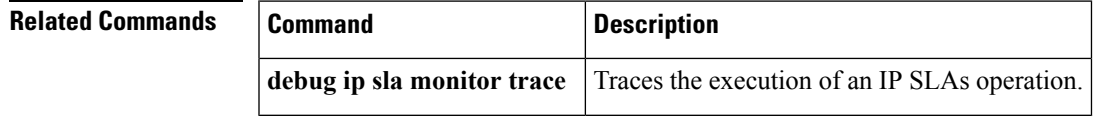

# **debug ip sla monitor mpls-lsp-monitor**

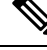

**Note**

Effective with Cisco IOS Release 12.2(33)SB, the **debug ip sla monitor mpls-lsp-monitor**command is replaced by the **debug ip sla mpls-lsp-monitor**command. See the **debug ip sla mpls-lsp-monitor**command for more information.

To enable debugging output for the IP Service Level Agreements (SLAs) label switched path (LSP) Health Monitor, use the **debug ip sla monitor mpls-lsp-monitor**command in privileged EXEC mode. To disable debugging output, use the **no** form of this command.

**debug ip sla monitor mpls-lsp-monitor** [*operation-number*] **no debug ip sla monitor mpls-lsp-monitor** [*operation-number*]

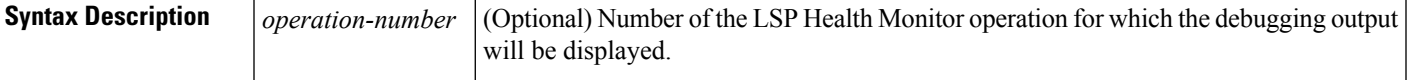

**Command Default** Debugging is disabled.

**Command Modes**

Privileged EXEC

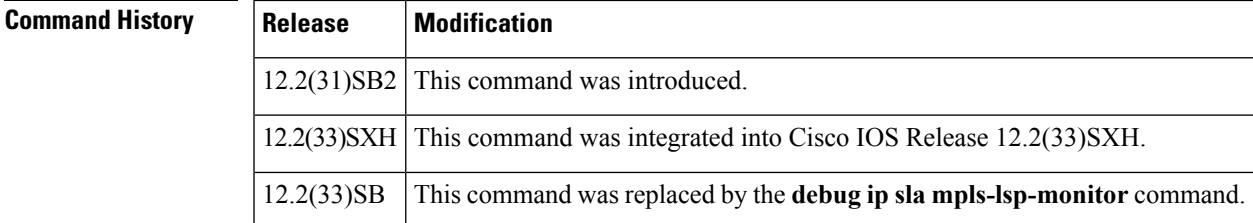

**Examples** The following is sample output from the **debug** ip **sla** monitor mpls-lsp-monitor command:

Router# **debug ip sla monitor mpls-lsp-monitor** IP SLA Monitor MPLSLM debugging for all entries is on \*Aug 19 19:59: IP SLA Monitor MPLSLM(1):Next hop 10.10.10.8 added in AddQ \*Aug 19 19:59: IP SLA Monitor MPLSLM(1):Next hop 10.10.10.8 added in AddQ \*Aug 19 19:59: IP SLA Monitor MPLSLM(1):Next hop 10.10.10.8 added in AddQ \*Aug 19 19:59: IP SLA Monitor MPLSLM(1):Adding vrf red into tree entry 10.10.10.8 \*Aug 19 19:59: IP SLA Monitor MPLSLM(1):Adding Probe 100005 \*Aug 19 19:59: IP SLA Monitor MPLSLM(1):Adding ProbeID 100005 to tree entry 10.10.10.8 (1) \*Aug 19 19:59: IP SLA Monitor MPLSLM(1):Adding vrf blue into tree entry 10.10.10.8 \*Aug 19 19:59: IP SLA Monitor MPLSLM(1):Duplicate in AddQ 10.10.10.8 \*Aug 19 19:59: IP SLA Monitor MPLSLM(1):Adding vrf green into tree entry 10.10.10.8 \*Aug 19 19:59: IP SLA Monitor MPLSLM(1):Duplicate in AddQ 10.10.10.8 \*Aug 19 19:59: IP SLA Monitor MPLSLM(1):Added Probe(s) 100005 will be scheduled after 26 secs over schedule period 60

### **Related Comm**

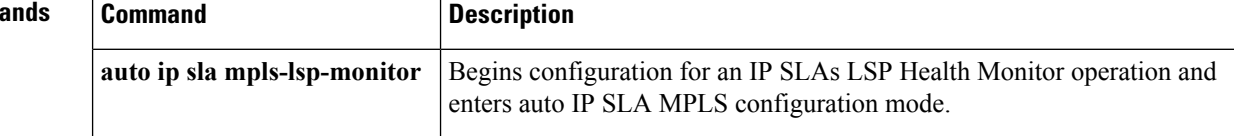

## **debug ip sla trace**

To trace the execution of a Cisco IOS IP Service Level Agreements (SLAs) operation, use the **debug ip sla trace**command in privileged EXEC mode. To disable trace debugging output, use the**no**form of this command.

**debug ip sla trace** [{*operation-number* | **ep-api** | **event-publisher**}] **no debug ip sla trace** [{*operation-number* | **ep-api** | **event-publisher**}]

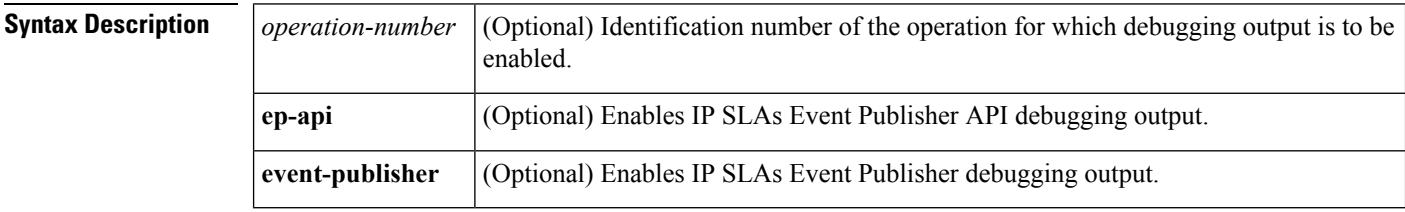

### **Command Modes**

Privileged EXEC (#)

## **Command History Release Modification**

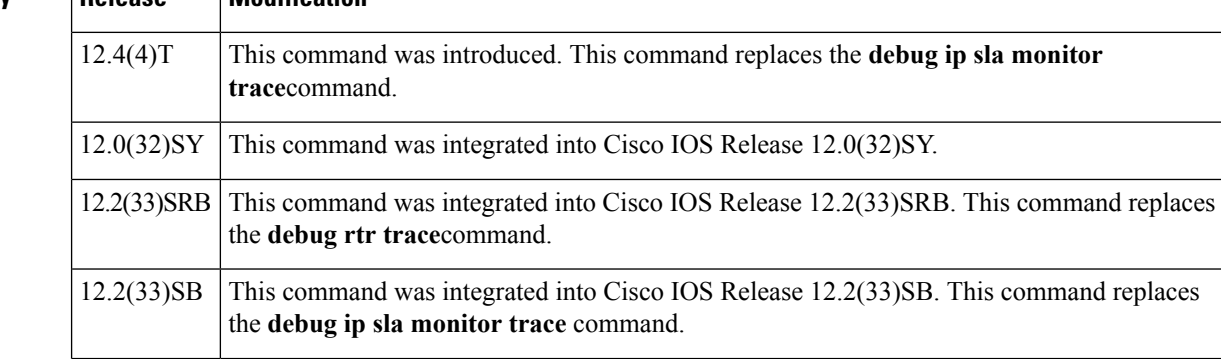

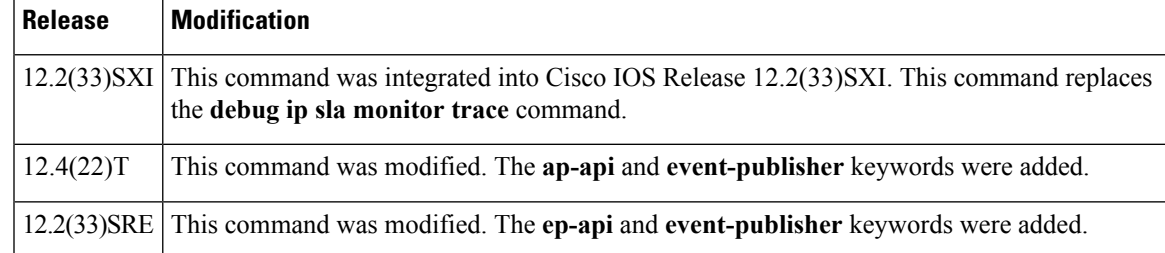

**Usage Guidelines** The **debug ip sla trace** *operation-number* command traces the execution of an IP SLAs operation. When an operation number other than 0 is specified, execution for that operation is traced. When the operation number is 0, the IP SLAs scheduler process is traced. When no operation number is specified, all active operations are traced.

> The **debug ip sla trace** command also enables the **debug ip sla error** command for the specified operation. However, the **no debug ip sla trace** command does not disable the **debug ip sla error** command. You must manually disable the command by using the **no debug ip sla error** command.

> All debugging output (including **debug ip sla error** command output) has the format shown in the **debug ip sla error** command output example.

### **Note**

The **debug ip sla trace**command can generate a large number of debug messages. First use the **debug ip sla error** command, and then use the **debug ip sla trace** on a per-operation basis.

**Examples** The following is sample output from the **debug ip** slaa **trace** command. In this example, an operation is traced through a single operation attempt: the setup of a connection to the target, and the attempt at an echo to calculate UDP packet response time.

```
Router# debug ip sla trace
May 5 05:25:08.584:rtt hash insert :3.0.0.3 3383
May 5 05:25:08.584: source=3.0.0.3(3383) dest-ip=5.0.0.1(9)
May 5 05:25:08.588:sending control msg:
May 5 05:25:08.588: Ver:1 ID:51 Len:52
May 5 05:25:08.592:cmd:command:RTT CMD UDP PORT ENABLE, ip:5.0.0.1, port:9, duration:5000
May 5 05:25:08.607:receiving reply
May 5 05:25:08.607: Ver:1 ID:51 Len:8
May 5 05:25:08.623: local delta:8
May 5 05:25:08.627: delta from responder:1
May 5 05:25:08.627: received <16> bytes and responseTime = 3 (ms)
May 5 05:25:08.631:rtt hash remove:3.0.0.3 3383IP SLA Monitor 1:Starting An Echo Operation
 - IP SLA Monitor Probe 1
May 5 05:26:08.104:rtt hash insert :3.0.0.3 2974
May 5 05:26:08.104: source=3.0.0.3(2974) dest-ip=5.0.0.1(9)
May 5 05:26:08.108:sending control msg:
May 5 05:26:08.108: Ver:1 ID:52 Len:52
May 5 05:26:08.112:cmd:command:RTT_CMD_UDP_PORT_ENABLE, ip:5.0.0.1, port:9, duration:5000
May 5 05:26:08.127:receiving reply
May 5 05:26:08.127: Ver:1 ID:52 Len:8
May 5 05:26:08.143: local delta:8
May 5 05:26:08.147: delta from responder:1
May 5 05:26:08.147: received <16> bytes and responseTime = 3 (ms)
May 5 05:26:08.151:rtt hash remove:3.0.0.3 2974IP SLA Monitor 1:Starting An Echo Operation
 - IP SLA Monitor Probe 1
```
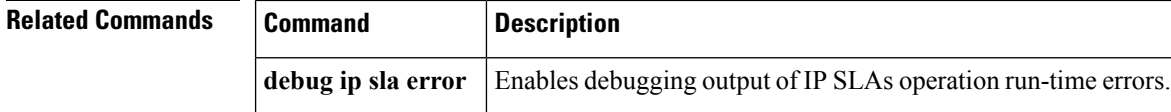

## **debug ip sla mpls-lsp-monitor**

Effective with Cisco IOS Release 15.1(1)S, the **debug ip sla mpls-lsp-monitor** command was replaced by the**debug ipsla trace mpls-lsp-monitor** command.See the**debug ipsla trace mpls-lsp-monitor** command for more information. **Note**

To enable debugging output for the IP Service Level Agreements (SLAs) label switched path (LSP) Health Monitor, use the **debug ip sla mpls-lsp-monitor**command in privileged EXEC mode. To disable debugging output, use the **no** form of this command.

**debug ip sla mpls-lsp-monitor** [*operation-number*] **no debug ip sla mpls-lsp-monitor** [*operation-number*]

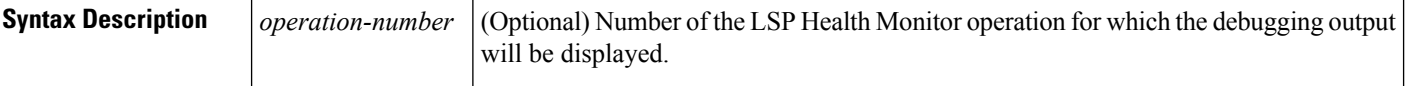

**Command Default** Debugging is disabled.

### **Command Modes**

Privileged EXEC (#)

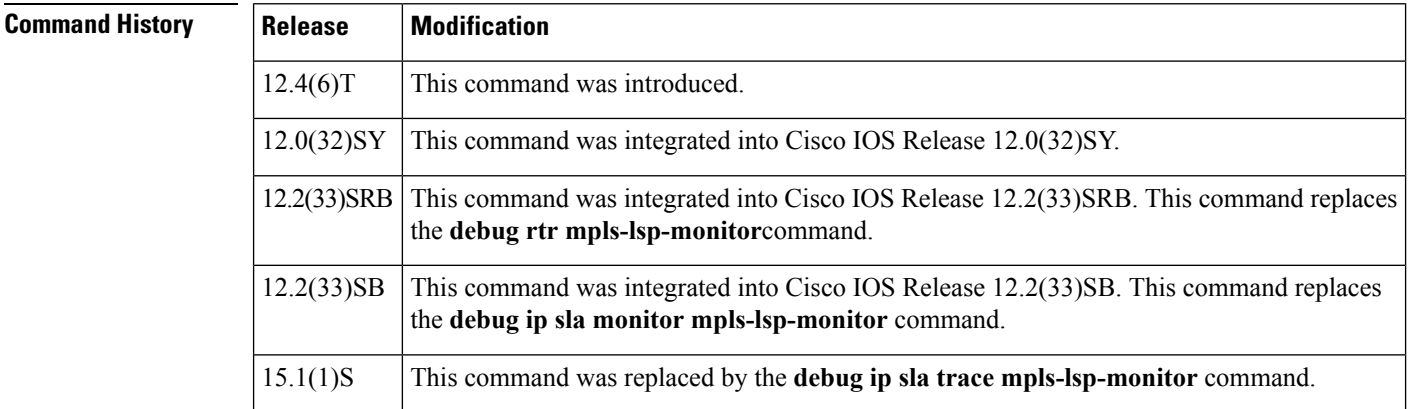

**Examples** The following is sample output from the **debug ip sla mpls-lsp-monitor** command:

### Router# **debug ip sla mpls-lsp-monitor**

```
IP SLAs MPLSLM debugging for all entries is on
*Aug 19 19:59: IP SLAs MPLSLM(1):Next hop 10.10.10.8 added in AddQ
*Aug 19 19:59: IP SLAs MPLSLM(1):Next hop 10.10.10.8 added in AddQ
*Aug 19 19:59: IP SLAs MPLSLM(1):Next hop 10.10.10.8 added in AddQ
*Aug 19 19:59: IP SLAs MPLSLM(1):Adding vrf red into tree entry 10.10.10.8
*Aug 19 19:59: IP SLAs MPLSLM(1):Adding Probe 100005
```

```
*Aug 19 19:59: IP SLAs MPLSLM(1):Adding ProbeID 100005 to tree entry 10.10.10.8 (1)
*Aug 19 19:59: IP SLAs MPLSLM(1):Adding vrf blue into tree entry 10.10.10.8
*Aug 19 19:59: IP SLAs MPLSLM(1):Duplicate in AddQ 10.10.10.8
*Aug 19 19:59: IP SLAs MPLSLM(1):Adding vrf green into tree entry 10.10.10.8
*Aug 19 19:59: IP SLAs MPLSLM(1):Duplicate in AddQ 10.10.10.8
*Aug 19 19:59: IP SLAs MPLSLM(1):Added Probe(s) 100005 will be scheduled after 26 secs over
schedule period 60
```
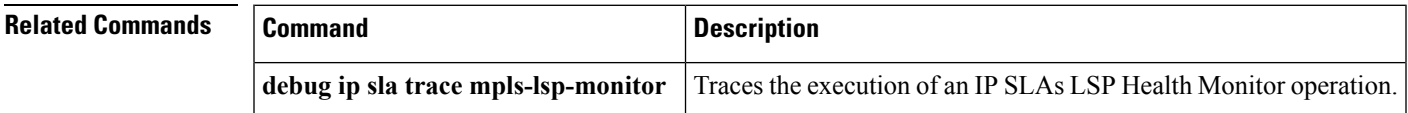

## **debug ip sla trace**

To trace the execution of a Cisco IOS IP Service Level Agreements (SLAs) operation, use the **debug ip sla trace**command in privileged EXEC mode. To disable trace debugging output, use the**no**form of this command.

**debug ip sla trace** [{*operation-number* | **ep-api** | **event-publisher**}] **no debug ip sla trace** [{*operation-number* | **ep-api** | **event-publisher**}]

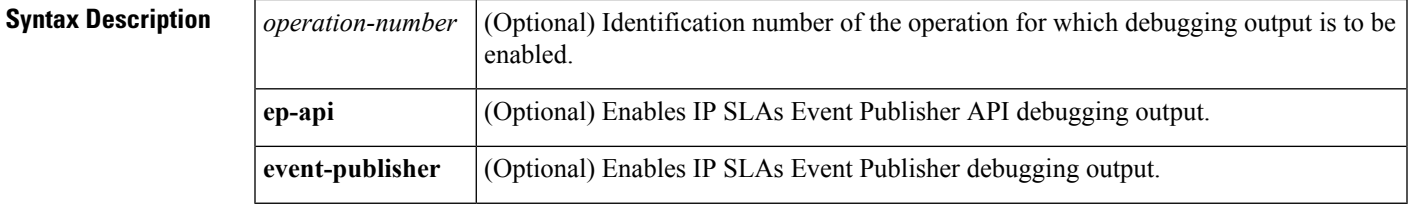

### **Command Modes**

Privileged EXEC (#)

### **Command History**

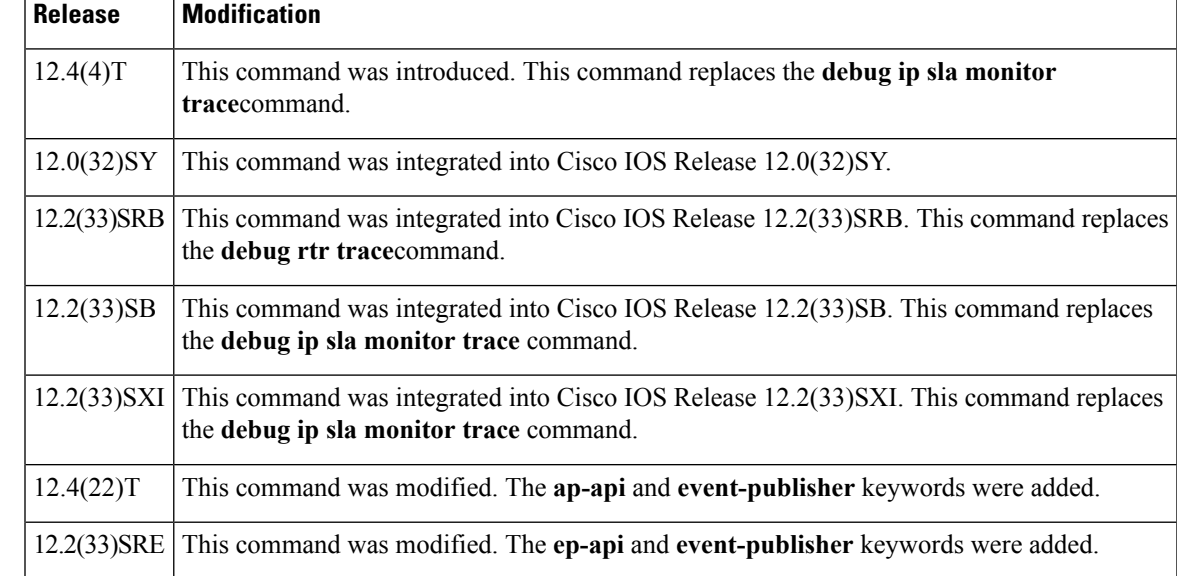

**Usage Guidelines** The **debug ip sla trace** *operation-number* command traces the execution of an IP SLAs operation. When an operation number other than 0 is specified, execution for that operation is traced. When the operation number is 0, the IP SLAs scheduler process is traced. When no operation number is specified, all active operations are traced.

> The **debug ip sla trace** command also enables the **debug ip sla error** command for the specified operation. However, the **no debug ip sla trace** command does not disable the **debug ip sla error** command. You must manually disable the command by using the **no debug ip sla error** command.

> All debugging output (including **debug ip sla error** command output) has the format shown in the **debug ip sla error** command output example.

```
Note
```
The **debug ip sla trace**command can generate a large number of debug messages. First use the **debug ip sla error** command, and then use the **debug ip sla trace** on a per-operation basis.

**Examples** The following is sample output from the **debug** ip sla trace command. In this example, an operation is traced through a single operation attempt: the setup of a connection to the target, and the attempt at an echo to calculate UDP packet response time.

```
Router# debug ip sla trace
May 5 05:25:08.584:rtt hash insert :3.0.0.3 3383
May 5 05:25:08.584: source=3.0.0.3(3383) dest-ip=5.0.0.1(9)
May 5 05:25:08.588:sending control msg:
May 5 05:25:08.588: Ver:1 ID:51 Len:52
May 5 05:25:08.592:cmd:command:RTT CMD UDP PORT ENABLE, ip:5.0.0.1, port:9, duration:5000
May 5 05:25:08.607:receiving reply
May 5 05:25:08.607: Ver:1 ID:51 Len:8
May 5 05:25:08.623: local delta:8
May 5 05:25:08.627: delta from responder:1
May 5 05:25:08.627: received <16> bytes and responseTime = 3 (ms)
May 5 05:25:08.631:rtt hash remove:3.0.0.3 3383IP SLA Monitor 1:Starting An Echo Operation
 - IP SLA Monitor Probe 1
May 5 05:26:08.104:rtt hash insert :3.0.0.3 2974
May 5 05:26:08.104: source=3.0.0.3(2974) dest-ip=5.0.0.1(9)
May 5 05:26:08.108:sending control msg:
May 5 05:26:08.108: Ver:1 ID:52 Len:52
May 5 05:26:08.112:cmd:command:RTT_CMD_UDP_PORT_ENABLE, ip:5.0.0.1, port:9, duration:5000
May 5 05:26:08.127:receiving reply
May 5 05:26:08.127: Ver:1 ID:52 Len:8
May 5 05:26:08.143: local delta:8
May 5 05:26:08.147: delta from responder:1
May 5 05:26:08.147: received <16> bytes and responseTime = 3 (ms)
May 5 05:26:08.151:rtt hash remove:3.0.0.3 2974IP SLA Monitor 1:Starting An Echo Operation
 - IP SLA Monitor Probe 1
```
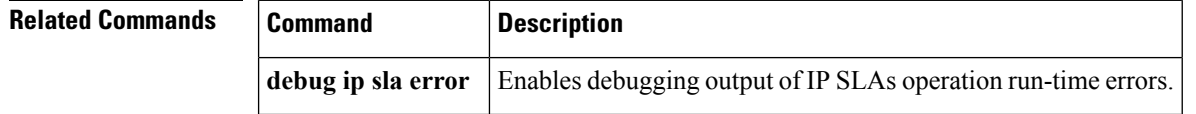

# **debug ip sla trace mpls-lsp-monitor**

To trace the execution of an IP Service Level Agreements (SLAs) label switched path (LSP) Health Monitor operation, use the **debug ip sla trace mpls-lsp-monitor**command in privileged EXEC mode. To disable debugging output, use the **no** form of this command.

**debug ip sla trace mpls-lsp-monitor** [*operation-number*] **no debug ip sla mpls-lsp-monitor**

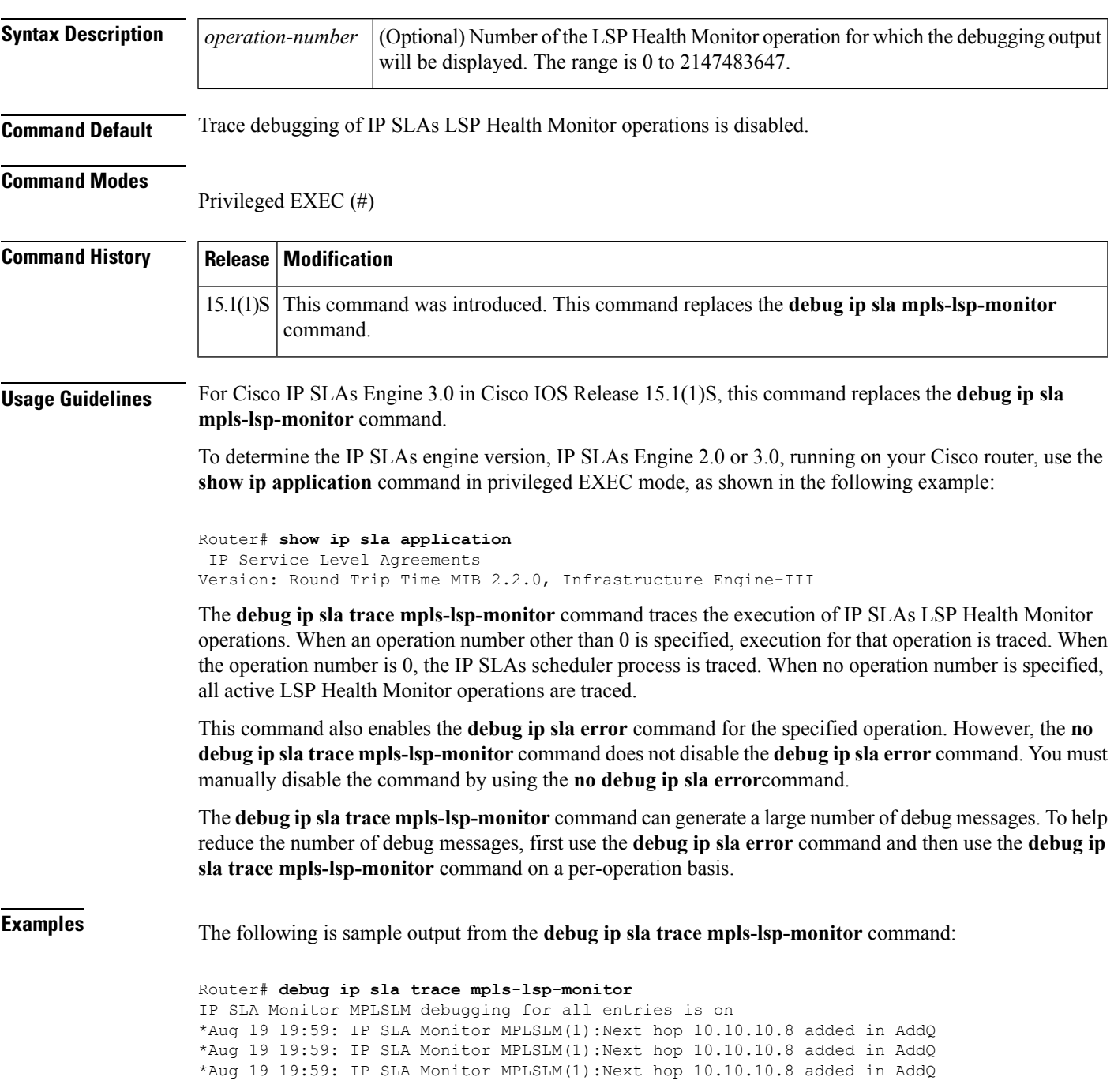

```
*Aug 19 19:59: IP SLA Monitor MPLSLM(1):Adding vrf red into tree entry 10.10.10.8
*Aug 19 19:59: IP SLA Monitor MPLSLM(1):Adding Probe 100005
*Aug 19 19:59: IP SLA Monitor MPLSLM(1):Adding ProbeID 100005 to tree entry 10.10.10.8 (1)
*Aug 19 19:59: IP SLA Monitor MPLSLM(1):Adding vrf blue into tree entry 10.10.10.8
*Aug 19 19:59: IP SLA Monitor MPLSLM(1):Duplicate in AddQ 10.10.10.8
*Aug 19 19:59: IP SLA Monitor MPLSLM(1):Adding vrf green into tree entry 10.10.10.8
*Aug 19 19:59: IP SLA Monitor MPLSLM(1):Duplicate in AddQ 10.10.10.8
*Aug 19 19:59: IP SLA Monitor MPLSLM(1):Added Probe(s) 100005 will be scheduled after 26
secs over schedule period 60
```
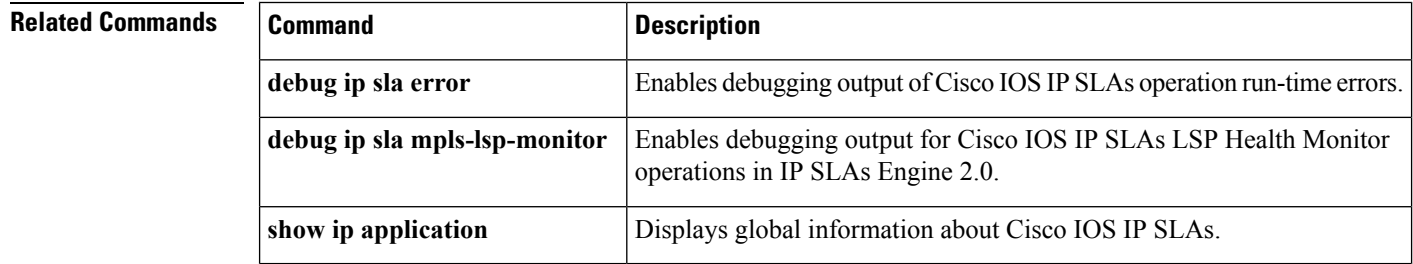

## **debug ip sla trace twamp**

To enable debugging output of Cisco IOS IP Service Level Agreements (SLAs) operation for Two-Way Active Measurement Protocol (TWAMP), use the **debug ip sla trace twamp** command in privileged EXEC mode. To disable debugging output, use the **no** form of this command.

**debug ip sla trace twamp**{**connection** [**source-ip** *ip-address*] | **control**{**reflector** | **server**} | **session** [**source-ip** *ip-address*]} **no debug ip sla trace twamp**{**connection** [**source-ip** *ip-address*] | **control**{**reflector** | **server**} | **session** [**source-ip** *ip-address*]}

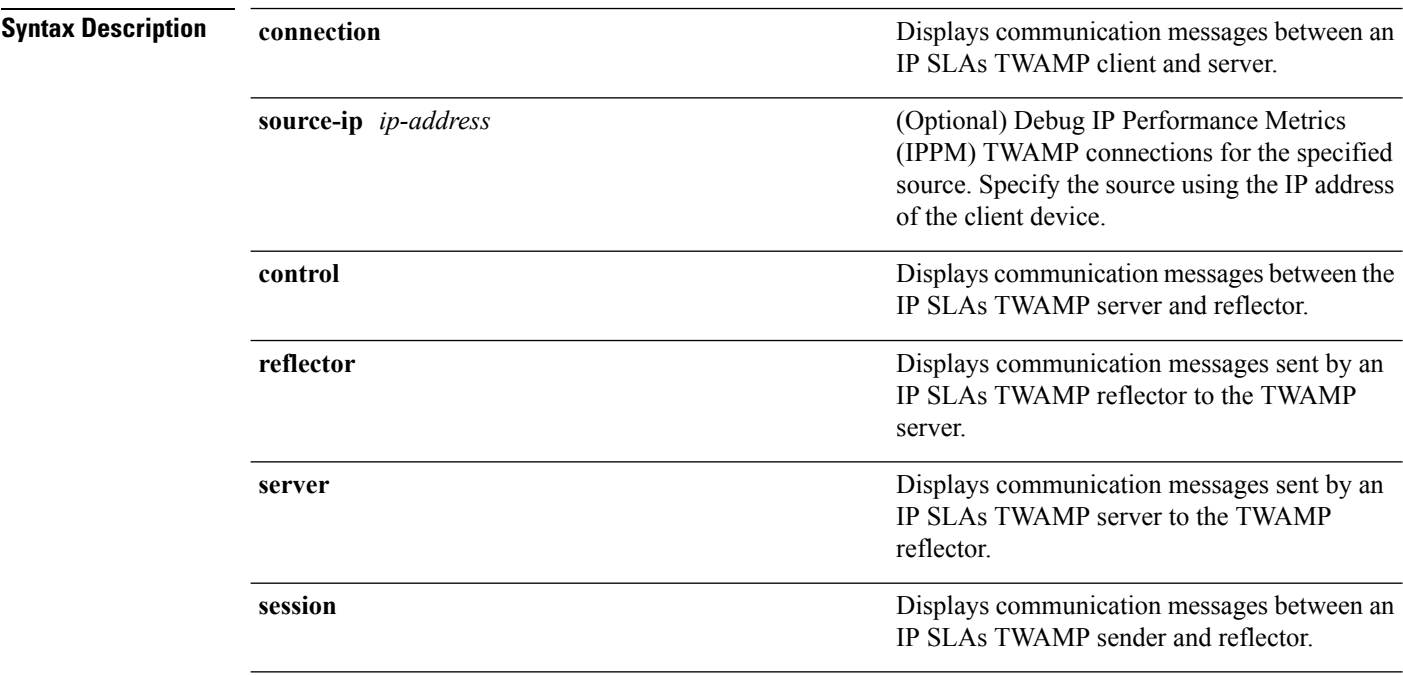

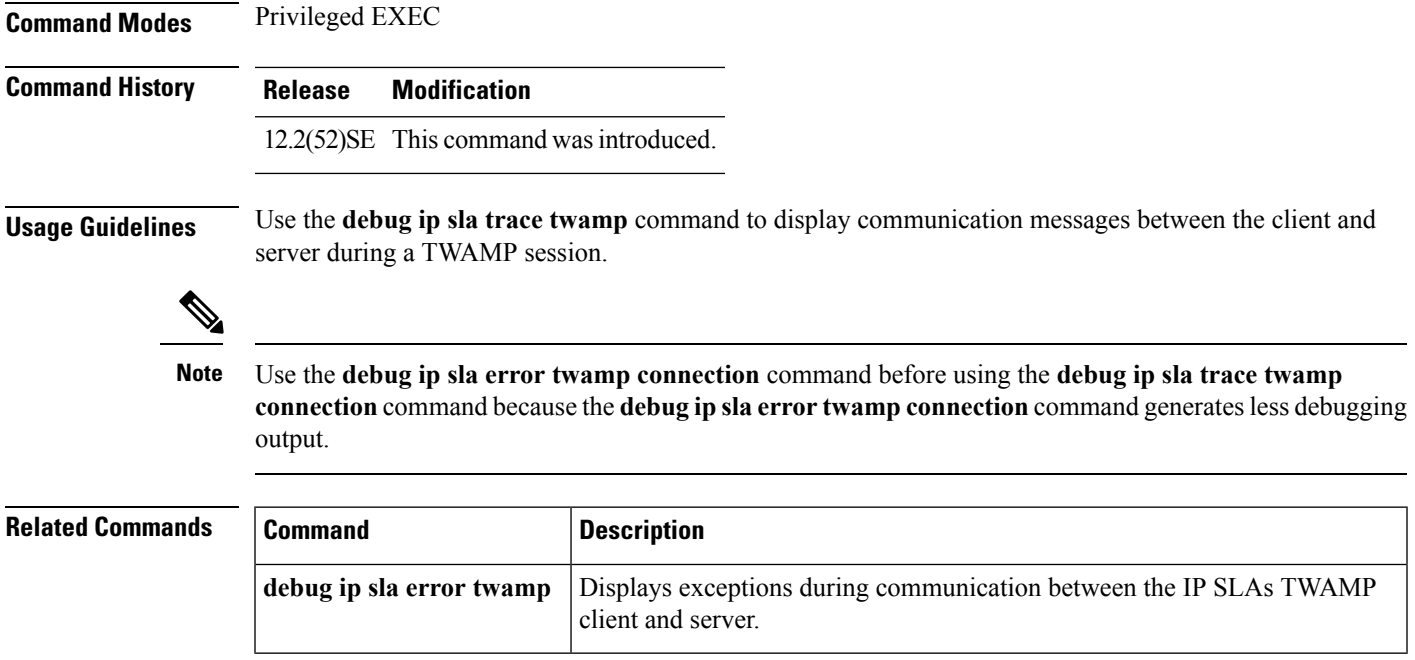

# **debug ip slb**

To display debugging messages for the Cisco IOS Server Load Balancing (SLB) feature, use the **debug ip slb**command in user EXEC or privileged EXEC mode. To disable debugging output, use the **no** form of this command.

**debug ip slb** {**all** | **asn** [**msid**] | **conns** [*acl-number*] | **dfp** | **firewallfarm** | **fragments** | **gtp** | **icmp** | **kal-ap** | **natpool** | **probe** | **reals** | **replication** | **route** | **sessions** [{**asn** | **gtp** | **ipmobile** | **radius**}] | **sticky gtp imsi** | **vservers**}

**no debug ip slb** {**all** | **asn** [**msid**] | **conns** [*acl-number*] | **dfp** | **firewallfarm** | **fragments** | **gtp** | **icmp** | **kal-ap** | **natpool** | **probe** | **reals** | **replication** | **route** | **sessions** [{**asn** | **gtp** | **ipmobile** | **radius**}] | **sticky gtp imsi** | **vservers**}

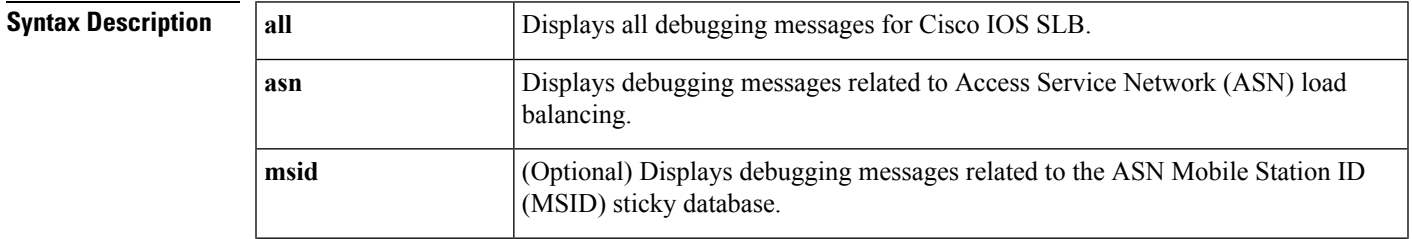

I

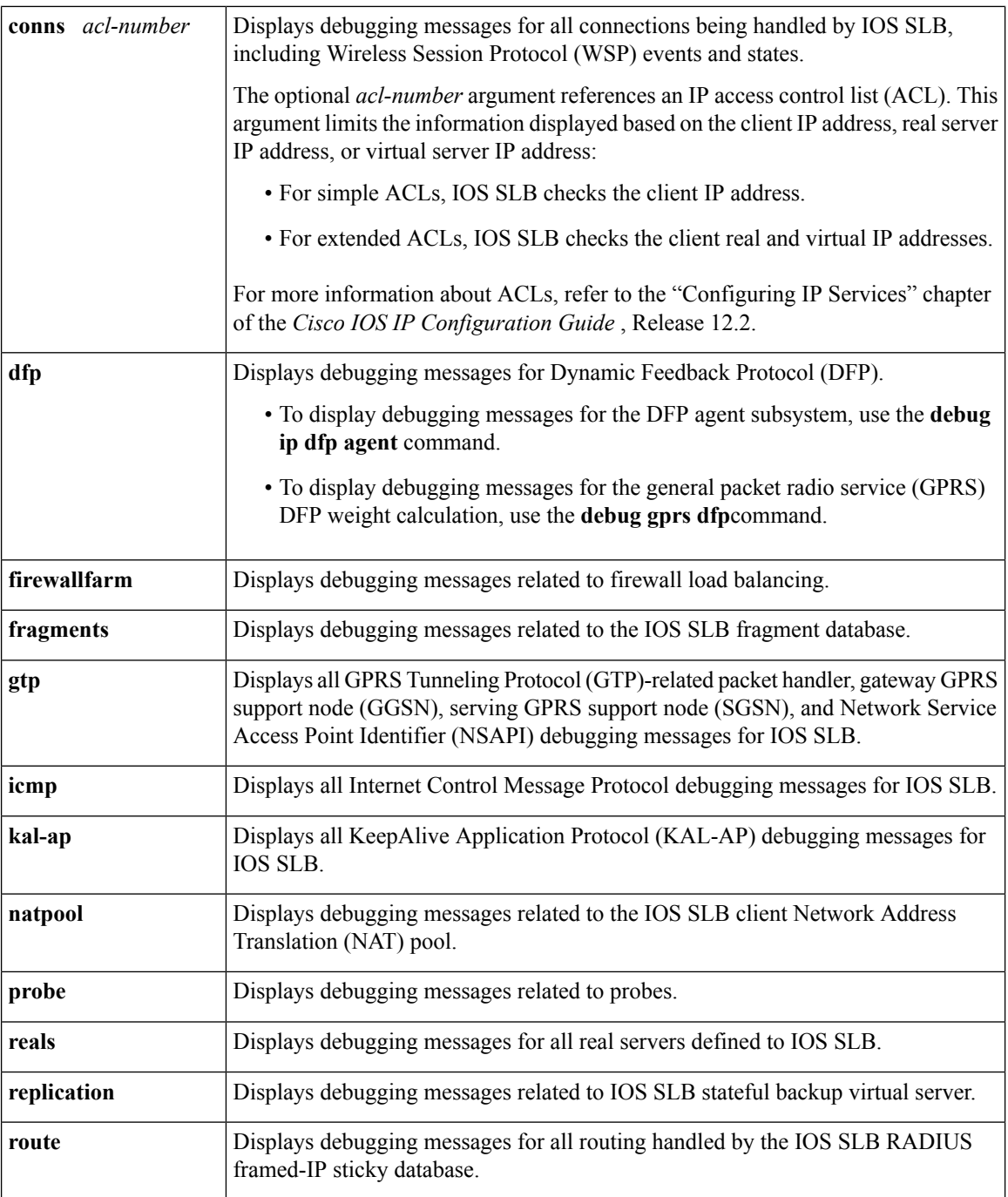

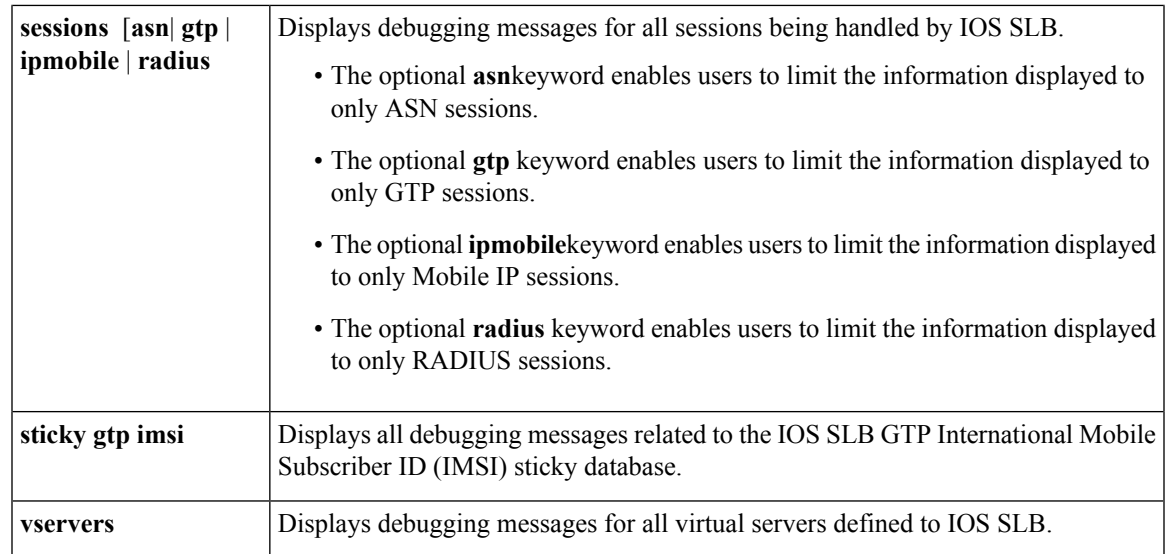

### **Command Modes**

 $\overline{\phantom{a}}$ 

User EXEC or privileged EXEC (#)

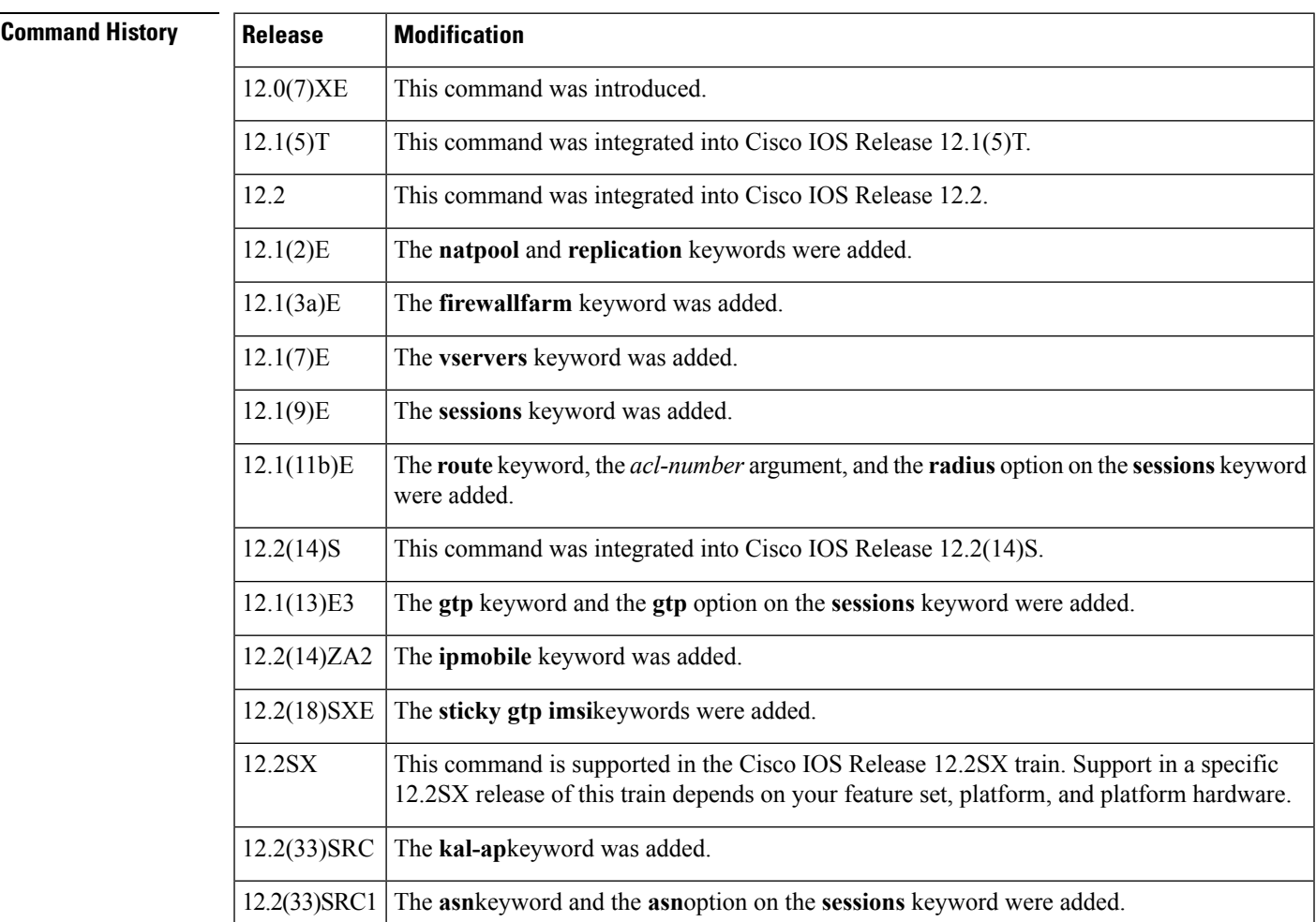

 $\mathbf I$ 

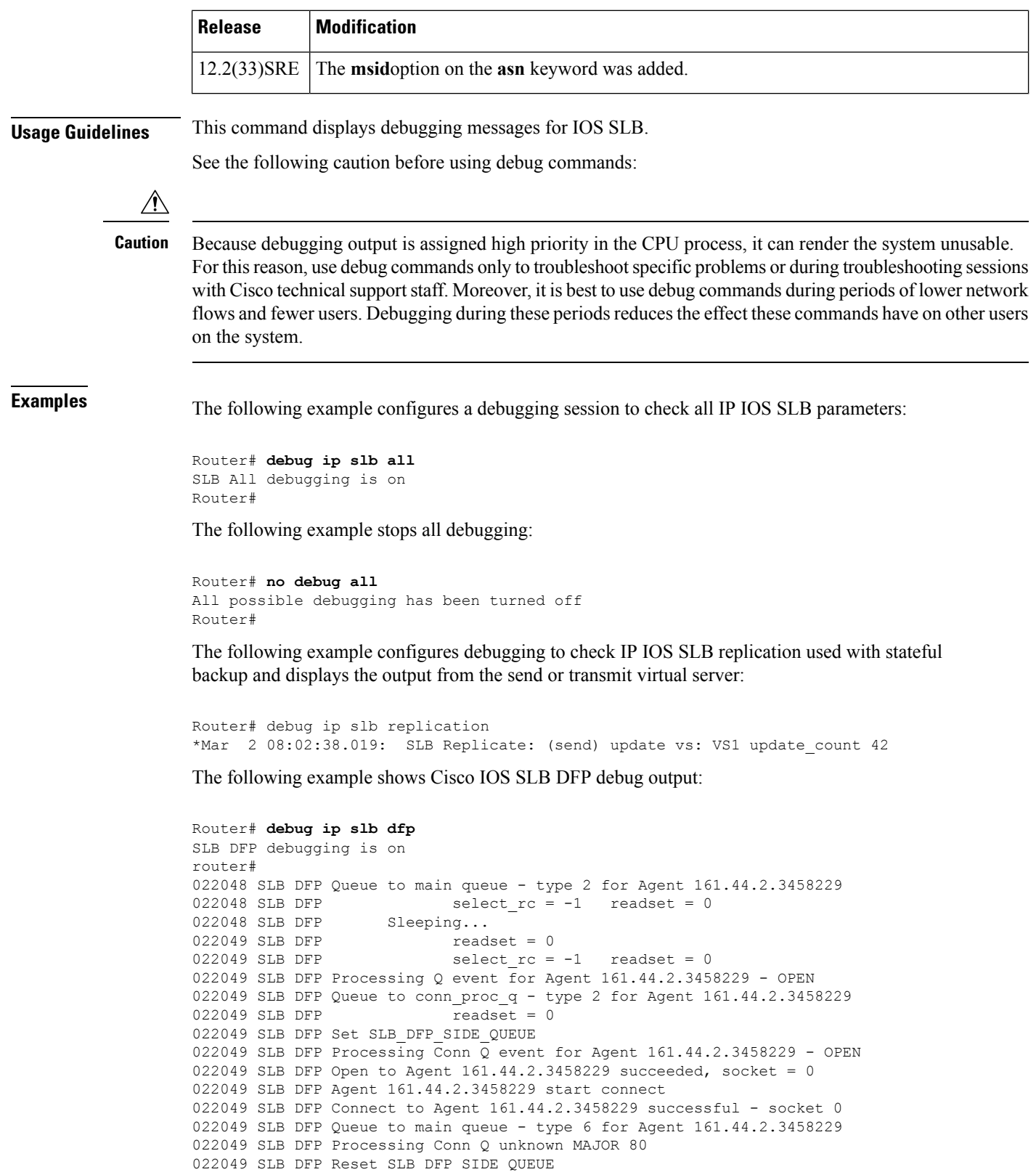

022049 SLB DFP Sleeping...

 $022049$  SLB DFP select  $rc = -1$  readset = 0

Ш

```
022050 SLB DFP readset = 1
022050 SLB DFP \qquad \qquad select rc = 1 readset = 1
022050 SLB DFP Agent 161.44.2.3458229 fd = 0 readset = 1
022050 SLB DFP Message length 44 from Agent 161.44.2.3458229
022050 SLB DFP Agent 161.44.2.3458229 setting Host 17.17.17.17, Bind ID 1 Weight 1
022050 SLB DFP Agent 161.44.2.3458229 setting Host 34.34.34.34, Bind ID 2 Weight 2
022050 SLB DFP Agent 161.44.2.3458229 setting Host 51.51.51.51, Bind ID 3 Weight 3
022050 SLB DFP Processing Q event for Agent 161.44.2.3458229 - WAKEUP
022050 SLB DFP readset = 1
022050 SLB DFP \qquad \qquad select rc = 1 readset = 1
022050 SLB DFP Agent 161.44.2.3458229 fd = 0 readset = 1
022050 SLB DFP Message length 64 from Agent 161.44.2.3458229
022050 SLB DFP Agent 161.44.2.3458229 setting Host 17.17.17.17, Bind ID 1 Weight 1
022050 SLB DFP Agent 161.44.2.3458229 setting Host 68.68.68.68, Bind ID 4 Weight 4
022050 SLB DFP Agent 161.44.2.3458229 setting Host 85.85.85.85, Bind ID 5 Weight 5
022050 SLB DFP Agent 161.44.2.3458229 setting Host 17.17.17.17, Bind ID 111 Weight 111
022050 SLB DFP readset = 1
022115 SLB DFP Queue to main queue - type 5 for Agent 161.44.2.3458229
022115 SLB DFP select rc = -1 readset = 0
022115 SLB DFP Sleeping...
022116 SLB DFP readset = 1
022116 SLB DFP select\_rc = -1 readset = 0
022116 SLB DFP Processing Q event for Agent 161.44.2.3458229 - DELETE
022116 SLB DFP Queue to conn_proc_q - type 5 for Agent 161.44.2.3458229<br>022116 SLB DFP readset = 1
022116 SLB DFP
022116 SLB DFP Set SLB DFP SIDE QUEUE
022116 SLB DFP Processing Conn Q event for Agent 161.44.2.3458229 - DELETE
022116 SLB DFP Connection to Agent 161.44.2.3458229 closed
022116 SLB DFP Agent 161.44.2.3458229 deleted
022116 SLB DFP Processing Conn Q unknown MAJOR 80
022116 SLB DFP Reset SLB DFP SIDE QUEUE
022116 SLB DFP Set SLB DFP SIDE QUEUE
022116 SLB DFP Reset SLB DFP SIDE QUEUE
```
## **debug ip snat**

To display information about IP packets translated by the IP stateful network address translation (SNAT) feature, use the **debug ip snat** command in privileged EXEC mode. To disable debugging output, use the **no** form of this command.

**debug ip snat** [**detailed**] **no debug ip snat** [**detailed**]

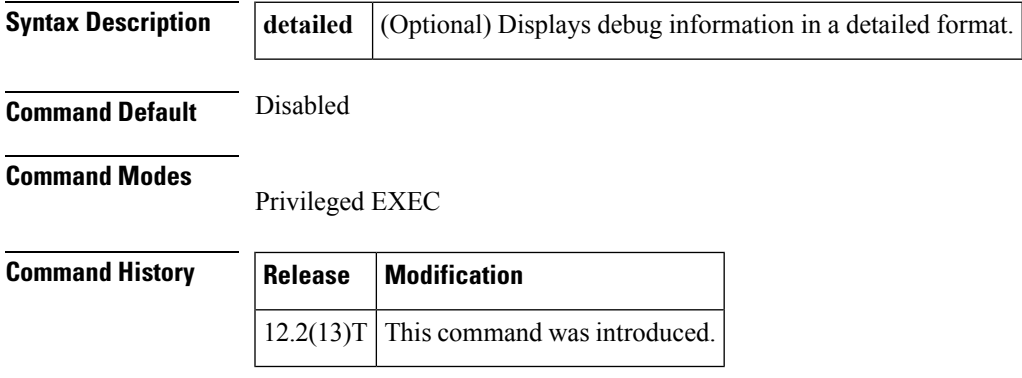

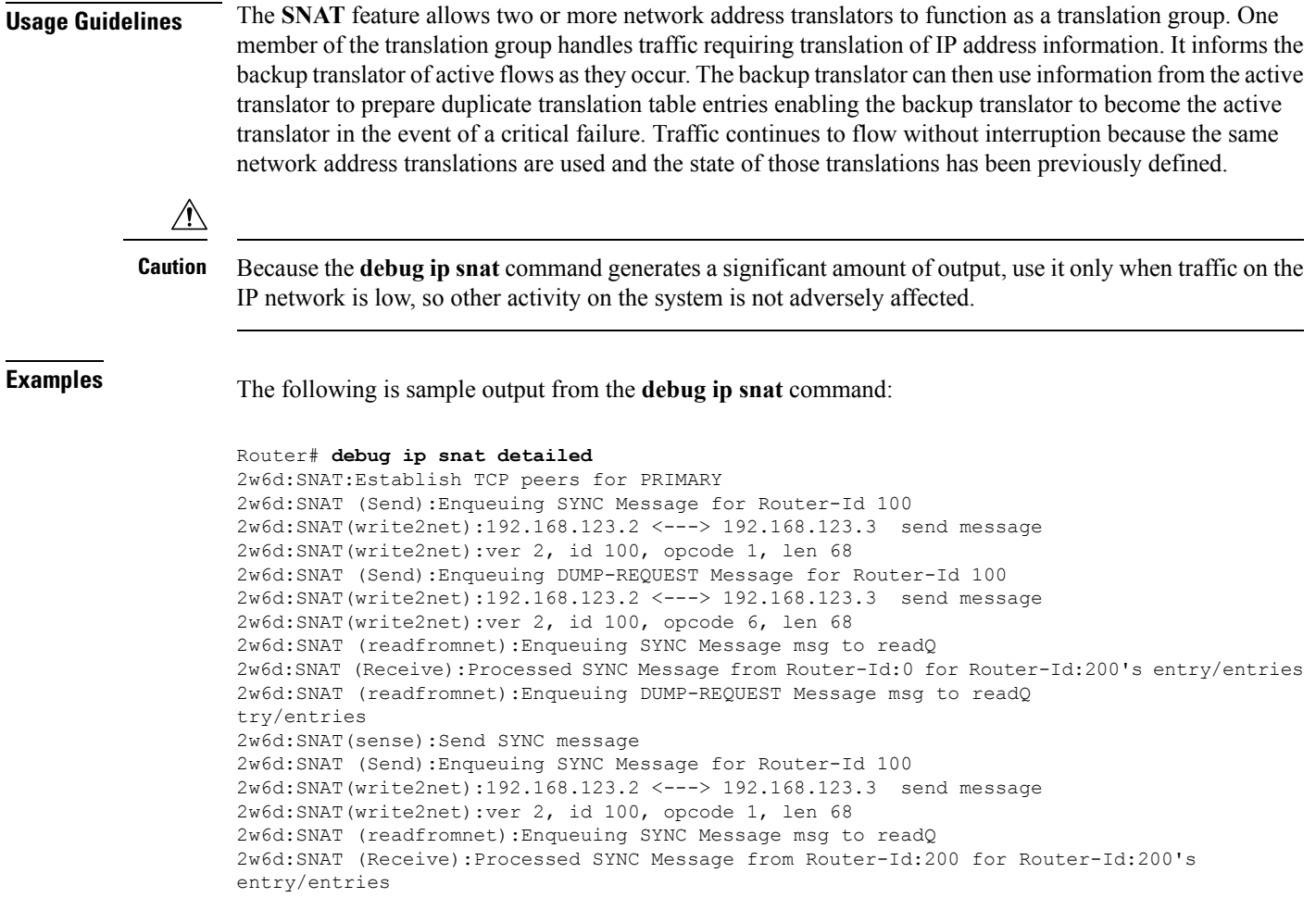

The table below describes the significant fields shown in the display.

**Table 17: debug ip snat Field Descriptions**

| <b>Field</b> | <b>Description</b>                                                           |
|--------------|------------------------------------------------------------------------------|
| SNAT:        | Indicates that the packet is being translated by the SNAT feature.           |
|              | DUMP-REQUEST Message   Requests for entries after the SNAT router is active. |

# **debug ip socket**

To display all state change information for all sockets, use the**debug ipsocket** command in privileged EXEC mode. To disable debugging output, use the **no** form of this command.

**debug ip socket no debug ip socket**

**Syntax Description** This command has no arguments or keywords.

I

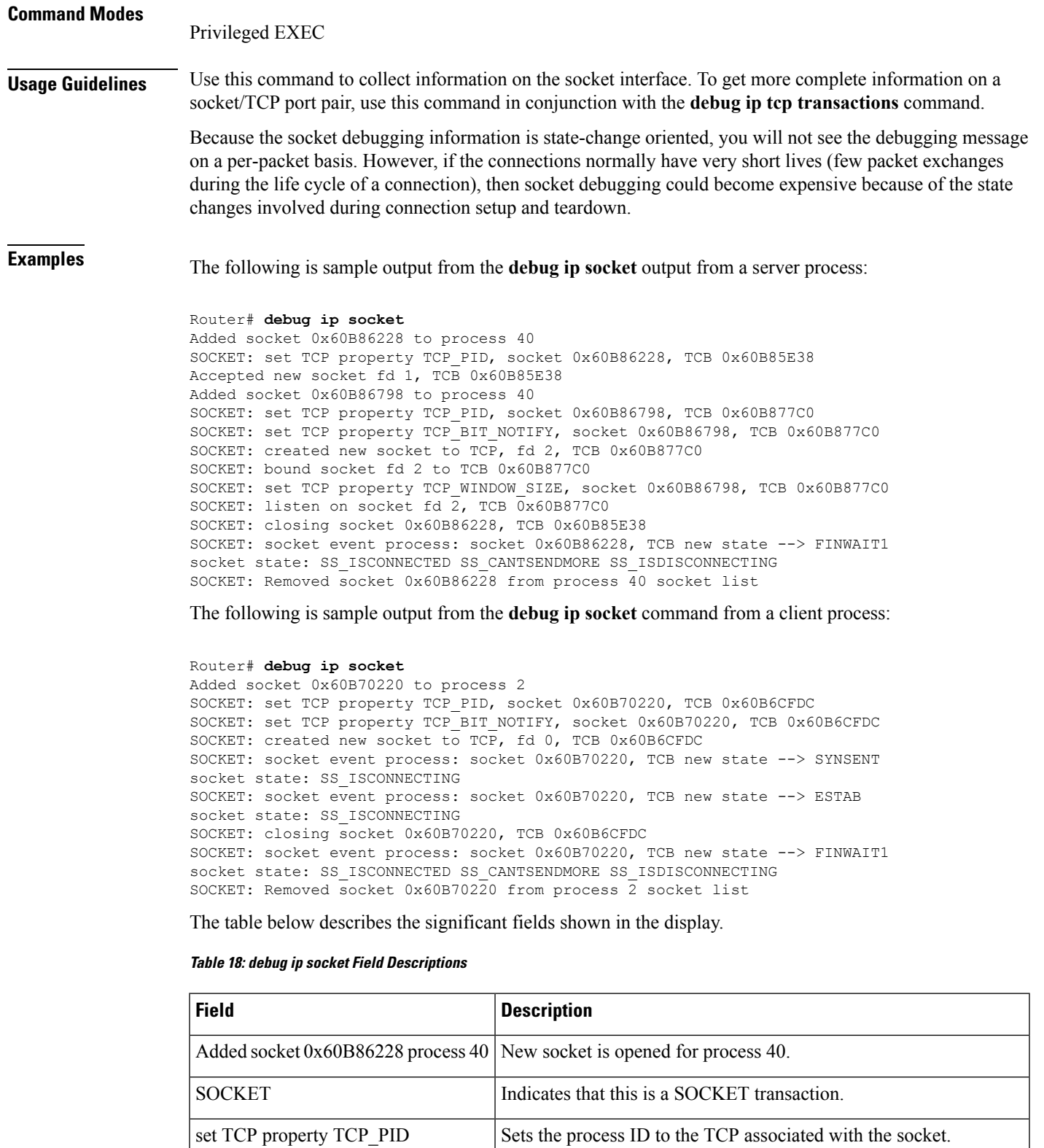

I

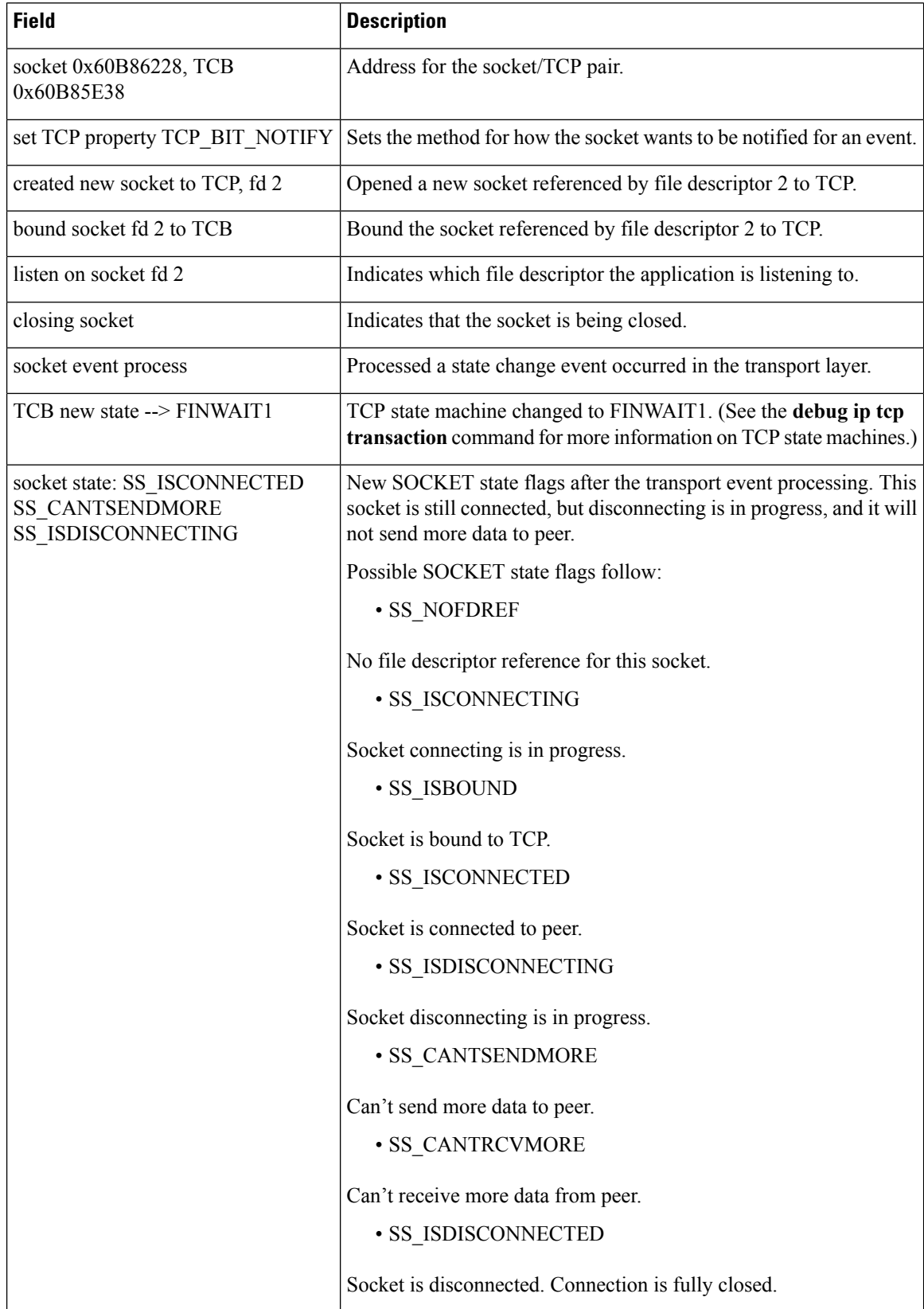

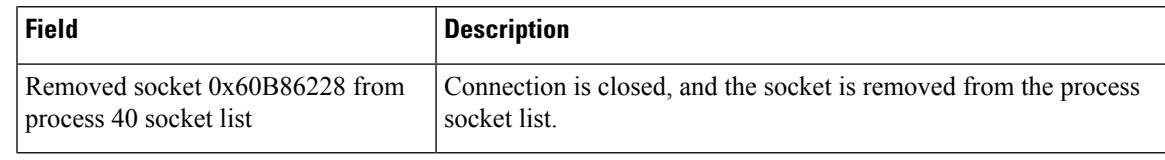

### **Related Commands**

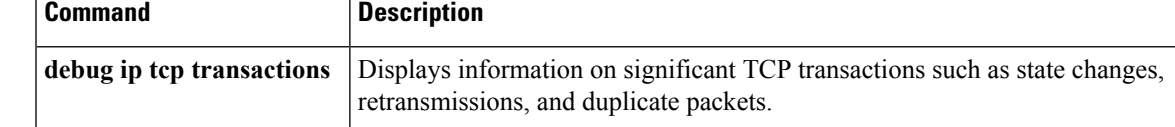

# **debug ip ssh**

To display debugging messages for Secure Shell (SSH), use the **debug ip ssh** command in privileged EXEC mode. To disable debugging output, use the **no** form of this command.

**debug ip ssh** [{**detail** | **packet**}] **no debug ip ssh**

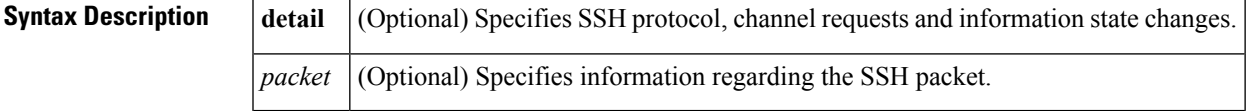

**Command Default** Debugging for SSH is not enabled.

### **Command Modes**

Privileged EXEC (#)

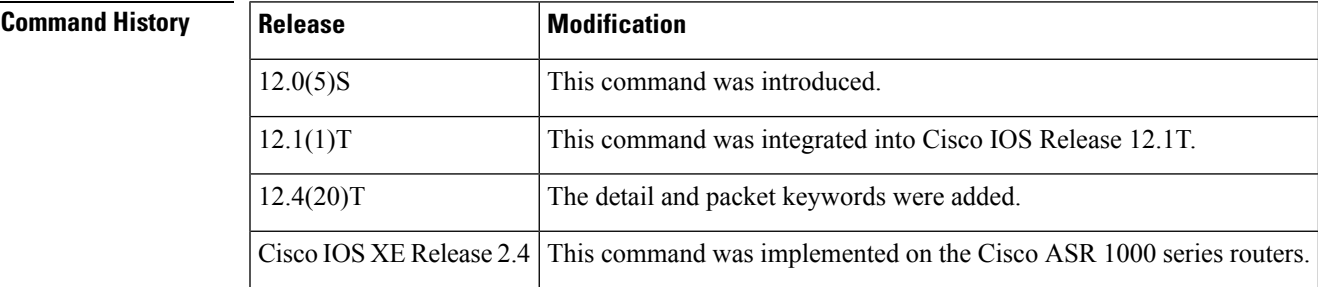

**Usage Guidelines** Use the **debug** ip ssh command to ensure normal operation of the SSH server.

**Examples** The following example shows the SSH debugging output:

### Router# **debug ip ssh**

00:53:46: SSH0: starting SSH control process 00:53:46: SSH0: Exchanging versions - SSH-1.5-Cisco-1.25 00:53:46: SSH0: client version is - SSH-1.5-1.2.25 00:53:46: SSH0: SSH\_SMSG\_PUBLIC\_KEY message sent 00:53:46: SSH0: SSH\_CMSG\_SESSION\_KEY message received 00:53:47: SSH0: keys exchanged and encryption on 00:53:47: SSH0: authentication request for userid guest

00:53:47: SSH0: authentication successful for jcisco 00:53:47: SSH0: starting exec shell

The following example shows the SSH detail output:

### Router# **debug ip ssh detail**

```
00:04:22: SSH0: starting SSH control process
00:04:22: SSH0: sent protocol version id SSH-1.99-Cisco-1.25
00:04:22: SSH0: protocol version id is - SSH-1.99-Cisco-1.25
00:04:22: SSH2 0: SSH2_MSG_KEXINIT sent
00:04:22: SSH2 0: SSH2 MSG KEXINIT received
00:04:22: SSH2:kex: client->server enc:aes128-cbc mac:hmac-sha1
00:04:22: SSH2:kex: server->client enc:aes128-cbc mac:hmac-sha1
00:04:22: SSH2 0: expecting SSH2 MSG KEXDH_INIT
00:04:22: SSH2 0: SSH2 MSG KEXDH_INIT received
00:04:22: SSH2: kex_derive_keys complete
00:04:22: SSH2 0: SSH2 MSG_NEWKEYS sent
00:04:22: SSH2 0: waiting for SSH2 MSG NEWKEYS
00:04:22: SSH2 0: SSH2 MSG NEWKEYS received
00:04:24: SSH2 0: authentication successful for lab
00:04:24: SSH2 0: channel open request
00:04:24: SSH2 0: pty-req request
00:04:24: SSH2 0: setting TTY - requested: height 24, width 80; set: height 24, width 80
00:04:24: SSH2 0: shell request
00:04:24: SSH2 0: shell message received
00:04:24: SSH2 0: starting shell for vty
00:04:38: SSH0: Session terminated normally
```
The following example shows the SSH packet output:

```
Router# debug ip ssh packet
00:05:43: SSH2 0: send:packet of length 280 (length also includes padlen of 4)
00:05:43: SSH2 0: ssh_receive: 64 bytes received
00:05:43: SSH2 0: input: total packet length of 280 bytes
00:05:43: SSH2 0: partial packet length(block size)8 bytes,needed 272 bytes, maclen 0
00:05:43: SSH2 0: ssh_receive: 64 bytes received
00:05:43: SSH2 0: partial packet length(block size)8 bytes,needed 272 bytes, maclen 0
00:05:43: SSH2 0: ssh_receive: 64 bytes received
00:05:43: SSH2 0: partial packet length(block size)8 bytes,needed 272 bytes, maclen 0
00:05:43: SSH2 0: ssh_receive: 64 bytes received
00:05:43: SSH2 0: partial packet length(block size)8 bytes,needed 272 bytes, maclen 0
00:05:43: SSH2 0: ssh_receive: 24 bytes received
00:05:43: SSH2 0: partial packet length(block size)8 bytes,needed 272 bytes, maclen 0
00:05:43: SSH2 0: input: padlength 4 bytes
00:05:43: SSH2 0: ssh_receive: 64 bytes received
00:05:43: SSH2 0: input: total packet length of 144 bytes
00:05:43: SSH2 0: partial packet length(block size)8 bytes,needed 136 bytes, maclen 0
00:05:43: SSH2 0: ssh_receive: 64 bytes received
00:05:43: SSH2 0: partial packet length(block size)8 bytes,needed 136 bytes, maclen 0
00:05:43: SSH2 0: ssh_receive: 16 bytes received
00:05:43: SSH2 0: partial packet length(block size)8 bytes,needed 136 bytes, maclen 0
00:05:43: SSH2 0: input: padlength 6 bytes
00:05:43: SSH2 0: signature length 143
00:05:43: SSH2 0: send:packet of length 448 (length also includes padlen of 7)
00:05:43: SSH2 0: send:packet of length 16 (length also includes padlen of 10)
00:05:43: SSH2 0: newkeys: mode 1
00:05:43: SSH2 0: ssh_receive: 16 bytes received
00:05:43: SSH2 0: input: total packet length of 16 bytes
00:05:43: SSH2 0: partial packet length(block size)8 bytes,needed 8 bytes, maclen 0
00:05:43: SSH2 0: input: padlength 10 bytes
00:05:43: SSH2 0: newkeys: mode 0
00:05:43: SSH2 0: ssh_receive: 52 bytes received
00:05:43: SSH2 0: input: total packet length of 32 bytes
```
00:05:43: SSH2 0: partial packet length(block size)16 bytes,needed 16 bytes, maclen 20 00:05:43: SSH2 0: MAC compared for #3 :ok

# **debug ip subscriber**

To enable Intelligent Services Gateway (ISG) IP subscriber session debugging, use the **debug ip subscriber** command in privileged EXEC mode. To disable debugging, use the **no** form of this command.

**debug ip subscriber** {**all** | **error** | **event** | **fsm** | **packet**} **no debug ip subscriber** {**all** | **error** | **event** | **fsm** | **packet**}

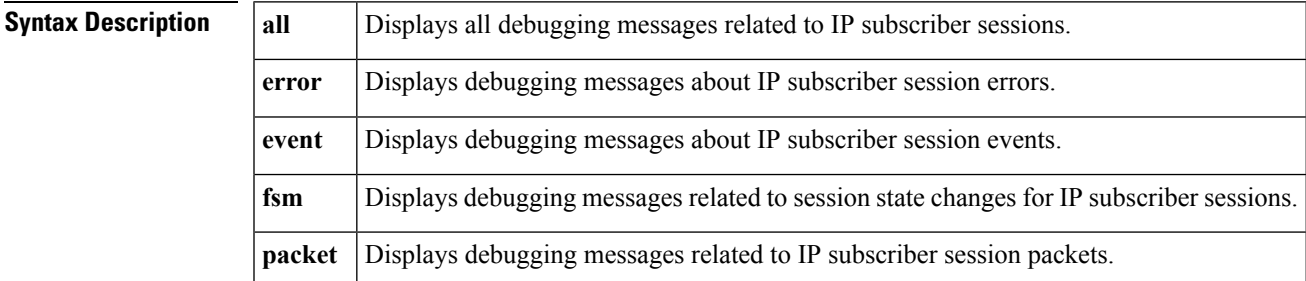

### **Command Modes**

Privileged EXEC

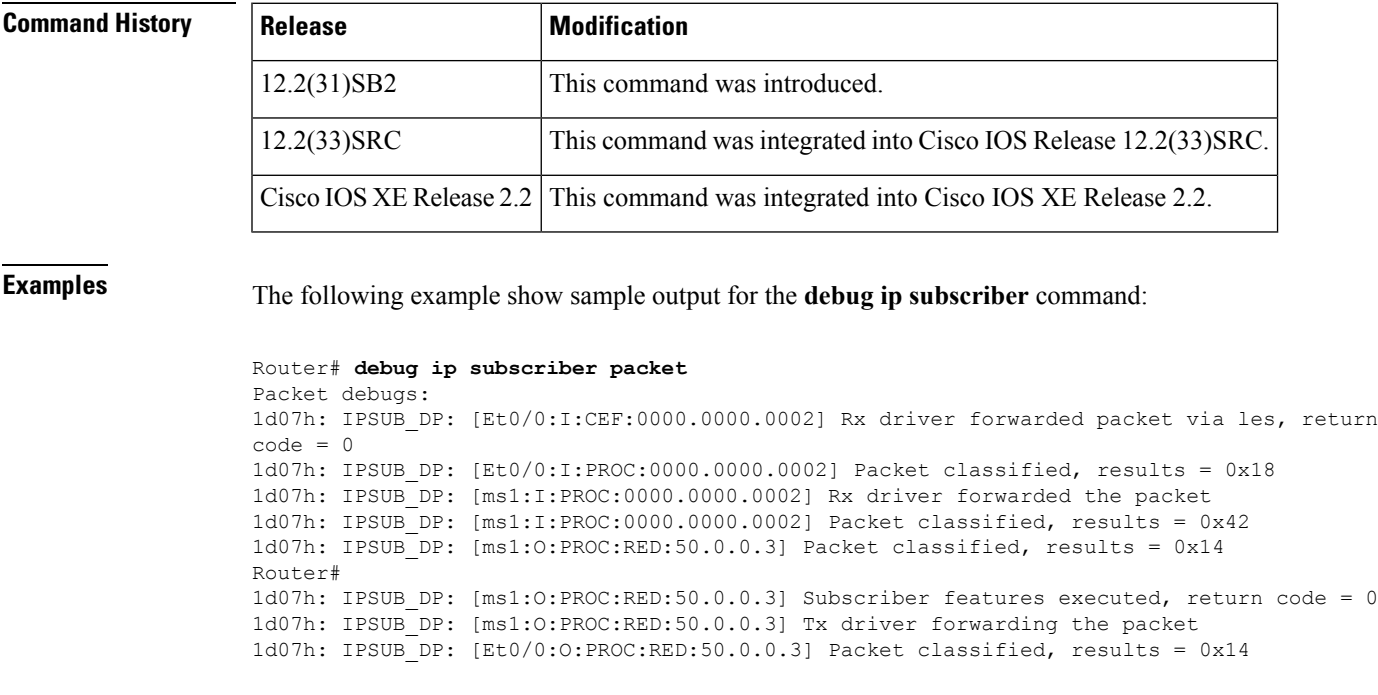

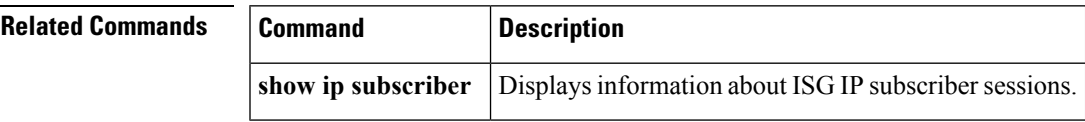

# **debug ip subscriber redundancy**

To enable Intelligent Service Gateway (ISG) IP subscriber session debugging on a Cisco 7600 router, use the **debug ip subscriber** command in privileged EXEC mode. To disable debugging, use the **no** form of this command.

**debug ip subscriber redundancy no debug ip subscriber redundancy**

**Syntax Description** This command has no arguments or keywords.

### **Command Modes**

Privileged EXEC (#)

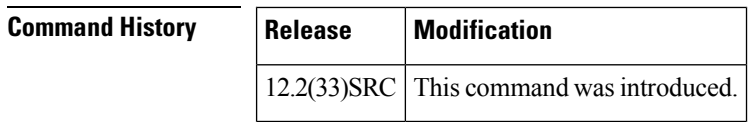

**Examples** The following example shows that the **debug ip subscriber redundancy**command is turned on:

Router# **debug ip subscriber redundancy** IP subscriber redundancy debugging is on.

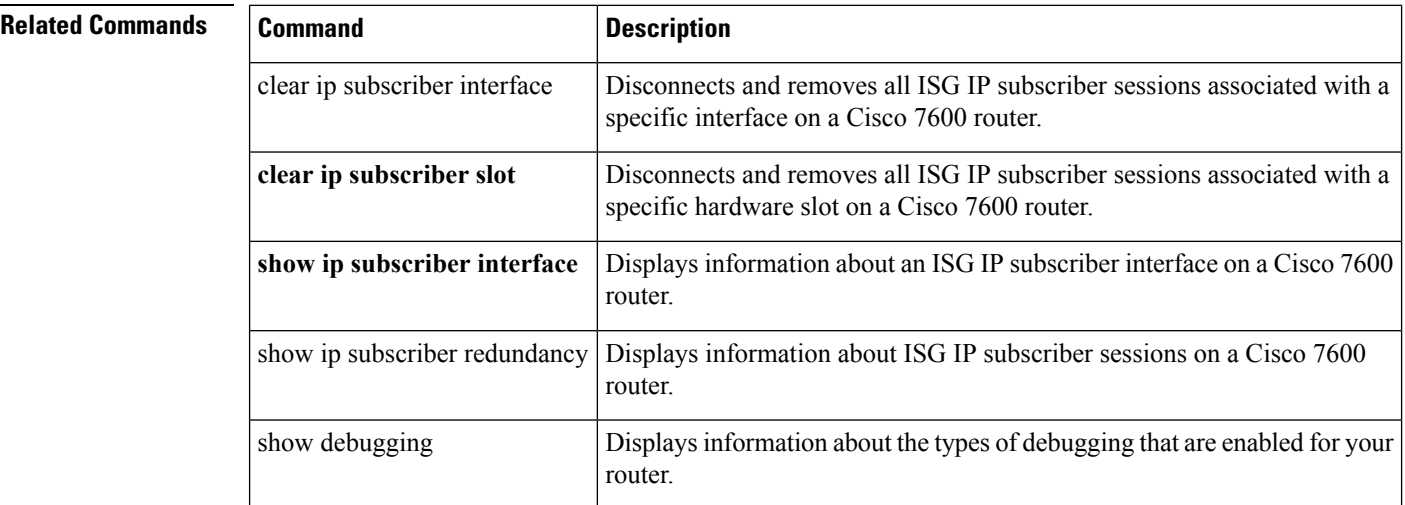

# **debug ip tcp congestion**

To display information about TCPcongestion events, use the**debug iptcpcongestion**command in privileged EXEC mode. To disable debugging output, use the **no** form of this command.

**debug ip tcp congestion no debug ip tcp congestion**

**Syntax Description** This command has no arguments or keywords.

I

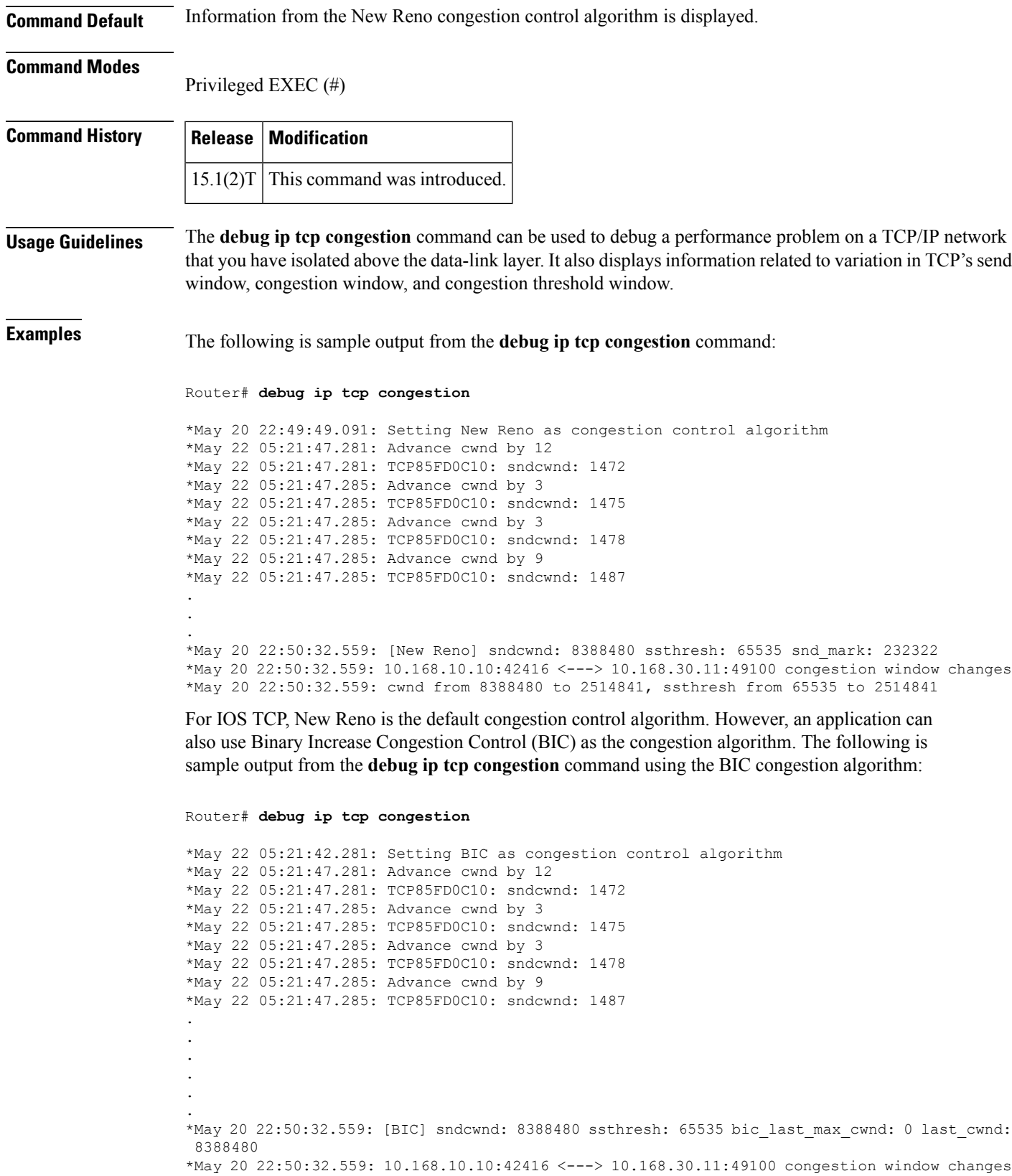

\*May 20 22:50:32.559: cwnd from 8388480 to 2514841, ssthresh from 65535 to 2514841 \*May 20 22:50:32.559: bic\_last\_max\_cwnd changes from 0 to 8388480

The table below describes the significant fields shown in the display.

**Table 19: debug ip tcp congestion Field Descriptions**

| <b>Field</b>                                        | <b>Description</b>                                                  |
|-----------------------------------------------------|---------------------------------------------------------------------|
| Setting New Reno as congestion control<br>algorithm | TCP is using New Reno as the congestion control algorithm.          |
| TCP85FD0C10                                         | TCP's control block identifier.                                     |
| Advance cwnd                                        | Increase in TCP's congestion window.                                |
| sndcwnd                                             | TCP's send congestion window.                                       |
| [New Reno]                                          | Values reflected are those of TCP's New Reno congestion<br>control. |
| ssthresh:                                           | TCP's slow start threshold.                                         |
| snd mark                                            | New value of one of New Reno's parameters.                          |
| 10.168.10.10:42416                                  | Local address and port number for the TCP connection.               |
| 10.168.30.11.49100:                                 | Foreign address and port number for the TCP connection.             |
| congestion window changes                           | Change in TCP's send congestion window.                             |

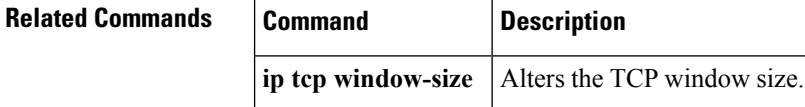

# **debug ip tcp driver**

To display information on TCP driver events; for example, connections opening or closing, or packets being dropped because of full queues, use the **debug ip tcp driver** command in privileged EXEC mode. To disable debugging output, use the **no** form of this command.

**debug ip tcp driver no debug ip tcp driver**

**Syntax Description** This command has no arguments or keywords.

### **Command Modes**

Privileged EXEC

**Usage Guidelines** The TCP driver is the process that the router software uses to send packet data over a TCP connection. Remote source-route bridging (RSRB), serial tunneling (STUN), and X.25 switching currently use the TCP driver.

Using the **debug ip tcp driver** command together with the **debug ip tcp driver-pak**command provides the most verbose debugging output concerning TCP driver activity.

**Examples** The following is sample output from the **debug** ip tcp driver command:

```
Router# debug ip tcp driver
TCPDRV359CD8: Active open 172.21.80.26:0 --> 172.21.80.25:1996 OK, lport 36628
TCPDRV359CD8: enable tcp timeouts
TCPDRV359CD8: 172.21.80.26:36628 --> 172.21.80.25:1996 Abort
TCPDRV359CD8: 172.21.80.26:36628 --> 172.21.80.25:1996 DoClose tcp abort
```
The table below describes the significant fields shown in the display.

**Table 20: debug ip tcp driver Field Descriptions**

| <b>Field</b>               | <b>Description</b>                                                                                                    |
|----------------------------|----------------------------------------------------------------------------------------------------|
| TCPDRV359CD8:              | Unique identifier for this instance of TCP driver activity.                                                                                                    |
| Active open 172.21.80.26   | Indication that the router at IP address 172.21.80.26 has initiated a connection<br>to another router.                                                                                                |
| :0                         | TCP port number the initiator of the connection uses to indicate that any port<br>number can be used to set up a connection.                                                                          |
| $\Rightarrow$ 172.21.80.25 | IP address of the remote router to which the connection has been initiated.                                                                                                    |
| :1996                      | TCP port number that the initiator of the connection is requesting that the remote<br>router use for the connection. (1996 is a private TCP port number reserved in<br>this implementation for RSRB.) |
| OK,                        | Indication that the connection has been established. If the connection has not<br>been established, this field and the following field do not appear in this line of<br>output.                       |
| lport $36628$              | TCP port number that has actually been assigned for the initiator to use for this<br>connection.                                                                                                    |

The following line indicates that the TCP driver user (RSRB, in this case) will allow TCP to drop the connection if excessive retransmissions occur:

TCPDRV359CD8: enable tcp timeouts

The following line indicates that the TCP driver user (in this case, RSRB) at IP address 172.21.80.26 (and using TCP port number 36628) is requesting that the connection to IP address 172.21.80.25 using TCP port number 1996 be aborted:

TCPDRV359CD8: 172.21.80.26:36628 --> 172.21.80.25:1996 Abort

The following line indicates that this connection was in fact closed because of an abnormal termination:

TCPDRV359CD8: 172.21.80.26:36628 --> 172.21.80.25:1996 DoClose tcp abort

# **debug ip tcp driver-pak**

To display information on every operation that the TCP driver performs, use the **debug ip tcp driver-pak** command in privileged EXEC mode. To disable debugging output, use the **no** form of this command.

**debug ip tcp driver-pak no debug ip tcp driver-pak**

**Syntax Description** This command has no arguments or keywords. **Command Modes** Privileged EXEC **Usage Guidelines** This command turns on a verbose debugging by logging at least one debugging message for every packet sent or received on the TCP driver connection. The TCP driver is the process that the router software uses to send packet data over a TCP connection. Remote source-rate bridging (RSRB), serial tunneling (STUN), and X.25 switching currently use the TCP driver. To observe the context within which certain **debug ip tcp driver-pak** messages occur, turn on this command in conjunction with the **debug ip tcp driver** command. Because the **debug ip tcp driver-pak** command generates so many messages, use it only on lightly loaded systems. This command not only places a substantial load on the system processor, it also may change the symptoms of any unexpected behavior that occurs. **Caution Examples** The following is sample output from the **debug** ip tcp driver-pak command: Router# **debug ip tcp driver-pak** TCPDRV359CD8: send 2E8CD8 (len 26) queued TCPDRV359CD8: output pak 2E8CD8 (len 26) (26) TCPDRV359CD8: readf 42 bytes (Thresh 16) TCPDRV359CD8: readf 26 bytes (Thresh 16) TCPDRV359CD8: readf 10 bytes (Thresh 10) TCPDRV359CD8: send 327E40 (len 4502) queued TCPDRV359CD8: output pak 327E40 (len 4502) (4502) The table below describes the significant fields shown in the display. **Table 21: debug ip tcp driver-pak Field Descriptions**

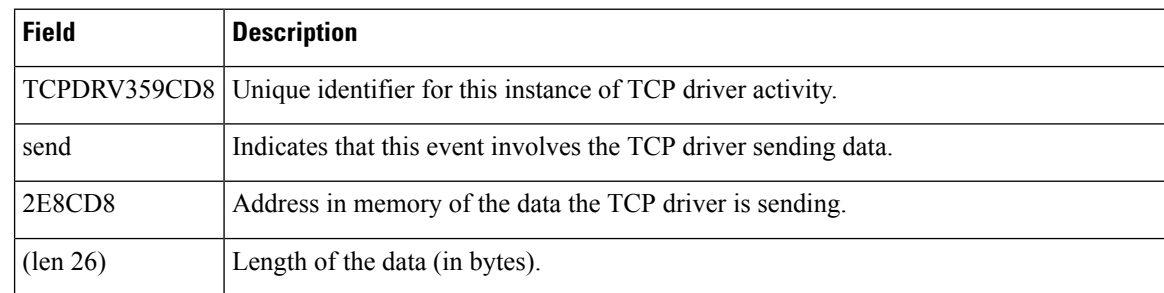

Ш

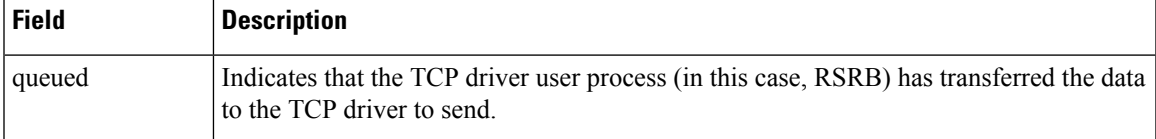

The following line indicates that the TCP driver has sent the data that it had received from the TCP driver user, as shown in the previous line of output. The last field in the line (26) indicates that the 26 bytes of data were sent out as a single unit.

```
TCPDRV359CD8: output pak 2E8CD8 (len 26) (26)
```
The following line indicates that the TCP driver has received 42 bytes of data from the remote IP address. The TCP driver user (in this case, remote source-route bridging) has established an input threshold of 16 bytes for this connection. (The input threshold instructs the TCP driver to transfer data to the TCP driver user only when at least 16 bytes are present.)

TCPDRV359CD8: readf 42 bytes (Thresh 16)

## **debug ip tcp ecn**

To turn on debugging of the TCP Explicit Congestion Notification (ECN) capability, use the **debug ip tcp ecn**command in privileged EXEC mode. To turn off the debugging, use the **no** form of this command.

**debug ip tcp ecn no debug ip tcp ecn**

**Syntax Description** This command has no arguments or keywords.

### **Command Modes**

**Command History** 

Privileged EXEC (#)

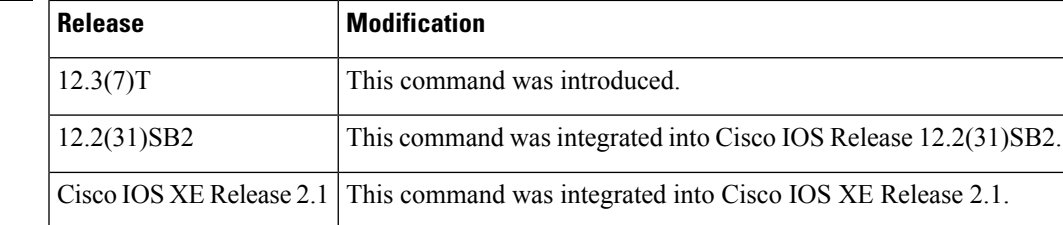

**Examples** The following example shows the messages that verify that the end hosts are connected and configured for ECN:

```
Router# debug ip tcp ecn
!
TCP ECN debugging is on
!
Router# telnet 10.1.25.31
Trying 10.1.25.31 ...
!
01:43:19: 10.1.25.35:11000 <---> 10.1.25.31:23 out ECN-setup SYN
```

```
01:43:21: 10.1.25.35:11000 <---> 10.1.25.31:23 congestion window changes
01:43:21: cwnd from 1460 to 1460, ssthresh from 65535 to 2920
01:43:21: 10.1.25.35:11000 <---> 10.1.25.31:23 in non-ECN-setup SYN-ACK
```
Before a TCP connection can use ECN, a host sends an ECN-setup SYN (synchronization) packet to a remote end that contains an ECE and CWR bit set in the header. This indicates to the remote end that the sending TCP is ECN-capable, rather than an indication of congestion. The remote end sends an ECN-setup SYN-ACK (acknowledgment) packet to the sending host.

In the example above, the "out ECN-setup SYN" text means that a SYN packet with the ECE and CWR bit set was sent to the remote end. The "in non-ECN-setup SYN-ACK" text means that the remote end did not favorably acknowledge the ECN request and that therefore the session is ECN capable.

The following debug output shows that ECN capabilities are enabled at both ends. In response to the ECN-setup SYN, the other end favorably replied with an ECN-setup SYN-ACK message. This connection is now ECN capable for the rest of the session.

```
Router# telnet 10.10.10.10
Trying 10.10.10.10 ... Open
Password required, but none set
!
1d20h: 10.1.25.34:11003 <---> 10.1.25.35:23 out ECN-setup SYN
1d20h: 10.1.25.34:11003 <---> 10.1.25.35:23 in ECN-setup SYN-ACK
```
Use the **show tcp tcb** command to display the end-host connections.

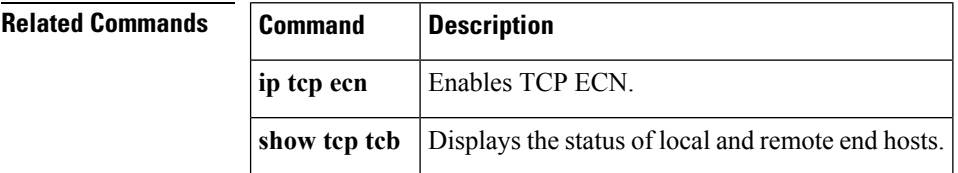

## **debug ip tcp ha**

To display TCP high availability (HA) events or debugging information for TCP stack interactions between the active Route Processor (RP) and the standby RP, use the **debug ip tcp ha** command in privileged EXEC mode. To disable debugging output, use the **no** form of this command.

```
debug ip tcp ha {events | transactions} [detail]
no debug ip tcp ha {events | transactions} [detail]
```
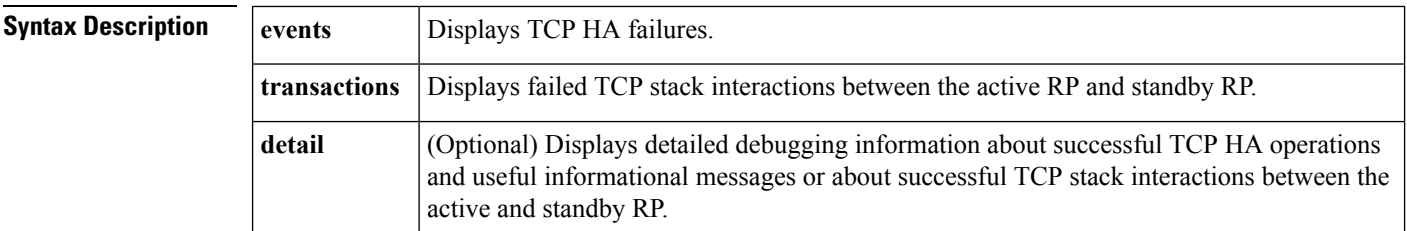

**Command Modes**

Privileged EXEC

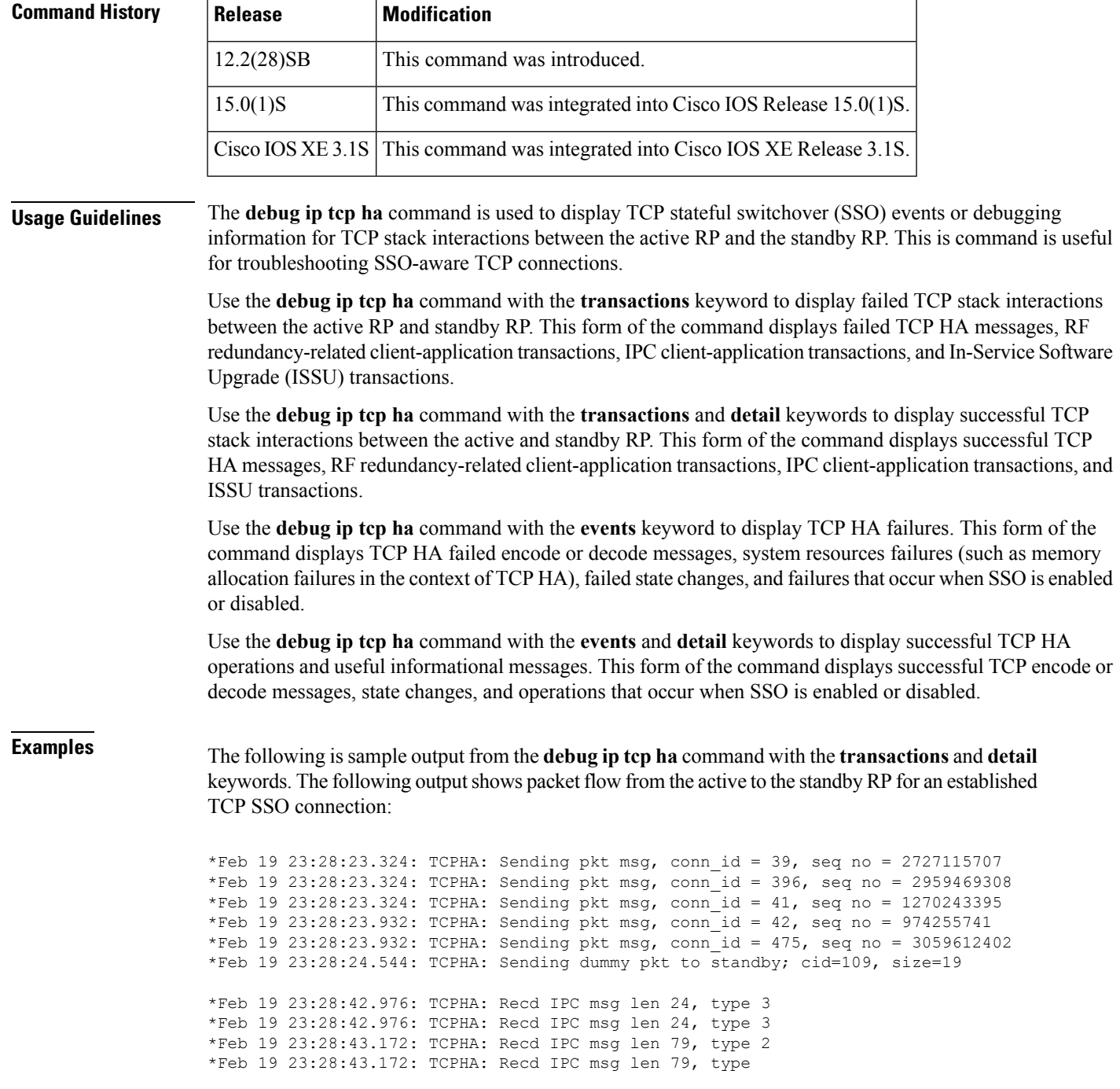

# **debug ip tcp intercept**

To display TCP intercept statistics, use the **debug ip tcp intercept**command in privileged EXEC mode. To disable debugging output, use the **no** form of this command.

**debug ip tcp intercept**

I

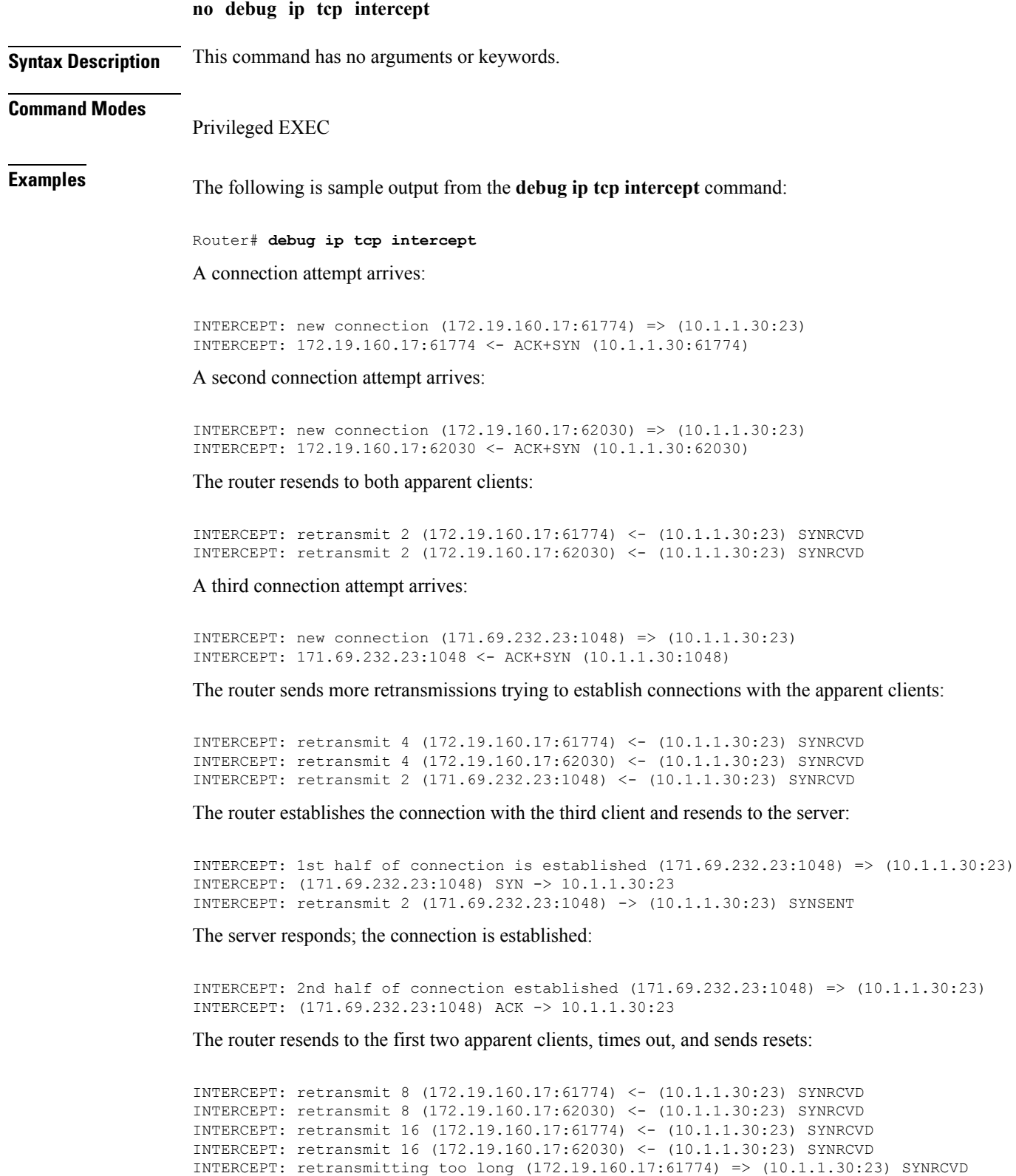

INTERCEPT: 172.19.160.17:61774 <- RST (10.1.1.30:23)

```
INTERCEPT: retransmitting too long (172.19.160.17:62030) => (10.1.1.30:23) SYNRCVD
INTERCEPT: 172.19.160.17:62030 <- RST (10.1.1.30:23)
```
## **debug ip tcp packet**

To enable debug messages for received and sent TCP packets, use the **debug ip tcp packet** command in privileged EXEC mode. To disable TCP packet debug messages, use the **no** form of this command.

**debug ip tcp packet** [{**line-number** | **address ip-address** | {**aux** | **console** | **tty** | **vty**} **line-number** | **in** | **out** | **port port-number** | **slot/port** | **slot/subslot/port**}]

**no debug ip tcp packet** [{**line-number** | **address ip-address** | {**aux** | **console** | **tty** | **vty**} **line-number** | **in** | **out** | **port port-number** | **slot/port** | **slot/subslot/port**}]

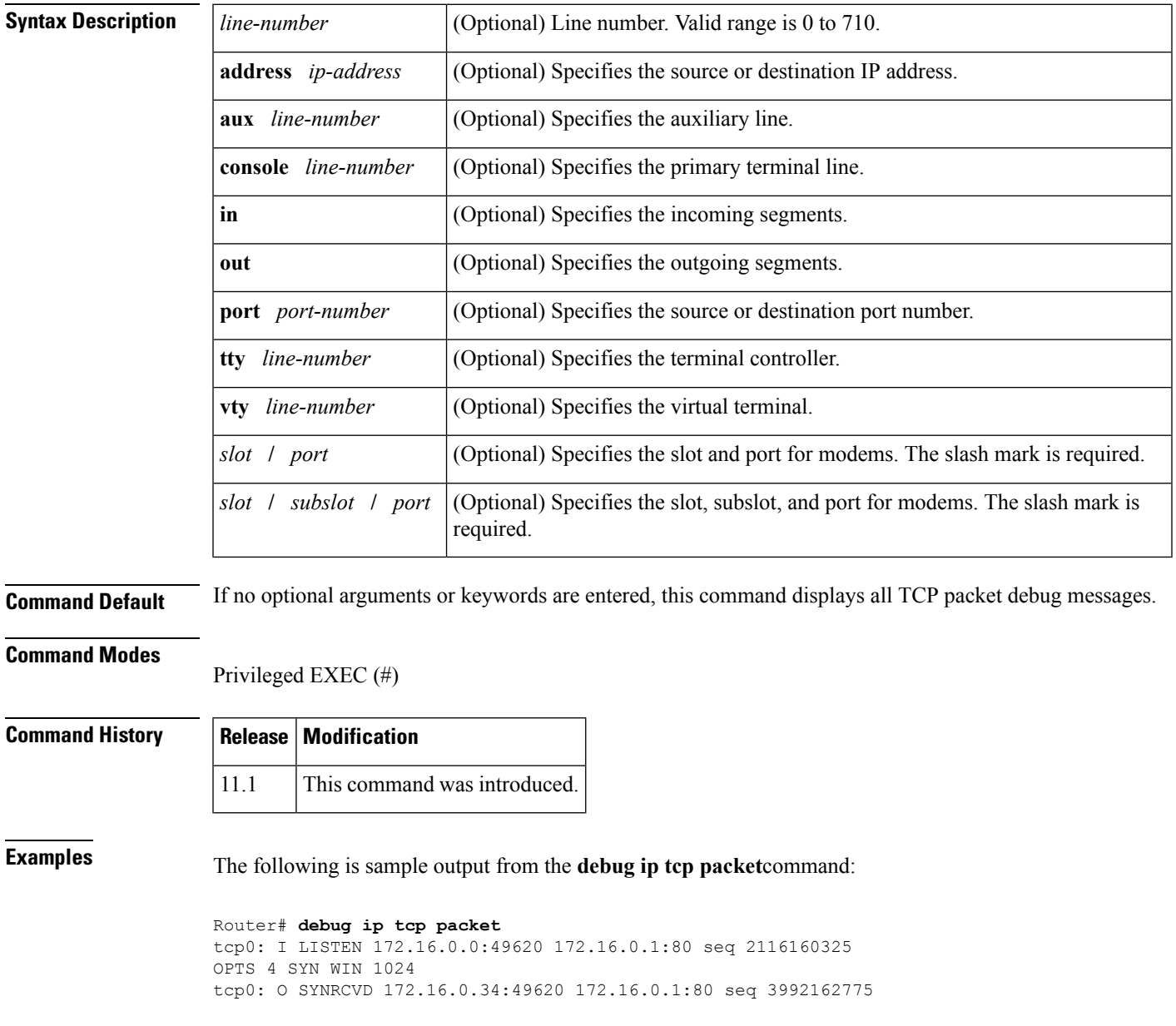

```
OPTS 4 ACK 2116160325 SYN WIN 4128
tcp0: I SYNRCVD 172.16.0.34:49620 172.16.0.1:80 seq 2116160326
RST WIN 0
```
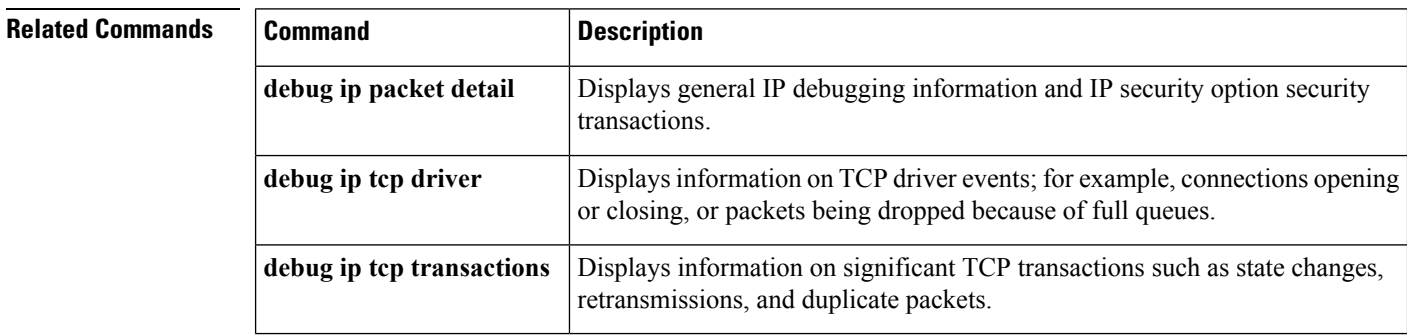

# **debug ip tcp transactions**

To display information on significant TCP transactions such as state changes, retransmissions, and duplicate packets, use the **debug ip tcp transactions**command in privileged EXEC mode. To disable debugging output, use the **no** form of this command.

```
debug ip tcp transactions
no debug ip tcp transactions
```
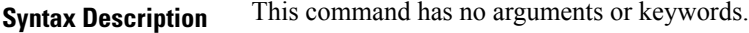

### **Command Modes**

Privileged EXEC

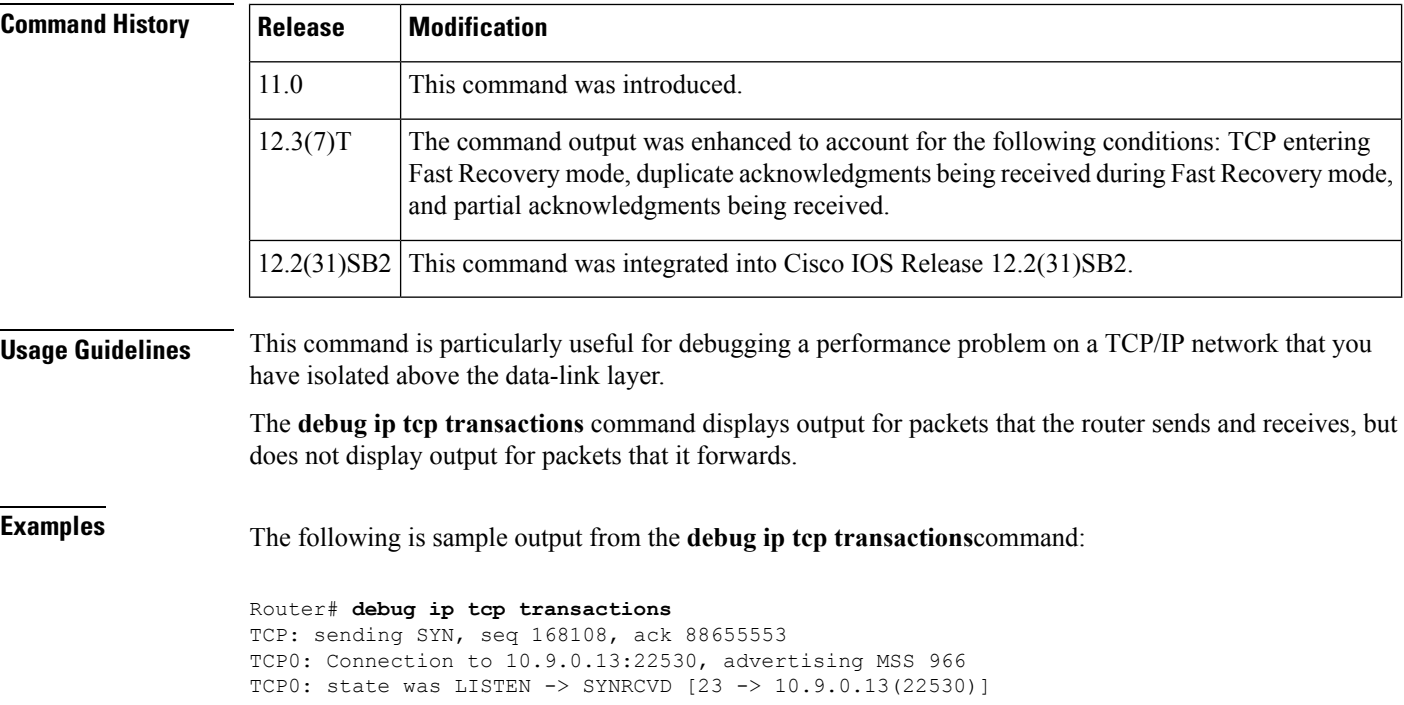

```
TCP0: state was SYNSENT -> SYNRCVD [23 -> 10.9.0.13(22530)]
TCP0: Connection to 10.9.0.13:22530, received MSS 956
TCP0: restart retransmission in 5996
TCP0: state was SYNRCVD -> ESTAB [23 -> 10.9.0.13(22530)]
TCP2: restart retransmission in 10689
TCP2: restart retransmission in 10641
TCP2: restart retransmission in 10633
TCP2: restart retransmission in 13384 -> 10.0.0.13(16151)]
TCP0: restart retransmission in 5996 [23 -> 10.0.0.13(16151)]
```
The following line from the **debug ip tcp transactions** command output shows that TCP has entered Fast Recovery mode:

fast re-transmit - sndcwnd - 512, snd last - 33884268765

The following lines from the **debug ip tcp transactions** command output show that a duplicate acknowledgment is received when in Fast Recovery mode (first line) and a partial acknowledgment has been received (second line):

TCP0:ignoring second congestion in same window sndcwn - 512, snd\_1st - 33884268765 TCP0:partial ACK received sndcwnd:338842495

The table below describes the significant fields shown in the display.

| <b>Field</b>                     | <b>Description</b>                                                                                        |
|----------------------------------|----------------------------------------------------------------------------------------------------|
| <b>TCP</b>                       | Indicates that this is a TCP transaction.                                                                 |
| sending SYN                      | Indicates that a synchronize packet is being sent.                                                        |
| seq 168108                       | Indicates the sequence number of the data being sent.                                                     |
| ack 88655553                     | Indicates the sequence number of the data being acknowledged.                                             |
| TCP <sub>0</sub>                 | Indicates the TTY number (0, in this case) with which this TCP connection<br>is associated.               |
| Connection to<br>10.9.0.13:22530 | Indicates the remote address with which a connection has been established.                                |
| advertising MSS 966              | Indicates the maximum segment size that this side of the TCP connection is<br>offering to the other side. |

**Table 22: debug ip tcp transactions Field Descriptions**

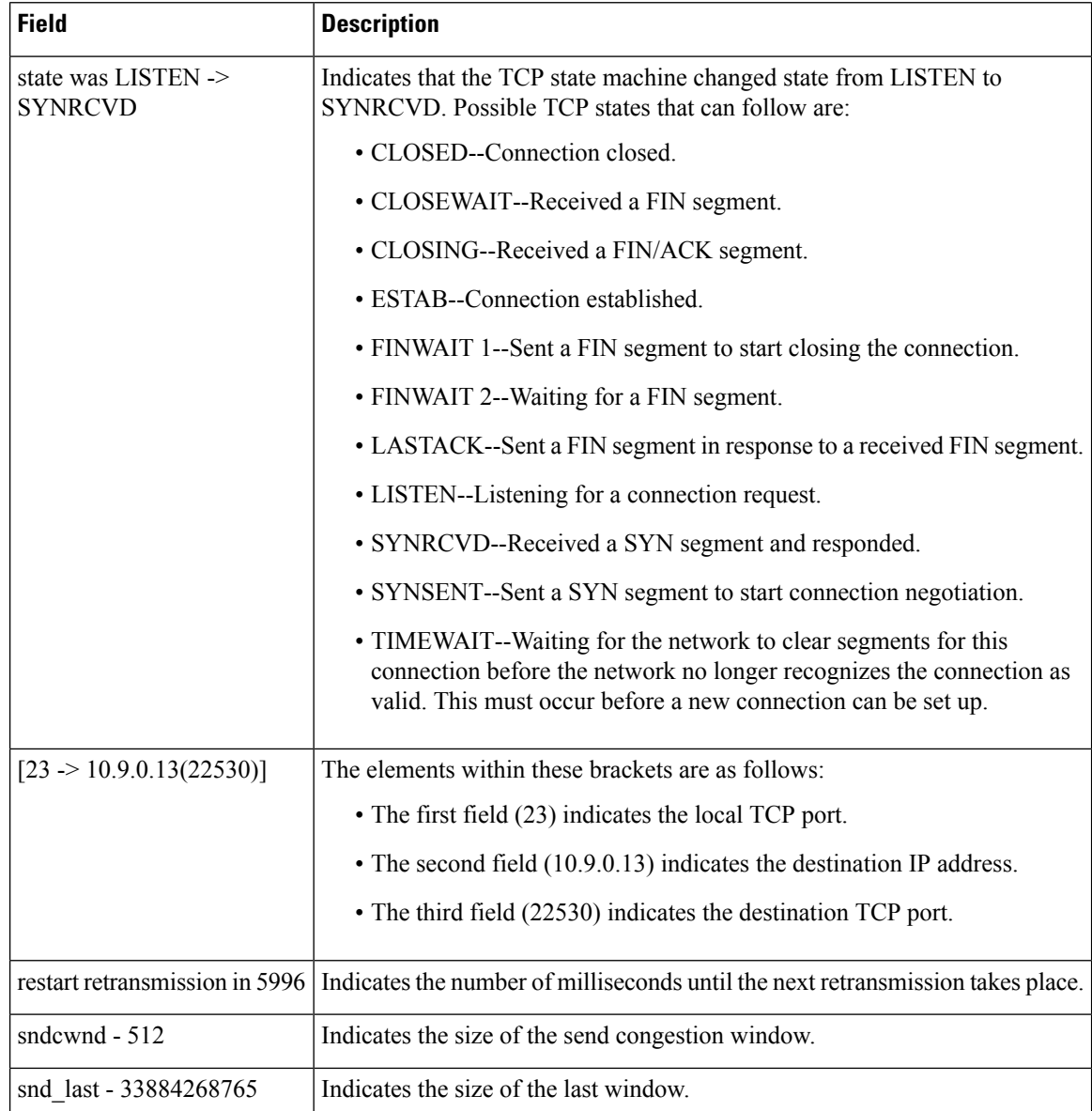

# **debug ip traffic-export events**

To enable debugging messages for exported IP packet events, use the **debug ip traffic-export**command in privileged EXEC mode. To disable debugging messages, use the **no** form of this command.

**debug ip traffic-export events no debug ip traffic-export events**

**Syntax Description** This command has no arguments or keywords.

**Command Modes**

Privileged EXEC

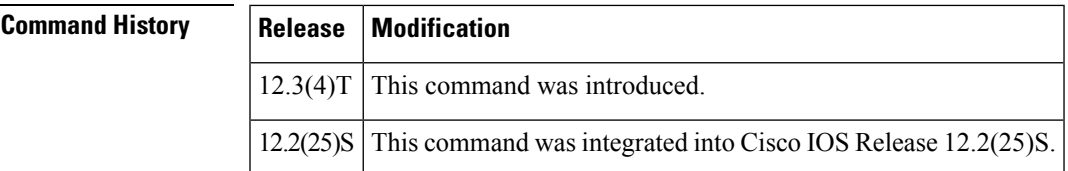

**Examples** The following is sample output from the **debug ip traffic-export events**command:

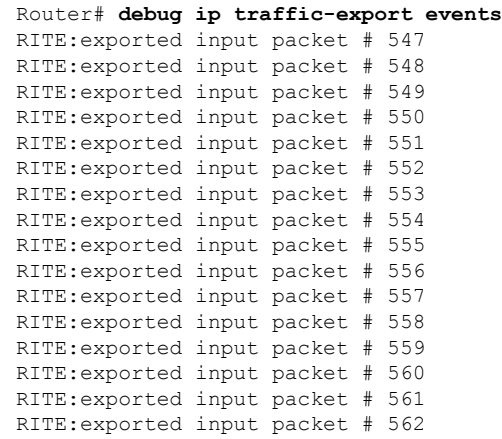

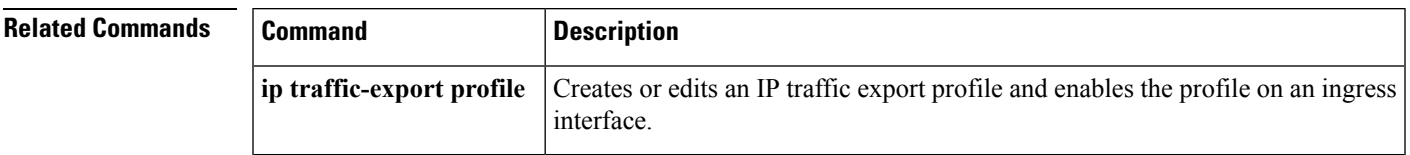

# **debug ip trigger-authentication**

To display information related to automated double authentication, use the **debug ip trigger-authentication** command in privileged EXEC mode. To disable debugging output, use the **no** form of this command.

**debug ip trigger-authentication** [**verbose**] **no debug ip trigger-authentication** [**verbose**]

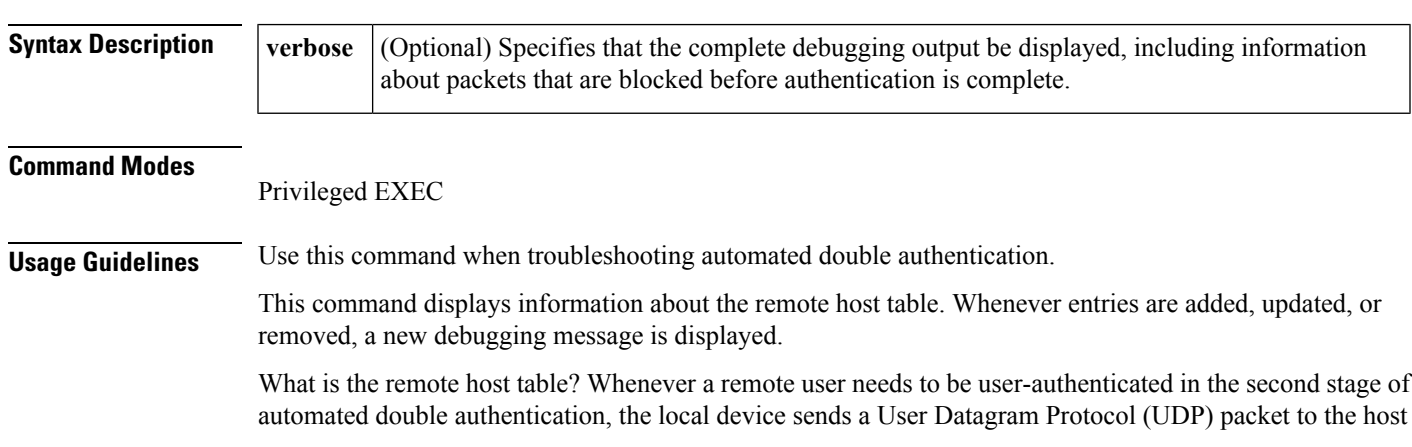

of the remote user. Whenever such a UDP packet is sent, the host IP address of the user is added to a table. If additional UDP packets are sent to the same remote host, a new table entry is not created; instead, the existing entry is updated with a new time stamp. This remote host table contains a cumulative list of host entries; entries are deleted after a timeout period or after you manually clear the table by using the **clear ip trigger-authentication** command.

If you include the **verbose** keyword, the debugging output also includes information about packet activity.

**Examples** The following is sample output from the **debug ip trigger-authentication** command. In this example, the local device at 172.21.127.186 sends a UDP packet to the remote host at 172.21.127.114. The UDP packet is sent to request the remote user's username and password (or PIN). (The output says "New entry added.")

> After a timeout period, the local device has not received a valid response from the remote host, so the local device sends another UDP packet. (The output says "Time stamp updated.")

Then the remote user is authenticated, and after a length of time (the timeout period) the entry is removed from the remote host table. (The output says "remove obsolete entry.")

```
myfirewall# debug ip trigger-authentication
TRIGGER_AUTH: UDP sent from 172.21.127.186 to 172.21.127.114, qdata=7C2504
             New entry added, timestamp=2940514234
TRIGGER_AUTH: UDP sent from 172.21.127.186 to 172.21.127.114, qdata=7C2504
              Time stamp updated, timestamp=2940514307
TRIGGER AUTH: remove obsolete entry, remote host=172.21.127.114
```
The following is sample output from the **debug ip trigger-authentication verbose** command. In this example, messages about packet activity are included because of the use of the **verbose** keyword.

You can see many packets that are being blocked at the interface because the user has not yet been double authenticated. These packets will be permitted through the interface only after the user has been double authenticated. (You can see packets being blocked when the output says "packet enqueued" and then "packet ignored.")

```
TRIGGER AUTH: packet enqueued, qdata=69FEEC
             remote host=172.21.127.113, local host=172.21.127.186 (if: 0.0.0.0)
TRIGGER_AUTH: UDP sent from 172.21.127.186 to 172.21.127.113, qdata=69FEEC
              Time stamp updated
TRIGGER AUTH: packet enqueued, qdata=69FEEC
             remote host=172.21.127.113, local host=172.21.127.186 (if: 0.0.0.0)
TRIGGER AUTH: packet ignored, qdata=69FEEC
TRIGGER AUTH: packet enqueued, qdata=69FEEC
             remote host=172.21.127.113, local host=172.21.127.186 (if: 0.0.0.0)
TRIGGER AUTH: packet ignored, qdata=69FEEC
TRIGGER AUTH: packet enqueued, qdata=69FEEC
             remote host=172.21.127.113, local host=172.21.127.186 (if: 0.0.0.0)
TRIGGER_AUTH: UDP sent from 172.21.127.186 to 172.21.127.113, qdata=69FEEC
              Time stamp updated
TRIGGER AUTH: packet enqueued, qdata=69FEEC
              remote host=172.21.127.113, local host=172.21.127.186 (if: 0.0.0.0)
TRIGGER_AUTH: packet ignored, qdata=69FEEC
TRIGGER AUTH: packet enqueued, qdata=69FEEC
              remote host=172.21.127.113, local host=172.21.127.186 (if: 0.0.0.0)
TRIGGER AUTH: packet ignored, qdata=69FEEC
```
## **debug ip trm**

To enable debug information of the Trend Registration Module (TRM), use the **debug ip trm** command in privileged EXEC mode. To disable debugging output, use the **no** form of this command.

**debug ip trm** [{**detailed** | **timers**}] **no debug ip trm** [{**detailed** | **timers**}]

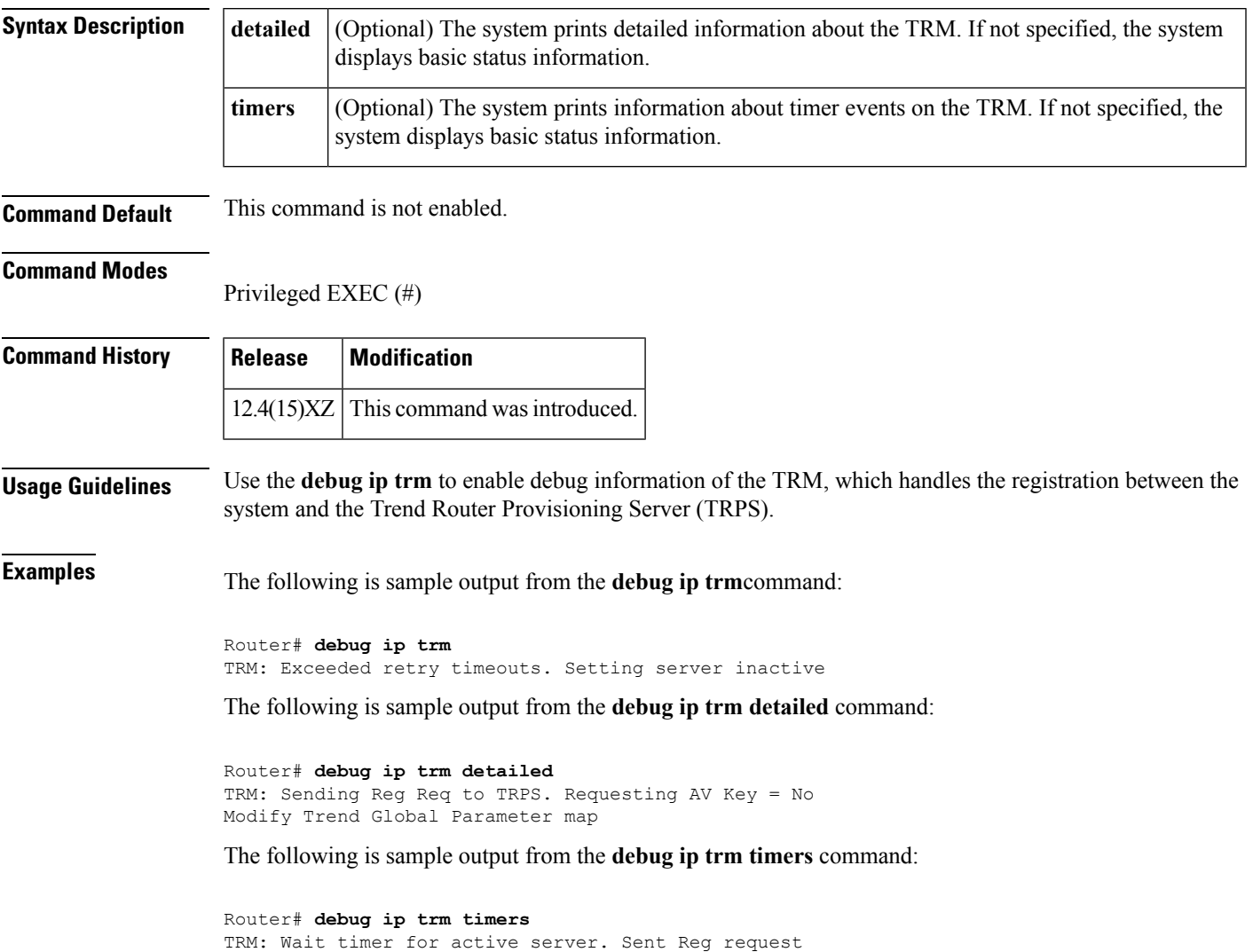

## **debug ip urd**

To display debugging messages for URL Rendezvous Directory (URD) channel subscription report processing, use the **debug ip urd command in privileged EXEC**mode. To disable debugging output, use the **no** form of this command.

**debug ip urd** [{*hostnameip-address*}] **no debug ip urd**

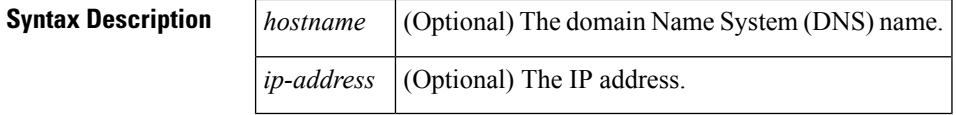

**Command Default** If no host name or IP address is specified, all URD reports are debugged.

### **Command Modes**

Privileged EXEC

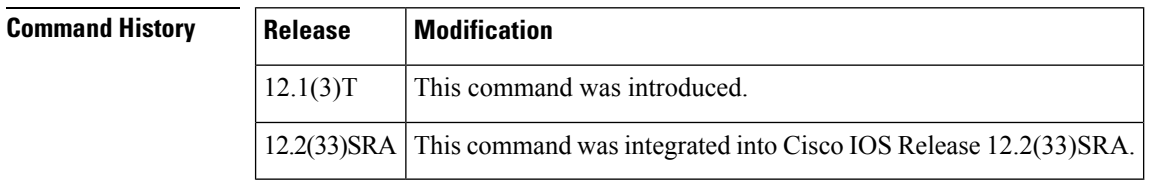

**Examples** The following is sample output from the **debug** ip urd command:

```
Router# debug ip urd
13:36:25 pdt:URD:Data intercepted from 171.71.225.103
13:36:25 pdt:URD:Enqueued string:
'/cgi-bin/error.pl?group=232.16.16.16&port=32620&source=171.69.214.1&li'
13:36:25 pdt:URD:Matched token:group
13:36:25 pdt:URD:Parsed value:232.16.16.16
13:36:25 pdt:URD:Creating IGMP source state for group 232.16.16.16
```
## **debug ip urlfilter**

To enable debug information of URL filter subsystems, use the **debug ip urlfilter** command in privileged EXEC mode. To disable debugging output, use the **no** form of this command.

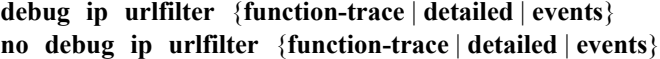

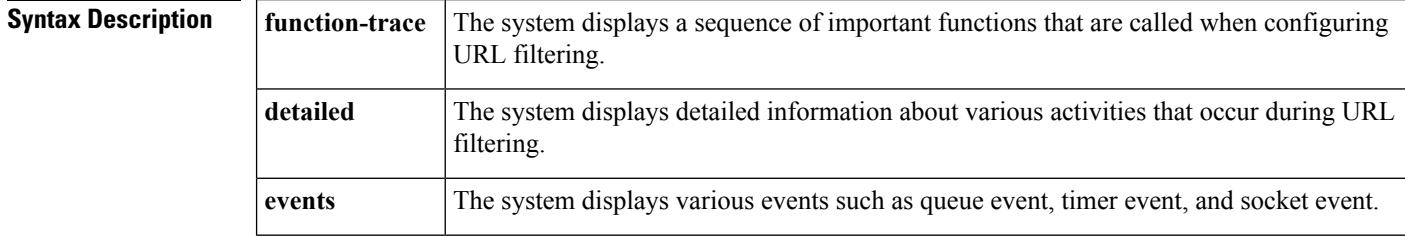

## **Command Modes** Privileged EXEC (#)

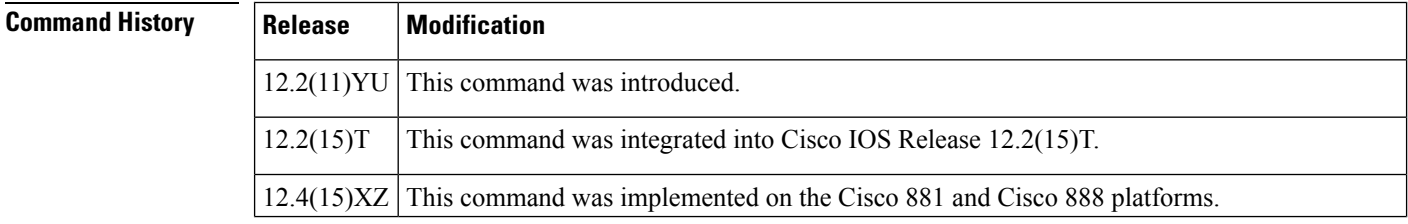

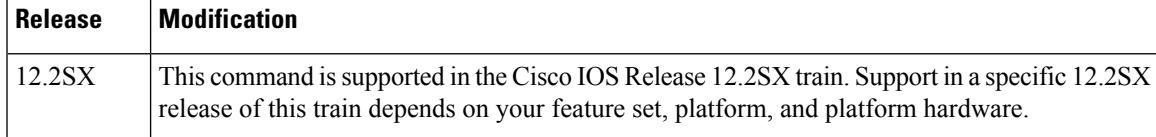

**Examples** The following is sample output from the **debug ip urifilter** command when SmartFilter URL filtering configured:

```
Router# debug ip urlfilter detailed
urlfilter:
 Urlfilter Detailed Debugs debugging is on
Router# show ip urlfilter config
N2H2 URL Filtering is ENABLED
Primary N2H2 server configurations
====================================
N2H2 server IP address:192.168.1.103
N2H2 server port:4005
N2H2 retransmission time out:6 (in seconds)
N2H2 number of retransmission:2
Secondary N2H2 servers configurations
============================================
Other configurations
=====================
Allow Mode:OFF
System Alert:ENABLED
Audit Trail:ENABLED
Log message on N2H2 server:DISABLED
Maximum number of cache entries:5
Maximum number of packet buffers:20
Maximum outstanding requests:1000
fw1_4#
1d15h: URLF: got a socket read event...
1d15h:URLF:socket recv failed.
1d15h:URLF:Closing the socket for server (192.168.1.103:4005)
1d15h:%URLF-3-SERVER_DOWN:Connection to the URL filter server 192.168.1.103 is down
1d15h:URLF:Opening a socket for server (192.168.1.103:4005)
1d15h:URLF:socket fd 0
1d15h:%URLF-5-SERVER_UP:Connection to an URL filter server(192.168.1.103) is made, the
router is returning from ALLOW MODE
1d15h:URLF:got cache idle timer event...
1d16h:URLF:got cache absolute timer event...
1d16h:URLF:got cache idle timer event...
1d16h:URLF:creating uis 0x63A95DB4, pending request 1
1d16h:URLF:domain name not found in the exclusive list
1d16h:URLF:got an cbac queue event...
1d16h:URLF:socket send successful...172.17.192.130:8080) -> 192.168.1.103:1052 seq 3344720064
 wnd 24820
1d16h:URLF:holding pak 0x634A8A08 (172.17.192.130:8080) -> 192.168.1.103:1052 seq 3344721524
 wnd 24820
1d16h:URLF:holding pak 0x634A98CC (172.17.192.130:8080) -> 192.168.1.103:1052 seq 3344722984
wnd 24820
1d16h:URLF:got a socket read event...
1d16h:URLF:socket recv (header) successful.
1d16h:URLF:socket recv (data) successful.
1d16h:URLF:n2h2 lookup code = 1
1d16h:URLF:Site/URL Blocked:sis 0x63675DC4, uis 0x63A95DB4
1d16h:%URLF-4-URL_BLOCKED:Access denied URL 'http://www.example.com/', client
192.168.1.103:1052 server 172.17.192.130:8080
1d16h:URLF:(192.168.1.103:1052) RST -> 172.17.192.130:8080 seq 3361738063 wnd 0
```
1d16h:URLF:(172.17.192.130:8080) FIN -> 192.168.1.103:1052 seq 3344720064 wnd 0 1d16h:URLF:deleting uis 0x63A95DB4, pending requests 0 1d16h:URLF:got cache idle timer event... 1d16h:URLF:creating uis 0x63A95DB4, pending request 1 1d16h:URLF:domain name not found in the exclusive list 1d16h:URLF:got an cbac queue event... 1d16h:URLF:socket send successful... 1d16h:URLF:holding pak 0x634A812C (172.17.192.130:8080) -> 192.168.1.103:1101 seq 3589711120 wnd 24820 1d16h:URLF:holding pak 0x634A2E7C (172.17.192.130:8080) -> 192.168.1.103:1101 seq 3589712580 wnd 24820 1d16h:URLF:holding pak 0x634A3464 (172.17.192.130:8080) -> 192.168.1.103:1101 seq 3589714040 wnd 24820 1d16h:URLF:got a socket read event... 1d16h:URLF:socket recv (header) successful. 1d16h:URLF:socket recv (data) successful. 1d16h:URLF:n2h2 lookup code = 0 1d16h:%URLF-6-URL\_ALLOWED:Access allowed for URL 'http://www.example1.com/', client 192.168.1.103:1101 server 172.17.192.130:8080 1d16h:URLF:Site/URL allowed:sis 0x6367D0C4, uis 0x63A95DB4 1d16h:URLF:releasing pak 0x634A812C:(172.17.192.130:8080) -> 192.168.1.103:1101 seq 3589711120 wnd 24820 1d16h:URLF:releasing pak 0x634A2E7C:(172.17.192.130:8080) -> 192.168.1.103:1101 seq 3589712580 wnd 24820 1d16h:URLF:releasing pak 0x634A3464:(172.17.192.130:8080) -> 192.168.1.103:1101 seq 3589714040 wnd 24820 1d16h:URLF:deleting uis 0x63A95DB4, pending requests 0 1d16h:URLF:got cache idle timer event... 1d16h:URLF:creating uis 0x63A9777C, pending request 1 1d16h:URLF:domain name not found in the exclusive list 1d16h:URLF:got an cbac queue event... 1d16h:URLF:socket send successful... 1d16h:URLF:got a socket read event... 1d16h:URLF:socket recv (header) successful. 1d16h:URLF:socket recv (data) successful. 1d16h:URLF:n2h2 lookup code = 1 1d16h:URLF:Site/URL Blocked:sis 0x63677ED4, uis 0x63A9777C 1d16h:%URLF-4-URL\_BLOCKED:Access denied URL 'http://www.example2.com/', client 192.168.1.103:1123 server 172.17.192.130:8080 1d16h:URLF:(192.168.1.103:1123) RST -> 172.17.192.130:8080 seq 3536466275 wnd 0 1d16h:URLF:(172.17.192.130:8080) FIN -> 192.168.1.103:1123 seq 3618929551 wnd 0 1d16h:URLF:deleting uis 0x63A9777C, pending requests 0 1d16h:URLF:got cache idle timer event...

## **debug ip verify mib**

To view debug output that displays the operation of Unicast Reverse Path Forwarding (RPF) MIB objects and the helpersoftware, use the**debug ipverify mib**command in privileged EXEC mode. To disable debugging for Unicast RPF, use the **no** form of this command.

**debug ip verify mib no debug ip verify mib Syntax Description** This command has no arguments or keywords. **Command Default** Debugging activity for the operation of Unicast RPF MIB objects and helper software does not occur. **Command Modes** Privileged EXEC (#)

**debug ip rtp header-compression through debug ipv6 icmp**

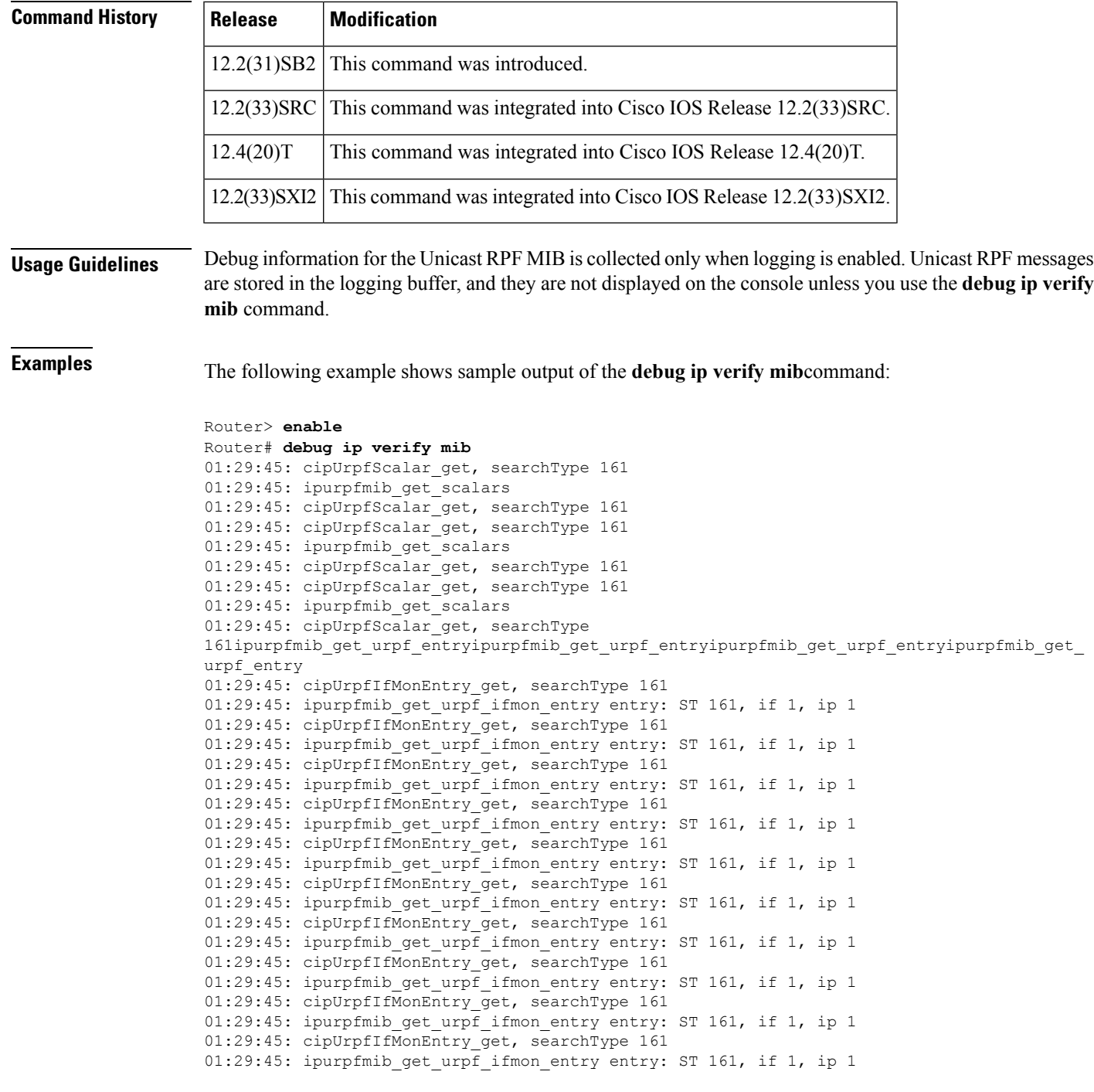

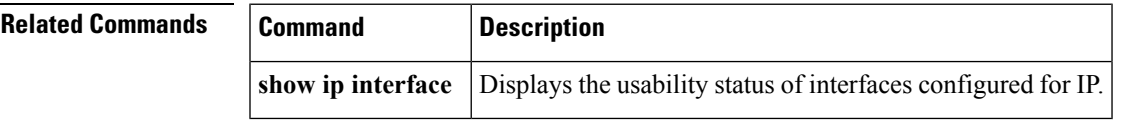

 $\mathbf l$ 

## **debug ip virtual-reassembly**

To enable debugging of the virtual fragment reassembly (VFR) subsystem, use the **debug ip virtual-reassembly** command in privileged EXEC mode. To disable VFR debugging, use the **no** form of this command.

**debug ip virtual-reassembly** [**list** {**access-list** | **extended-access-list**}] **no debug ip virtual-reassembly** [**list** {**access-list** | **extended-access-list**}]

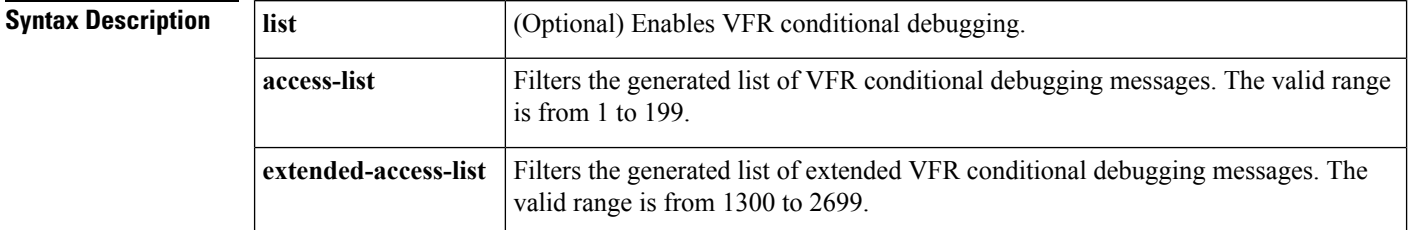

### **Command Modes**

Privileged EXEC

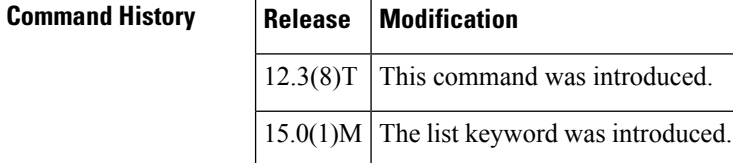

**Examples** The following sample output from the **debug ip virtual-reassembly** command allows you to monitor datagram fragmentation and reassembly status--such as whether a datagram is incomplete and when fragments (from the datagram) are created (after a datagram is determined to be complete).

```
Router# debug ip virtual-reassembly
00:17:35: IP VFR: fragment (sa:13.0.0.2, da:17.0.0.2, id:11745, offset:0, len:104) in fast
path...
00:17:35: IP VFR: created frag state for sa:13.0.0.2, da:17.0.0.2, id:11745...
00:17:35: IP VFR: pak incomplete cpak-offset:0, cpak-len:104, flag: 1
00:17:35: IP VFR: dgrm incomplete, returning...
00:17:35: IP_VFR: fragment (sa:13.0.0.2, da:17.0.0.2, id:11745, offset:104, len:104) in
fast path...
00:17:35: IP VFR: cpak-offset:0, cpak-len:104, npak-offset:104
00:17:35: IP VFR: pak incomplete cpak-offset:104, cpak-len:104, flag: 1
00:17:35: IP_VFR: dgrm incomplete, returning...
00:17:35: IP_VFR: fragment (sa:13.0.0.2, da:17.0.0.2, id:11745, offset:208, len:104) in
fast path...
00:17:35: IP VFR: cpak-offset:0, cpak-len:104, npak-offset:104
00:17:35: IP_VFR: cpak-offset:104, cpak-len:104, npak-offset:208
00:17:35: IP_VFR: pak incomplete cpak-offset:208, cpak-len:104, flag: 1
00:17:35: IP VFR: dgrm incomplete, returning...
00:17:35: IP_VFR: fragment (sa:13.0.0.2, da:17.0.0.2, id:11745, offset:312, len:104) in
fast path...
00:17:35: IP VFR: cpak-offset:0, cpak-len:104, npak-offset:104
00:17:35: IP_VFR: cpak-offset:104, cpak-len:104, npak-offset:208
00:17:35: IP_VFR: cpak-offset:208, cpak-len:104, npak-offset:312
00:17:35: IP_VFR: pak incomplete cpak-offset:312, cpak-len:104, flag: 1
00:17:35: IP VFR: dgrm incomplete, returning...
00:17:35: IP VFR: fragment (sa:13.0.0.2, da:17.0.0.2, id:11745, offset:416, len:92) in fast
path...
```

```
00:17:35: IP_VFR: cpak-offset:0, cpak-len:104, npak-offset:104
00:17:35: IP_VFR: cpak-offset:104, cpak-len:104, npak-offset:208
00:17:35: IP_VFR: cpak-offset:208, cpak-len:104, npak-offset:312
00:17:35: IP_VFR: cpak-offset:312, cpak-len:104, npak-offset:416
00:17:35: IP VFR: dgrm complete, switching the frags.
00:17:35: IP_VFR: switching fragment (sa:13.0.0.2, da:17.0.0.2, id:11745, offset:0, len:104)
00:17:35: IP VFR: switching fragment (sa:13.0.0.2, da:17.0.0.2, id:11745, offset:104,
len:104)
00:17:35: IP VFR: switching fragment (sa:13.0.0.2, da:17.0.0.2, id:11745, offset:208,
len:104)
00:17:35: IP VFR: switching fragment (sa:13.0.0.2, da:17.0.0.2, id:11745, offset:312,
len:104)
00:17:35: IP_VFR: switching fragment (sa:13.0.0.2, da:17.0.0.2, id:11745, offset:416, len:92)
00:17:35: IP VFR: all fragments have been switched.
00:17:35: IP_VFR: pak_subblock_free - pak 0x64A3DC30
00:17:35: IP_VFR: pak_subblock_free - pak 0x6430F010
00:17:35: IP_VFR: pak_subblock_free - pak 0x6430F678
00:17:35: IP VFR: pak subblock free - pak 0x643119B4
00:17:35: IP_VFR: deleted frag state for sa:13.0.0.2, da:17.0.0.2, id:11745
00:17:35: IP_VFR: pak_subblock_free - pak 0x64A3D5C8
```
**Related Commands Command Description** 

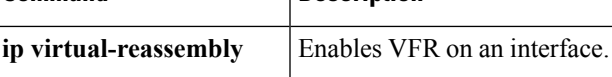

## **debug ip wccp**

To display information about IPv4 Web Cache Communication Protocol (WCCP) services, use the **debug ip wccp** command in privileged EXEC mode. To disable debugging output, use the **no** form of this command.

**debug ip wccp** {**default** | **vrf** *vrf-name* {**events** | **packets** [**control**]} | **events** | **packets** [{**bypass** | **control** | **redirect**}] | **platform** | **subblocks**} **no debug ip wccp** {**default** | **vrf** *vrf-name* {**events** | **packets** [**control**]} | **events** | **packets** [{**bypass** |

**control** | **redirect**}] | **platform** | **subblocks**}

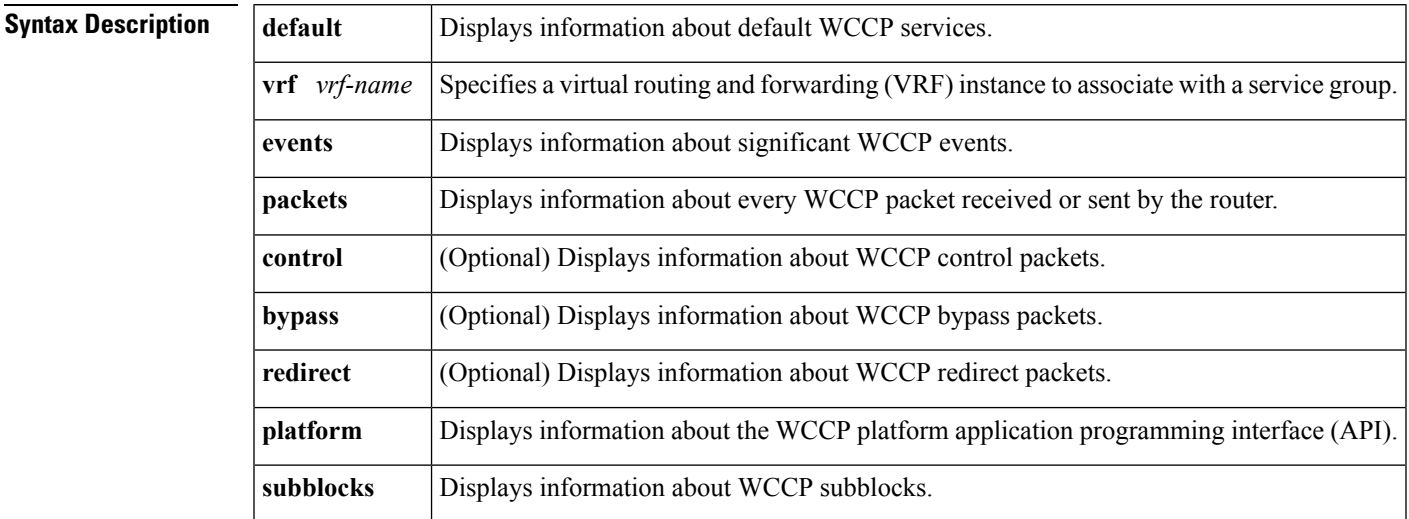

**Command Default** Debug information is not displayed.

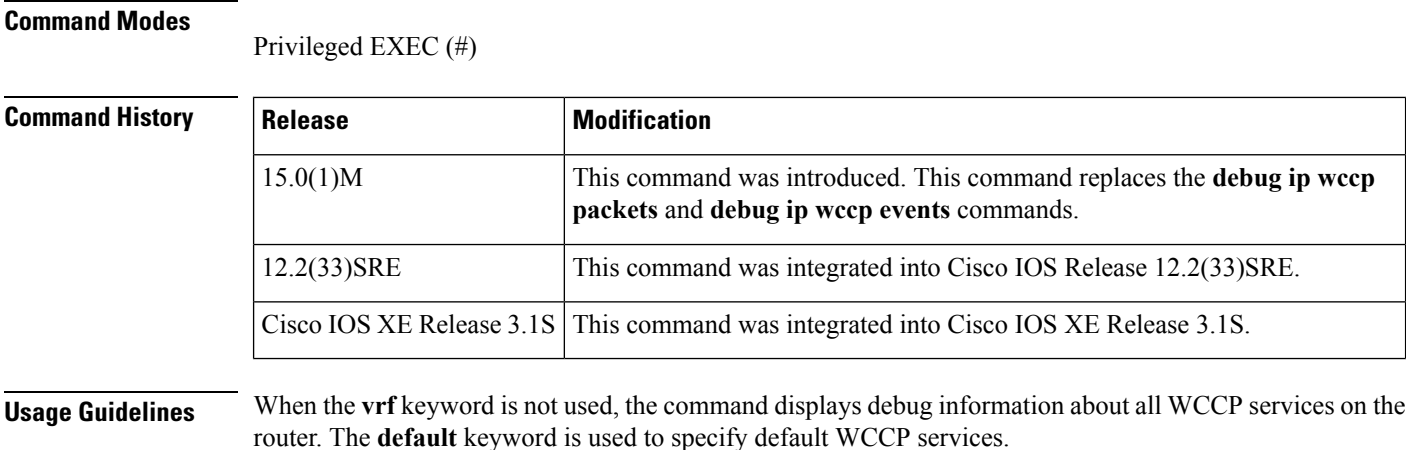

**Examples** The following is sample output from the **debug** ip wccp events command when a Cisco Cache Engine is added to the list of available Web caches:

### Router# **debug ip wccp events**

```
WCCP-EVNT: Built I See You msg body w/1 usable web caches, change # 0000000A
WCCP-EVNT: Web Cache 192.168.25.3 added
WCCP-EVNT: Built I_See_You msg body w/2 usable web caches, change # 0000000B
WCCP-EVNT: Built I See You msg body w/2 usable web caches, change # 0000000C
```
The following is sample output from the **debug ip wccp packets** command. The router is sending keepalive packets to the Cisco Cache Engines at 192.168.25.4 and 192.168.25.3. Each keepalive packet has an identification number associated with it. When the Cisco Cache Engine receives a keepalive packet from the router, it sends a reply with the identification number back to the router.

### Router# **debug ip wccp packets**

```
WCCP-PKT: Received valid Here I Am packet from 192.168.25.4 w/rcvd id 00003532
WCCP-PKT: Sending I See You packet to 192.168.25.4 w/ rcvd id 00003534
WCCP-PKT: Received valid Here I Am packet from 192.168.25.3 w/rcvd id 00003533
WCCP-PKT: Sending I See You packet to 192.168.25.3 w/ rcvd id 00003535
WCCP-PKT: Received valid Here_I_Am packet from 192.168.25.4 w/rcvd_id 00003534
WCCP-PKT: Sending I See You packet to 192.168.25.4 w/ rcvd id 00003536
WCCP-PKT: Received valid Here I Am packet from 192.168.25.3 w/rcvd id 00003535
WCCP-PKT: Sending I See You packet to 192.168.25.3 w/ rcvd id 00003537
WCCP-PKT: Received valid Here I Am packet from 192.168.25.4 w/rcvd id 00003536
WCCP-PKT: Sending I See You packet to 192.168.25.4 w/ rcvd id 00003538
WCCP-PKT: Received valid Here I Am packet from 192.168.25.3 w/rcvd id 00003537
WCCP-PKT: Sending I See You packet to 192.168.25.3 w/ rcvd id 00003539
```
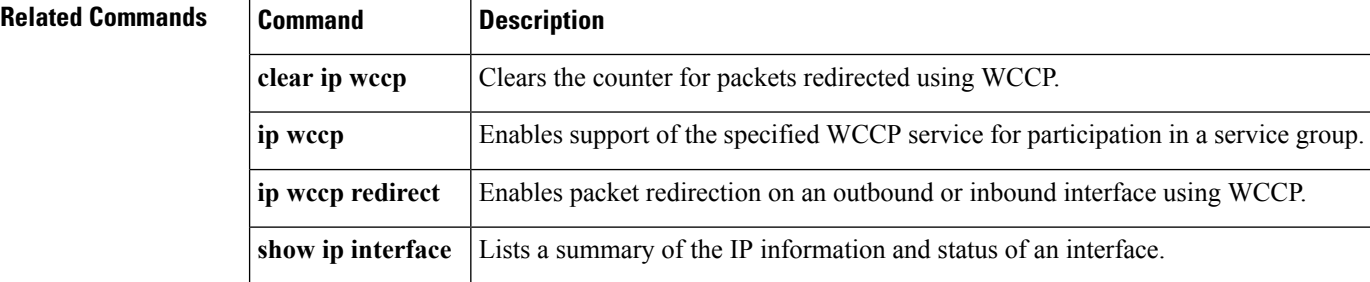

## **debug ipc**

Ш

To display debugging messages about interprocess communication (IPC) activity, use the**debug ipc** command in privileged EXEC mode. To disable debugging output, use the **no** form of this command.

**debug ipc** {**all** | **ports** | **seats** | **sessions** | **zones**} **no debug ipc** {**all** | **ports** | **seats** | **sessions** | **zones**}

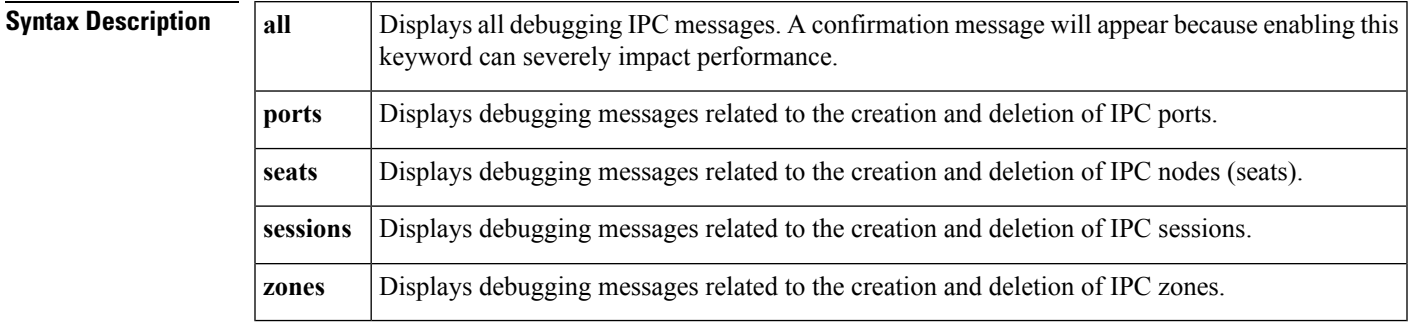

### **Command Modes**

Privileged EXEC

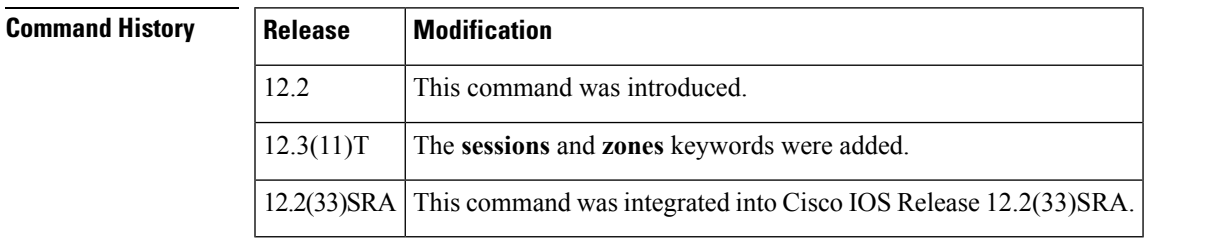

**Usage Guidelines** Use the **debug ipc** command to troubleshoot IPC issues discovered when the **show ipc** command is run. The debugging output varies depending on the types of IPC packets that are selected by the different keywords.

```
\sqrt{N}Caution
```
Use the **debug ipc all** command with caution because it enables the **debug ipc packets** command and the volume of output can severely impact system performance. A confirmation message is displayed. We recommend that you use one of the other keywords to focus on a specific IPC activity and to limit the volume of output.

**Examples** The following example shows the confirmation message that appears when the **debug** ipc all command is entered:

> Router# **debug ipc all** This may severely impact system performance. Continue? [confirm]

The following example shows how to enable the display of debugging messages about IPC sessions. The debugging output varies depending on the type of IPC activity that is specified. Each entry includes some text explanation--the example below shows that the IPC control session was opened to port 0x1030000, closed, and then cleared--followed by a series of header or data fields.

```
Router# debug ipc sessions
Session level events debugging is on
*Sep 14 13:13:35.435: IPC: Control Session opened to port 0x1030000
*Sep 14 13:13:35.439: -Traceback= 40779898 4077649C 40776A00 40777040 4077554C
*Sep 14 13:13:35.439: IPC: Session 0 to port 0x1030000 closed
*Sep 14 13:13:35.439: -Traceback= 4077A9D4 40776370 4077132C 40771A58 4062EC7C 4028EC8C
40649710 4057F87C
*Sep 14 13:13:35.439: IPC: Session handle of session 0 to port 0x1030000 cleared
*Sep 14 13:13:35.439: -Traceback= 407798EC 4077A9E0 40776370 4077132C 40771A58 4062EC7C
4028EC8C 40649710 4057F87C
```
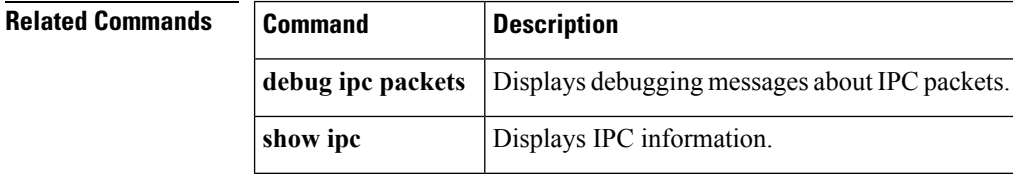

## **debug ipc acks**

To display debugging messages about interprocess communication (IPC) acknowledgments (ACKs), use the **debug ipc acks** command in privileged EXEC mode. To disable debugging output, use the **no** form of this command.

**debug ipc acks** [{**rx** | **tx**}] [**dest** *destination-port-id*] [**source** *source-seat-id*] [**session** *session-id*] [**header dump**]

**no debug ipc acks** [{**rx** | **tx**}] [**dest** *destination-port-id*] [**source** *source-seat-id*] [**session** *session-id*] [**header dump**]

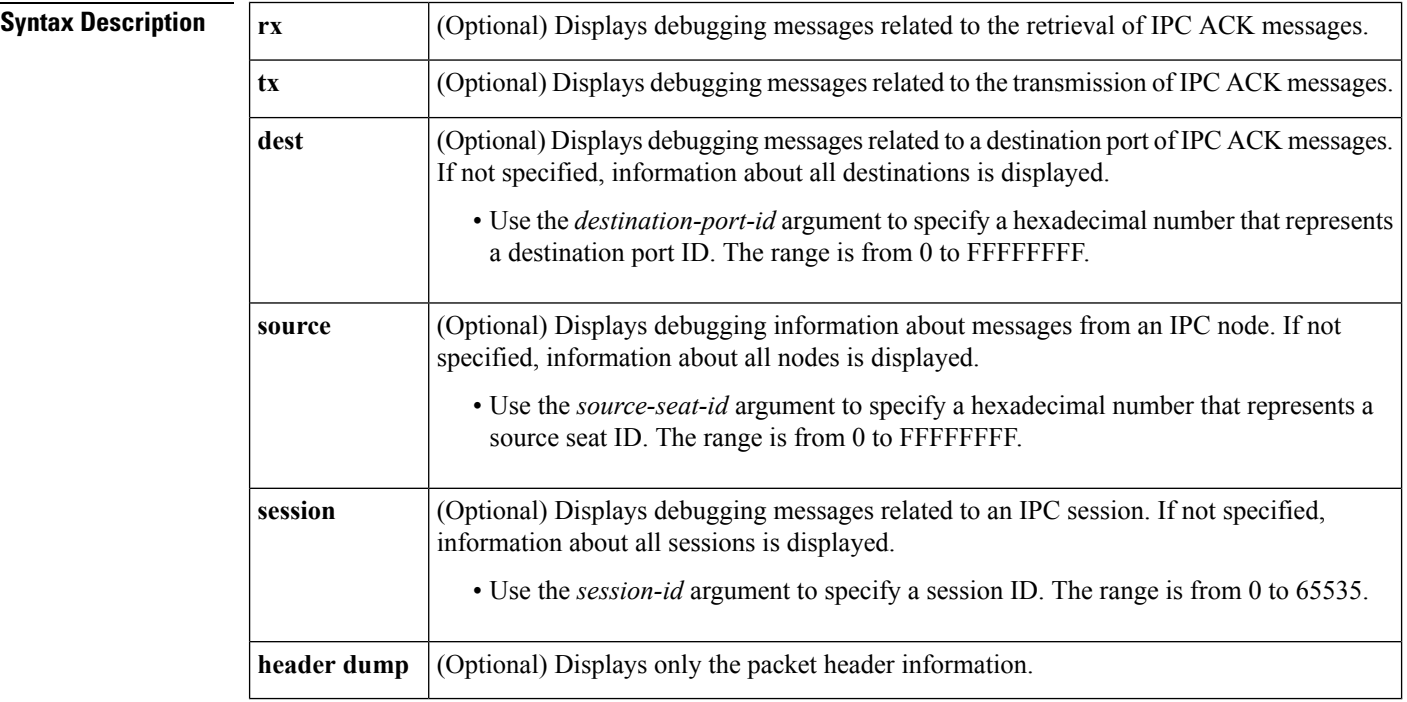

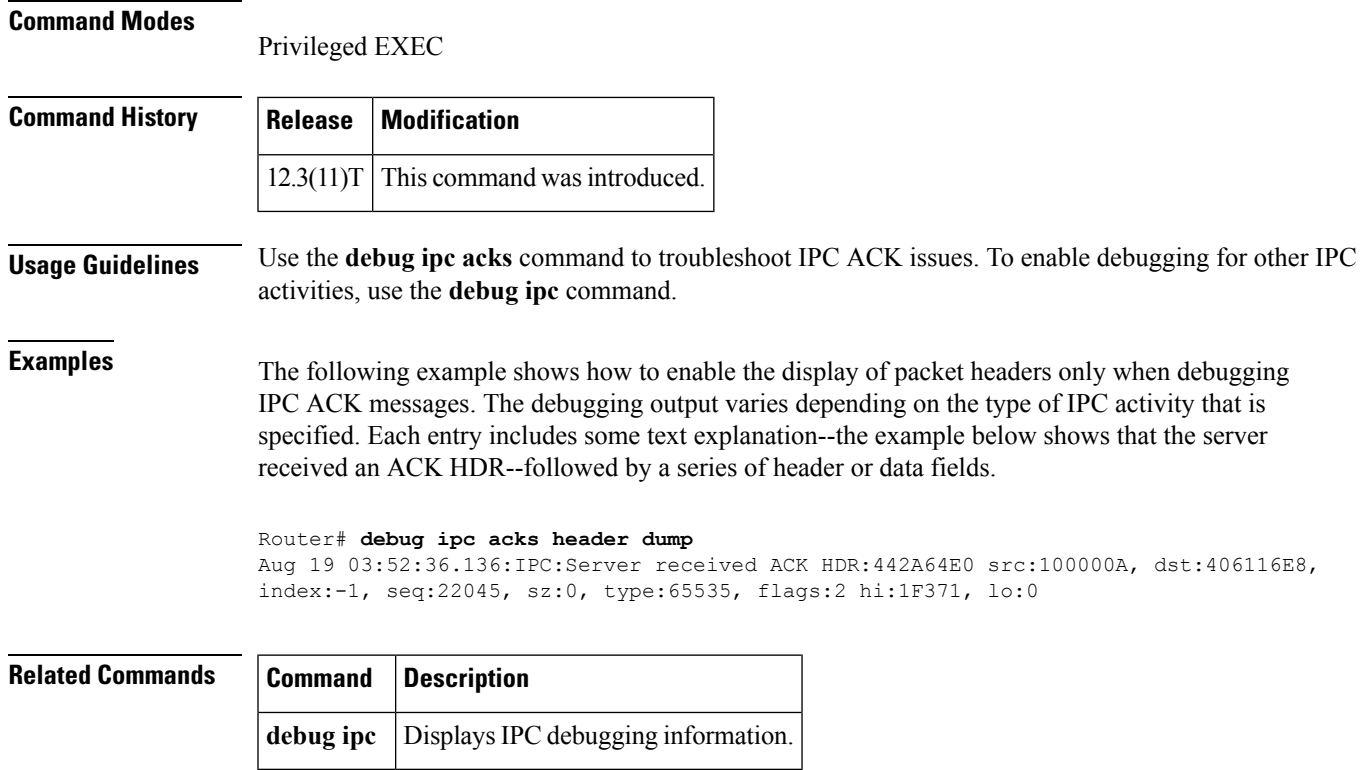

# **debug ipc errors**

To display debugging messages about interprocess communication (IPC) errors and warnings, use the **debug ipc errors**command in privileged EXEC mode. To disable debugging output, use the**no** form of this command.

**debug ipc errors** [**driver**] [**sequence**] [**timeout**] **no debug ipc errors** [**driver**] [**sequence**] [**timeout**]

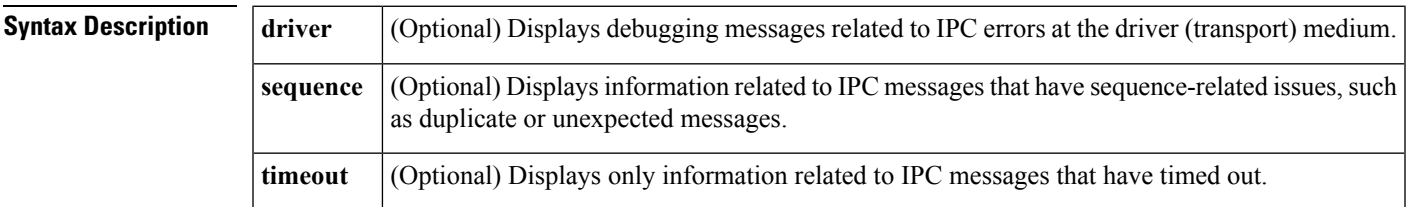

### **Command Modes**

Privileged EXEC

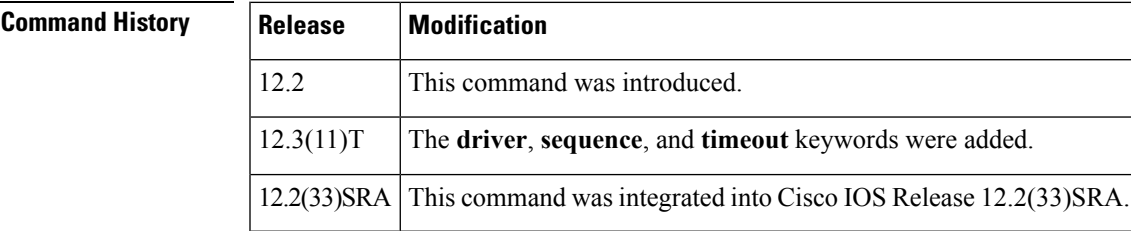

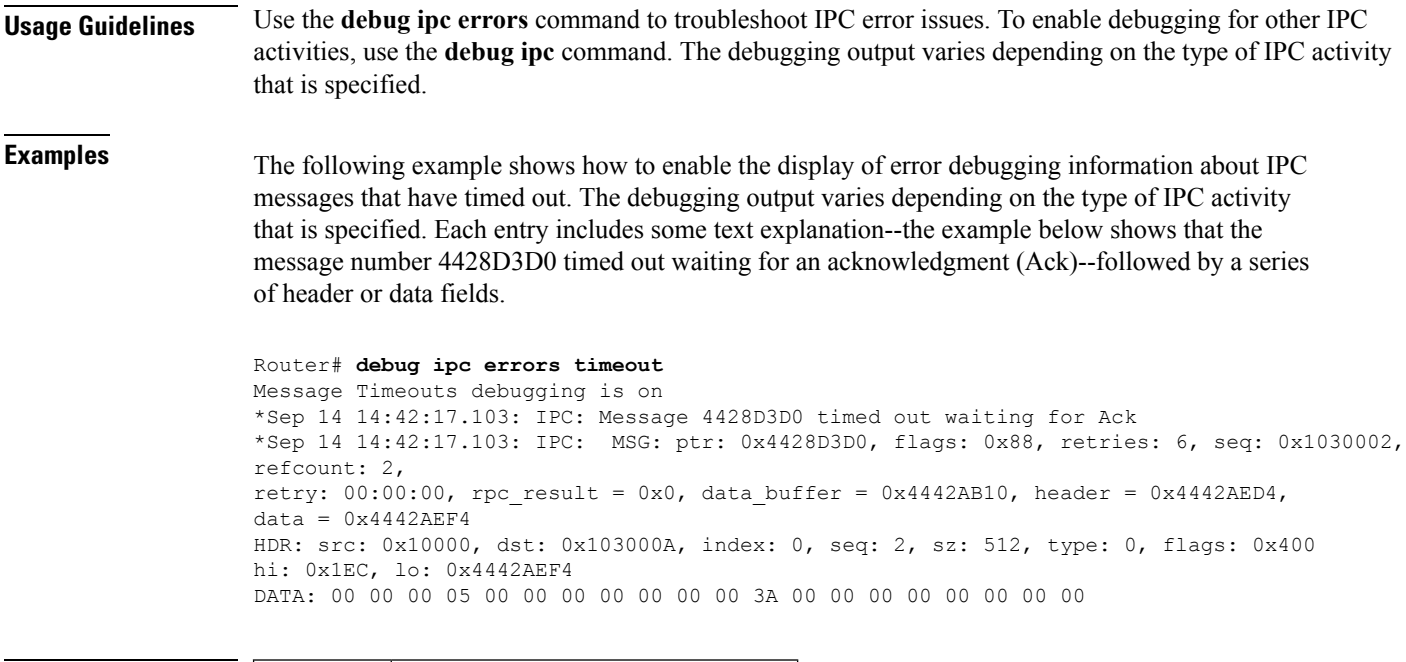

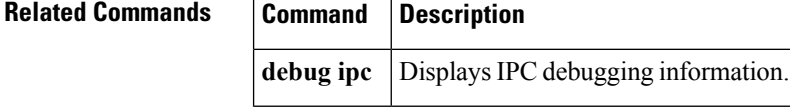

# **debug ipc events**

To display debugging messages about interprocess communication (IPC) events, use the **debug ipc events** command in privileged EXEC mode. To disable debugging output, use the **no** form of this command.

**debug ipc events** [**flushes**] [**retries**] **no debug ipc events** [**flushes**] [**retries**]

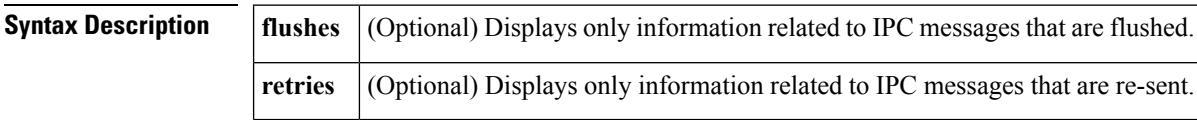

**Command Modes**

Privileged EXEC

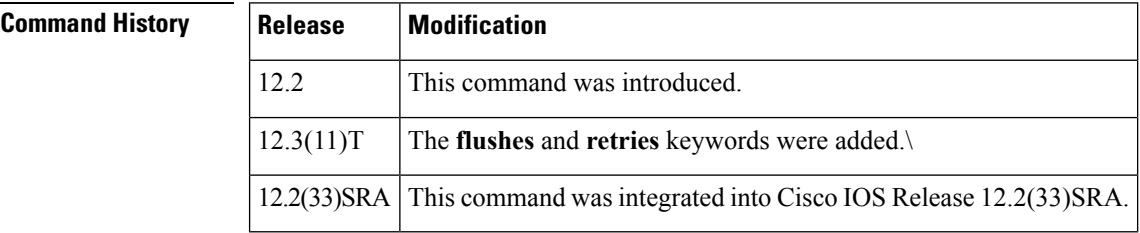

**Usage Guidelines** Use the **debug ipc events** command to troubleshoot IPC events issues. To enable debugging for other IPC activities, use the **debug ipc** command.

Ш

**Examples** The following example shows how to enable the display of debugging messages about IPC events:

Router# **debug ipc events** Special Events debugging is on

The following example shows how to enable the display of event debugging information about IPC messages that are re-sent. The debugging output varies depending on the type of IPC activity that is specified. Each entry includes some text explanation--the example below shows that there was a retry attempt for a specific message--followed by a series of header or data fields.

```
Router# debug ipc events retries
Message Retries debugging is on
*Sep 14 14:46:44.151: IPC: Retry attempt for MSG: ptr: 0x442AFE74, flags: 0x88,
retries:4, seq: 0x1030003,
refcount: 2, retry: 00:00:00, rpc result = 0x0, data buffer = 0x445EBA44,
header =0x445EBE08, data = 0x445EBE28HDR: src: 0x10000, dst: 0x103000A, index: 0, seq: 3, sz: 512, type: 0, flags: 0x400
hi:0x201, lo: 0x445EBE28
DATA: 00 00 00 05 00 00 00 00 00 00 00 3A 00 00 00 00 00 00 03 D2
```
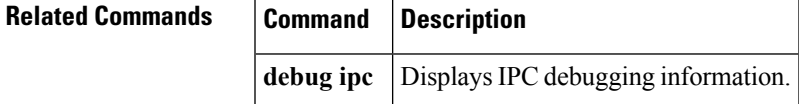

## **debug ipc fragments**

To display debugging messages about interprocess communication (IPC) fragments, use the **debug ipc fragments**command in privileged EXEC mode. To disable debugging output, use the**no** form of this command.

**debug ipc fragments** [{**rx** | **tx**}] [**dest** *destination-port-id*] [**source** *source-seat-id*] [**session** *session-id*] [**type** *application-type*] [**flags** *header-flag*] [**sequence** *sequence*] [**msgidhi** *msg-id-high*] [**msgidlo** *msg-id-low*] [**data offset** *offset-from-header* **value** *value-to-match* **dump** *bytes*] [**size** *size*] [**header dump**]

**no debug ipc fragments** [{**rx** | **tx**}] [**dest** *destination-port-id*] [**source** *source-seat-id*] [**session** *session-id*] [**type** *application-type*] [**flags** *header-flag*] [**sequence** *sequence*] [**msgidhi** *msg-id-high*] [**msgidlo** *msg-id-low*] [**data offset** *offset-from-header* **value** *value-to-match* **dump** *bytes*] [**size** *size*] [**header dump**]

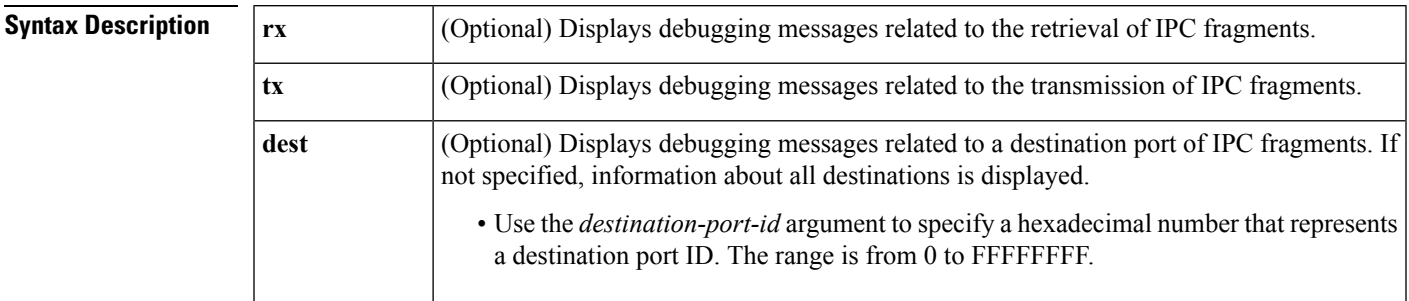

I

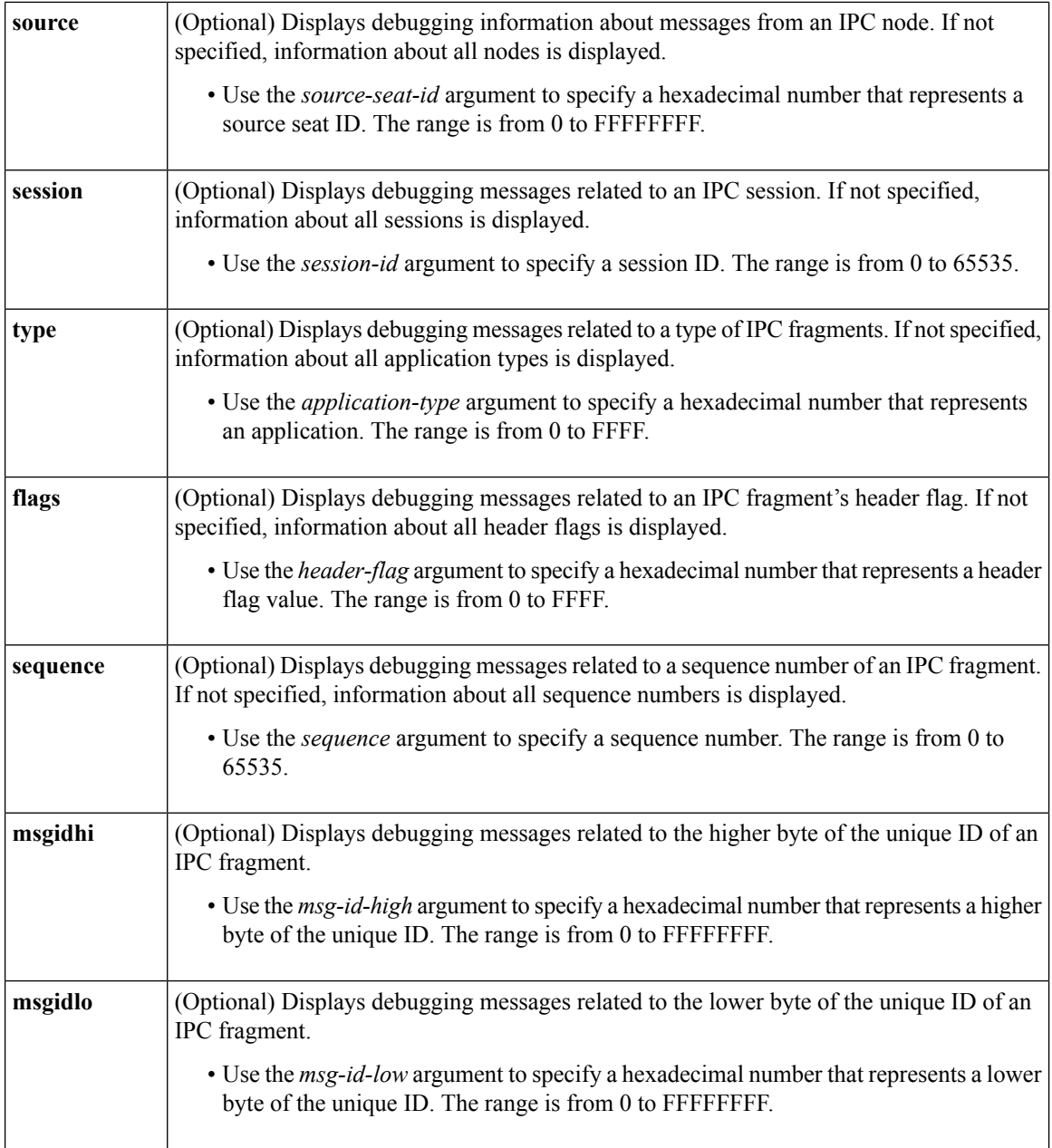

 $\mathbf{I}$ 

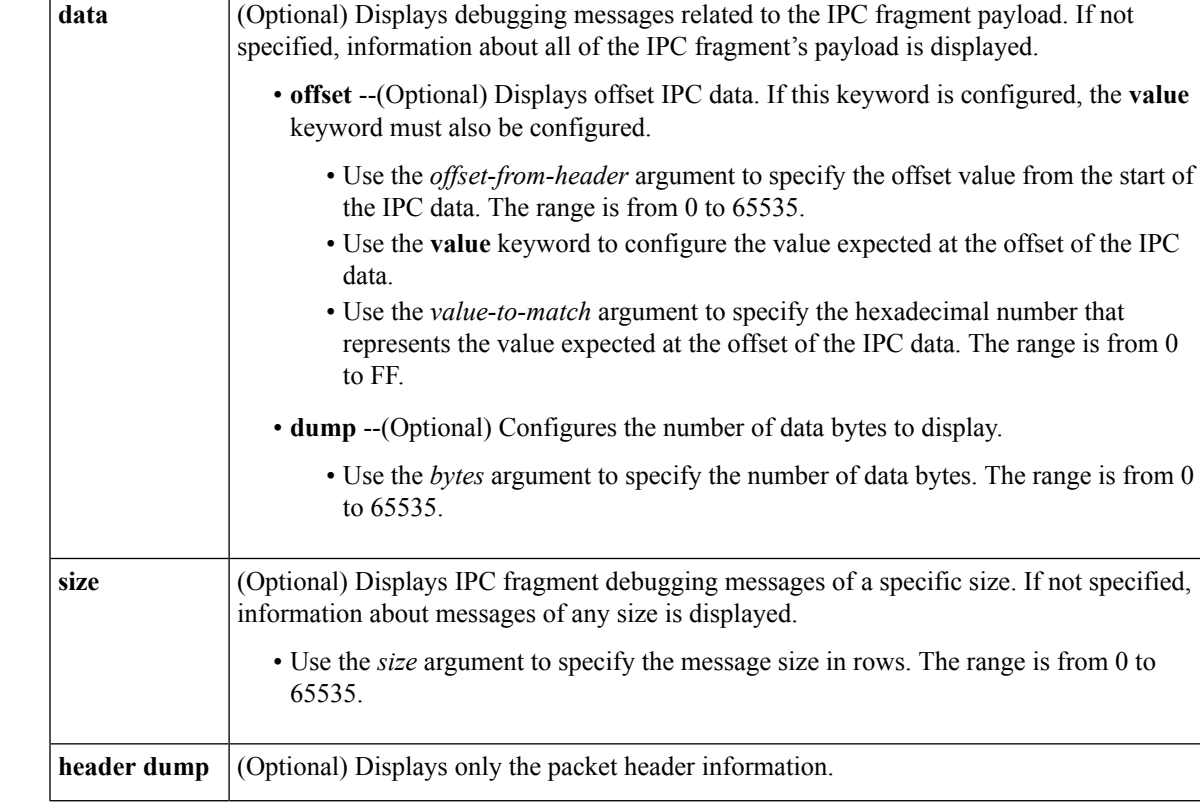

### **Command Modes**

Privileged EXEC

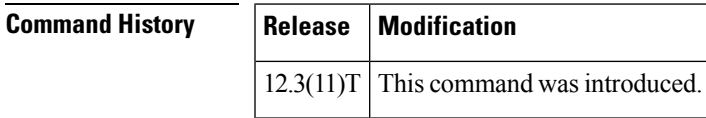

**Usage Guidelines** Use the **debug ipc fragments**command to troubleshoot IPC fragment issues. To enable debugging for other IPC activities, use the **debug ipc** command.

**Examples** The following example shows how to enable the display of debugging information about IPC fragments. The debugging output varies depending on the type of IPC activity that is specified. Each entry includes some text explanation--the example below shows that the server received a fragment message--followed by a series of header or data fields.

```
Router# debug ipc fragments
IPC Fragments debugging is on
01:43:55: IPC: Server received fragment MSG: ptr: 0x503A4348, flags: 0x100, retries: 0,
seq: 0x0,
refcount: 1, retry: never, rpc result = 0x0, data buffer = 0x433809E8, header = 0x8626748,
data = 0x8626768HDR: src: 0x10000, dst: 0x2210015, index: 0, seq: 1, sz: 1468, type: 0, flags: 0x10
hi:0x9AA, lo: 0x7D0
DATA: 00 00 00 01 00 00 00 00 00 00 00 AA 00 00 00 00 00 00 17 E4
```
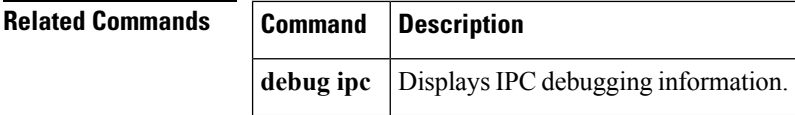

## **debug ipc nacks**

To display debugging messages about interprocess communication (IPC) negative acknowledgments(NACKs), use the **debug ipc nacks** command in privileged EXEC mode. To disable debugging output, use the **no** form of this command.

**debug ipc nacks** [{**rx** | **tx**}] [**dest** *destination-port-id*] [**source** *source-seat-id*] [**session** *session-id*] [**header dump**]

**no debug ipc nacks** [{**rx** | **tx**}] [**dest** *destination-port-id*] [**source** *source-seat-id*] [**session** *session-id*] [**header dump**]

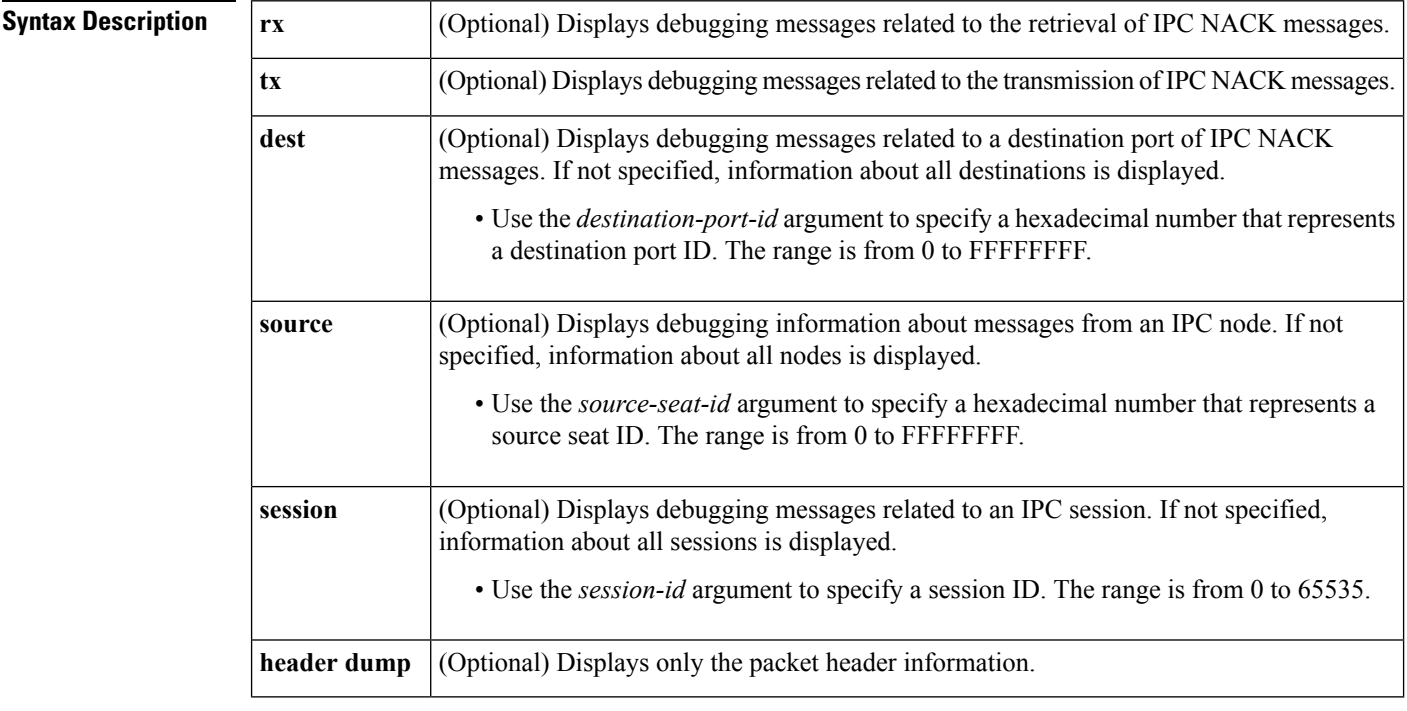

### **Command Modes**

Privileged EXEC

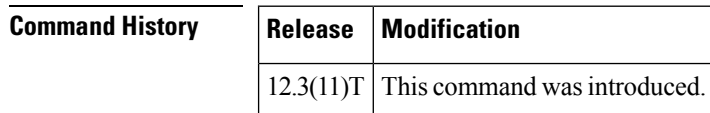

**Usage Guidelines** Use the **debug ipc nacks** command to troubleshoot IPC NACK issues. To enable debugging for other IPC activities, use the **debug ipc** command.

Ш

**Examples** The following example shows how to enable the display of packet headers only when debugging IPC NACK messages. The debugging output varies depending on the type of IPC activity that is specified. Each entry includes some text explanation--the example below shows that the server sent a NACK message and received a NACK header--followed by a series of header or data fields.

```
Router# debug ipc nacks header dump
IPC Nacks debugging is on
01:46:11: IPC: Server sent NACK MSG: ptr: 0x432A7428, flags: 0x100, retries: 0, seq: 0x0,
refcount: 1, retry: never, rpc result = 0x0, data buffer = 0x431E4B50, header = 0x855F508,
data = 0x855F528HDR: src: 0x2210015, dst: 0x10000, index: 1, seq: 3, sz: 0, type: 0, flags: 0x100
hi: 0x4A9, lo: 0x85AA3E8
01:46:11: SP: IPC: Server received NACK HDR: E46A448 src: 2210015, dst: 10000, index: 1,
seq: 3, sz: 0, type: 0, flags: 100 hi: 4A9, lo: 85AA3E8
```
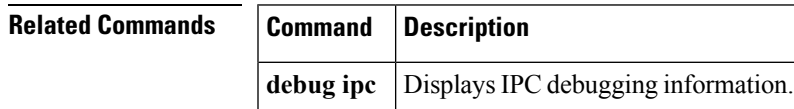

# **debug ipc packets**

To display debugging messages about interprocess communication (IPC) packets, use the **debug ipc packets** command in privileged EXEC mode. To disable debugging output, use the **no** form of this command.

**debug ipc packets** [{**rx** | **tx**}] [**dest** *destination-port-id*] [**source** *source-seat-id*] [**session** *session-id*] [**type** *application-type*] [**flags** *header-flag*] [**sequence** *sequence*] [**msgidhi** *msg-id-high*] [**msgidlo** *msg-id-low*] [**data offset** *offset-from-header* **value** *value-to-match* **dump** *bytes*] [**size** *size*] [**header dump**]

**no debug ipc packets** [{**rx** | **tx**}] [**dest** *destination-port-id*] [**source** *source-seat-id*] [**session** *session-id*] [**type** *application-type*] [**flags** *header-flag*] [**sequence** *sequence*] [**msgidhi** *msg-id-high*] [**msgidlo** *msg-id-low*] [**data offset** *offset-from-header* **value** *value-to-match* **dump** *bytes*] [**size** *size*] [**header dump**]

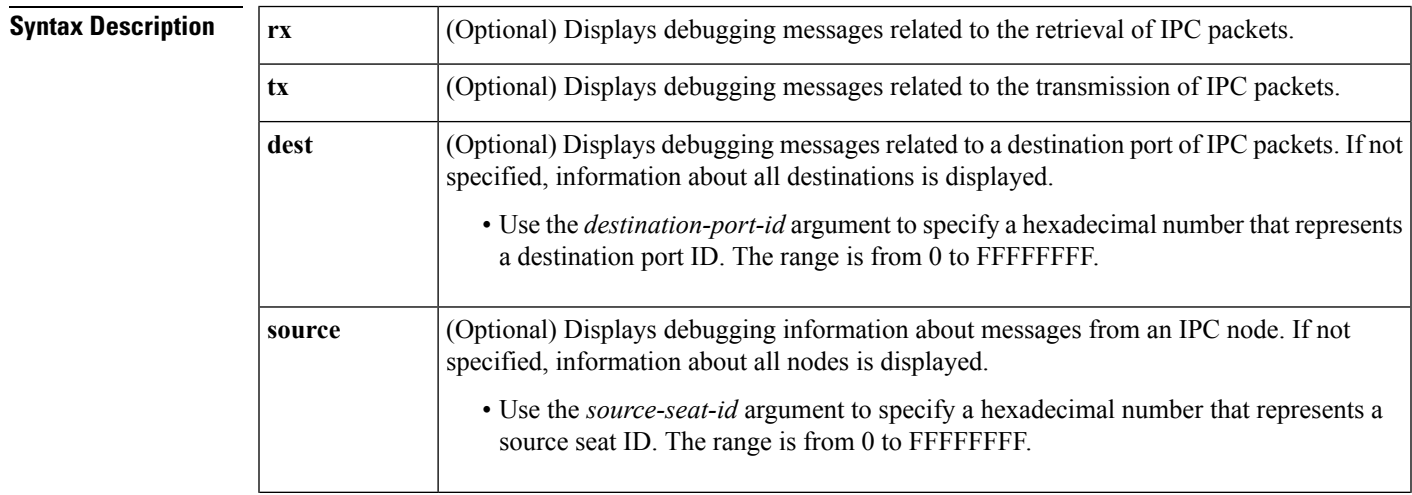

L

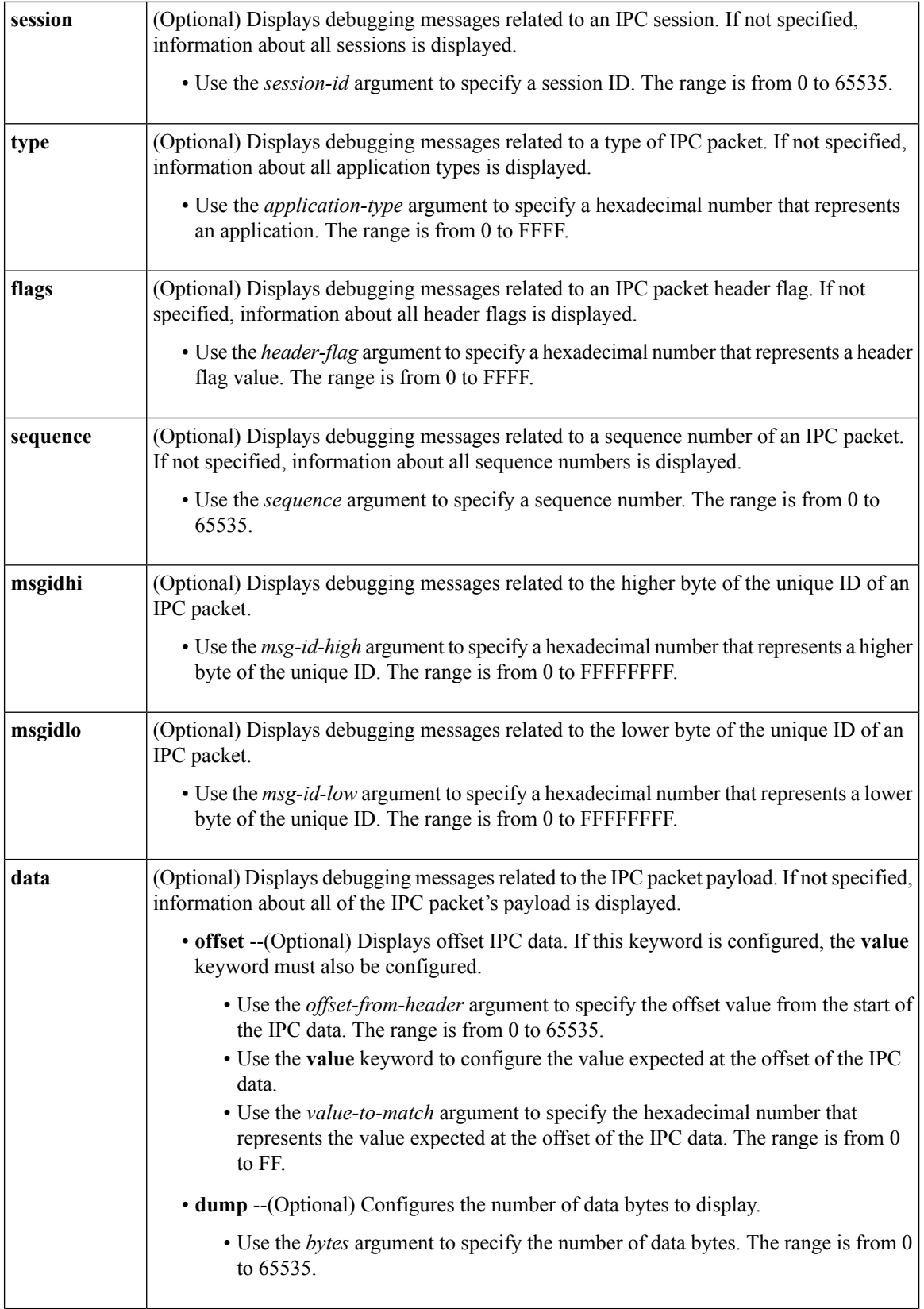

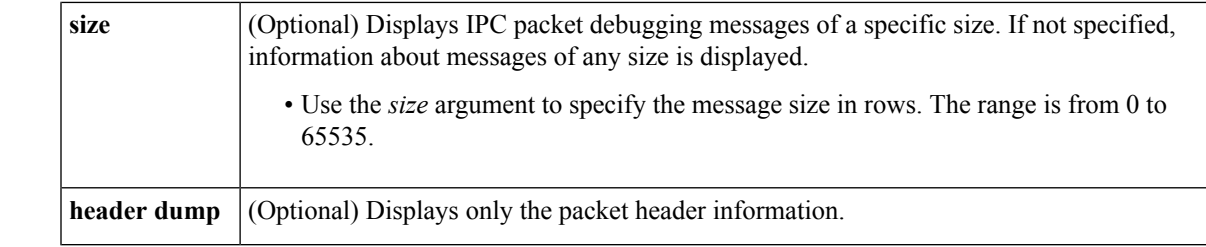

### **Command Modes**

Ш

Privileged EXEC

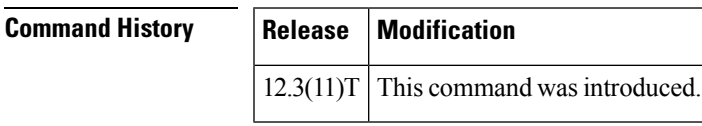

**Usage Guidelines** Use the **debug ipc packets** command to troubleshoot IPC packet issues. To enable debugging for other IPC activities, use the **debug ipc** command.

### **Caution**

Use the **debug ipc packets** command with caution because the volume of output can severely impact system performance. A confirmation message is displayed. We recommend that you use one of the optional keywords to focus on a specific IPC activity and to limit the volume of output.

**Examples** The following example shows how to enable the display of IPC packet debugging messages and includes some sample output. The debugging output varies depending on the type of IPC activity that is specified. Each entry includes some text explanation--the example below shows that the IPC server received a message--followed by a series of header or data fields.

```
Router# debug ipc packets
This may severely impact system performance. Continue?[confirm] Y
Aug 19 030612.297 IPC Server received MSG ptr 0x441BE75C, flags 0x80, retries 0,
seq 0x0, refcount 1, retry never, rpc_result = 0x0, data_buffer = 0x443152A8,
header = 0x4431566C, data = 0x4431568CHDR src 0x1060000, dst 0x1000C, index 2, seq 0, sz 28, type 770,
flags 0x40 hi 0x1F25B, lo 0x442F0BC0
DATA 00 00 00 06 00 00 00 02 00 00 00 06 00 E7 00 02 00 00 00 00
```
The following example shows how to enable the display of IPC messages received with a destination port of 0x1000C in session 1 with a message size of 500 rows.

Router# **debug ipc packets rx dest 1000C session 1 size 500**

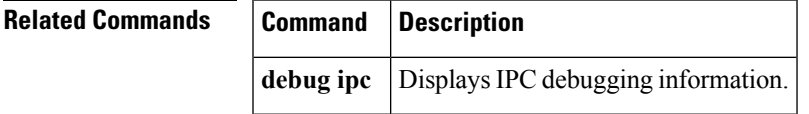

## **debug ipc rpc**

To display debugging messages about interprocess communication (IPC) remote-procedure call (RPC) packets, use the **debug ipc rpc**command in privileged EXEC mode. To disable debugging output, use the **no** form of this command.

**debug ipc rpc** [{**rx** | **tx**}] [{**query** | **response**}] [**dest** *destination-port-id*] [**source** *source-seat-id*] [**session** *session-id*] [**type** *application-type*] [**flags** *header-flag*] [**sequence** *sequence*] [**msgidhi** *msg-id-high*] [**msgidlo** *msg-id-low*] [**data offset** *offset-from-header* **value** *value-to-match* **dump** *bytes*] [**size** *size*] [**header dump**]

**no debug ipc rpc** [{**rx** | **tx**}] [{**query** | **response**}] [**dest** *destination-port-id*] [**source** *source-seat-id*] [**session** *session-id*] [**type** *application-type*] [**flags** *header-flag*] [**sequence** *sequence*] [**msgidhi** *msg-id-high*] [**msgidlo** *msg-id-low*] [**data offset** *offset-from-header* **value** *value-to-match* **dump** *bytes*] [**size** *size*] [**header dump**]

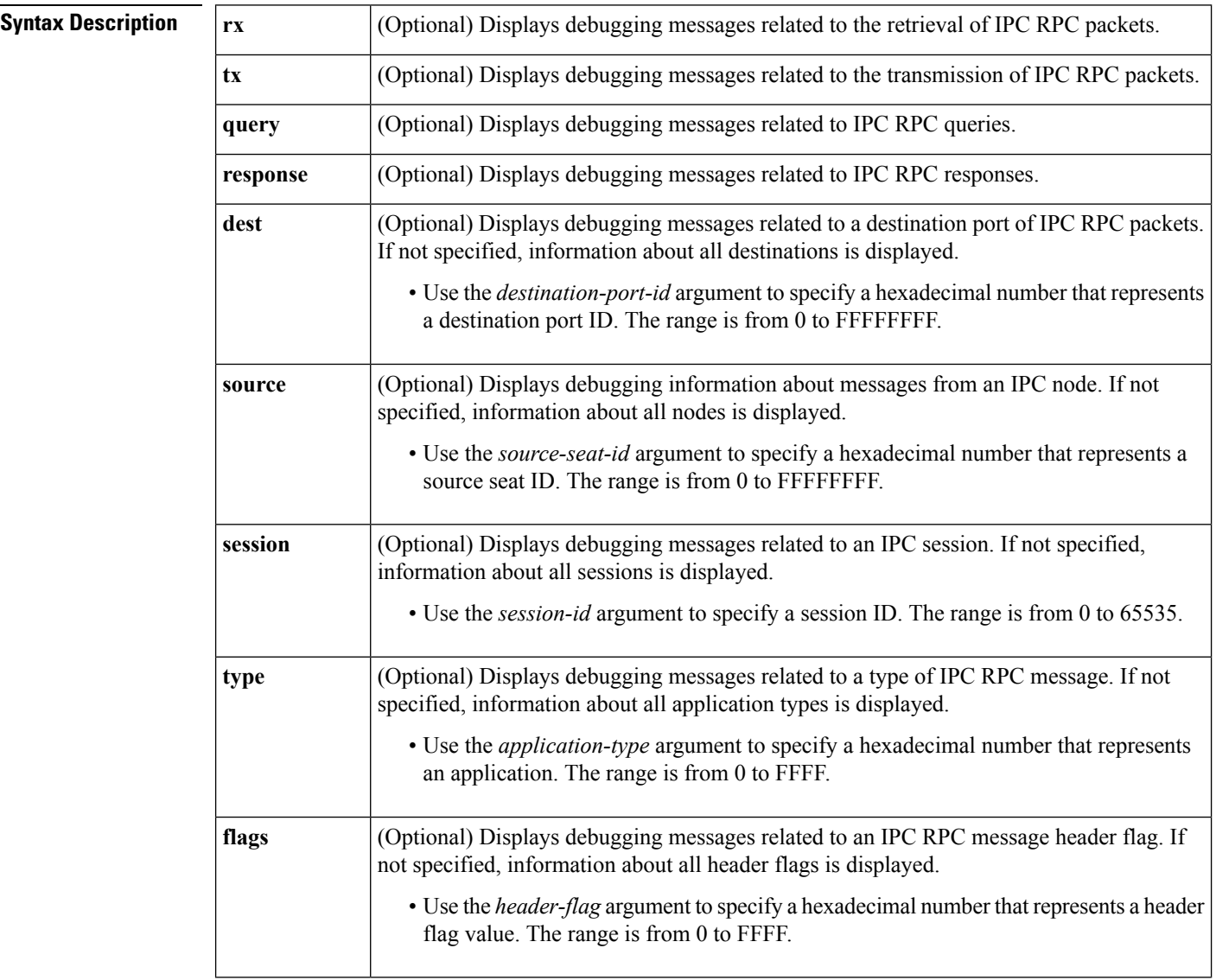

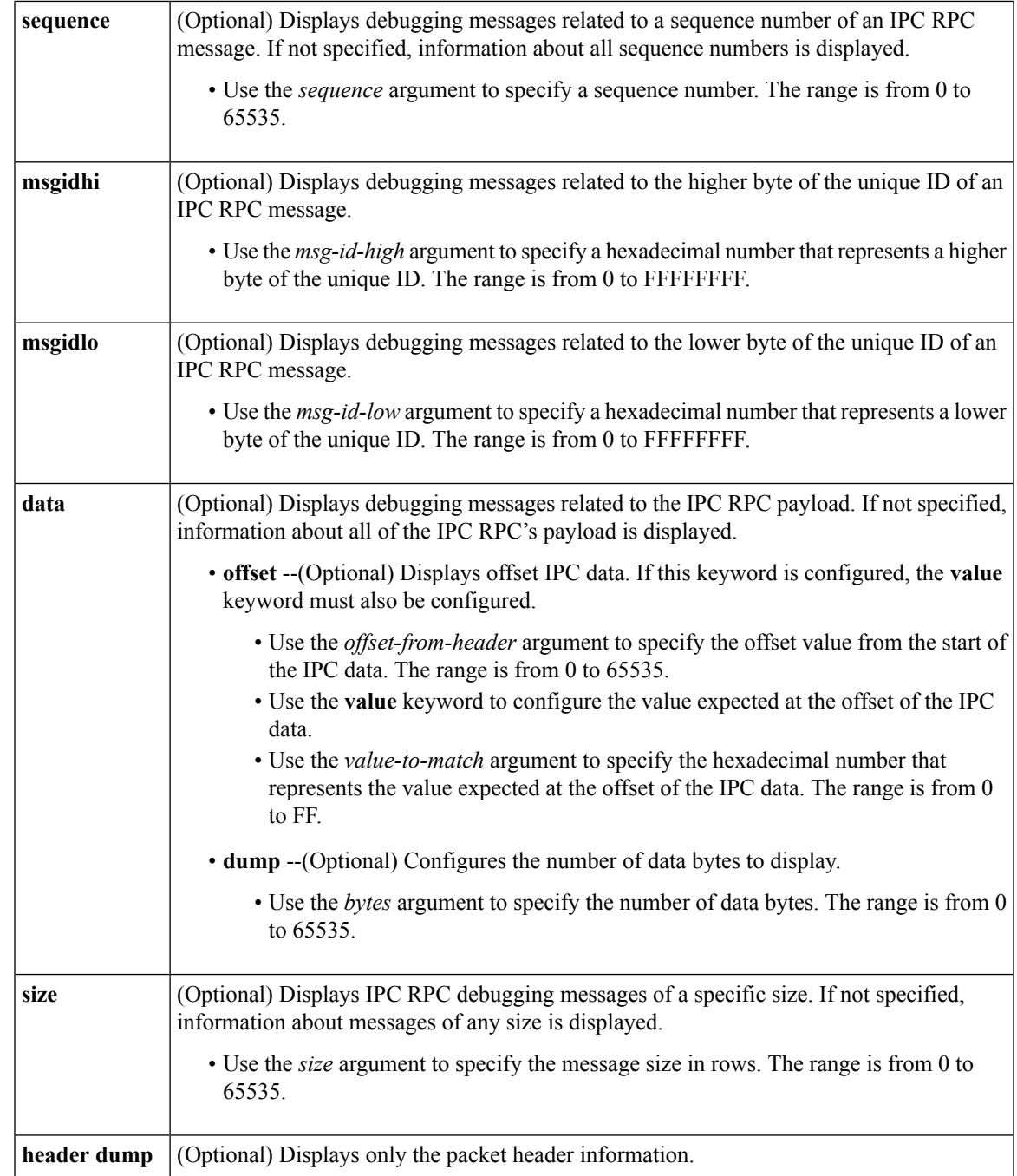

## **Command Modes**

I

Privileged EXEC

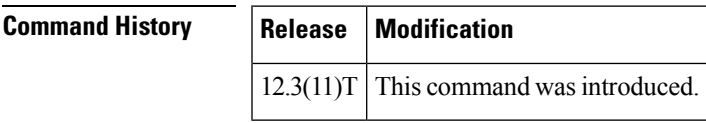

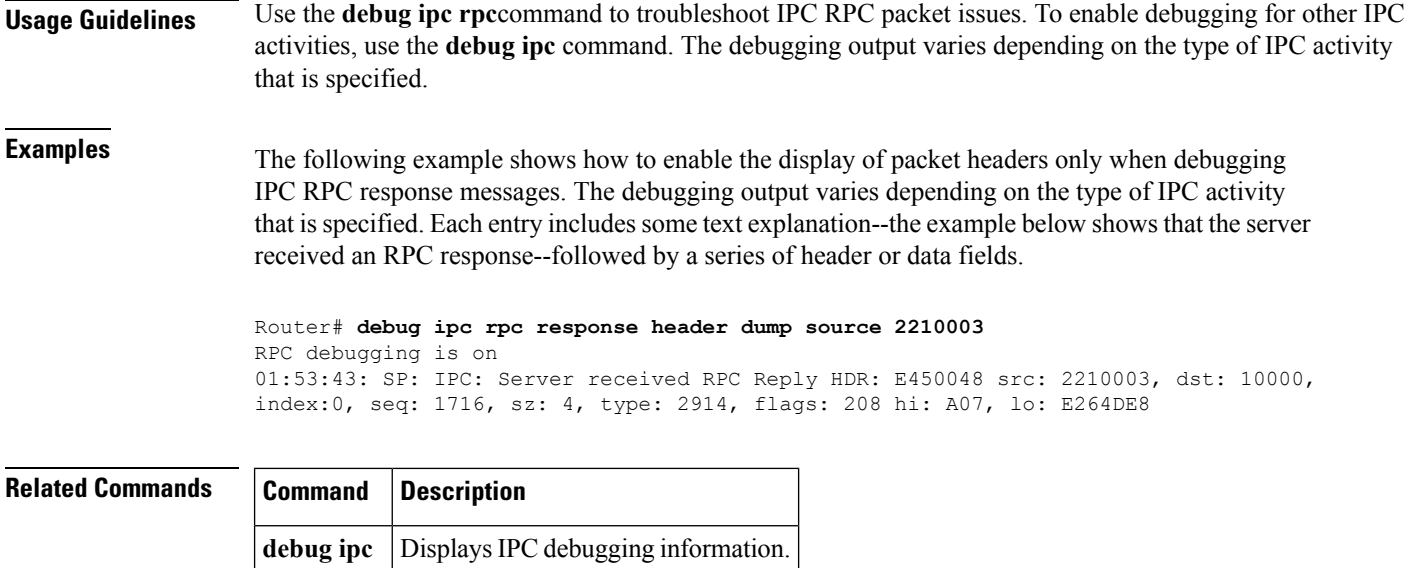

## **debug iphc ipc**

To display the IP header compression (IPHC) interprocessor communication (IPC) messages that are passed between the route processor (RP) and line cards (LCs), use the **debug iphc ipc**command in privileged EXEC mode. To disable the display of these messages, use the **no** form of this command.

**debug iphc ipc** [{**events** | **statistics**}] **no debug iphc ipc** [{**events** | **statistics**}]

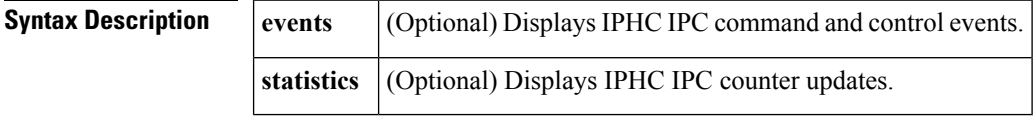

**Command Default** IPHC IPC messages are not displayed.

### **Command Modes**

Privileged EXEC

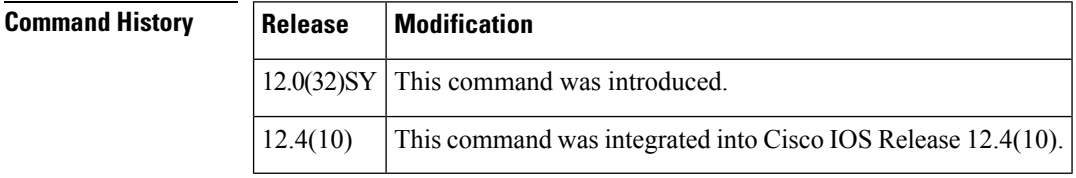

**Usage Guidelines** If you issue the **debug iphc ipc** command without keywords, all the IPC messages that are passed between the RP and the LC are displayed. On routers with many interfaces and distributed systems, the number of IPC messages becomes unwieldy, because of all the counter updates. To display only the events that indicate interface state changes, issue the **debug iphc ipc events** command.

Ш

**Examples** The following example enables the display of all IPHC IPC messages:

```
Router# debug iphc ipc
IPHC IPC statistics debugging is on
IPHC IPC event debugging is on
The following example disables IPHC IPC statistics debugging:
Router# no debug iphc ipc statistics
IPHC IPC statistics debugging is off
```
The following example enables the display of IPHC IPC event messages:

```
Router# debug iphc ipc events
IPHC IPC event debugging is on
```
The command output shows the event messages as the interface changes from enabled to administratively down:

```
%OSPF-5-ADJCHG: Process 1, Nbr 10.10.10.10 on Multilink8 from FULL to DOWN
%LINK-5-CHANGED: Interface Multilink8, changed state to administratively down.
IPHC IPC 2: Set Negotiated mesg (Mu PPP 128 2 0)
IPHC Mu8: Distributed FS disabled
IPHC IPC 2: Send Set Configured mesg (Mu PPP 128 2 0)
IPHC IPC Mu8: i/f state change complete (Up/Down: 0/1)
```
The following example enables the display of IPHC IPC counter updates:

```
Router# debug iphc ipc statistics
IPHC IPC statistics debugging is on
```
The command output shows the interface counter updates:

```
IPHC IPHC 2: recv Stats msg, count:4
IPHC IPC Mu8: stats update from LC
IPHC IPC Mu6: stats update from LC
IPHC IPC Se2/0/0/3:0: stats update from LC
IPHC IPC Se2/0/0/1:0: stats update from LC
```
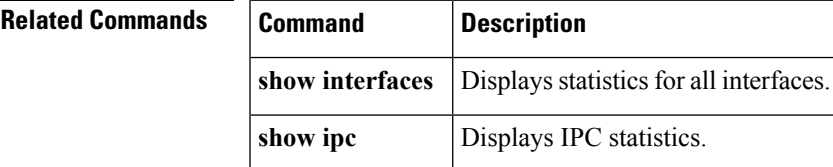

## **debug ipv6 cef drop**

To display debug messages for Cisco Express Forwarding for IPv6 (CEFv6) and distributed CEFv6 (dCEFv6) dropped packets, use the**debug ipv6 cefdrop**command in privileged EXEC mode. To disable debug messages for CEFv6 and dCEFv6 dropped packets, use the **no** form of this command.

**debug ipv6 cef drop** [**rpf**] **no debug ipv6 cef drop**

L

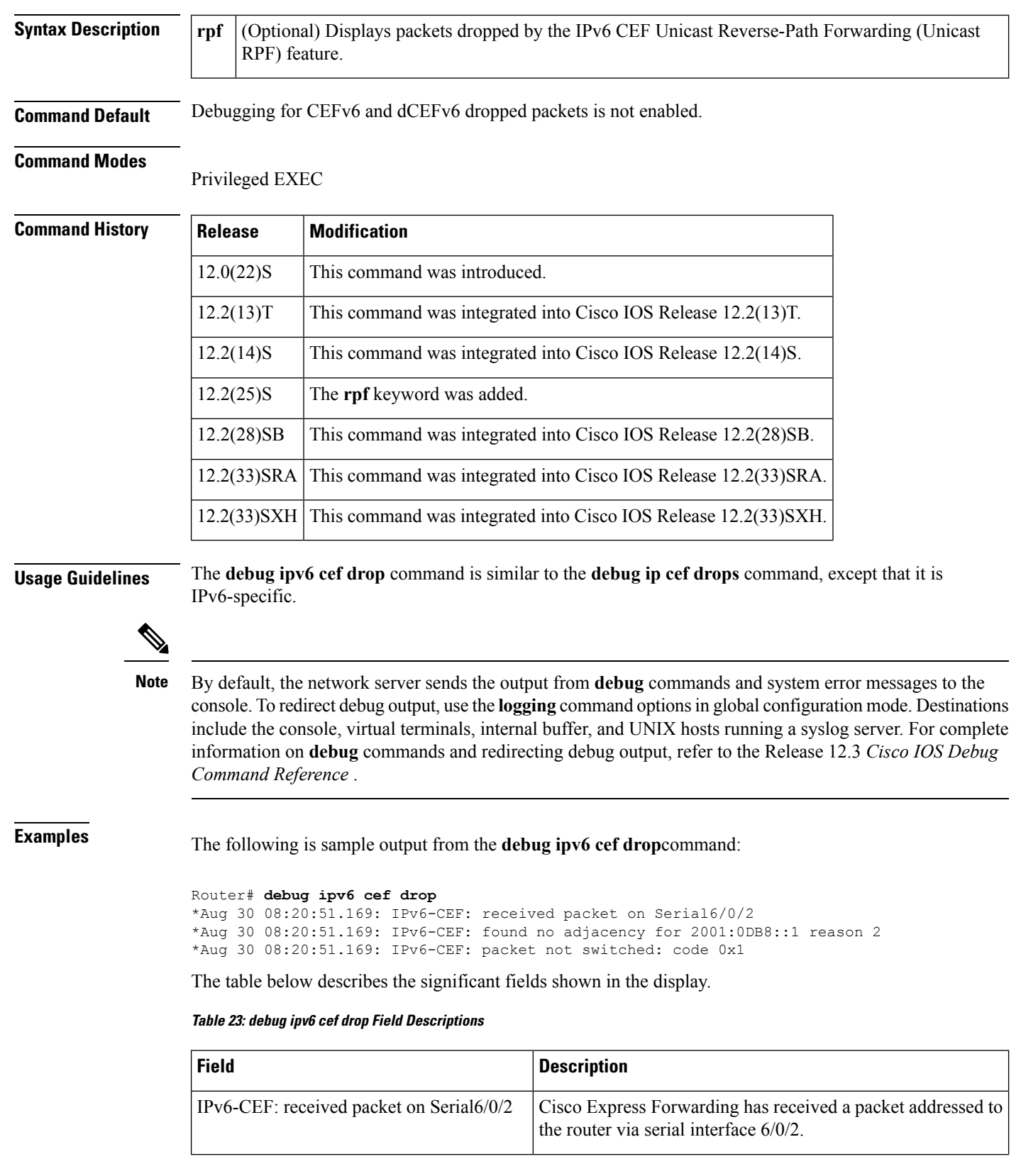

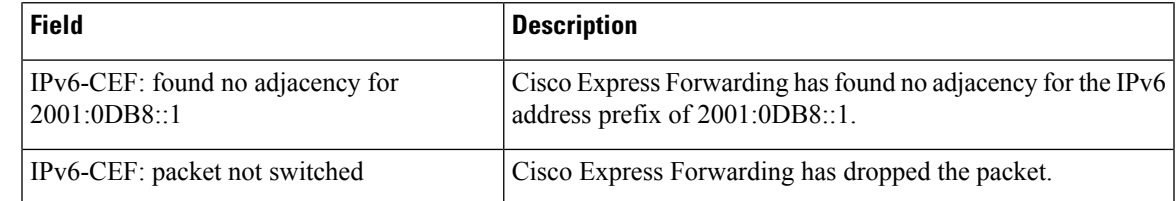

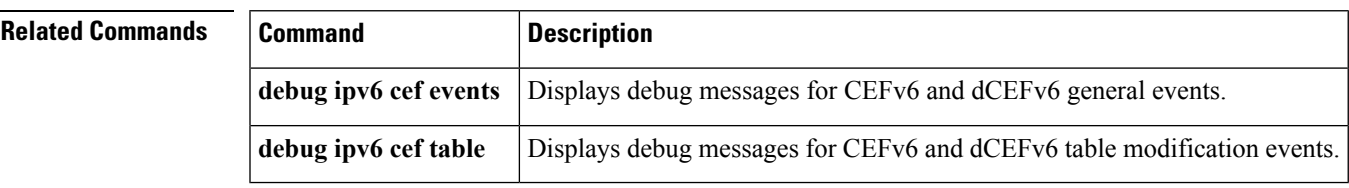

# **debug ipv6 cef events**

To display debug messages for Cisco Express Forwarding for IPv6 (CEFv6) and distributed CEFv6 (dCEFv6) general events, use the**debug ipv6 cef events**command in privileged EXEC mode. To disable debug messages for CEFv6 and dCEFv6 general events, use the **no** form of this command.

**debug ipv6 cef events no debug ipv6 cef events**

**Syntax Description** This command has no arguments or keywords.

**Command Default** Debugging for CEFv6 and dCEFv6 general events is not enabled.

## **Command Modes**

Privileged EXEC (#)

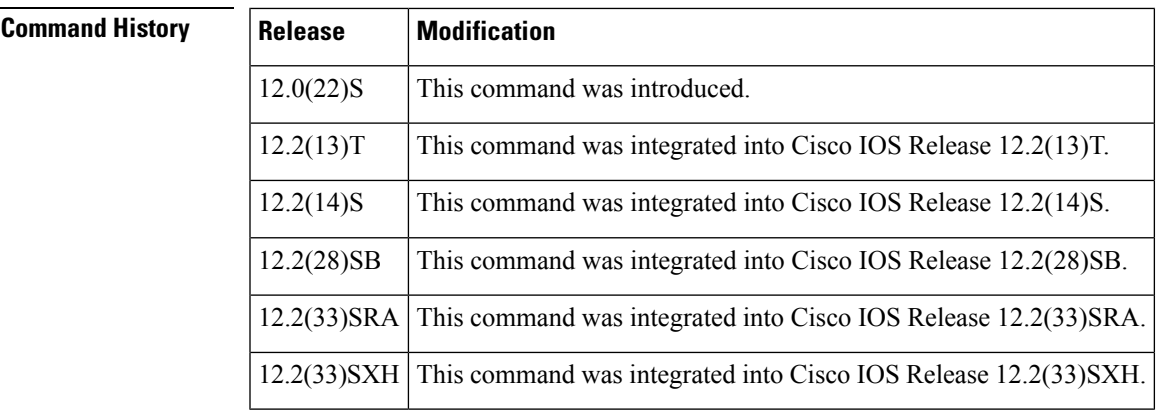

**Usage Guidelines** The **debug ipv6 cef events**command is similar to the **debug ip cef events**command, except that it is IPv6-specific.

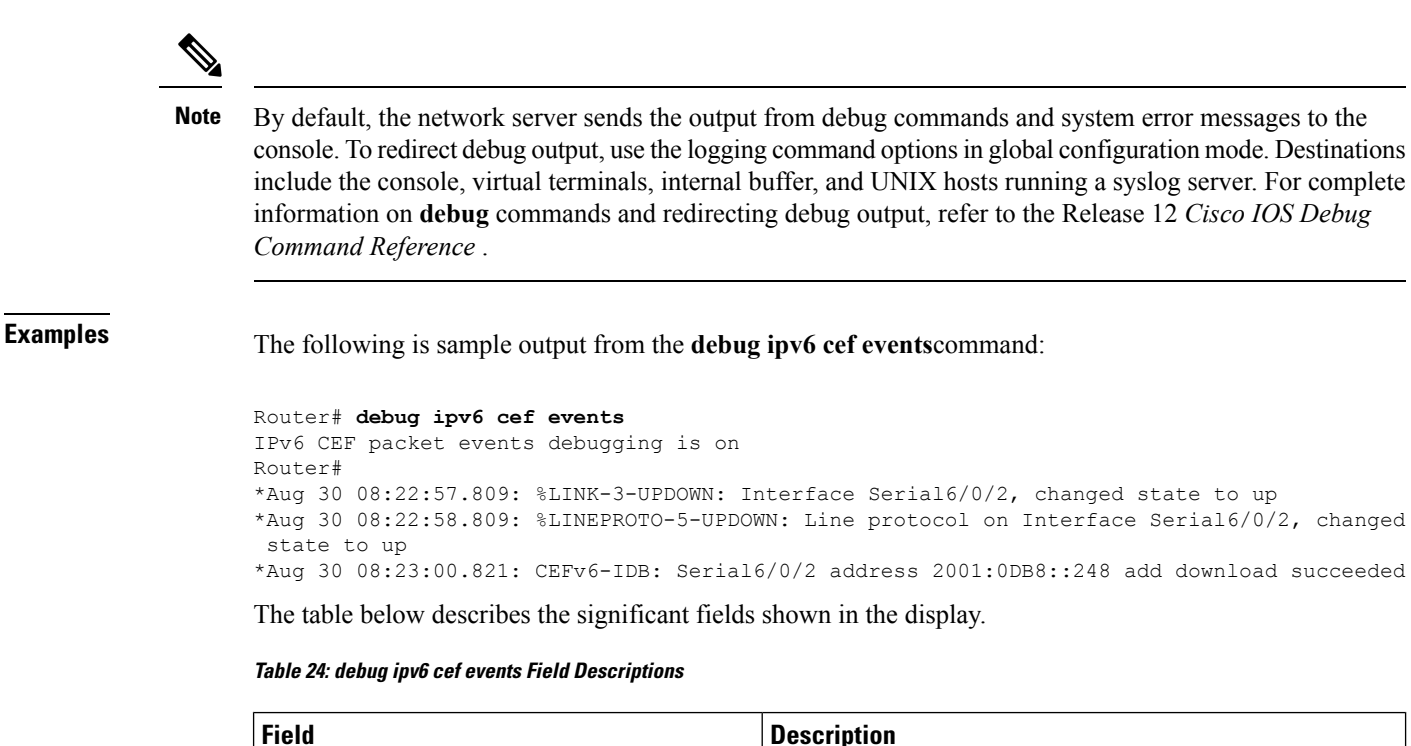

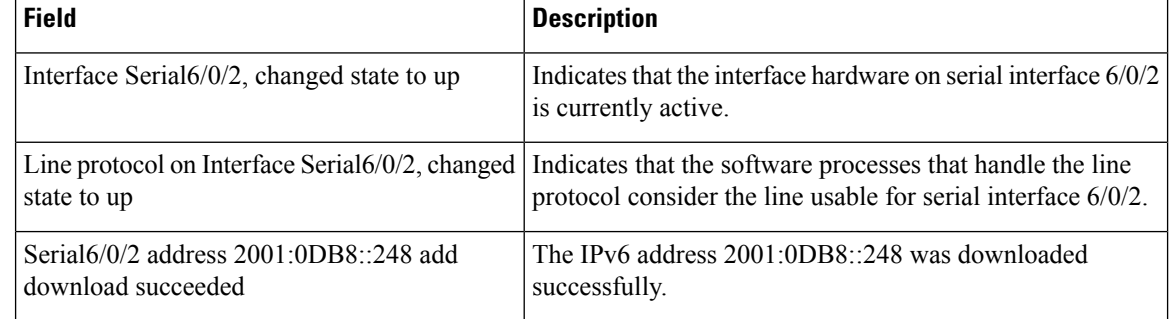

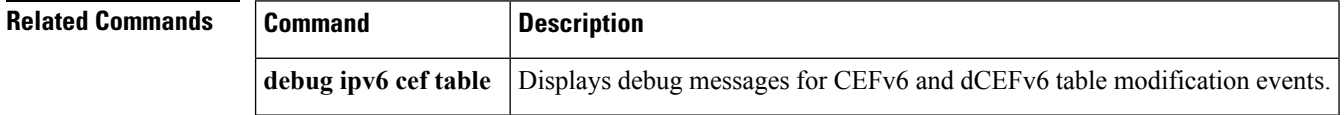

## **debug ipv6 cef hash**

To display debug messages for Cisco Express Forwarding for IPv6 (CEFv6) and distributed CEFv6 (dCEFv6) load-sharing hash algorithm events, use the **debug ipv6 cef hash**command in privileged EXEC mode. To disable debug messages for CEFv6 and dCEFv6 load-sharing hash algorithm events, use the **no** form of this command.

**debug ipv6 cef hash no debug ipv6 cef hash Syntax Description** This command has no arguments or keywords.

**Command Default** Debugging for CEFv6 and dCEFv6 load-sharing hash algorithm events is not enabled.

Privileged EXEC

### **Command Modes**

Ш

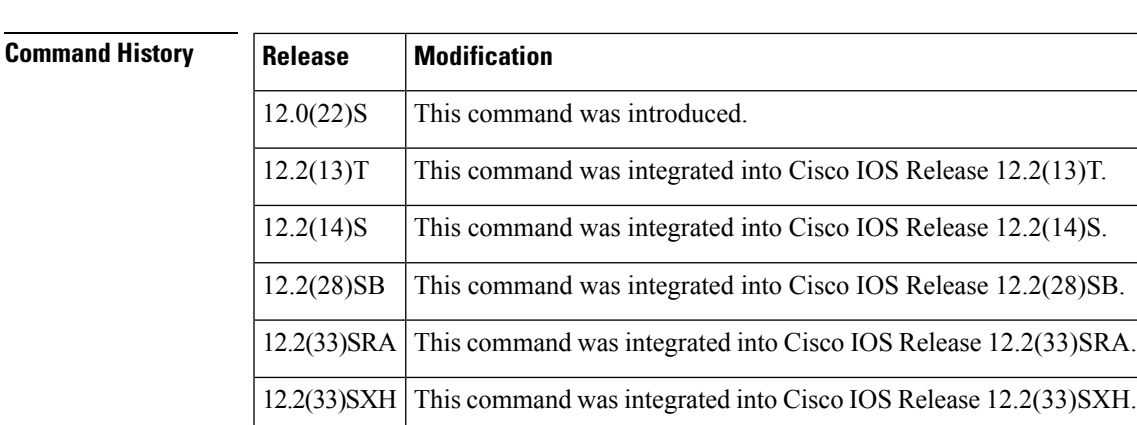

**Usage Guidelines** The**debug ipv6 cefhash**command issimilar to the**debug ipcefhash**command, except that it isIPv6-specific.

Use this command when changing the load-sharing algorithm to display IPv6 hash table details.

By default, the network server sends the output from debug commands and system error messages to the console. To redirect debug output, use the logging command optionsin global configuration mode. Destinations include the console, virtual terminals, internal buffer, and UNIX hosts running a syslog server. **Note**

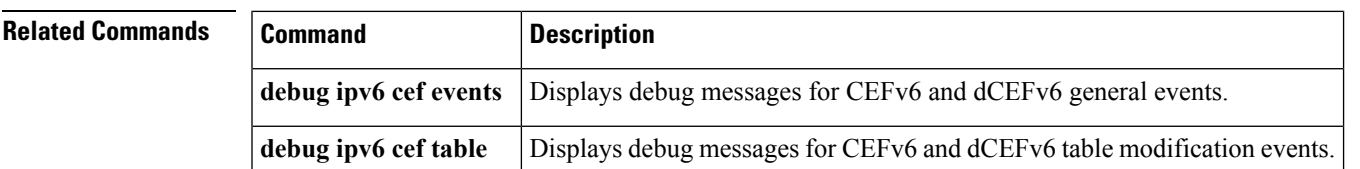

## **debug ipv6 cef receive**

To display debug messages for Cisco Express Forwarding for IPv6 (CEFv6) and distributed CEFv6 (dCEFv6) packets that are process-switched on the router, use the **debug ipv6 cef receive**command in privileged EXEC mode. To disable debug messages for CEFv6 and dCEFv6 packets that are process-switched on the router, use the **no** form of this command.

**debug ipv6 cef receive no debug ipv6 cef receive**

**Syntax Description** This command has no arguments or keywords.

**Command Default** Debugging for CEFv6 and dCEFv6 packets that are process-switched on the router is not enabled.

**Command Modes**

Privileged EXEC

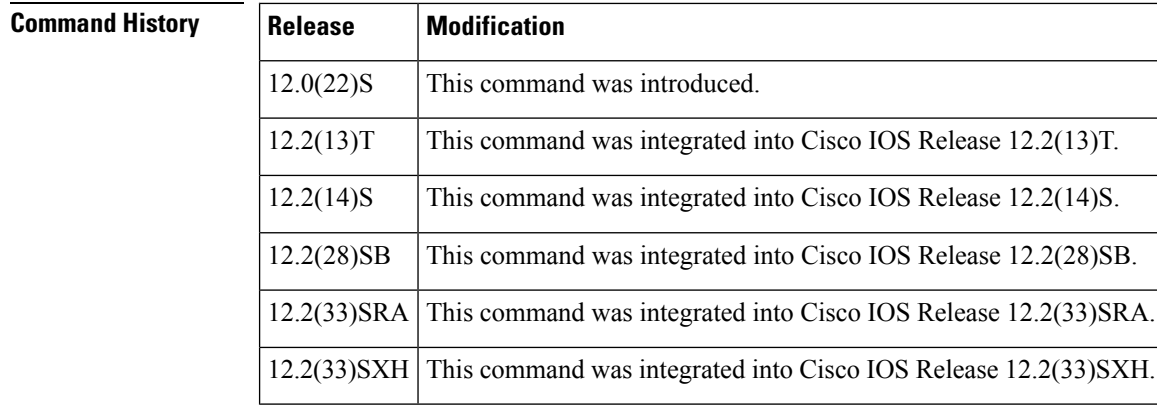

**Usage Guidelines** The **debug ipv6 cef receive**command is similar to the **debug ip cef receive**command, except that it is IPv6-specific.

By default, the network server sends the output from debug commands and system error messages to the console. To redirect debug output, use the logging command optionsin global configuration mode. Destinations include the console, virtual terminals, internal buffer, and UNIX hosts running a syslog server. For complete information on debug commands and redirecting debug output, refer to the Release 12 *Cisco IOS Debug Command Reference* . **Note**

**Examples** The following is sample output from the **debug ipv6 cef receive** command when another router in the network pings 2001:0DB8::2 which is a local address on this box:

```
Router# debug ipv6 cef receive
IPv6 CEF packet receives debugging is on
router#
*Aug 30 08:25:14.869: IPv6CEF-receive: Receive packet for 2001:0DB8::2
*Aug 30 08:25:14.897: IPv6CEF-receive: Receive packet for 2001:0DB8::2
*Aug 30 08:25:14.925: IPv6CEF-receive: Receive packet for 2001:0DB8::2
*Aug 30 08:25:14.953: IPv6CEF-receive: Receive packet for 2001:0DB8::2
*Aug 30 08:25:14.981: IPv6CEF-receive: Receive packet for 2001:0DB8::2
```
The table below describes the significant fields shown in the display.

### **Table 25: debug ipv6 cef receive Field Descriptions**

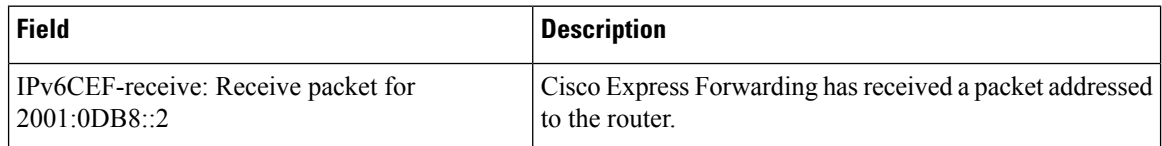

### **Related Command**

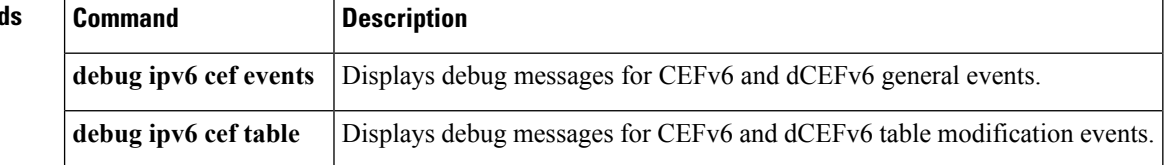

## **debug ipv6 cef table**

To display debug messages for Cisco Express Forwarding for IPv6 (CEFv6) and distributed CEFv6 (dCEFv6) table modification events, use the**debug ipv6 cef table**command in privileged EXEC mode. To disable debug messages for CEFv6 and dCEFv6 table modification events, use the **no** form of this command.

**debug ipv6 cef table** [**background**] **no debug ipv6 cef table** [**background**]

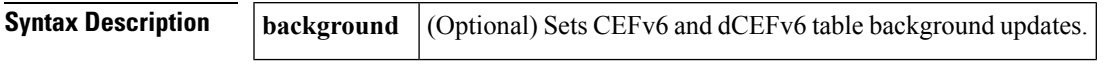

**Command Default** Debugging for CEFv6 and dCEFv6 table modification events is not enabled.

**Command Modes**

Ш

Privileged EXEC

## **Command History Release Modification**

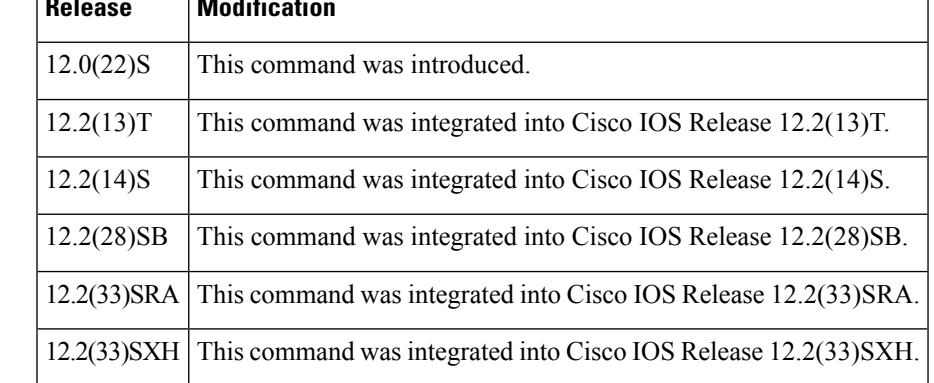

**Usage Guidelines** The**debug ipv6 cef table**command issimilar to the**debug ipcef table**command, except that it isIPv6-specific.

This command is used to record CEFv6 and dCEFv6 table events related to the Forwarding Information Base (FIB) tables. Types of events include the following:

- Routing updates that populate the FIB tables
- Flushing of the FIB tables
- Adding or removing of entries to the FIB tables
- Table reloading process

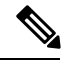

By default, the network server sends the output from debug commands and system error messages to the console. To redirect debug output, use the logging command optionsin global configuration mode. Destinations include the console, virtual terminals, internal buffer, and UNIX hosts running a syslog server. For complete information on debug commands and redirecting debug output, refer to the *Cisco IOS Debug Command Reference* . **Note**

**Examples** The following is sample output from the **debug ipv6** cef **table**command when a static route is added:

```
Router# debug ipv6 cef table
IPv6 CEF table debugging is on
router(config)# ipv6 route 5555::/64 serial 2/0 3000::2
router(config)#
*Feb 24 08:46:09.187: IPv6CEF-Table: Event add, 5555::/64
*Feb 24 08:46:09.187: IPv6 CEF table: Created path_list 01184570
*Feb 24 08:46:09.187: IPv6 CEF table: Adding path 01181A80 to path_list 01184570 old path
count=0*Feb 24 08:46:09.187: IPv6 CEF table: No matching list for path list 01184570
*Feb 24 08:46:09.187: IPv6 CEF table: Adding fib entry 0117EE80 to path_list 01184570 old
refcount=0
*Feb 24 08:46:09.187: IPv6 CEF table: Added path_list 01184570 to hash 50
*Feb 24 08:46:09.187: IPv6 CEF: Linking path 01181A80 to adjacency 01138E28
*Feb 24 08:46:09.187: IPv6 CEF table: Created 0 loadinfos for path_list 01184570
*Feb 24 08:46:09.187: IPv6CEF-Table: Validated 5555::/64
```
The following is sample output when the static route is removed:

```
router(config)# no ipv6 route 5555::/64 serial 2/0 3000::2
router(config)#
*Feb 24 08:46:43.871: IPv6CEF-Table: Event delete, 5555::/64
*Feb 24 08:46:43.871: IPv6CEF-Table: Invalidated 5555::/64
*Feb 24 08:46:43.871: IPv6CEF-Table: Deleted 5555::/64
*Feb 24 08:46:43.871: IPv6 CEF table: Removing fib entry 0117EE80 from path_list 01184570
old refcount=1
*Feb 24 08:46:43.871: IPv6 CEF table: Removed path_list 01184570 from hash 50
*Feb 24 08:46:43.871: IPv6 CEF table: Freeing path_list 01184570 refcount=0
*Feb 24 08:46:43.871: IPv6 CEF table: Freeing all \overline{1} paths in path list 01184570
*Feb 24 08:46:43.871: IPv6 CEF: deleting path 01181A80
```
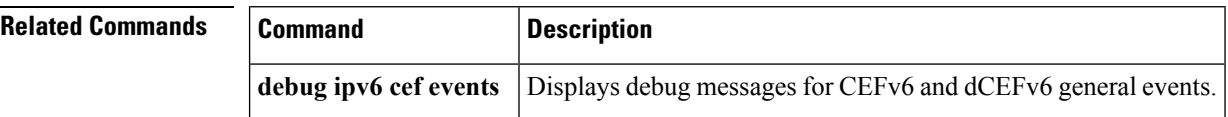

## **debug ipv6 dhcp**

To enable debugging for Dynamic Host Configuration Protocol (DHCP) for IPv6, use the **debug ipv6 dhcp** command in privileged EXEC mode. To disable debugging for DHCP for IPv6, use the **no** form of this command.

## **debug ipv6 dhcp** [**detail**] **no debug ipv6 dhcp** [**detail**]

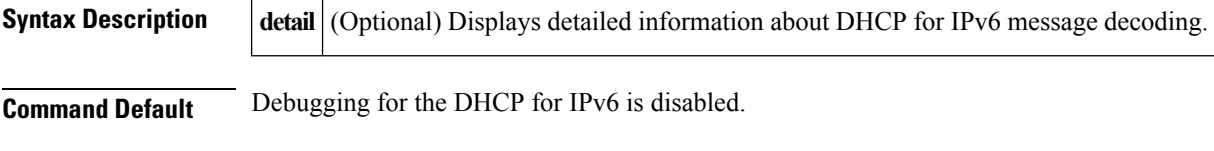

**Command Modes**

Privileged EXEC

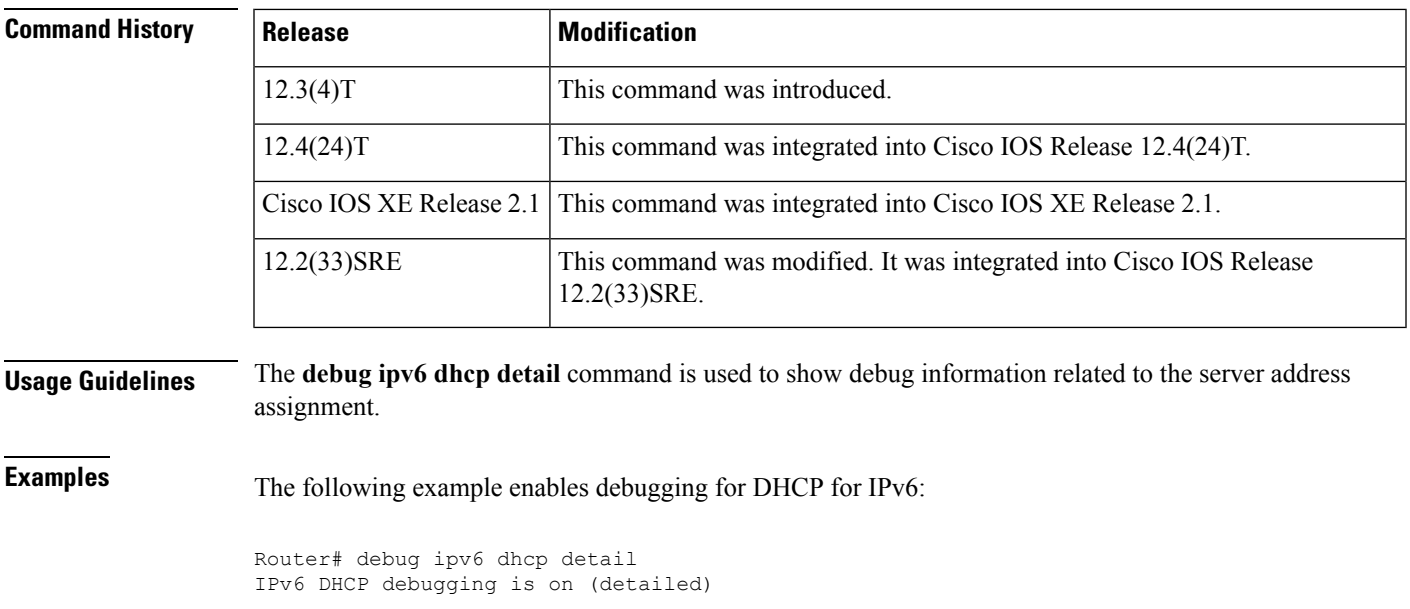

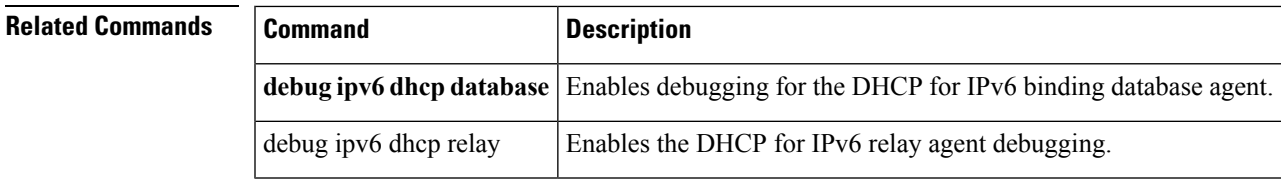

# **debug ipv6 dhcp database**

To enable debugging for the Dynamic Host Configuration Protocol (DHCP) for IPv6 binding database agent, use the **debug ipv6 dhcp database** command in privileged EXEC mode. To disable the display of debug messages for the DHCP for IPv6 binding database agent, use the **no** form of this command.

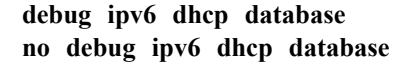

**Syntax Description** This command has no keywords or arguments.

**Command Default** Debugging for the DHCP for IPv6 binding database agent is disabled.

**Command Modes**

Privileged EXEC

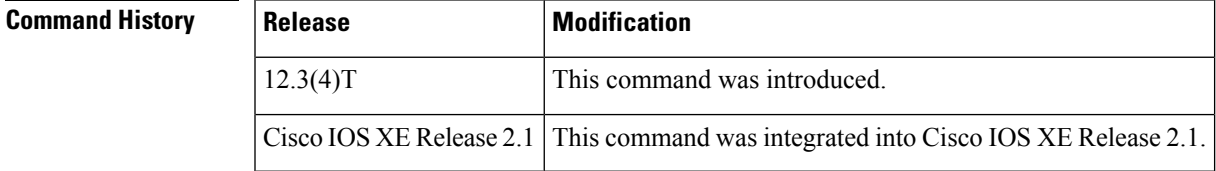

**Usage Guidelines** The **debug ipv6 dhcp database** command enables debugging for DHCP for IPv6 database processing.

**Examples** The following example enables debugging for the DHCP for IPv6 binding database agent:

Router# **debug ipv6 dhcp database**

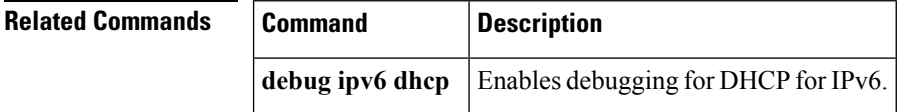

# **debug ipv6 dhcp redundancy**

To enable Dynamic Host Configuration Protocol for IPv6 (DHCPv6) server redundancy debugging, use the **debug ipv6 dhcp redundancy** command in privileged EXEC mode. To disable DHCPv6 server redundancy debugging, use the **no** form of this command.

**debug ipv6 dhcp redundancy** [**detail**] **no debug ipv6 dhcp redundancy** [**detail**]

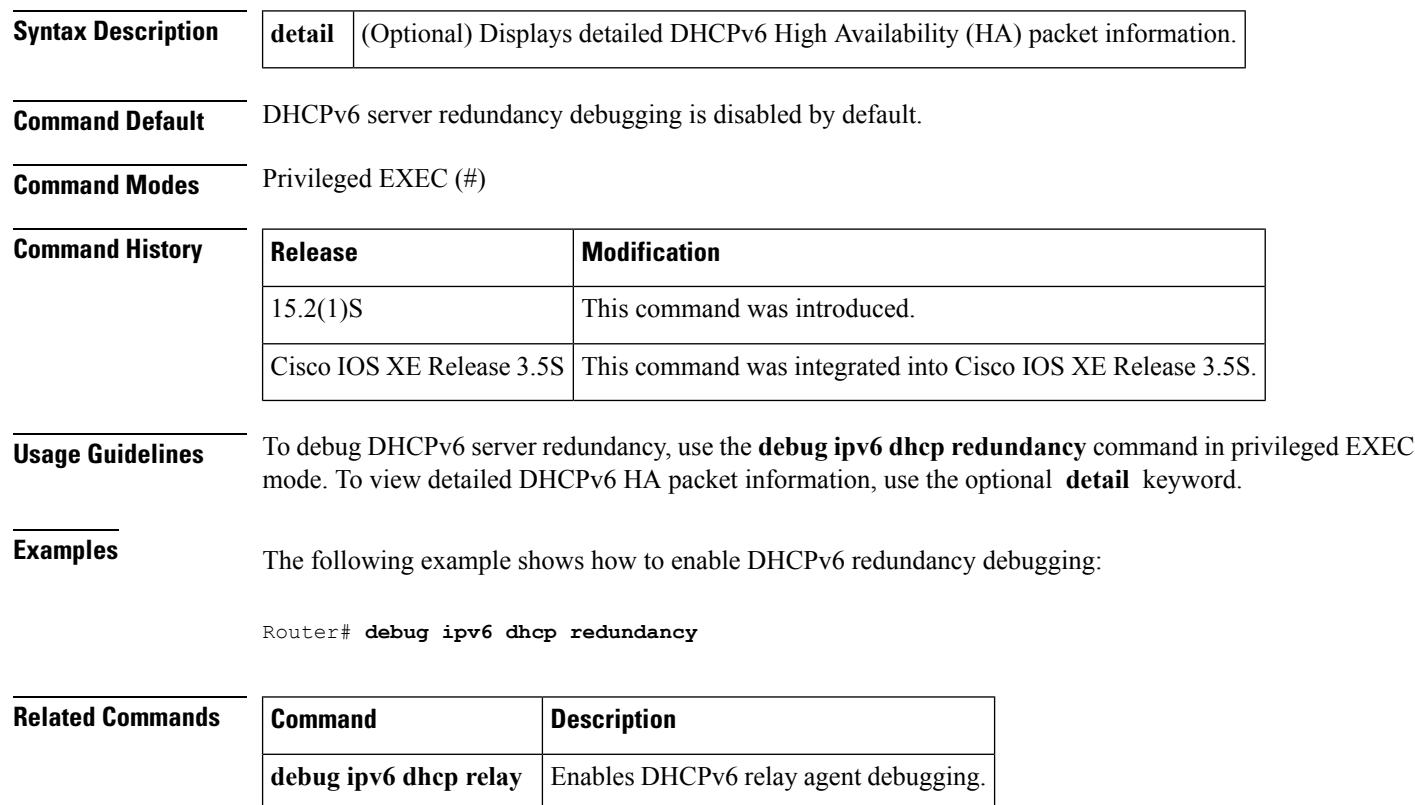

## **debug ipv6 dhcp relay**

To enable DHCP for IPv6 relay agent debugging, use the **debug ipv6 dhcp relay**command in user EXEC or privileged EXEC mode. To disable DHCP for IPv6 relay agent debugging, use the **no** form of this command.

**debug ipv6 dhcp relay** [**bulk-lease**]

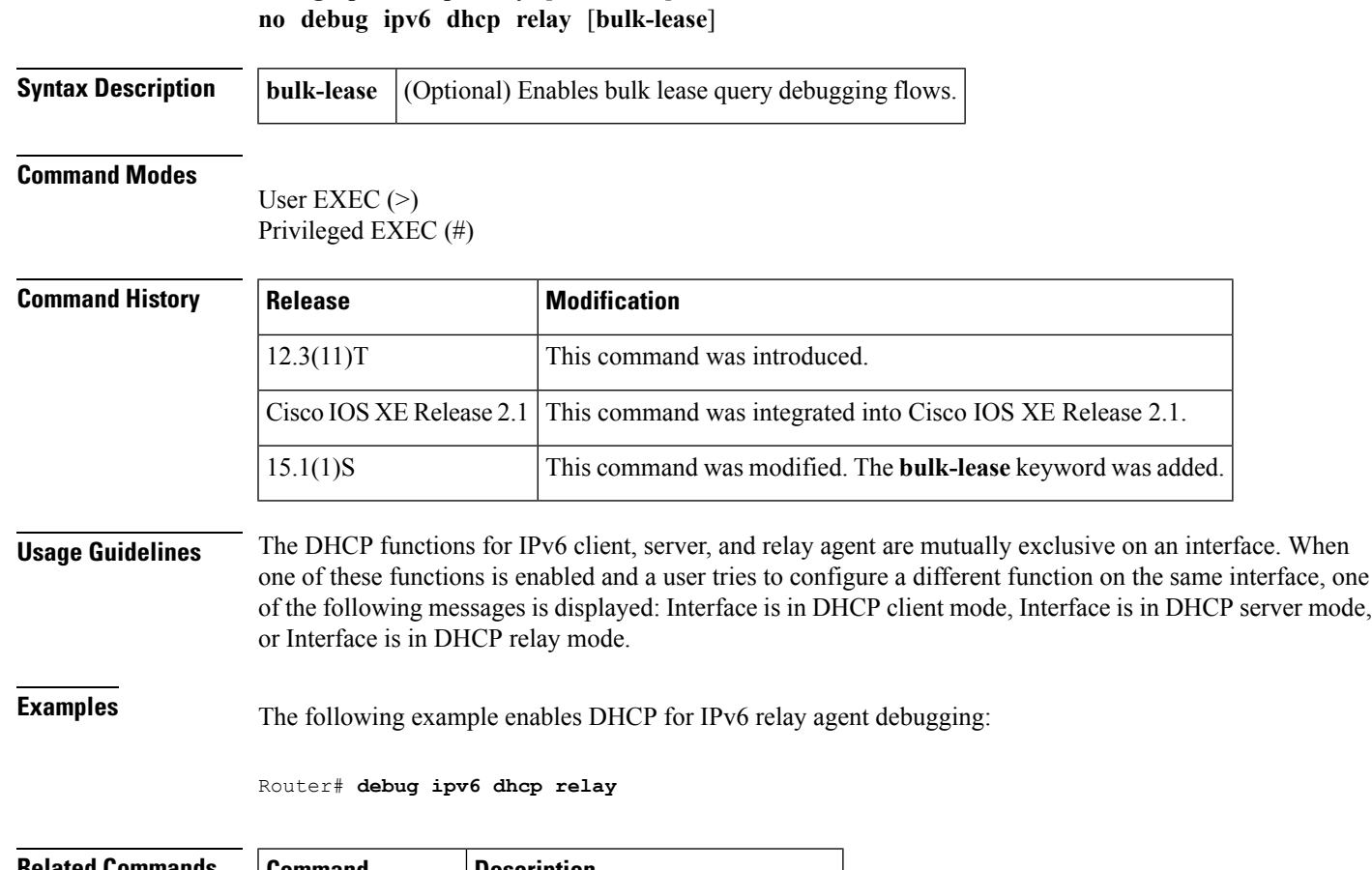

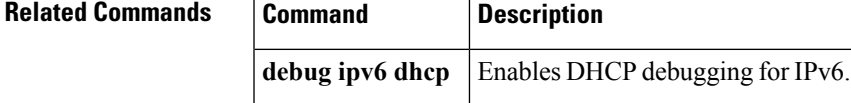

# **debug ipv6 eigrp**

To display information about the Enhanced Interior Gateway Routing Protocol (EIGRP) for IPv6 protocol, use the **debug ipv6 eigrp** command in privileged EXEC mode. To disable debugging output, use the **no** form of this command.

**debug ipv6 eigrp** [*as-number*] [{**neighbor** *ipv6-address* | **notification** | **summary**}] **no debug ipv6 eigrp**

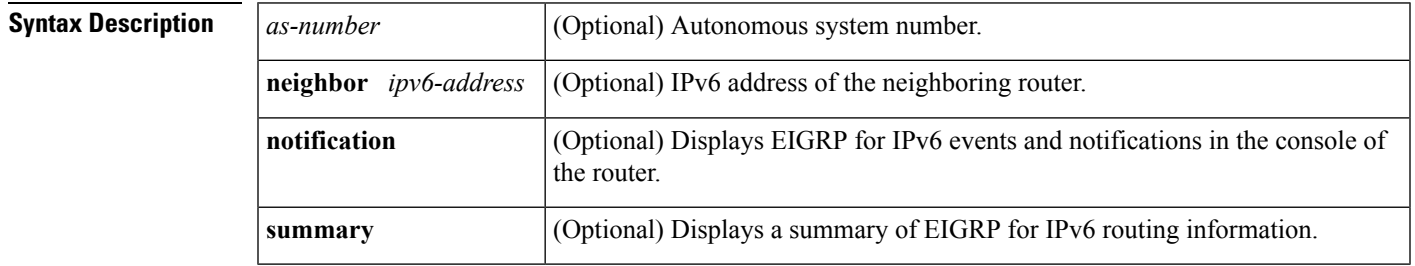

### **Command Modes**

Privileged EXEC

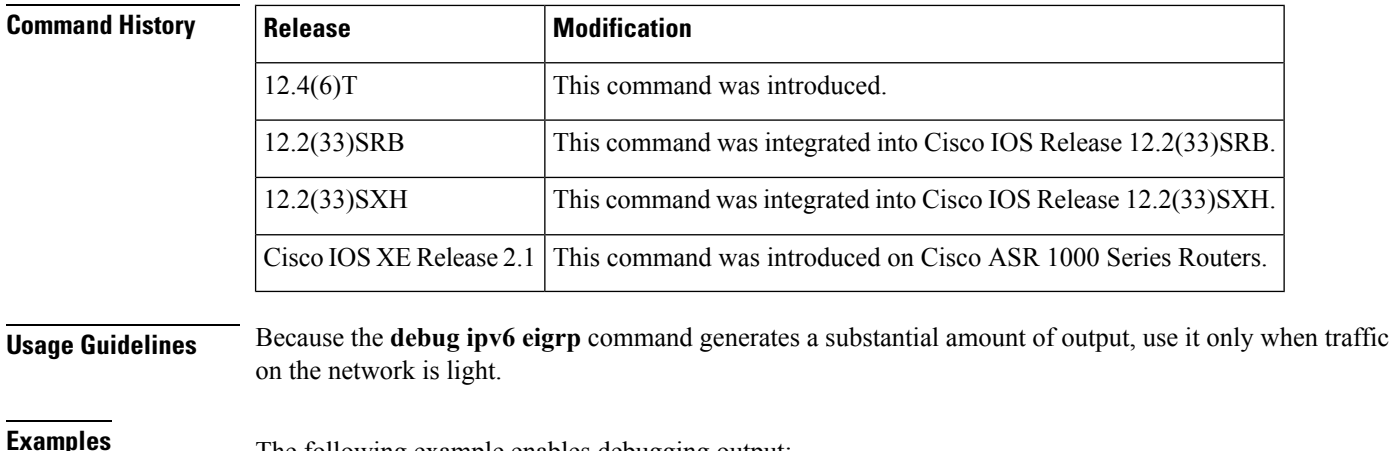

The following example enables debugging output:

Router# **debug ipv6 eigrp**

# **debug ipv6 icmp**

To display debugging messages for IPv6 Internet Control Message Protocol (ICMP) transactions (excluding IPv6 ICMP neighbor discovery transactions), use the **debug ipv6 icmp**command in privileged EXEC mode. To disable debugging output, use the **no** form of this command.

**debug ipv6 icmp no debug ipv6 icmp**

**Syntax Description** This command has no arguments or keywords.

**Command Default** Debugging for IPv6 ICMP is not enabled.

### **Command Modes**

Privileged EXEC

## **Command History Release Modification**

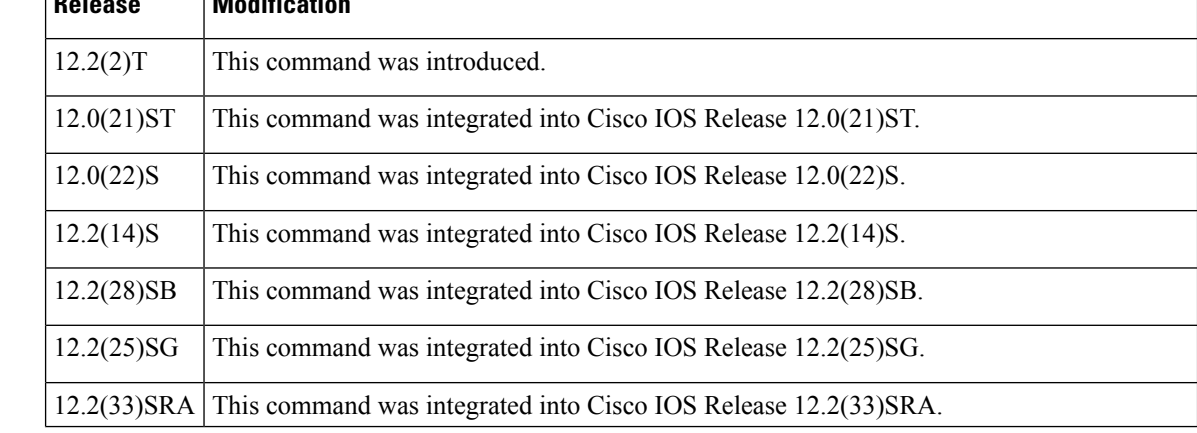

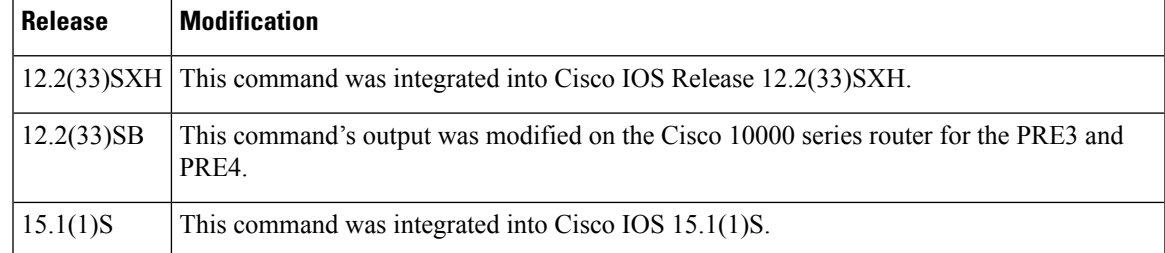

**Usage Guidelines** The **debug ipv6 icmp**command is similar to the **debug ip icmp**command, except that it is IPv6-specific. When you run this command, you can view echo reply messages that are generated in response to echo requests.

**Note**

By default, the network server sends the output from **debug** commands and system error messages to the console. To redirect debugging output, use the logging command options in global configuration mode. Destinations include the console, virtual terminals, internal buffer, and UNIX hosts running a syslog server.

This command helps you determine whether the router is sending or receiving IPv6 ICMP messages. Use it, for example, when you are troubleshooting an end-to-end connection problem.

**Note**

For more information about the fieldsin**debug ipv6 icmp**output, refer to RFC 2463, *Internet Control Message Protocol (ICMPv6) for the Internet Protocol Version 6 (IPv6)* .

### **Cisco 10000 Series Router Usage Guidelines**

In Cisco IOS Release 12.2(33)SB, output from the debug ipv6 icmp command displays information similar to the following:

ICMPv6: Received echo reply from 2010:1:1:1:1:1:1:2

In Cisco IOS Release 12.2(31)SB, the debug ipv6 icmp command output displays information similar to the following:

ICMPv6: Received ICMPv6 packet from 2010:1:1:1:1:1:1:2, type 129

**Examples** The following is sample output from the **debug ipv6 icmp**command:

### Router# **debug ipv6 icmp**

13:28:40:ICMPv6:Received ICMPv6 packet from 2000:0:0:3::2, type 136 13:28:45:ICMPv6:Received ICMPv6 packet from FE80::203:A0FF:FED6:1400, type 135 13:28:50:ICMPv6:Received ICMPv6 packet from FE80::203:A0FF:FED6:1400, type 136 13:28:55:ICMPv6:Received ICMPv6 packet from FE80::203:A0FF:FED6:1400, type 135

The table below describes significant fields shown in the first line of the display.

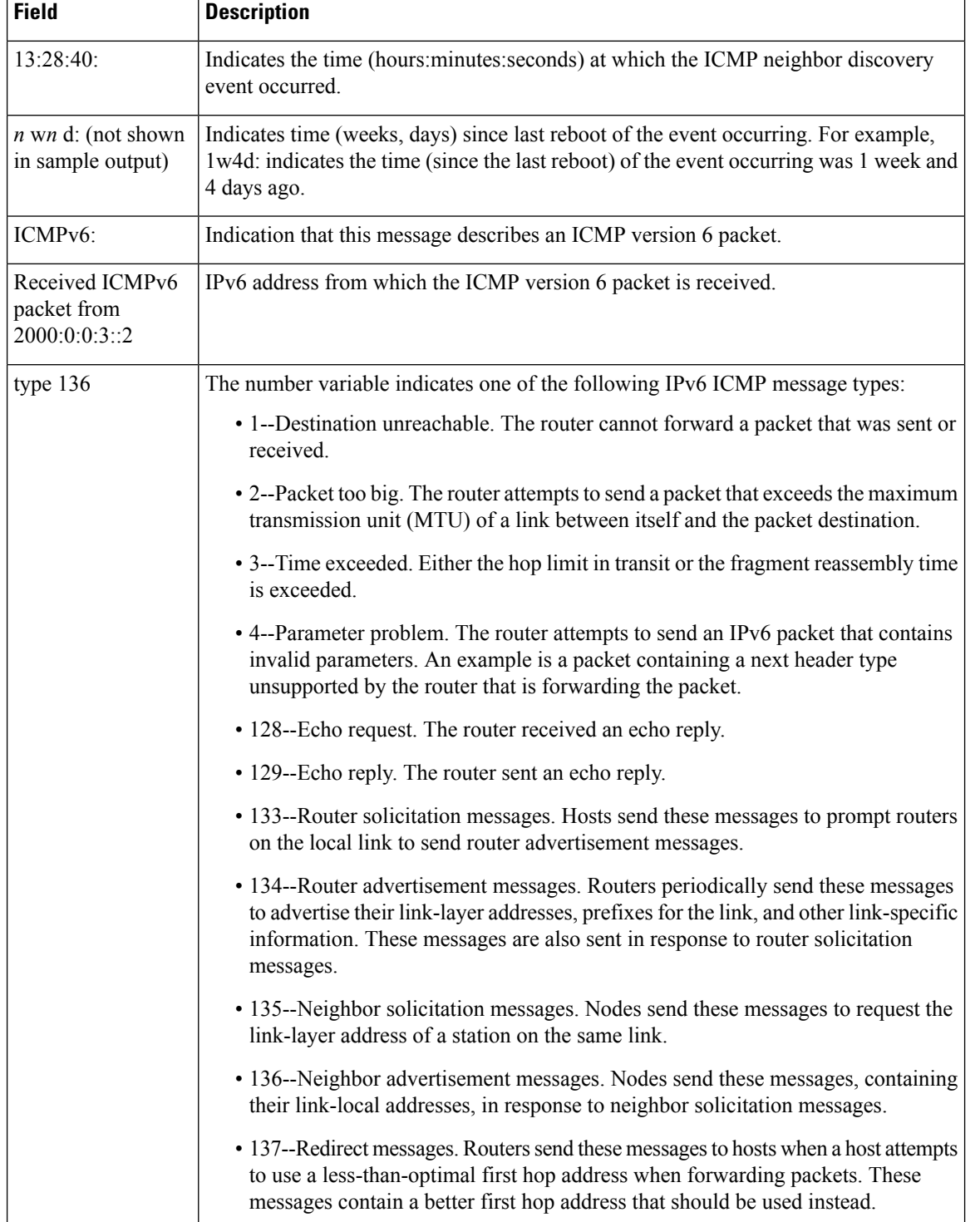

### **Table 26: debug ipv6 icmp Field Descriptions**

Following are examples of the IPv6 ICMP messages types that can be displayed by the **debug ipv6 icmp** command:
П

• ICMP echo request and ICMP echo reply messages. In the following example, an ICMP echo request is sent to address 2052::50 and an ICMP echo reply is received from address 2052::50.

1w4d:ICMPv6:Sending echo request to 2052::50 1w4d:ICMPv6:Received echo reply from 2052::50

• ICMP packet too big messages. In the following example, a router tried to forward a packet to destination address 2052::50 via the next hop address 2052::52. The size of the packet was greater than 1280 bytes, which is the MTU of destination address 2052::50. As a result, the router receives an ICMP packet too big message from the next hop address 2052::52.

1w4d:Received ICMP too big from 2052::52 about 2052::50, MTU=1300

• ICMP parameter problem messages. In the following example, an ICMP parameter problem message is received from address 2052::52.

1w4d:Received ICMP parameter problem from 2052::52

• ICMP time exceeded messages. In the following example, an ICMP time exceeded message is received from address 2052::52.

1w4d:Received ICMP time exceeded from 2052::52

• ICMP unreachable messages. In the following example, an ICMP unreachable message with code 1 is received from address 2052::52. Additionally, an ICMP unreachable message with code 1 is sent to address 2060::20 about address 2062::20.

1w4d:Received ICMP unreachable code 1 from 2052::52 1w4d:Sending ICMP unreachable code 1 to 2060::20 about 2062::20

The table below lists the codes for ICMP unreachable messages.

## **Table 27: ICMP Unreachable Messages--Code Descriptions**

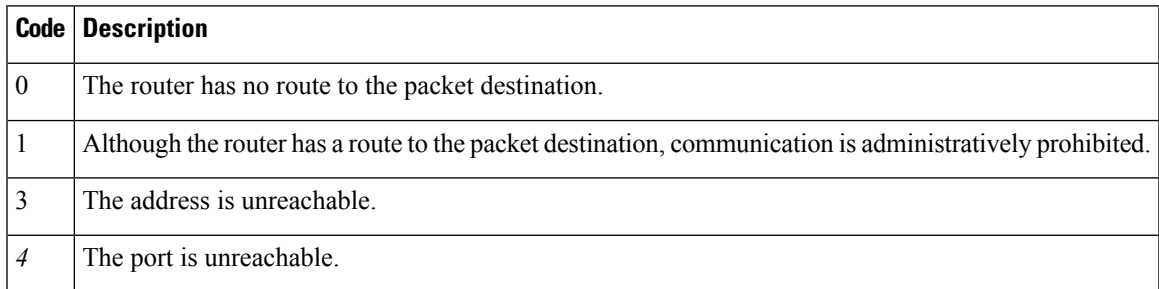

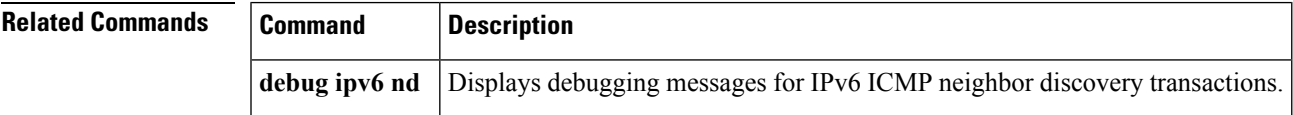

I